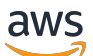

User Guide

# AWS Ressourcen Explorer

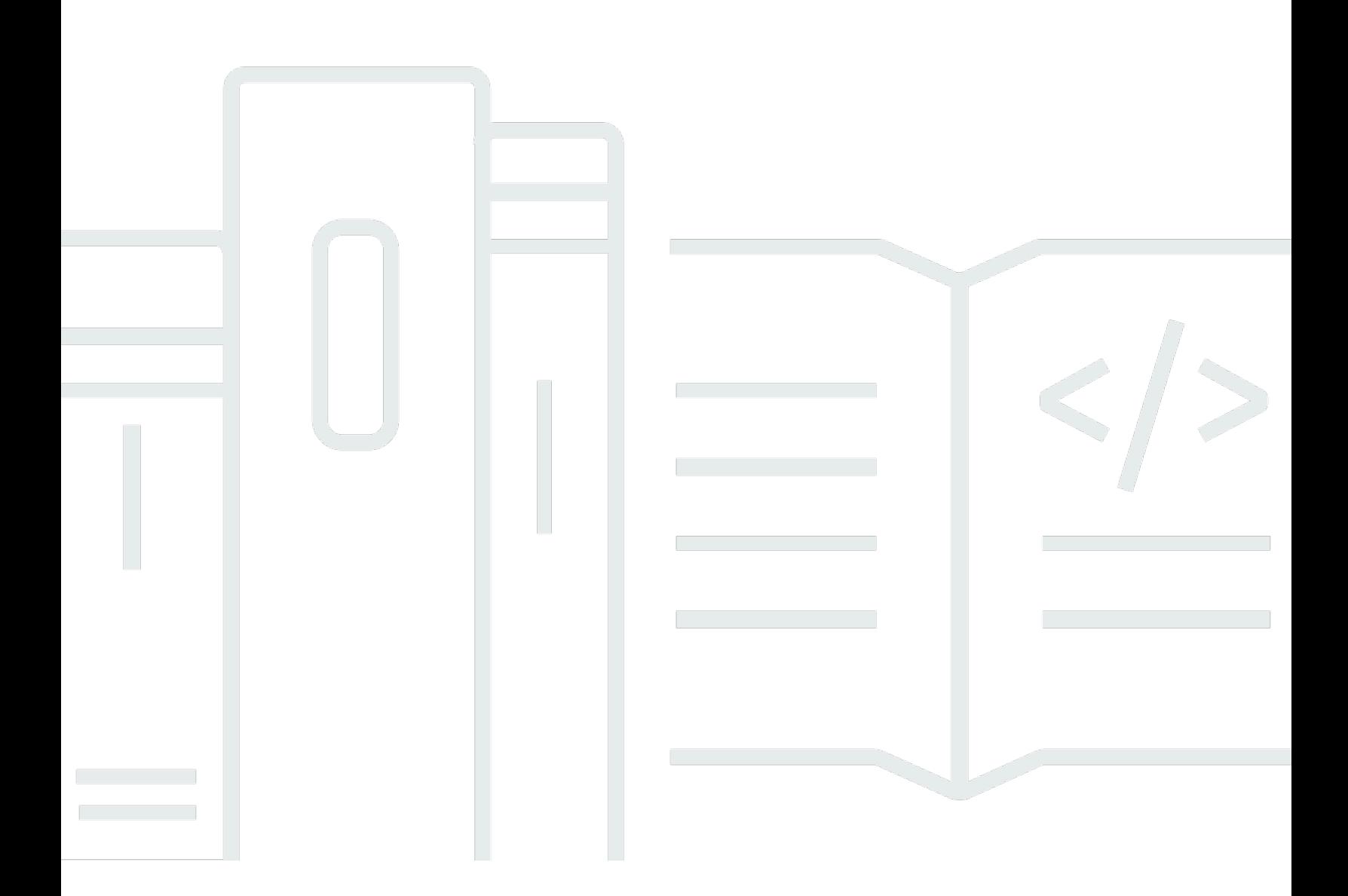

Copyright © 2024 Amazon Web Services, Inc. and/or its affiliates. All rights reserved.

## AWS Ressourcen Explorer: User Guide

Copyright © 2024 Amazon Web Services, Inc. and/or its affiliates. All rights reserved.

Die Handelsmarken und Handelsaufmachung von Amazon dürfen nicht in einer Weise in Verbindung mit nicht von Amazon stammenden Produkten oder Services verwendet werden, durch die Kunden irregeführt werden könnten oder Amazon in schlechtem Licht dargestellt oder diskreditiert werden könnte. Alle anderen Handelsmarken, die nicht Eigentum von Amazon sind, gehören den jeweiligen Besitzern, die möglicherweise zu Amazon gehören oder nicht, mit Amazon verbunden sind oder von Amazon gesponsert werden.

## **Table of Contents**

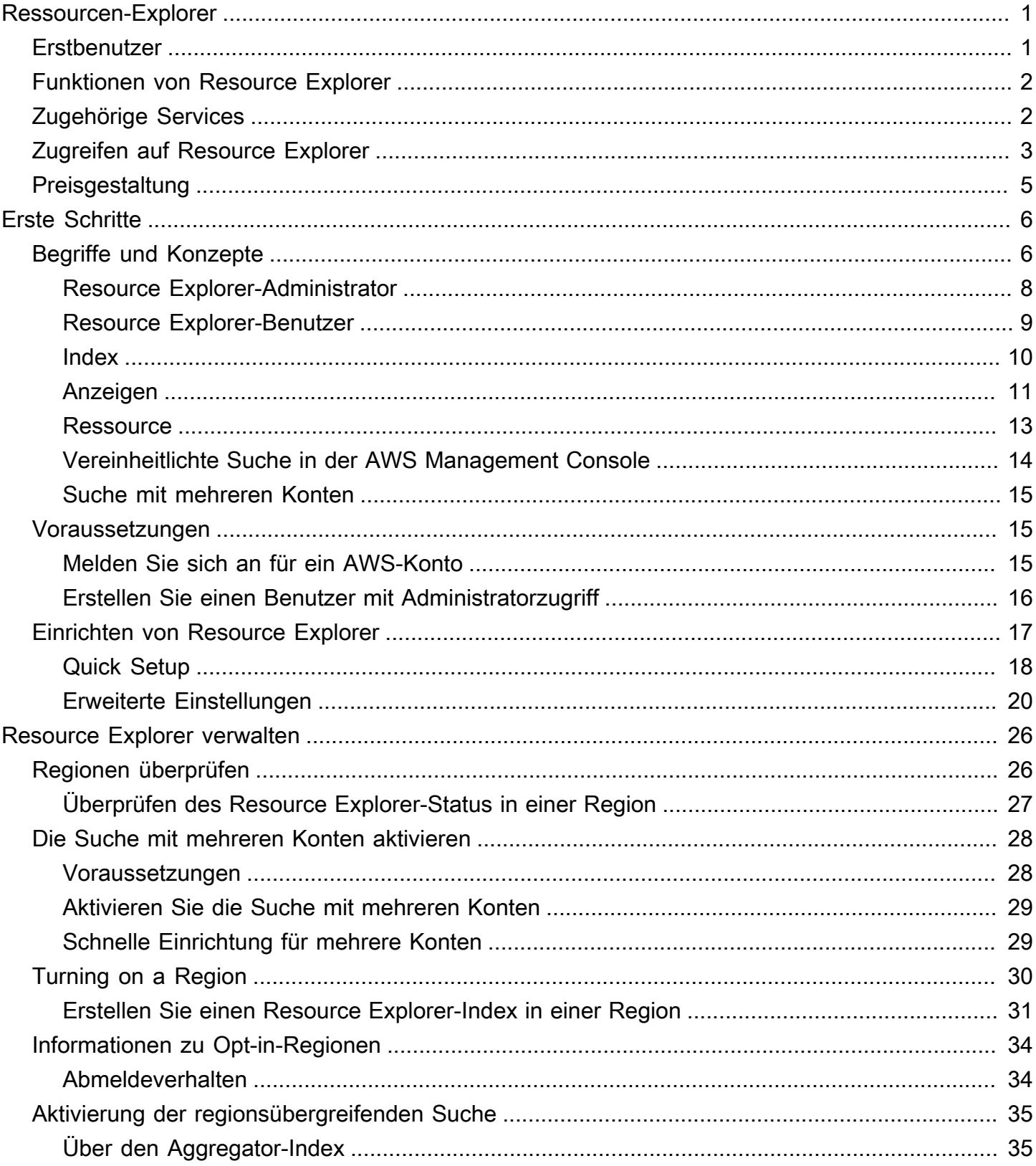

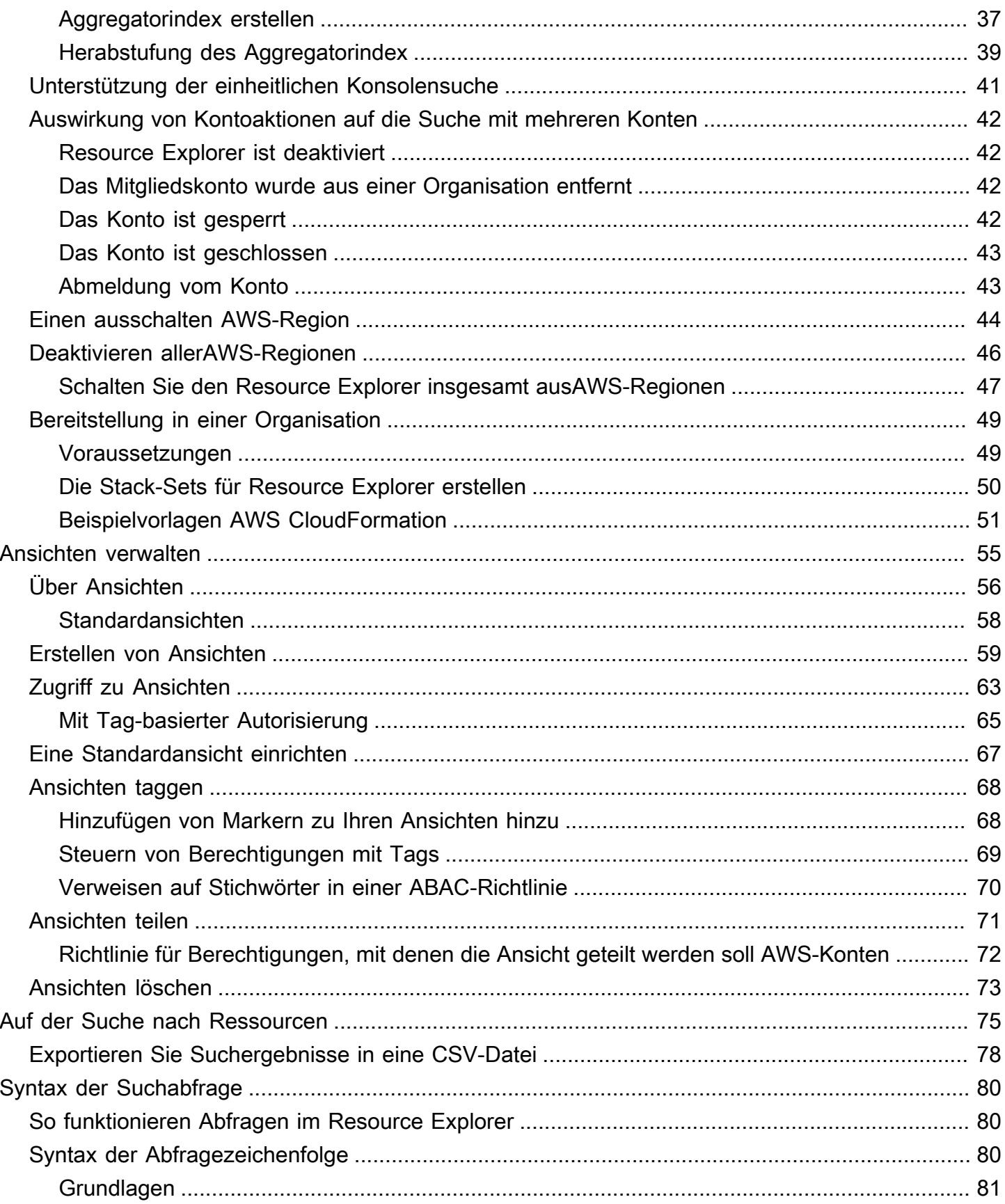

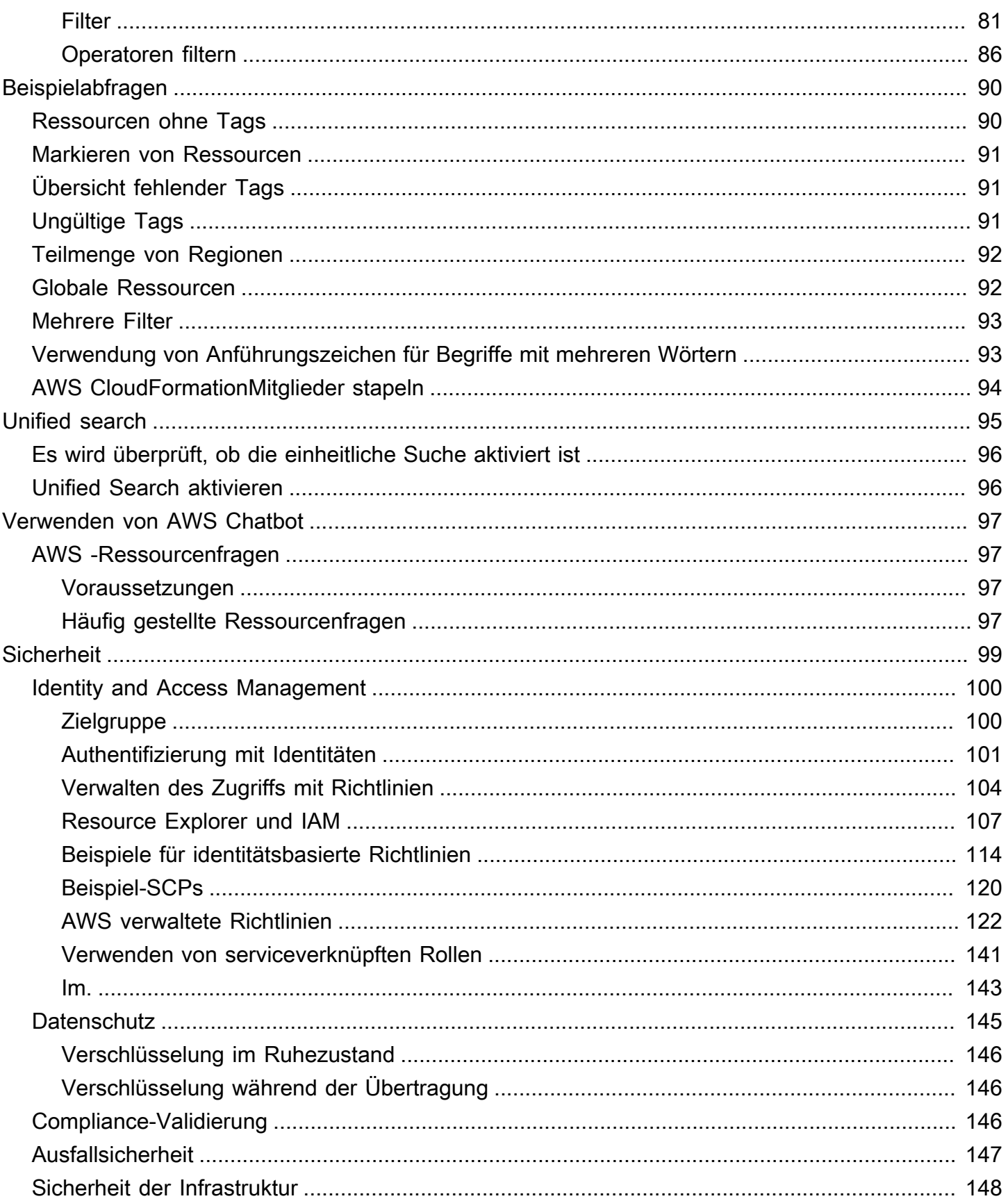

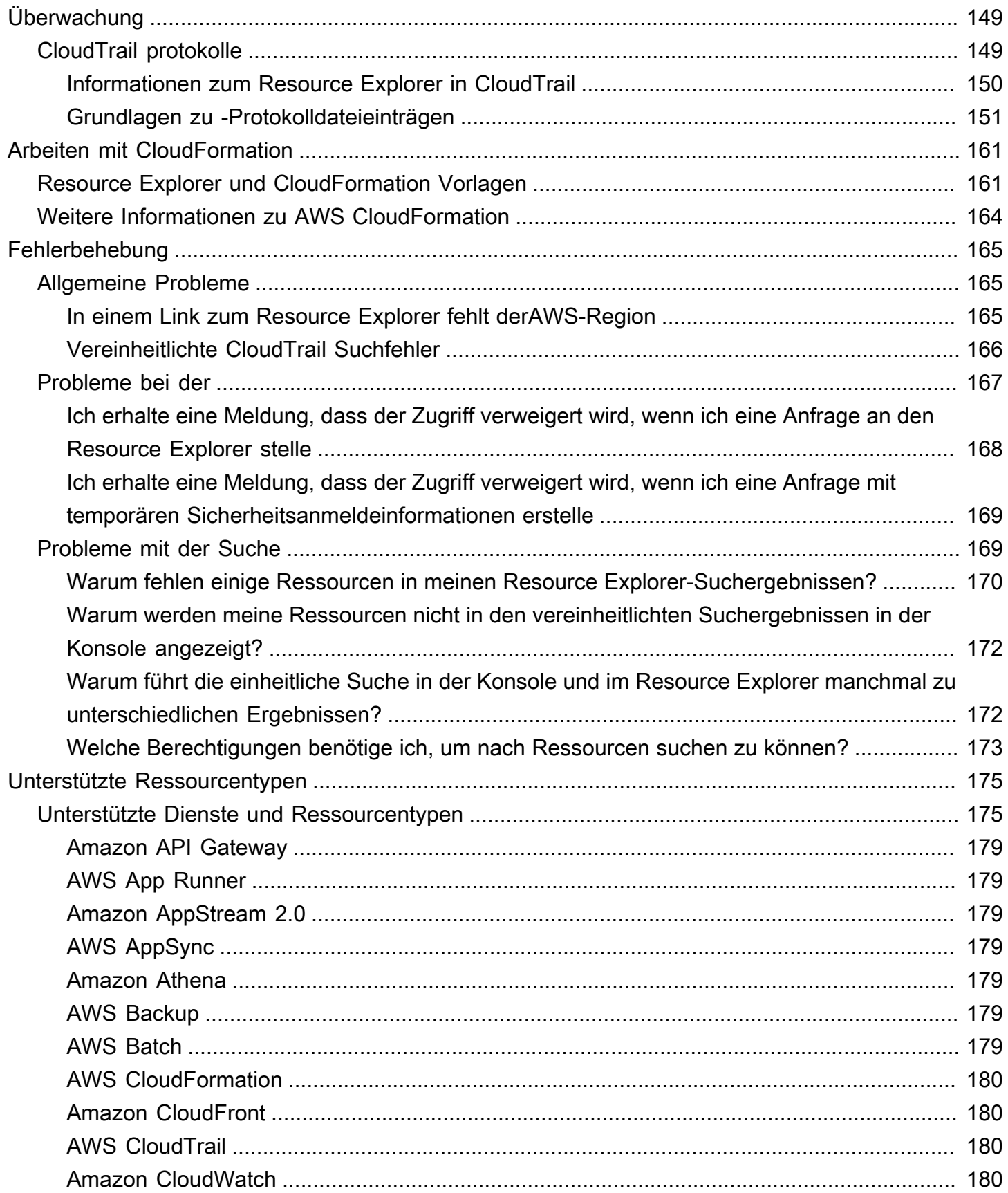

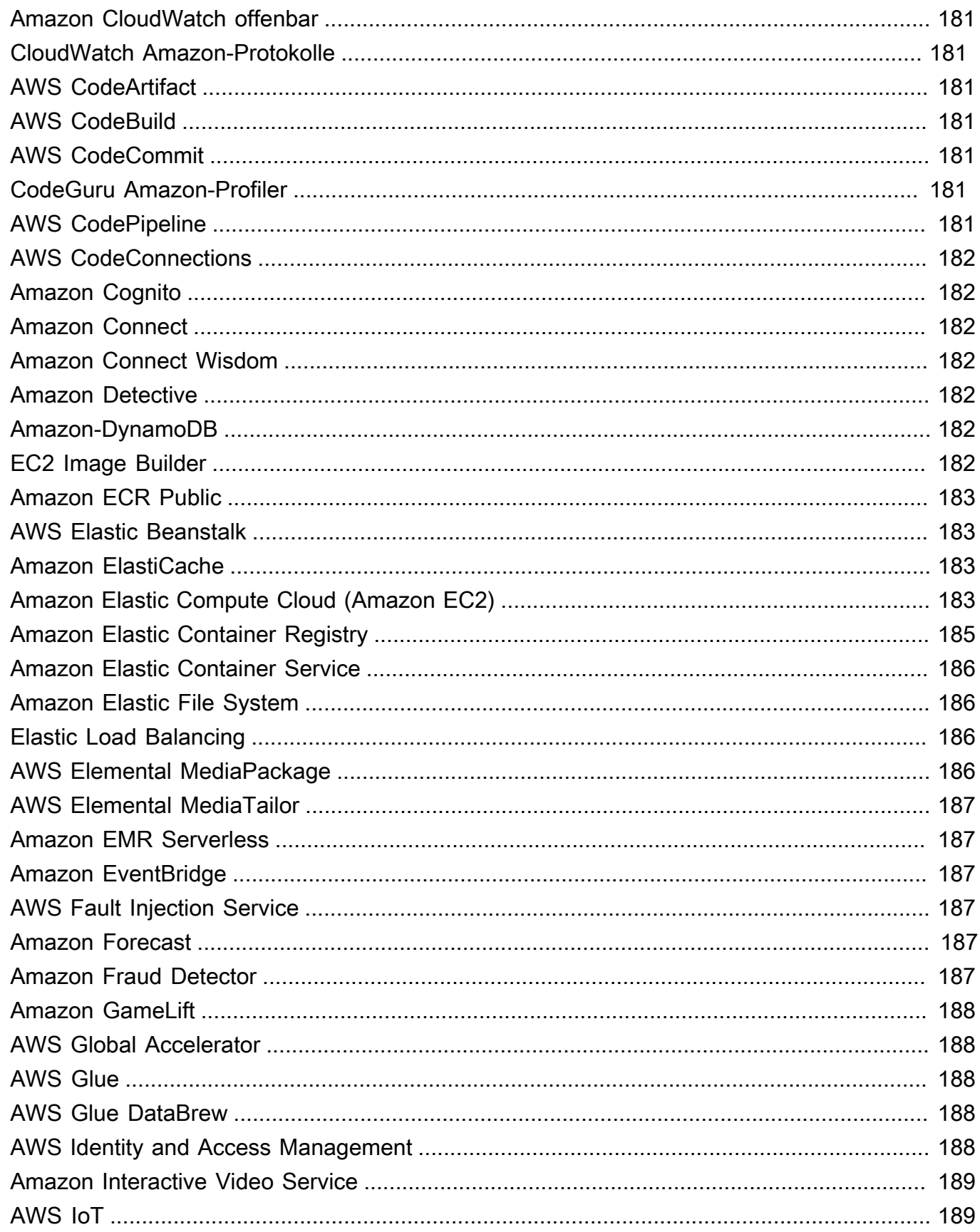

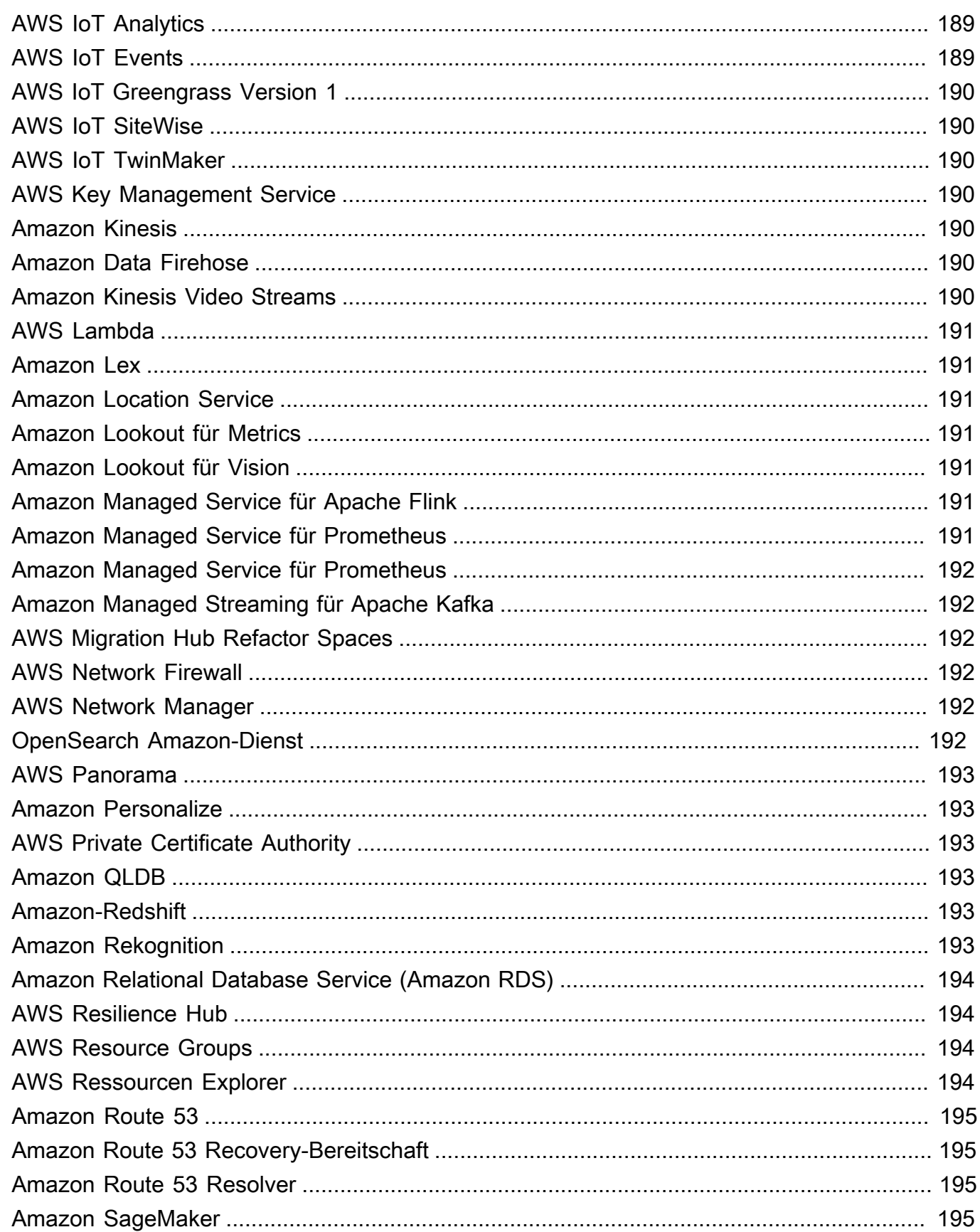

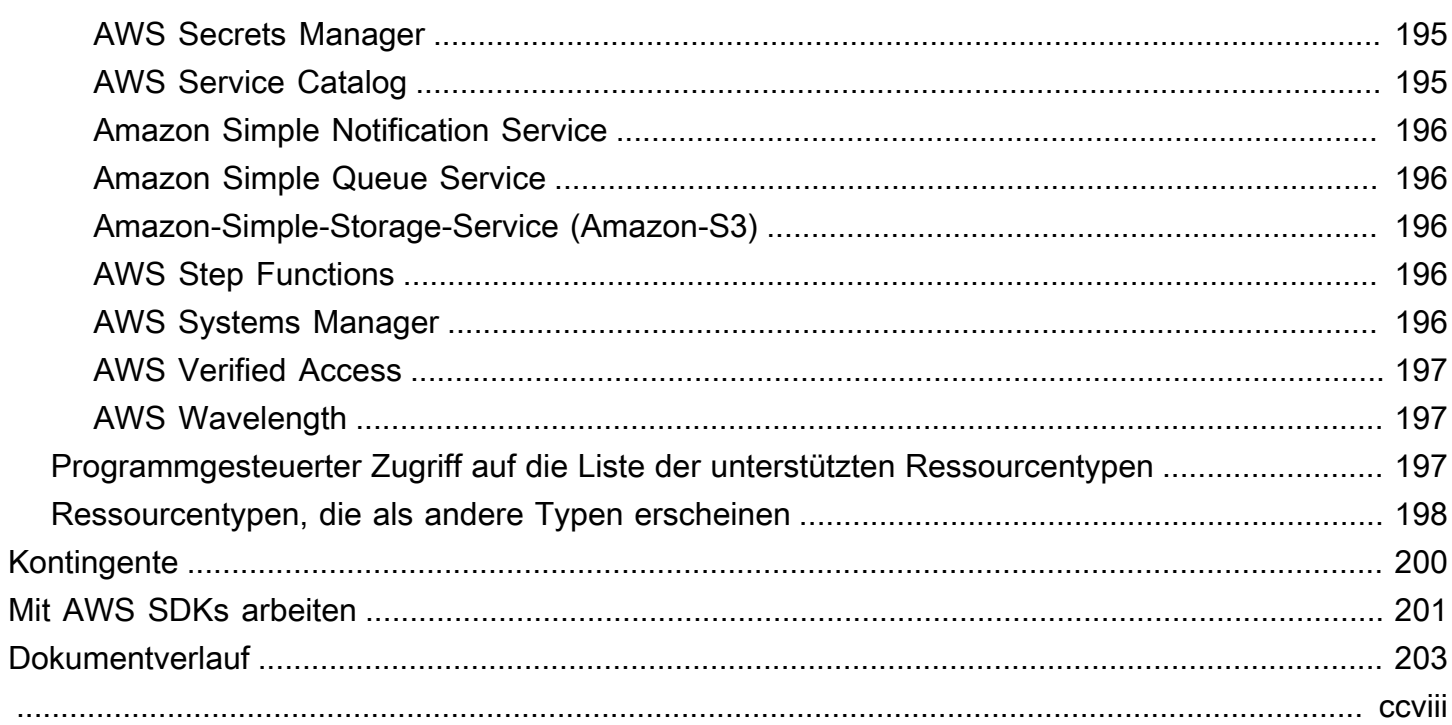

# <span id="page-9-0"></span>Was ist AWS Ressourcen Explorer?

AWS Ressourcen Explorer ist ein Dienst zur Suche und Entdeckung von Ressourcen. Mit Resource Explorer können Sie Ihre -Ressourcen, wie Amazon Elastic Compute Cloud-Instances, Amazon Kinesis Streams oder Amazon DynamoDB-Tabellen, mithilfe einer Internetsuchmaschine erkunden. Sie können mithilfe von Ressourcenmetadaten wie Namen, Tags und IDs nach Ihren Ressourcen suchen. Resource Explorer arbeitet über AWS-Regionen in Ihrem Konto hinweg, um Ihre regionsübergreifenden Workloads zu vereinfachen.

Resource Explorer bietet schnelle Antworten auf Ihre Suchabfragen mithilfe von Indizes, die vom AWS Ressourcen Explorer Service erstellt und verwaltet werden. Resource Explorer verwendet eine Vielzahl von Datenquellen, um Informationen über Ressourcen in Ihrem zu sammelnAWS-Konto. Resource Explorer speichert diese Informationen in den Indizes, nach denen Resource Explorer suchen kann.

Wir möchten Ihr Feedback zu dieser Dokumentation

Unser Ziel ist es, Ihnen zu helfen, alles aus Resource Explorer herauszuholen. Wenn dieser Leitfaden Ihnen dabei hilft, teilen Sie uns dies mit. Wenn der Leitfaden Ihnen nicht hilft, möchten wir von Ihnen hören, damit wir das Problem lösen können. Verwenden Sie den Feedback-Link in der oberen rechten Ecke jeder Seite. Dadurch werden Ihre Kommentare direkt an die Autoren dieses Handbuchs gesendet. Wir überprüfen jede Vorlage und suchen nach Möglichkeiten zur Verbesserung der Dokumentation. Danke im Voraus für Ihre Hilfe!

## Themen

- [Verwenden Sie Resource Explorer zum ersten Mal?](#page-9-1)
- [Funktionen von Resource Explorer](#page-10-0)
- [Verwandte AWS-Services](#page-10-1)
- [Zugreifen auf Resource Explorer](#page-11-0)
- **[Preisgestaltung](#page-13-0)**

## <span id="page-9-1"></span>Verwenden Sie Resource Explorer zum ersten Mal?

Wenn Sie Resource Explorer zum ersten Mal verwenden, empfehlen wir Ihnen, zunächst die folgenden Themen im Abschnitt Erste Schritte zu lesen:

- [Begriffe und Konzepte für Resource Explorer](#page-14-1)
- [Einrichten von Resource Explorer mit Quick Setup](#page-26-0)

## <span id="page-10-0"></span>Funktionen von Resource Explorer

Resource Explorer bietet die folgenden Funktionen:

- Benutzer können nach Ressourcen in ihrem oder regionsübergreifend in ihrem suchenAWS-Konto. AWS-Region
- Benutzer können Schlüsselwörter, Suchoperatoren und Attribute wie Tags verwenden, um die Suchergebnisse nur nach übereinstimmenden Ressourcen zu filtern.
- Wenn Benutzer eine Ressource in den Suchergebnissen finden, können sie sofort zur nativen Konsole der Ressource wechseln, um mit dieser Ressource zu arbeiten.
- Administratoren können Ansichten erstellen, die definieren, welche Ressourcen in Suchergebnissen verfügbar sind. Administratoren können basierend auf ihren Aufgaben unterschiedliche Ansichten für verschiedene Benutzergruppen erstellen und nur Benutzern, die sie benötigen, Berechtigungen für Ansichten erteilen.
- Resource Explorer ist, wie viele andere AWS-Services, [letztendlich konsistent](https://wikipedia.org/wiki/Eventual_consistency). Resource Explorer erreicht eine hohe Verfügbarkeit, indem Daten innerhalb von Amazon-Rechenzentren auf der ganzen Welt über mehrere Server repliziert werden. Wenn eine Anforderung zur Änderung von Daten erfolgreich ist, wird die Änderung übernommen und sicher gespeichert. Die Änderung muss jedoch im gesamten Resource Explorer repliziert werden, was einige Zeit dauern kann. Dies umfasst beispielsweise das Suchen einer Ressource in einer Region durch Resource Explorer und das Replizieren dieser Ressource in die Region, die den Aggregatorindex für das Konto enthält.

## <span id="page-10-1"></span>Verwandte AWS-Services

Im Folgenden finden Sie die anderen , AWS-Services deren Hauptzweck darin besteht, Sie bei der Verwaltung Ihrer -AWSRessourcen zu unterstützen:

## [AWS Resource Access Manager \(AWS RAM\)](https://docs.aws.amazon.com/ARG/index.html#sharing-your-aws-resources)

Teilen Sie die Ressourcen in einer AWS-Konto mit anderen AWS-Konten. Wenn Ihr Konto von verwaltet wirdAWS Organizations, können Sie mit Ressourcen für die Konten in einer Organisationseinheit oder für alle Konten in der Organisation AWS RAM freigeben. Die

gemeinsam genutzten Ressourcen funktionieren für Benutzer in diesen Konten genauso wie sie im lokalen Konto erstellt wurden.

#### [AWS Resource Groups](https://docs.aws.amazon.com/ARG/index.html#grouping-your-aws-resources)

Erstellen Sie Gruppen für Ihre AWS Ressourcen. Anschließend können Sie jede Gruppe als Einheit verwenden und verwalten, anstatt auf jede Ressource einzeln verweisen zu müssen. Ihre Gruppen können aus Ressourcen bestehen, die Teil desselben AWS CloudFormationStacks sind oder mit denselben Tags gekennzeichnet sind. Einige Ressourcentypen unterstützen auch das Anwenden einer Konfiguration auf eine Ressourcengruppe, um sich auf alle relevanten Ressourcen in dieser Gruppe zu auswirken.

### [Tag-Editor und AWS Resource Groups Tagging API](https://docs.aws.amazon.com/ARG/index.html#tagging-your-aws-resources)

Tags sind vom Kunden definierte Metadaten, die Sie Ihren Ressourcen anfügen können. Sie können Ihre Ressourcen für Zwecke wie [Kostenzuordnung](https://docs.aws.amazon.com/awsaccountbilling/latest/aboutv2/cost-alloc-tags.html) und [attributbasierte Zugriffskontrolle](https://docs.aws.amazon.com/IAM/latest/UserGuide/introduction_attribute-based-access-control.html) kategorisieren.

## <span id="page-11-0"></span>Zugreifen auf Resource Explorer

Sie können wie folgt mit Resource Explorer interagieren:

### Resource-Explorer-Konsole

Resource Explorer bietet eine webbasierte Benutzeroberfläche, die Resource-Explorer-Konsole. Wenn Sie sich für ein registriert habenAWS-Konto, können Sie auf die Resource-Explorer-Konsole zugreifen, indem Sie sich bei der anmelden [AWS Management Console](https://console.aws.amazon.com/) und auf der Konsolenstartseite Resource Explorer auswählen.

Sie können auch direkt in Ihrem Browser zur [Dashboard-Seite von Resource Explorer](https://console.aws.amazon.com/resource-explorer/home#/home) oder zur Seite [Ressourcensuche](https://console.aws.amazon.com/resource-explorer/home#/search) navigieren. Wenn Sie noch nicht angemeldet sind, werden Sie aufgefordert, dies zu tun, bevor die Konsole angezeigt wird.

### **a** Note

Die Resource-Explorer-Konsole ist eine global eKonsole, was bedeutet, dass Sie keinen auswählen müssenAWS-Region, in dem Sie arbeiten möchten. Wenn Sie jedoch Resource Explorer verwenden, um einen Index oder eine Ansicht zu erstellen, müssen Sie angeben, in welcher Region der Index oder die Ansicht gespeichert ist. Wenn Sie Resource Explorer für die Suche verwenden, können Sie jede Ansicht auswählen, auf

die Sie Zugriff haben. Die Ergebnisse stammen automatisch aus der Region, die der ausgewählten Ansicht zugeordnet ist. Wenn die Ansicht aus der Region stammt, die den Aggregatorindex enthält, enthalten die Ergebnisse Ressourcen aus allen Regionen, in denen Sie Resource-Explorer-Indizes erstellt haben.

## AWS Management Console Einheitliche Suche

Oben auf jeder Seite in der AWS Management Consolebefindet sich eine Suchleiste. Sie können [Resource Explorer für die Teilnahme an der einheitlichen Suche konfigurieren.](#page-49-0) Anschließend können Ihre Benutzer die [Suchabfragesyntax von Resource Explorer](#page-88-0) im einheitlichen Suchfeld verwenden und übereinstimmende Ressourcen in diesen Suchergebnissen anzeigen. Wenn diese Funktion aktiviert ist, können Benutzer von der Konsole jeder aus nach Ressourcen suchen, AWS-Service ohne zuerst zur Resource-Explorer-Konsole wechseln zu müssen.

## **A** Important

Die einheitliche Suche sucht immer mit der [Standardansicht](#page-19-0) in der AWS-Region, die den [Aggregatorindex](#page-18-0) enthält.

Resource-Explorer-Befehle in der AWS CLI und Tools für Windows PowerShell

Die Tools AWS CLI und für PowerShell bieten direkten Zugriff auf die öffentlichen API-Operationen von Resource Explorer. Diese Tools funktionieren unter Windows, macOS und Linux. Weitere Informationen zu den ersten Schritten finden Sie im [AWS Command Line Interface -](https://docs.aws.amazon.com/cli/latest/userguide/) [Benutzerhandbuch](https://docs.aws.amazon.com/cli/latest/userguide/) oder im [AWS Tools for Windows PowerShell -Benutzerhandbuch.](https://docs.aws.amazon.com/powershell/latest/userguide/) Weitere Informationen zu den Befehlen für Resource Explorer finden Sie in der -[AWS CLIBefehlsreferenz](https://docs.aws.amazon.com/cli/latest/reference/resource-explorer-2) oder in der [AWS Tools for Windows PowerShell Cmdlet-Referenz](https://docs.aws.amazon.com/powershell/latest/reference/index.html?page=ResourceExplorer2_cmdlets.html) .

Resource-Explorer-Operationen in den AWS -SDKs

AWS bietet API-Befehle für eine breite Palette von Programmiersprachen. Weitere Informationen zu den ersten Schritten finden Sie unter [Verwendung AWS Ressourcen Explorer mit einem SDK](#page-209-0)  [AWS](#page-209-0).

## Abfrage-API

Wenn Sie keine der unterstützten Programmiersprachen verwenden, bietet Ihnen die HTTPS-Abfrage-API von Resource Explorer programmatischen Zugriff auf Resource Explorer. Mit der Resource-Explorer-API können Sie HTTPS-Anforderungen direkt an den Service senden. Wenn Sie die Resource-Explorer-API verwenden, müssen Sie Code einfügen, der Ihre Anfragen mit Ihren -AWSAnmeldeinformationen digital signieren kann. Weitere Informationen finden Sie in der [AWS Ressourcen Explorer-API-Referenz.](https://docs.aws.amazon.com/resource-explorer/latest/apireference/)

## <span id="page-13-0"></span>Preisgestaltung

Für die Suche nach Ressourcen mit fallen keine Gebühren anAWS Ressourcen Explorer, einschließlich der Erstellung von Ansichten, der Aktivierung von Regionen oder der Suche nach Ressourcen. Während der Erstellung Ihres Ressourcenbestands ruft Resource Explorer in Ihrem Namen -APIs auf, was zu Gebühren führen kann. Die Interaktion mit den Ressourcen, die Sie in Ihren Suchergebnissen finden, kann zu Nutzungsgebühren führen, die je nach Ressourcentyp und dessen variierenAWS-Service. Weitere Informationen darüber, wie die normale Nutzung eines bestimmten Ressourcentyps in AWS Rechnung stellt, finden Sie in der Dokumentation zum Eigentümerdienst dieses Ressourcentyps.

# <span id="page-14-0"></span>Erste Schritte mit Resource Explorer

Verwenden Sie die Themen in diesem Abschnitt, um sich ein grundlegendes Verständnis der Konzepte und Begriffe zu verschaffen, die von verwendet werdenAWS Ressourcen Explorer. Erfahren Sie mehr über die Voraussetzungen, die Sie erfüllen müssen, um Resource Explorer erfolgreich zu verwenden, und wie Sie Resource Explorer in Ihrem aktivierenAWS-Konto.

Themen

- [Begriffe und Konzepte für Resource Explorer](#page-14-1)
- [Voraussetzungen für die Verwendung von Resource Explorer](#page-23-1)
- [Einrichten und Konfigurieren von Resource Explorer](#page-25-0)

## <span id="page-14-1"></span>Begriffe und Konzepte für Resource Explorer

AWS Ressourcen Explorer ist ein Dienst zur Suche und Entdeckung von Ressourcen. Mit Resource Explorer können Sie Ihre Ressourcen mithilfe einer Internet-Suchmaschine erkunden. Sie können nach Ihren Ressourcen wie Amazon Elastic Compute Cloud-Instances, Amazon Kinesis Kinesis-Streams oder Amazon DynamoDB-Tabellen suchen, indem Sie Ressourcenmetadaten wie Namen, Tags und IDs verwenden. Resource Explorer funktioniert AWS-Regionen in Ihrem Konto, um Ihre regionsübergreifenden Workloads zu vereinfachen.

Resource Explorer bietet schnelle Antworten auf Ihre Suchanfragen mithilfe von Indizes, die vom Dienst erstellt und verwaltet werden. AWS Ressourcen Explorer Resource Explorer verwendet eine Vielzahl von Datenquellen, um Informationen zu Ressourcen in Ihrem AWS-Konto zu sammeln. Resource Explorer speichert diese Informationen in den Indizes, damit Resource Explorer sie durchsuchen kann.

Sie sollten die folgenden Konzepte verstehen, um die Verwaltung und Konfiguration AWS Ressourcen Explorer für Ihre Benutzer erfolgreich durchführen zu können.

Konzepte

- [Resource Explorer-Administrator](#page-16-0)
- [Resource Explorer-Benutzer](#page-17-0)
- **[Index](#page-18-0)**
- [Anzeigen](#page-19-0)
- **[Ressource](#page-21-0)**
- [Vereinheitlichte Suche in der AWS Management Console](#page-22-0)
- [Suche mit mehreren Konten](#page-23-0)

Das folgende Diagramm zeigt drei, AWS-Regionen in denen der Administrator Resource Explorer aktiviert hat, und eine Region, die der Administrator nicht aktiviert hat. Die Region, in der der Resource Explorer nicht aktiviert ist, hat keinen Index. Daher können ihre Ressourcen nicht mit Resource Explorer-Abfragen durchsucht werden.

In diesem Beispielszenario hat der Administrator die Region USA West (Oregon) (us-west-2) ausgewählt, um den Aggregatorindex für das Konto zu enthalten. Alle Regionen, die Sie aktivieren, replizieren ihre lokalen Indizes in die Region mit dem Aggregatorindex.

Die von Resource Explorer erstellte Standardansicht hat keine Filter. Daher können die Ergebnisse einer Suche mit dieser Ansicht Ressourcen jeden Typs in allen Regionen des Kontos enthalten, in dem der Ressourcen-Explorer aktiviert ist.

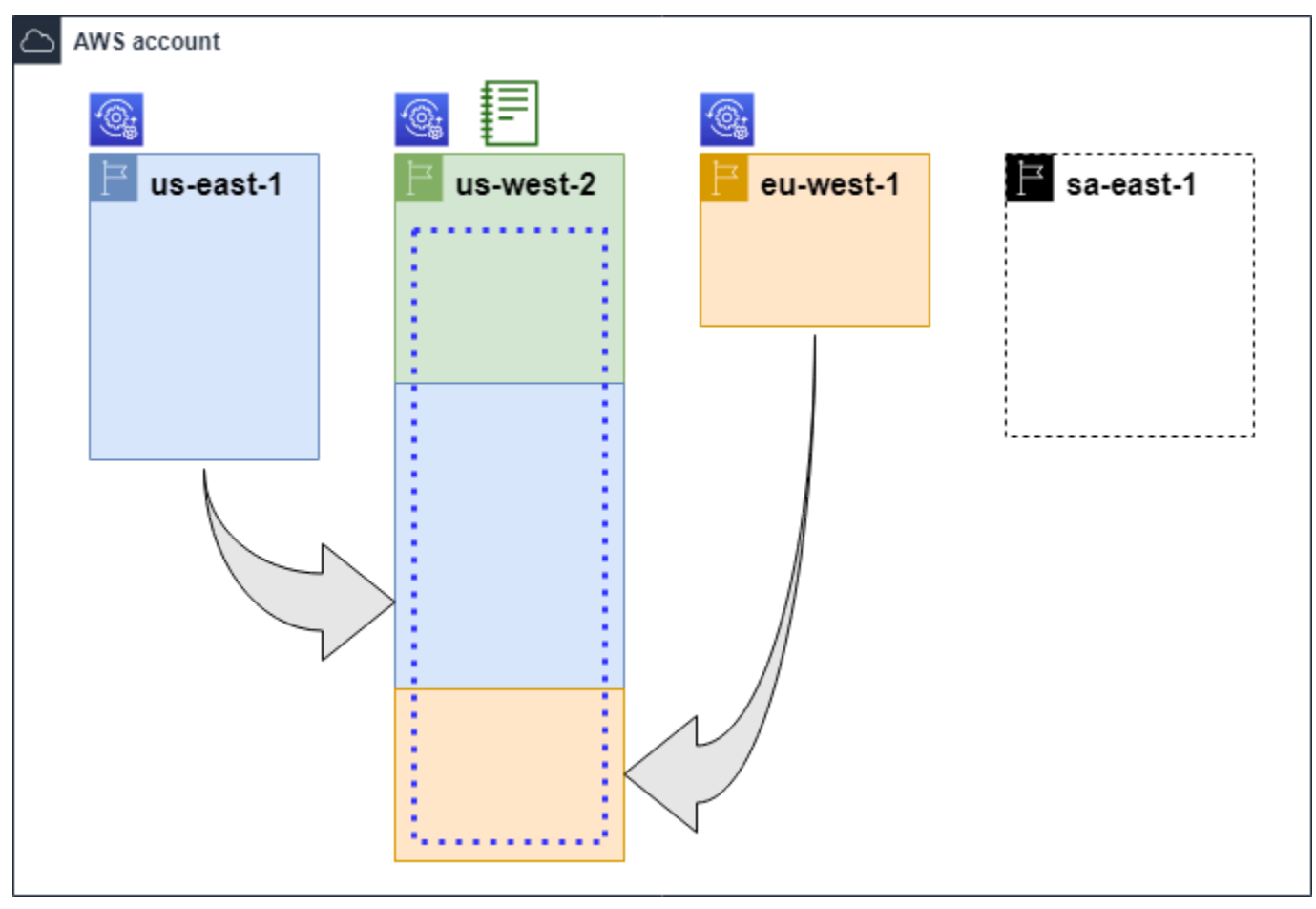

#### Legende

Der Resource Explorer ist in dieser Region aktiviert AWS-Region und Informationen über die Ressourcen der Region werden in einem lokalen Index in dieser Region gespeiche rt. Der lokale Index jeder Region wird ebenfalls in die Region repliziert (durch die Pfeile gekennzeichnet), die den Aggregatorindex enthält.

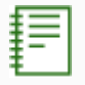

 $\circledcirc$ 

Der Index darin AWS-Region ist so konfiguriert, dass er der Aggregatorindex für das Konto ist. Resource Explorer repliziert die in den lokalen Indizes aller anderen Regionen, in denen Resource Explorer aktiviert ist, gesammelten Ressourceninformationen in den Aggregatorindex in dieser Region. In dieser Region durchgeführte Suchanfragen können Ergebnisse aus allen Regionen des Kontos enthalten.

Die von Quick Setup erstellte Standardansicht umfasst alle RessourcenAWS-Regionen.

## <span id="page-16-0"></span>Resource Explorer-Administrator

Ein Resource Explorer-Administrator ist ein AWS Identity and Access Management (IAM-) Principal, der berechtigt ist, Resource Explorer und seine Einstellungen in der AWS-Konto Organisation sein. Der Resource Explorer-Administrator kann die folgenden Funktionen konfigurieren:

- Aktivieren Sie den Resource Explorer für einzelne Personen AWS-Regionen in den, AWS-Konto indem Sie Indizes in diesen Regionen erstellen. Auf diese Weise kann Resource Explorer Ressourcen ermitteln und den Index mit Informationen zu diesen Ressourcen füllen, sodass Benutzer nach Ressourcen in dieser Region suchen können.
- Aktualisieren Sie den Indextyp in einemAWS-Region, um ihn zum [Aggregatorindex](#page-18-0) für seine zu machen. AWS-Konto Der Aggregatorindex in dieser Region empfängt replizierte Kopien der Ressourceninformationen aus allen anderen Regionen des Kontos, in dem Resource Explorer aktiviert ist.
- Erstellen Sie [Ansichten](#page-19-0), die die Teilmenge der indizierten Informationen definieren, die Benutzer im Resource Explorer suchen und entdecken können.
- Der Resource Explorer-Administrator ist zwar nicht Teil der Resource Explorer-Aktionen, muss aber auch in der Lage sein, den Prinzipalen im Konto Suchberechtigungen zu gewähren. Der Administrator kann Prinzipalen diese Berechtigungen gewähren, indem er die entsprechenden

Berechtigungen zu vorhandenen IAM-Berechtigungsrichtlinien hinzufügt oder indem er die verwaltete Richtlinie "[Nur AWS Lesen" von Resource Explorer](#page-132-0) verwendet.

Um Zugriff zu gewähren, fügen Sie Ihren Benutzern, Gruppen oder Rollen Berechtigungen hinzu:

• Benutzer und Gruppen in AWS IAM Identity Center:

Erstellen Sie einen Berechtigungssatz. Befolgen Sie die Anweisungen unter [Erstellen eines](https://docs.aws.amazon.com/singlesignon/latest/userguide/howtocreatepermissionset.html)  [Berechtigungssatzes](https://docs.aws.amazon.com/singlesignon/latest/userguide/howtocreatepermissionset.html) im AWS IAM Identity Center-Benutzerhandbuch.

• Benutzer, die in IAM über einen Identitätsanbieter verwaltet werden:

Erstellen Sie eine Rolle für den Identitätsverbund. Befolgen Sie die Anweisungen unter [Erstellen](https://docs.aws.amazon.com/IAM/latest/UserGuide/id_roles_create_for-idp.html)  [einer Rolle für einen externen Identitätsanbieter \(Verbund\)](https://docs.aws.amazon.com/IAM/latest/UserGuide/id_roles_create_for-idp.html) im IAM-Benutzerhandbuch.

- IAM-Benutzer:
	- Erstellen Sie eine Rolle, die Ihr Benutzer annehmen kann. Folgen Sie den Anweisungen unter [Erstellen einer Rolle für einen IAM-Benutzer](https://docs.aws.amazon.com/IAM/latest/UserGuide/id_roles_create_for-user.html) im IAM-Benutzerhandbuch.
	- (Nicht empfohlen) Weisen Sie einem Benutzer eine Richtlinie direkt zu oder fügen Sie einen Benutzer zu einer Benutzergruppe hinzu. Befolgen Sie die Anweisungen unter [Hinzufügen von](https://docs.aws.amazon.com/IAM/latest/UserGuide/id_users_change-permissions.html#users_change_permissions-add-console) [Berechtigungen zu einem Benutzer \(Konsole\)](https://docs.aws.amazon.com/IAM/latest/UserGuide/id_users_change-permissions.html#users_change_permissions-add-console) im IAM-Benutzerhandbuch.

Der Administrator verfügt in der Regel über alle Resource Explorer-Berechtigungen (resourceexplorer-2:\*) für alle Resource Explorer-Ressourcen, einschließlich der Indizes und Ansichten. Diese Berechtigungen können mithilfe der [AWSverwalteten Resource Explorer-Richtlinie für vollen](#page-131-0)  [Zugriff](#page-131-0) erteilt werden.

## <span id="page-17-0"></span>Resource Explorer-Benutzer

Ein Resource Explorer-Benutzer ist ein IAM-Prinzipal, der berechtigt ist, eine oder mehrere der folgenden Aufgaben auszuführen:

• Führen Sie eine Suche nach Ressourcen durch, indem Sie eine Ansicht verwenden, um den Resource Explorer abzufragen. Ein Resource Explorer-Benutzer möchte AWS Ressourcen suchen und finden und verwendet dafür in der Regel die Resource Explorer-Konsole oder die Resource Search Explorer-Operationen, die von den AWS SDKs oder dem AWS CLI bereitgestellt werden.

Eine Rolle oder ein Benutzer kann mithilfe von IAM die Zugriffsberechtigung für die Suche mit einer von zwei Methoden abrufen:

- Der [Resource Explorer AWS hat nur Lesezugriff auf die verwaltete Richtlinie für](#page-132-0) die IAM-Rolle, die Gruppe oder den Benutzer.
- Eine IAM-Berechtigungsrichtlinie mit einer Erklärung, die die folgenden Mindestberechtigungen für die IAM-Rolle, -Gruppe oder den Benutzer enthält.

```
{ 
     "Effect": "Allow", 
     "Action": [ 
          "resource-explorer-2:Search", 
          "resource-explorer-2:GetView", 
     "Resource": "<ARN of the view>"
}
```
• Obwohl dies in der Regel als Administratoraufgabe betrachtet wird, können Sie die Fähigkeit, Ansichten zu definieren, an vertrauenswürdige Benutzer delegieren. Zu diesem Zweck kann der Administrator in einer IAM-Berechtigungsrichtlinie, die den entsprechenden Rollen, Gruppen oder Benutzern zugewiesen ist, die Erlaubnis zum Aufrufen des resourceexplorer-2:CreateView Vorgangs erteilen. Wenn für die Ansicht bestimmte Berechtigungen erforderlich sind, müssen Vorkehrungen für das Hinzufügen oder Ändern der IAM-Richtlinien für die entsprechenden Benutzer getroffen werden.

Informationen zur Suche nach Ressourcen mithilfe des Resource Explorers finden Sie unte[rVerwendenAWS Ressourcen Explorerum nach Ressourcen zu suchen](#page-83-0).

## <span id="page-18-0"></span>Index

Ein Index ist die vom Resource Explorer verwaltete Sammlung von Informationen über alle AWS Ressourcen AWS-Region in einer Ihrer RessourcenAWS-Konto. Resource Explorer verwaltet in jeder Region, in der Sie den Ressourcen-Explorer aktivieren, einen Index. Resource Explorer aktualisiert den Index automatisch, wenn Sie Ressourcen in Ihrem erstellen und löschenAWS-Konto. Im vorherigen Diagramm stellen die Felder unter den AWS-Region Namen die Resource Explorer-Indizes dar, die in den einzelnen AWS-Region Indizes verwaltet werden. Der Index in einer Region ist die Informationsquelle für alle Ansichten, die in dieser Region erstellt wurden. Benutzer können den Index nicht direkt abfragen. Stattdessen müssen sie immer eine Ansicht verwenden.

Es gibt zwei Arten von Indizes:

#### Lokaler Index

In jedem AWS-RegionIndex, in dem Sie den Resource Explorer aktivieren, gibt es einen lokalen Index. Ein lokaler Index enthält nur Informationen zu den Ressourcen in derselben Region.

### Aggregator-Index

Der Resource Explorer-Administrator kann den Index in einem AWS-Region auch als Aggregatorindex für festlegen. AWS-Konto Der Aggregatorindex empfängt und speichert eine Kopie des Indexes für jede andere Region, in der Resource Explorer im Konto aktiviert ist. Der Aggregatorindex empfängt und speichert auch Informationen über die Ressourcen in seiner eigenen Region. Im vorherigen Diagramm us-west-2 enthält die Region den Aggregatorindex für das Konto. Der Hauptgrund für die Festlegung eines Aggregatorindex für das Konto besteht darin, dass Sie Ansichten erstellen können, die Ressourcen aus allen Regionen des Kontos enthalten können. In einem kann es nur einen Aggregatorindex geben. AWS-Konto

Wenn Sie den Resource Explorer einschalten, können Sie angeben, AWS-Region welcher den Aggregatorindex enthalten soll. Sie können den für den Aggregator AWS-Region verwendeten Index auch später ändern. Hinweise dazu, wie Sie einen lokalen Index heraufstufen, sodass er zum Aggregatorindex für ihn wirdAWS-Konto, finden Sie unter. [Aktivierung der](#page-43-0) [regionsübergreifenden Suche durch Erstellen eines Aggregatorindex](#page-43-0)

Ein Index ist eine Ressource mit einem [Amazon-Ressourcennamen \(ARN\).](https://docs.aws.amazon.com/general/latest/gr/aws-arns-and-namespaces.html) Sie können diesen ARN jedoch nur in Berechtigungsrichtlinien verwenden, um Zugriff auf Operationen zu gewähren, die direkt mit dem Index interagieren. Mit diesen Vorgängen können Sie Ansichten erstellen und diese als Standard in einer Region festlegen, den Resource Explorer in einer Region ein- oder ausschalten und einen Aggregatorindex für das Konto erstellen. Der ARN eines Indexes sieht dem folgenden Beispiel ähnlich:

```
arn:aws:resource-explorer-2:us-east-1:123456789012:index/1a2b3c4d-5d6e-7f8a-9b0c-
abcd11111111
```
## <span id="page-19-0"></span>Anzeigen

Eine Ansicht ist der Mechanismus, der verwendet wird, um die in einem Index aufgelisteten Ressourcen abzufragen. Die Ansicht definiert, welche Informationen im Index sichtbar und für Suchund Entdeckungszwecke verfügbar sind. Ein Benutzer fragt den Resource Explorer-Index niemals direkt ab. Stattdessen müssen Abfragen immer eine Ansicht durchlaufen, sodass der Ersteller der Ansicht einschränken kann, welche Ressourcen der Benutzer in den Suchergebnissen sehen kann.

Wenn Sie eine Ansicht erstellen, geben Sie Filter an, die einschränken, welche Ressourcen in den Suchergebnissen enthalten sind. Sie könnten sich beispielsweise dafür entscheiden, nur Ressourcen einiger bestimmter Ressourcentypen einzubeziehen, die von denjenigen verwendet werden, denen Sie Zugriff auf diese Ansicht gewähren. Ergebnisse von Abfragen, die Benutzer mit einer Ansicht durchführen, werden immer automatisch gefiltert, sodass nur die Ressourcen berücksichtigt werden, die den Kriterien der Ansicht entsprechen.

Um Zugriff auf die Verwendung einer Ansicht zu gewähren, können Sie das Zuweisen von Berechtigungen mithilfe einer der folgenden Methoden verwenden.

Um Zugriff zu gewähren, fügen Sie Ihren Benutzern, Gruppen oder Rollen Berechtigungen hinzu:

• Benutzer und Gruppen in AWS IAM Identity Center:

Erstellen Sie einen Berechtigungssatz. Befolgen Sie die Anweisungen unter [Erstellen eines](https://docs.aws.amazon.com/singlesignon/latest/userguide/howtocreatepermissionset.html)  [Berechtigungssatzes](https://docs.aws.amazon.com/singlesignon/latest/userguide/howtocreatepermissionset.html) im AWS IAM Identity Center-Benutzerhandbuch.

• Benutzer, die in IAM über einen Identitätsanbieter verwaltet werden:

Erstellen Sie eine Rolle für den Identitätsverbund. Befolgen Sie die Anweisungen unter [Erstellen](https://docs.aws.amazon.com/IAM/latest/UserGuide/id_roles_create_for-idp.html)  [einer Rolle für einen externen Identitätsanbieter \(Verbund\)](https://docs.aws.amazon.com/IAM/latest/UserGuide/id_roles_create_for-idp.html) im IAM-Benutzerhandbuch.

- IAM-Benutzer:
	- Erstellen Sie eine Rolle, die Ihr Benutzer annehmen kann. Folgen Sie den Anweisungen unter [Erstellen einer Rolle für einen IAM-Benutzer](https://docs.aws.amazon.com/IAM/latest/UserGuide/id_roles_create_for-user.html) im IAM-Benutzerhandbuch.
	- (Nicht empfohlen) Weisen Sie einem Benutzer eine Richtlinie direkt zu oder fügen Sie einen Benutzer zu einer Benutzergruppe hinzu. Befolgen Sie die Anweisungen unter [Hinzufügen von](https://docs.aws.amazon.com/IAM/latest/UserGuide/id_users_change-permissions.html#users_change_permissions-add-console) [Berechtigungen zu einem Benutzer \(Konsole\)](https://docs.aws.amazon.com/IAM/latest/UserGuide/id_users_change-permissions.html#users_change_permissions-add-console) im IAM-Benutzerhandbuch.

Erteilen Sie Ihren Rollen, Gruppen oder Benutzern die Berechtigung, die resourceexplorer-2:Search Operationen resource-explorer-2:GetView und für eine Ansicht aufzurufen, die durch ihren [Amazon-Ressourcennamen \(ARN\)](https://docs.aws.amazon.com/general/latest/gr/aws-arns-and-namespaces.html) identifiziert wird. Alternativ können Sie die [AWSverwaltete Richtlinie "Nur Lesen" von Resource Explorer](#page-132-0) für alle Prinzipale verwenden, die die Ansicht für die Suche verwenden müssen. Sie können mehrere Ansichten mit unterschiedlichen Filtern und Bereichen erstellen und somit unterschiedliche Teilmengen Ihrer Ressourceninformationen zurückgeben. Anschließend können Sie Benutzern, die die in den Ergebnissen dieser Ansicht enthaltenen Informationen sehen müssen, Berechtigungen für jede Ansicht gewähren.

Um mit Resource Explorer suchen zu können, muss jeder Benutzer über die Berechtigung verfügen, mindestens eine Ansicht zu verwenden. Sie können im Resource Explorer keine Suche durchführen, ohne eine Ansicht zu verwenden.

Ansichten werden pro Region gespeichert. Eine Ansicht kann in dieser AWS-Region Ansicht nur auf den Resource Explorer-Index zugreifen. Um auf kontoweite Suchergebnisse zuzugreifen, müssen Sie eine Ansicht in der Region verwenden, die den Aggregatorindex für das Konto enthält. Die Option Schnelleinrichtung erstellt eine Standardansicht AWS-Region mit dem Aggregatorindex und mit Filtern, die alle vom Konto AWS-Regionen verwendeten Ressourcen einbeziehen.

Informationen zum Erstellen von Ansichten finden Sie unte[rResource Explorer-Ansichten verwalten,](#page-63-0) [um Zugriff auf die Suche zu gewähren.](#page-63-0) Hinweise zur Verwendung von Ansichten in einer Abfrage finden Sie unter[VerwendenAWS Ressourcen Explorerum nach Ressourcen zu suchen.](#page-83-0)

Jede Ansicht hat einen [Amazon-Ressourcennamen \(ARN\),](https://docs.aws.amazon.com/general/latest/gr/aws-arns-and-namespaces.html) auf den Sie in den Berechtigungsrichtlinien verweisen können, um Zugriff auf einzelne Ansichten zu gewähren. Sie können den ARN einer Ansicht auch als Parameter an jede API oder AWS CLI Operation übergeben, die mit einer Ansicht interagiert. Der ARN einer Ansicht sieht dem folgenden Beispiel ähnlich.

arn:aws:resource-explorer-2:us-east-1:123456789012:view/My-View-Name/1a2b3c4d-5d6e-7f8a-9b0c-abcd11111111

### **a** Note

Jeder View-ARN enthält am AWS Ende eine generierte UUID. Dadurch wird sichergestellt, dass Benutzer, die möglicherweise Zugriff auf Ansichten mit einem bestimmten Namen hatten, der gelöscht wurde, nicht automatisch auf eine neue Ansicht zugreifen können, die mit demselben Namen erstellt wurde.

## <span id="page-21-0"></span>Ressource

Eine Ressource ist eine EntitätAWS, mit der Sie arbeiten können. Ressourcen werden erstelltAWS-Services, indem Sie die Funktionen des Dienstes nutzen. Beispiele hierfür sind eine Amazon EC2 EC2-Instance, ein Amazon S3 S3-Bucket oder ein AWS CloudFormation Stack. Einige Ressourcentypen können Kundendaten enthalten. Alle Ressourcentypen verfügen über Attribute oder Metadaten zur Beschreibung der Ressource, einschließlich eines Namens, einer Beschreibung und des [Amazon-Ressourcennamens \(ARN\)](https://docs.aws.amazon.com/general/latest/gr/aws-arns-and-namespaces.html), den Sie verwenden, um eine Ressource eindeutig zu referenzieren. Die meisten [Ressourcentypen unterstützen auch Tags.](https://docs.aws.amazon.com/general/latest/gr/aws_tagging.html) Bei Tags

handelt es sich um benutzerdefinierte Metadaten, die Sie Ihren Ressourcen für eine Vielzahl von Zwecken hinzufügen können, z. B. für die [Kostenzuweisung in Ihrer Abrechnung,](https://docs.aws.amazon.com/awsaccountbilling/latest/aboutv2/aws-tags.html) für die [Sicherheitsautorisierung mithilfe einer attributebasierten Zugriffskontrolle](https://docs.aws.amazon.com/IAM/latest/UserGuide/access_tags.html) oder zur Unterstützung Ihrer anderen Kategorisierungsanforderungen.

Der Hauptzweck von Resource Explorer besteht darin, Ihnen zu helfen, die Ressourcen zu finden, die in Ihrem vorhanden sind. AWS-Konto Resource Explorer verwendet eine Vielzahl von Techniken, um all Ihre Ressourcen zu finden und Informationen darüber in einem [Index](#page-18-0) zu platzieren. Anschließend können Sie den Index über alle [Ansichten](#page-19-0) abfragen, die Ihnen Ihr Administrator zur Verfügung stellt.

## **A** Important

Resource Explorer schließt bewusst die Ressourcentypen aus, deren Aufnahme Kundendaten preisgeben würde. Die folgenden Ressourcentypen werden vom Resource Explorer nicht indexiert und werden daher nie in den Suchergebnissen zurückgegeben.

- Amazon S3 S3-Objekte, die in einem Bucket enthalten sind
- Amazon DynamoDB-Tabellenelemente
- DynamoDB-Attributwerte

## <span id="page-22-0"></span>Vereinheitlichte Suche in der AWS Management Console

Oben in jedem befindet sich eine SuchleisteAWS-Service, mit der Sie nach einer Vielzahl AWS verwandter Dinge suchen können. AWS Management Console Sie können nach Diensten und Funktionen suchen und erhalten Links direkt zu der entsprechenden Seite in der Konsole dieses Dienstes. Sie können auch nach Dokumentation und Blogartikeln suchen, die sich auf Ihren Suchbegriff beziehen.

Nachdem Sie den Resource Explorer aktiviert und einen Aggregatorindex und eine Standardansicht erstellt haben, kann die vereinheitlichte Suche auch die Ressourcen Ihres Kontos in die Suchergebnisse einbeziehen. Die einheitliche Suche verwendet automatisch die Standardansicht in derAWS-Region, die den Aggregatorindex für das Konto enthält. Auf diese Weise können Sie von jeder Seite im aus nach einer Ressource suchenAWS Management Console, ohne zuerst den Resource Explorer öffnen zu müssen. Wenn Sie einen lokalen Index nicht zum Aggregatorindex für das Konto heraufstufen oder wenn Sie keine Standardansicht in der Aggregator-Index-Region erstellen, bezieht die vereinheitlichte Suche keine Ressourcen in die Suchergebnisse ein. Außerdem muss jeder Principal, der eine Suche durchführt, über die Berechtigung verfügen, die Standardansicht in der Region zu verwenden, die den Aggregatorindex enthält, oder die vereinheitlichte Suche nimmt keine Ressourcen in ihren Suchergebnissen auf.

### **A** Important

Bei der einheitlichen Suche wird am Ende des ersten Schlüsselworts in der Zeichenfolge automatisch ein Platzhalterzeichen (\*) eingefügt. Das bedeutet, dass vereinheitlichte Suchergebnisse Ressourcen enthalten, die mit einer beliebigen Zeichenfolge übereinstimmen, die mit dem angegebenen Schlüsselwort beginnt. Bei der Suche, die im Textfeld Abfrage auf der Seite [Ressourcensuche in der Resource](https://console.aws.amazon.com/resource-explorer/home#/explorer) Explorer-Konsole ausgeführt wird, wird nicht automatisch ein Platzhalterzeichen angehängt. Sie können nach einem beliebigen Begriff \* manuell ein Wort in die Suchzeichenfolge einfügen.

Weitere Informationen zur vereinheitlichten Suche und ihrer Integration mit Resource Explorer finden Sie unter[Mithilfe der vereinheitlichten Suche in der AWS Management Console.](#page-103-0)

## <span id="page-23-0"></span>Suche mit mehreren Konten

Mit der Suche nach mehreren Konten können Sie Ressourcen über und AWS-Regionen mit einer einzigen Stichwortsuche suchen AWS Organizations und entdecken.

Weitere Informationen zur Suche mit mehreren Konten und deren Aktivierung für Resource Explorer finden Sie unter. [Suche mit mehreren Konten aktivieren](#page-36-0)

## <span id="page-23-1"></span>Voraussetzungen für die Verwendung von Resource Explorer

Führen Sie vor der ersten Verwendung AWS Ressourcen Explorer die folgenden Aufgaben nach Bedarf aus.

### Aufgaben

- [Melden Sie sich an für ein AWS-Konto](#page-23-2)
- [Erstellen Sie einen Benutzer mit Administratorzugriff](#page-24-0)

## <span id="page-23-2"></span>Melden Sie sich an für ein AWS-Konto

Wenn Sie noch keine haben AWS-Konto, führen Sie die folgenden Schritte aus, um eine zu erstellen.

- 1. Öffnen Sie <https://portal.aws.amazon.com/billing/signup>.
- 2. Folgen Sie den Online-Anweisungen.

Bei der Anmeldung müssen Sie auch einen Telefonanruf entgegennehmen und einen Verifizierungscode über die Telefontasten eingeben.

Wenn Sie sich für eine anmelden AWS-Konto, Root-Benutzer des AWS-Kontoswird eine erstellt. Der Root-Benutzer hat Zugriff auf alle AWS-Services und Ressourcen des Kontos. Aus Sicherheitsgründen sollten Sie einem Benutzer Administratorzugriff zuweisen und nur den Root-Benutzer verwenden, um [Aufgaben auszuführen, für die Root-Benutzerzugriff erforderlich](https://docs.aws.amazon.com/accounts/latest/reference/root-user-tasks.html) ist.

AWS sendet Ihnen nach Abschluss des Anmeldevorgangs eine Bestätigungs-E-Mail. Sie können jederzeit Ihre aktuelle Kontoaktivität anzeigen und Ihr Konto verwalten. Rufen Sie dazu [https://](https://aws.amazon.com/) [aws.amazon.com/](https://aws.amazon.com/) auf und klicken Sie auf Mein Konto.

## <span id="page-24-0"></span>Erstellen Sie einen Benutzer mit Administratorzugriff

Nachdem Sie sich für einen angemeldet haben AWS-Konto, sichern Sie Ihren Root-Benutzer des AWS-Kontos AWS IAM Identity Center, aktivieren und erstellen Sie einen Administratorbenutzer, sodass Sie den Root-Benutzer nicht für alltägliche Aufgaben verwenden.

Sichern Sie Ihre Root-Benutzer des AWS-Kontos

1. Melden Sie sich [AWS Management Consolea](https://console.aws.amazon.com/)ls Kontoinhaber an, indem Sie Root-Benutzer auswählen und Ihre AWS-Konto E-Mail-Adresse eingeben. Geben Sie auf der nächsten Seite Ihr Passwort ein.

Hilfe bei der Anmeldung mit dem Root-Benutzer finden Sie unter [Anmelden als Root-Benutzer](https://docs.aws.amazon.com/signin/latest/userguide/console-sign-in-tutorials.html#introduction-to-root-user-sign-in-tutorial) im AWS-Anmeldung Benutzerhandbuch zu.

2. Aktivieren Sie die Multi-Faktor-Authentifizierung (MFA) für den Root-Benutzer.

Anweisungen finden Sie unter [Aktivieren eines virtuellen MFA-Geräts für Ihren AWS-Konto Root-](https://docs.aws.amazon.com/IAM/latest/UserGuide/enable-virt-mfa-for-root.html)[Benutzer \(Konsole\)](https://docs.aws.amazon.com/IAM/latest/UserGuide/enable-virt-mfa-for-root.html) im IAM-Benutzerhandbuch.

Erstellen Sie einen Benutzer mit Administratorzugriff

1. Aktivieren Sie das IAM Identity Center.

Anweisungen finden Sie unter [Aktivieren AWS IAM Identity Center](https://docs.aws.amazon.com/singlesignon/latest/userguide/get-set-up-for-idc.html) im AWS IAM Identity Center Benutzerhandbuch.

2. Gewähren Sie einem Benutzer in IAM Identity Center Administratorzugriff.

Ein Tutorial zur Verwendung von IAM-Identity-Center-Verzeichnis als Identitätsquelle finden [Sie](https://docs.aws.amazon.com/singlesignon/latest/userguide/quick-start-default-idc.html)  [unter Benutzerzugriff mit der Standardeinstellung konfigurieren IAM-Identity-Center-Verzeichnis](https://docs.aws.amazon.com/singlesignon/latest/userguide/quick-start-default-idc.html) im AWS IAM Identity Center Benutzerhandbuch.

Melden Sie sich als Benutzer mit Administratorzugriff an

• Um sich mit Ihrem IAM-Identity-Center-Benutzer anzumelden, verwenden Sie die Anmelde-URL, die an Ihre E-Mail-Adresse gesendet wurde, als Sie den IAM-Identity-Center-Benutzer erstellt haben.

Hilfe bei der Anmeldung mit einem IAM Identity Center-Benutzer finden Sie [im AWS-Anmeldung](https://docs.aws.amazon.com/signin/latest/userguide/iam-id-center-sign-in-tutorial.html) [Benutzerhandbuch unter Anmeldung beim AWS Zugriffsportal.](https://docs.aws.amazon.com/signin/latest/userguide/iam-id-center-sign-in-tutorial.html)

Weisen Sie weiteren Benutzern Zugriff zu

1. Erstellen Sie in IAM Identity Center einen Berechtigungssatz, der der bewährten Methode zur Anwendung von Berechtigungen mit den geringsten Rechten folgt.

Anweisungen finden Sie im Benutzerhandbuch unter [Einen Berechtigungssatz erstellen](https://docs.aws.amazon.com/singlesignon/latest/userguide/get-started-create-a-permission-set.html).AWS IAM Identity Center

2. Weisen Sie Benutzer einer Gruppe zu und weisen Sie der Gruppe dann Single Sign-On-Zugriff zu.

Anweisungen finden [Sie im AWS IAM Identity Center Benutzerhandbuch unter Gruppen](https://docs.aws.amazon.com/singlesignon/latest/userguide/addgroups.html)  [hinzufügen.](https://docs.aws.amazon.com/singlesignon/latest/userguide/addgroups.html)

## <span id="page-25-0"></span>Einrichten und Konfigurieren von Resource Explorer

Bevor Sie einrichten und konfigurieren können AWS Ressourcen Explorer, stellen Sie zunächst sicher, dass Sie die [Voraussetzungen](#page-23-1) erfüllen. Melden Sie sich danach als IAM-Rolle oder -Benutzer an, die über die erforderlichen Berechtigungen zum Ausführen der Resource-Explorer-Operationen für das folgende Verfahren verfügt.

Sie können dieses Einrichtungs- und Konfigurationsverfahren verwenden, um Resource Explorer in vorhandenen Konten und in allen neuen Konten einzurichten, die Ihrer Organisation hinzugefügt wurden.

Es gibt zwei Möglichkeiten, Resource Explorer einzurichten:

- **[Schnelleinrichtung](#page-26-0)**
- [Erweiterte Einrichtung](#page-28-0)

## **A** Important

Wenn Sie Resource Explorer mit einer beliebigen Option einrichten, die besagt: "Alle AWS-Regionen", werden nur diejenigen aktiviert AWS-Regionen , die vorhanden sind und die zum Zeitpunkt der Ausführung des Verfahrens [in der aktiviert AWS-Konto](https://docs.aws.amazon.com/general/latest/gr/rande-manage.html#rande-manage-enable) sind. Resource Explorer wird nicht automatisch in einer aktiviert AWS-Regionen , die in Zukunft AWS hinzufügt. Wenn AWS eine neue Region einführt, können Sie den Resource Explorer in der Region manuell aktivieren, wenn er auf der Seite [Einstellungen](https://console.aws.amazon.com/resource-explorer/home#/settings) der Resource-Explorer-Konsole angezeigt wird, oder indem Sie den [CreateIndex](https://docs.aws.amazon.com/resource-explorer/latest/apireference/API_CreateIndex.html) Vorgang aufrufen.

### **a** Note

Das Einrichten von Resource Explorer kann auch die Möglichkeit aktivieren, mithilfe der einheitlichen Suchleiste in der nach Ressourcen zu suchen AWS Management Console. Damit Benutzer Ressourcen in den einheitlichen Suchergebnissen sehen können, müssen Sie Resource Explorer mit einem regionsübergreifenden Aggregatorindex und einer Standardansicht konfigurieren. Weitere Informationen finden Sie in den folgenden Verfahren. Sie müssen auch sicherstellen, dass Ihre suchenden Benutzer über die Berechtigung verfügen, die Standardansicht in der zu verwenden AWS-Region , die den Aggregatorindex enthält. Weitere Informationen finden Sie unter [Mithilfe der vereinheitlichten Suche in der](#page-103-0)  [AWS Management Console.](#page-103-0)

## <span id="page-26-0"></span>Einrichten von Resource Explorer mit Quick Setup

Wenn Sie die Option Schnelleinrichtung wählen, führt Resource Explorer Folgendes aus:

- Erstellt einen Index in jedem AWS-Region in Ihrem AWS-Konto.
- Aktualisiert den Index in der Region, die Sie als Aggregatorindex für das Konto angeben.
- Erstellt eine Standardansicht in der Aggregatorindexregion. Diese Ansicht hat keine Filter und gibt daher alle im Index gefundenen Ressourcen zurück.

### Mindestberechtigungen

Um die Schritte im folgenden Verfahren auszuführen, benötigen Sie die folgenden Berechtigungen:

- Aktion : resource-explorer-2:\* Ressource : keine spezifische Ressource (\*)
- Aktion : iam:CreateServiceLinkedRole Ressource : keine spezifische Ressource (\*)

### AWS Management Console

So richten Sie Resource Explorer mit Quick Setup ein

- 1. Öffnen Sie die [-AWS Ressourcen Explorer Konsole](https://console.aws.amazon.com/resource-explorer) unter [https://console.aws.amazon.com/](https://console.aws.amazon.com/resource-explorer)  [resource-explorer](https://console.aws.amazon.com/resource-explorer).
- 2. Wählen Sie Resource Explorer aktivieren aus.
- 3. Wählen Sie auf der Seite Resource Explorer aktivieren die Option Schnelleinrichtung aus.
- 4. Wählen Sie aus, welche AWS-Region Sie den Aggregatorindex enthalten möchten. Sie sollten die Region auswählen, die für den geografischen Standort Ihrer Benutzer geeignet ist.
- 5. Wählen Sie unten auf der Seite Resource Explorer aktivieren aus.
- 6. Auf der Seite Fortschritt können Sie jede überwachen, AWS-Region während Resource Explorer ihren Index erstellt. Auf der Seite wird der Status der Erstellung des Aggregatorindex und der Erstellung der Standardansicht angezeigt.

Nachdem alle Schritte gezeigt haben, dass sie erfolgreich abgeschlossen wurden, können Sie und Ihre Benutzer zur Seite [Ressourcensuche](https://console.aws.amazon.com/resource-explorer/home#/search) navigieren und mit der Suche nach Ressourcen beginnen.

### **G** Note

Für den Index lokale markierte Ressourcen werden innerhalb weniger Minuten in den Suchergebnissen angezeigt. Es dauert in der Regel weniger als zwei Stunden, bis nicht markierte Ressourcen angezeigt werden. Bei hoher Nachfrage kann es jedoch länger

dauern. Es kann auch bis zu einer Stunde dauern, bis die erste Replikation zu einem neuen Aggregatorindex aus allen vorhandenen lokalen Indizes abgeschlossen ist.

Nächste Schritte: Bevor Ihre Benutzer mit der Standardansicht suchen können, die Sie gerade erstellt haben, müssen Sie ihnen Berechtigungen für die Suche gewähren. Weitere Informationen finden Sie unter [Zugriff auf Resource Explorer-Ansichten für die Suche gewähren.](#page-71-0)

#### AWS CLI

Das Einrichten AWS-Konto von Resource Explorer in Ihrem mithilfe der AWS CLI entspricht standardmäßig der Option Erweiterte Einrichtung. Dies liegt daran, dass die CLI-Operationen von Resource Explorer keinen der Schritte automatisch für Sie ausführen, wie es die Resource-Explorer-Konsole tut. Auf der AWS CLI Registerkarte in der erfahren Si[eEinrichten von Resource](#page-28-0)  [Explorer mit erweiterter Einrichtung ,](#page-28-0) welche Befehle der Verwendung der Konsole entsprechen.

## <span id="page-28-0"></span>Einrichten von Resource Explorer mit erweiterter Einrichtung

Wenn Sie die Option Erweiterte Einrichtung wählen, können Sie Folgendes tun:

- Wählen Sie die aus, AWS-Regionen in der der Resource Explorer aktiviert werden soll.
- Wählen Sie aus, ob eine Region mit einem [Aggregatorindex konfiguriert werden soll.](#page-18-0) Wenn Sie dies tun, geben Sie die an AWS-Region , in der sie platziert werden soll. Mit diesem Index können Sie Ansichten erstellen, die Ressourcen aus allen Regionen im Konto enthalten können. Weitere Informationen finden Sie unter [Aktivieren der regionsübergreifenden Suche durch Erstellen eines](#page-43-0)  [Aggregatorindex.](#page-43-0)
- Wählen Sie aus, ob eine Standardansicht erstellt werden soll. Diese Ansicht ermöglicht die automatische Suche nach allen AWS Ressourcen in den Regionen, in denen Sie Resource Explorer aktivieren. Sie müssen sicherstellen, dass alle Prinzipale, die die Standardansicht für die Suche in Resource Explorer verwenden müssen, über Berechtigungen für die Ansicht verfügen. Weitere Informationen finden Sie unter [Zugriff auf Resource Explorer-Ansichten für die Suche](#page-71-0)  [gewähren.](#page-71-0)

## **a** Note

Sie können Resource Explorer so konfigurieren, dass Ihre Ressourcen in die Suchergebnisse aufgenommen werden, die von der einheitlichen Suchfunktion auf der bereitgestellt werden

AWS Management Console. Um diese Funktion zu aktivieren, müssen Sie Resource Explorer mit einem Aggregatorindex und einer Standardansicht konfigurieren, mit der alle Rollen und Benutzer suchen können. Die Option Schnelleinrichtung erstellt sowohl den Aggregatorindex als auch die Standardansicht und wir empfehlen Ihnen, den Resource Explorer zu aktivieren.

#### Mindestberechtigungen

Um die Schritte im folgenden Verfahren auszuführen, benötigen Sie die folgenden Berechtigungen:

- Aktion : resource-explorer-2: \* Ressource : keine spezifische Ressource (\*)
- Aktion : iam:CreateServiceLinkedRole Ressource : keine spezifische Ressource (\*)

#### AWS Management Console

So aktivieren Sie Resource Explorer mithilfe der erweiterten Einrichtung

- 1. Öffnen Sie die [-AWS Ressourcen Explorer Konsole](https://console.aws.amazon.com/resource-explorer) unter [https://console.aws.amazon.com/](https://console.aws.amazon.com/resource-explorer)  [resource-explorer](https://console.aws.amazon.com/resource-explorer).
- 2. Wählen Sie Resource Explorer aktivieren aus.
- 3. Wählen Sie auf der Seite Resource Explorer aktivieren die Option Erweiterte Einrichtung aus.
- 4. Wählen Sie im AWS-Regionen Feld unter Regionen aus, ob Sie Resource Explorer in allen AWS-Regionenoder nur in bestimmten Regionen aktivieren möchten.

Wenn Sie Resource Explorer nur in den AWS-Regionen in diesem Konto angegebenen aktivieren auswählen, wählen Sie jede Region aus, deren Ressourcen Sie in die Suchergebnisse aufnehmen möchten.

- 5. Wählen Sie für Aggregatorindex aus, ob Sie einen Aggregatorindex erstellen möchten. Wenn Sie einen Aggregatorindex erstellen möchten, AWS-Regionen replizieren alle anderen seine Indizes in diese Region. Auf diese Weise können Benutzer in allen ausgewählten Regionen in der nach Ressourcen suchen AWS-Konto. Wählen Sie die aus AWS-Region , die den Aggregatorindex enthält. Wir empfehlen Ihnen, die -Region anzugeben, in der Ihre Benutzer die meiste Zeit verbringen oder zumindest, in der sie die meisten ihrer Ressourcensuchen durchführen werden.
- 6. Wählen Sie im Feld Standardansicht unter Erstellung anzeigen aus, ob eine Standardansicht erstellt werden soll. Diese Option ist nur verfügbar, wenn Sie einen Aggregatorindex erstellen möchten. Wenn Sie eine Standardansicht erstellen möchten, platziert Resource Explorer

diese Ansicht in derselben AWS-Region wie den Aggregatorindex. Auf diese Weise kann die Standardansicht Ergebnisse aus allen enthalten, AWS-Regionen in denen Sie Resource Explorer registriert haben. Immer wenn ein Benutzer eine Suche in einer Region mit einer Standardansicht durchführt und nicht explizit eine Ansicht angibt, verwendet die Suche die Standardansicht für diese Region.

### **a** Note

Bevor Ihre Benutzer mit einer Ansicht suchen können, müssen Sie ihnen Berechtigungen zur Verwendung dieser Ansicht erteilen. Weitere Informationen finden Sie unter [Zugriff auf Resource Explorer-Ansichten für die Suche gewähren.](#page-71-0)

7. Wählen Sie Ressourcen-Explorer aktivieren aus.

## **a** Note

Für den Index lokale markierte Ressourcen werden innerhalb weniger Minuten in den Suchergebnissen angezeigt. Es dauert in der Regel weniger als zwei Stunden, bis nicht markierte Ressourcen angezeigt werden. Bei hoher Nachfrage kann es jedoch länger dauern. Es kann auch bis zu einer Stunde dauern, bis die erste Replikation zu einem neuen Aggregatorindex aus allen vorhandenen lokalen Indizes abgeschlossen ist.

## AWS CLI

So richten Sie Resource Explorer mithilfe der erweiterten Einrichtung ein

Die Resource-Explorer-Konsole führt viele API-Operationsaufrufe in Ihrem Namen durch, basierend auf den von Ihnen getroffenen Entscheidungen. Die folgenden AWS CLI Beispielbefehle veranschaulichen, wie Sie dieselben grundlegenden Verfahren außerhalb der Konsole mithilfe der durchführen AWS CLI.

Example Schritt 1: Aktivieren von Resource Explorer durch Erstellen von Indizes in der gewünschten AWS-Regionen

Führen Sie den folgenden Befehl in jeder aus, AWS-Region in der Sie Resource Explorer aktivieren möchten. Der folgende Beispielbefehl aktiviert Resource Explorer in der AWS-Region , die der Standard für die ist AWS CLI.

```
$ aws resource-explorer-2 create-index
{ 
     "Arn": "arn:aws:resource-explorer-2:us-
east-1:123456789012:index/1a2b3c4d-5d6e-7f8a-9b0c-abcd11111111", 
     "CreatedAt": "2022-07-27T16:17:12.130000+00:00", 
     "State": "CREATING"
}
```
Example Schritt 2: Aktualisieren Sie den Index in einer AWS-Region als Aggregatorindex für das Konto

Führen Sie den folgenden Befehl in der aus, AWS-Region in der Resource Explorer den lokalen Index auf den Aggregatorindex für das Konto aktualisieren soll. Der folgende Beispielbefehl aktualisiert den Aggregatorindex in der USA Ost (Nord-Virginia) (us-east-1).

```
$ aws resource-explorer-2 update-index-type \ 
     --arn arn:aws:resource-explorer-2:us-
east-1:123456789012:index/1a2b3c4d-5d6e-7f8a-9b0c-abcd11111111 \ 
     --type AGGREGATOR
{ 
     "Arn": "arn:aws:resource-explorer-2:us-
east-1:123456789012:index/1a2b3c4d-5d6e-7f8a-9b0c-abcd11111111", 
     "LastUpdatedAt": "2022-07-27T16:29:49.231000+00:00", 
     "State": "UPDATING", 
     "Type": "AGGREGATOR"
}
```
Example Schritt 3: Erstellen einer Ansicht in der AWS-Region , die den Aggregatorindex enthält

Führen Sie den folgenden Befehl in der aus, AWS-Region in der Sie den Aggregatorindex erstellt haben. Der folgende Beispielbefehl erstellt eine Ansicht, die mit der Ansicht identisch ist, die durch den Einrichtungsprozess der Resource-Explorer-Konsole erstellt wurde. Diese neue Ansicht enthält Tags, die der Ressource als Teil der indizierten Informationen zugeordnet sind, und unterstützt die Suche nach Ressourcen nach Tag-Schlüssel oder -Wert.

```
$ aws resource-explorer-2 create-view \ 
     --view-name My-New-View \ 
     --included-properties Name=tags
{ 
     "View": {
```

```
 "Filters": { 
              "FilterString": "" 
         }, 
         "IncludedProperties": [ 
\{\hspace{.1cm} \} "Name": "tags" 
 } 
         ], 
         "LastUpdatedAt": "2022-07-27T16:34:14.960000+00:00", 
         "Owner": "123456789012", 
         "Scope": "arn:aws:iam::123456789012:root", 
         "ViewArn": "arn:aws:resource-explorer-2:us-east-1:123456789012:view/My-New-
View/1a2b3c4d-5d6e-7f8a-9b0c-abcd22222222" 
     }
}
```
Example Schritt 4: Legen Sie Ihre neue Ansicht als Standard für ihre fest AWS-Region

Im folgenden Beispiel wird die Ansicht, die Sie im vorherigen Schritt erstellt haben, als Standard für die Region festgelegt. Sie müssen den folgenden Befehl in derselben ausführen, AWS-Region in der Sie die Standardansicht erstellt haben.

```
$ aws resource-explorer-2 associate-default-view \ 
     --view-arn arn:aws:resource-explorer-2:us-east-1:123456789012:view/My-New-
View/1a2b3c4d-5d6e-7f8a-9b0c-abcd11111111
{ 
     "ViewArn": "arn:aws:resource-explorer-2:us-east-1:123456789012:view/My-New-
View/1a2b3c4d-5d6e-7f8a-9b0c-abcd11111111"
}
```
Bevor Ihre Benutzer mit einer Ansicht suchen können, müssen Sie ihnen Berechtigungen zur Verwendung dieser Ansicht erteilen. Weitere Informationen finden Sie unter [Zugriff auf Resource](#page-71-0)  [Explorer-Ansichten für die Suche gewähren](#page-71-0).

Nachdem Sie diese Befehle ausgeführt haben, wird Resource Explorer in den angegebenen Regionen in Ihrem ausgeführt AWS-Konto. Resource Explorer erstellt und verwaltet in jeder Region einen Index mit Details zu den Ressourcen, die sich dort befinden. Resource Explorer repliziert jeden der einzelnen Regionsindizes in den Aggregatorindex in der angegebenen Region. Diese Region enthält auch eine Ansicht, die es jeder IAM-Rolle oder jedem Benutzer im Konto ermöglicht, nach Ressourcen in allen indizierten Regionen zu suchen.

## **a** Note

Für den Index lokale markierte Ressourcen werden innerhalb weniger Minuten in den Suchergebnissen angezeigt. Es dauert in der Regel weniger als zwei Stunden, bis nicht markierte Ressourcen angezeigt werden. Bei hoher Nachfrage kann es jedoch länger dauern. Es kann auch bis zu einer Stunde dauern, bis die erste Replikation zu einem neuen Aggregatorindex aus allen vorhandenen lokalen Indizes abgeschlossen ist.

# <span id="page-34-0"></span>Verwaltung des Resource Explorers zur Unterstützung der Suche nach Ressourcen

Nachdem Sie mindestens einen AWS-Region Ihrer Computer AWS Ressourcen Explorer zum ersten Mal AWS-Konto aktiviert haben, müssen Sie möglicherweise gelegentlich administrative Aufgaben ausführen. In diesem Abschnitt werden Wartungs- und Konfigurationsaufgaben beschrieben, die Ihnen helfen, Resource Explorer so zu gestalten, wie Sie es möchten, wenn sich Ihre Nutzung AWS-Konto und Ihre Ressourcennutzung weiterentwickelt.

Themen

- [Ich überprüfe, welcheAWS-RegionenResource Explorer aktiviert haben](#page-34-1)
- [Suche mit mehreren Konten aktivieren](#page-36-0)
- [Resource Explorer in einem einschaltenAWS-Region, um Ihre Ressourcen zu indexieren](#page-38-0)
- [Überlegungen zu AWS Opt-In-Regionen](#page-42-0)
- [Aktivierung der regionsübergreifenden Suche durch Erstellen eines Aggregatorindex](#page-43-0)
- [Unterstützung der einheitlichen Suche in derAWS Management Console](#page-49-0)
- [Auswirkung von Kontoaktionen auf die Suche nach mehreren Konten in Resource Explorer](#page-50-0)
- [Ausschalten des Resource Explorers in einem AWS-Region](#page-52-0)
- [Resource Explorer insgesamt ausschaltenAWS-Regionen](#page-54-0)
- [Bereitstellen von Resource Explorer für die Konten in einer Organisation](#page-57-0)

# <span id="page-34-1"></span>Ich überprüfe, welcheAWS-RegionenResource Explorer aktiviert haben

Sie können herausfinden, welcheAWS-RegionenhabenAWS Ressourcen Exploreraktiviert, indem überprüft wurde, welche Regionen einen Index für Resource Explorer enthalten. Verwenden Sie die Verfahren auf dieser Seite, um zu sehen, welche Regionen einen Index haben.

## **A** Important

Benutzer können nach Ressourcen suchen innurdie Regionen, in denen Resource Explorer aktiviert ist. Sie können auch einen Aggregatorindex in einer Region erstellen, um die Suche nach Ressourcen in all Ihren Regionen zu unterstützen. Resource Explorer repliziert Ressourceninformationen mit dem Aggregatorindex aus allen anderen Regionen, die einen Resource Explorer-Index enthalten, in die Region. Benutzer können den Resource Explorer nicht verwenden, um Ressourcen in Regionen zu finden, die keinen Index haben.

## <span id="page-35-0"></span>Überprüfen des Resource Explorer-Status in einer Region

Sie können überprüfen, welche Regionen Indizes für Resource Explorer haben, indem Sie denAWS Management Console, indem Sie Befehle in derAWS Command Line Interface(AWS CLI) oder durch die Verwendung von API-Operationen in einemAWSSDK.

### AWS Management Console

Um zu überprüfen, welche Regionen Indizes für Resource Explorer haben

- 1. Offne die[Einstellungen](https://console.aws.amazon.com/resource-explorer/home#/settings)Seite in der Resource Explorer-Konsole.
- 2. Die Liste in derIndizesDer Abschnitt enthält nur die Regionen, die einen Resource Explorer-Index enthalten. Der Wert in derTypDie Spalte gibt an, ob der Index einLokalIndex für seine Region oderAggregatorIndex für dieAWS-Konto.
- 3. Um zu sehen, welche Regionen keinen Resource Explorer enthalten, wählen SieIndizes erstellen. Wenn eine Region nicht vorhanden ist, enthält die Region keinen Resource Explorer.

### AWS CLI

Um zu überprüfen, welche Regionen Indizes für Resource Explorer haben

Führen Sie den folgenden Befehl aus, um zu sehen, welcherAWS-Regionenhaben Indizes für Resource Explorer.

```
$ aws resource-explorer-2 list-indexes
{ 
     "Indexes": [ 
         { 
              "Arn": "arn:aws:resource-explorer-2:us-
east-1:123456789012:index/1a2b3c4d-5d6e-7f8a-9b0c-abcd11111111", 
              "Region": "us-east-1", 
              "Type": "AGGREGATOR" 
         },
```
```
 { 
              "Arn": "arn:aws:resource-explorer-2:us-
west-2:123456789012:index/1a2b3c4d-5d6e-7f8a-9b0c-abcd22222222", 
              "Region":"us-west-2", 
              "Type":"LOCAL" 
         } 
     ]
}
```
# Suche mit mehreren Konten aktivieren

Mit der Suche nach mehreren Konten können Sie in allen Konten mit aktiven Indizes in Ihrer AWS Organizations oder Ihrer Organisationseinheit (OU) nach Ressourcen suchen.

Themen

- [Voraussetzungen](#page-36-0)
- [Aktivieren Sie die Suche mit mehreren Konten](#page-37-0)
- [Schnelle Einrichtung für mehrere Konten](#page-37-1)

### <span id="page-36-0"></span>Voraussetzungen

Gehen Sie wie folgt vor, um die Suche mit mehreren Konten für Ihre Organisation zu aktivieren:

- Stellen Sie bei [Regionen mit Opt-in-Option](https://docs.aws.amazon.com/resource-explorer/latest/userguide/opt-in-region-considerations) sicher, dass Ihr Verwaltungskonto auch aktiviert ist, wenn Sie die Suche mit mehreren Konten aktivieren.
- [Erstellen Sie einen Administratorbenutzer.](https://docs.aws.amazon.com/resource-explorer/latest/userguide/getting-started-setting-up-prereqs.html#create-an-admin)
- [Erstellen Sie eine dienstbezogene Rolle](https://docs.aws.amazon.com/resource-explorer/latest/userguide/security_iam_service-linked-roles.html) im Administratorkonto mit. aws iam create-servicelinked-role --aws-service-name resource-explorer-2.amazonaws.com
- [Aktivieren Sie den vertrauenswürdigen Zugriff in AWS Organizations](https://docs.aws.amazon.com/organizations/latest/userguide/orgs_integrate_services.html). Dies ermöglicht eine vollständige Integration mit Resource Explorer, um Ressourcen für alle Konten in Ihrer Organisation aufzulisten.
- Weisen Sie einen delegierten Administrator zu (empfohlen). Weitere Informationen finden Sie im AWS Organizations Benutzerhandbuch unter [Delegierter Administrator für AWS Dienste, die mit](https://docs.aws.amazon.com/organizations/latest/userguide/orgs_integrate_delegated_admin.html) [Organizations funktionieren](https://docs.aws.amazon.com/organizations/latest/userguide/orgs_integrate_delegated_admin.html).
	- Resource Explorer unterstützt nur einen delegierten Administrator, der ähnliche Aktionen wie das Verwaltungskonto ausführt.

• Wenn Sie den delegierten Administrator für Ihre Organisation entfernen oder ändern, werden alle in diesem Konto erstellten Ansichten mit mehreren Konten entfernt.

### <span id="page-37-0"></span>Aktivieren Sie die Suche mit mehreren Konten

Um Ressourcen in den Konten Ihrer Organisation zu suchen und zu finden, müssen Sie die folgenden Schritte ausführen:

- 1. [Aktivieren Sie es AWS Ressourcen Explorer in einem oder mehreren Konten in Ihrem AWS](https://docs.aws.amazon.com/resource-explorer/latest/userguide/getting-started-setting-up.html)  [Organizations.](https://docs.aws.amazon.com/resource-explorer/latest/userguide/getting-started-setting-up.html)
- 2. [Registrieren Sie eine Region, die den Aggregatorindex enthalten soll.](https://docs.aws.amazon.com/resource-explorer/latest/userguide/manage-aggregator-region.html)
- 3. [Wählen Sie eine Region aus, in der Sie einen Aggregatorindex erstellen möchten. Diese Region](https://docs.aws.amazon.com/resource-explorer/latest/userguide/manage-views.html)  [muss in Ihrer AWS Organizations Region einheitlich sein.](https://docs.aws.amazon.com/resource-explorer/latest/userguide/manage-views.html)
- 4. [Erstellen Sie eine Resource Explorer-Ansicht, die auf Sie AWS Organizations oder Ihre](https://docs.aws.amazon.com/resource-explorer/latest/userguide/manage-views-create.html) [Organisationseinheit zugeschnitten ist. Erstellen Sie diese Ansicht in der Aggregator-Region aus](https://docs.aws.amazon.com/resource-explorer/latest/userguide/manage-views-create.html)  [dem vorherigen Schritt.](https://docs.aws.amazon.com/resource-explorer/latest/userguide/manage-views-create.html)
- 5. [Teilen Sie die Ansicht mit Konten in Ihrer gesamten Organisation.](https://docs.aws.amazon.com/resource-explorer/latest/userguide/manage-views-share.html)

### <span id="page-37-1"></span>Schnelle Einrichtung für mehrere Konten

Mit der Schnellinstallation können Sie Resource Explorer für mehrere Konten in Ihrer Organisation aktivieren.

### **a** Note

Bei diesem Vorgang werden keine Ressourcen im Verwaltungskonto bereitgestellt. Wenn Sie das Verwaltungskonto verwenden und Indizes im Konto haben möchten, müssen Sie diese manuell mit dem Resource Explorer-Onboarding-Flow hinzufügen.

- 1. Navigieren Sie in der Systems Manager Manager-Konsole zu [Quick Setup](https://console.aws.amazon.com/systems-manager/quick-setup/create-configuration?configurationType=AWSQuickSetupType-ResourceExplorer) for Resource Explorer.
- 2. Wählen Sie Ihre Aggregator-Index-Region aus. Auf diese Weise können Sie nach Ressourcen suchen, die sich in allen Regionen der ausgewählten Zielkonten befinden. Wenn für eines der ausgewählten Zielkonten bereits ein Aggregatorindex in einer anderen Region konfiguriert ist, wird der bestehende Aggregatorindex automatisch durch diese neue Region ersetzt.

3. Wählen Sie Ihre Kontoziele aus. Sie können Resource Explorer für Ihre gesamte Organisation oder für bestimmte Organisationseinheiten (OUs) aktivieren.

### **a** Note

Sie können maximal 50.000 AWS CloudFormation Stacks gleichzeitig bereitstellen. Wenn Sie eine große Organisation haben, die sich über mehrere Regionen erstreckt, sollten Sie die Bereitstellung auf OU-Ebene in kleineren Batches durchführen.

4. Lesen Sie sich die Zusammenfassung der Bestätigungen durch, bevor Sie Create wählen.

# <span id="page-38-0"></span>Resource Explorer in einem einschaltenAWS-Region, um Ihre Ressourcen zu indexieren

Wenn Sie Ihre zum ersten Mal einschaltenAWS-Konto, haben SieAWS Ressourcen Explorer in einem oder mehreren Indizes für den Dienst erstelltAWS-Regionen. Wenn Sie die Option [Quick](#page-26-0)  [Setup](#page-26-0) verwendet haben, hat Resource Explorer automatisch Indizes für alle [AWS-Regionen, die in](https://docs.aws.amazon.com/general/latest/gr/rande-manage.html)  [Ihrem aktiviert sind,](https://docs.aws.amazon.com/general/latest/gr/rande-manage.html) erstelltAWS-Konto. Der Resource Explorer-Dienst hat außerdem den Index in der angegebenen Region zum [Aggregatorindex](#page-43-0) für das Konto heraufgestuft. Wenn Sie die Option [Erweiterte Einstellungen](#page-28-0) verwendet haben, haben Sie die Regionen angegeben, in denen Indizes erstellt werden sollen.

Gehen Sie wie in diesem Thema beschrieben vor, um Resource Explorer in weiteren Regionen zu aktivieren.

Wenn Sie Resource Explorer in einem aktivierenAWS-Region, führt der Dienst die folgenden Aktionen aus:

- Wenn Sie Resource Explorer in der ersten Region einer startenAWS-Konto, erstellt Resource Explorer eine [dienstverknüpfte Rolle in dem genannten](#page-149-0) Konto[AWSServiceRoleForResourceExplorer](#page-149-0). Diese Rolle gewährt Resource Explorer die Berechtigungen, die Ressourcen in Ihrem Konto mithilfe von Diensten wie dem Tagging-Dienst zu ermittelnAWS CloudTrail und zu indexieren. Die Erstellung der mit dem Dienst verknüpften Rolle erfolgt nur, wenn Sie die erste RolleAWS-Region im Konto registrieren. Der ResRes
- Resource Explorer erstellt einen Index in der angegebenen Region, um die Details zu den Ressourcen dieser Region zu speichern.
- Der Resource Explorer beginnt mit der Suche nach den Ressourcen in der angegebenen Region und fügt die Informationen, die er über sie findet, dem Index dieser Region hinzu.
- Wenn Ihr Konto bereits [einen Aggregatorindex](#page-43-0) in einer anderen Region enthält, beginnt Resource Explorer, die Informationen aus dem Index der neuen Region in den Aggregatorindex zu replizieren, um die regionsübergreifende Suche zu unterstützen.

Wenn diese Schritte abgeschlossen sind, können Benutzer Informationen über Ihre Ressourcen abrufen. Sie können mithilfe einer der [Ansichten](#page-63-0) suchen, die entweder in derselben Region oder in der Region definiert sind, die den Aggregatorindex enthält.

# Erstellen Sie einen Resource Explorer-Index in einer Region

Sie können einen Resource Explorer-Index in einem zusätzlichenAWS-Region erstellenAWS Management Console, indem Sie den, die Befehle in derAWS Command Line Interface (AWS CLI) verwenden oder API-Operationen in einemAWS SDK verwenden. Sie können nur einen Index in einer Region erstellen.

### Mindestberechtigungen

Zur Durchführung der Schritte im folgenden Verfahren benötigen Sie folgende Berechtigungen:

- Aktion: resource-explorer-2: \* Ressource: keine spezifische Ressource (\*)
- Aktion:iam:CreateServiceLinkedRole Ressource: keine spezifische Ressource (\*)

### AWS Management Console

So erstellen Sie einen Resource Explorer-Index in einemAWS-Region

- 1. Auf der Seite Resource [Explorer-Einstellungen](https://console.aws.amazon.com/resource-explorer/home#/settings).
- 2. Wählen Sie im Abschnitt Indizes die Option Indizes erstellen aus.
- 3. Aktivieren Sie auf der Seite Indizes erstellen die Kontrollkästchen neben dem,AWS-Regionen in dem Sie einen Index erstellen möchten, um die Suche nach den Ressourcen dieser Region zu unterstützen. Nicht verfügbare Kontrollkästchen kennzeichnen Regionen, die bereits einen Resource Explorer-Index enthalten.
- 4. (Optional) Im Abschnitt "Tags" können Sie Tag-Schlüssel- und Wertepaare für den Index angeben.
- 5. Wählen Sie Indizes erstellen.

Resource Explorer zeigt oben auf der Seite ein grünes Banner an, um den Erfolg anzuzeigen, oder ein rotes Banner, wenn in einer oder mehreren der ausgewählten Regionen ein Fehler beim Erstellen eines Index aufgetreten ist.

### **a** Note

Mit Tags versehene Ressourcen, die lokal im Index enthalten sind, werden innerhalb weniger Minuten in den Suchergebnissen angezeigt. Unmarkierte Ressourcen benötigen in der Regel weniger als zwei Stunden, bis sie angezeigt werden. Bei starker Nachfrage kann es jedoch länger dauern. Es kann auch bis zu einer Stunde dauern, bis die erste Replikation von allen vorhandenen lokalen Indizes in einen neuen Aggregatorindex abgeschlossen ist.

Nächster Schritt — Wenn Sie bereits [einen Aggregatorindex erstellt haben,](#page-43-0) beginnen die neuen Regionen automatisch, ihre Indexinformationen in den Aggregatorindex zu replizieren. Wenn Ihre Benutzer dort ihre gesamte Suche durchführen, werden die Ressourcen in der neuen Region in diesen Suchergebnissen angezeigt und Sie sind fertig.

Wenn Sie jedoch möchten, dass Benutzer nur in der neu indexierten Region nach Ressourcen suchen können, müssen Sie auch eine Ansicht für Benutzer in dieser Region erstellen und Ihren Benutzern Berechtigungen für diese Ansicht gewähren. Eine Anleitung zur Erstellung einer Ansicht finden Sie unter[Resource Explorer-Ansichten verwalten, um Zugriff auf die Suche zu](#page-63-0)  [gewähren.](#page-63-0)

#### AWS CLI

So erstellen Sie einen Resource Explorer-Index in einemAWS-Region

Führen Sie den folgenden Befehl für jedes Objekt aus,AWS-Region in dem Sie einen Index erstellen möchten, um die Suche nach den Ressourcen dieser Region zu unterstützen. Der folgende Beispiel Beispiel Beispiel Beispiel wird der Befehl in der US East (N. Virginiauseast-1).

```
$ aws resource-explorer-2 create-index \ 
     --region us-east-1
{ 
     "Arn": "arn:aws:resource-explorer-2:us-
east-1:123456789012:index/1a2b3c4d-5d6e-7f8a-9b0c-abcd11111111",
```
}

```
 "CreatedAt": "2022-11-01T20:00:59.149Z", 
 "State": "CREATING"
```
Wiederholen Sie diesen Befehl für jede Region, in der Sie Resource Explorer aktivieren möchten, und ersetzen Sie den--region Parameter durch den entsprechenden Regionscode.

Da Resource Explorer einen Teil der Indexerstellung als asynchrone Aufgaben im Hintergrund ausführt, kann die AntwortCREATING lauten, dass die Hintergrundprozesse noch nicht abgeschlossen sind.

#### **a** Note

Mit Tags versehene Ressourcen, die lokal im Index enthalten sind, werden innerhalb weniger Minuten in den Suchergebnissen angezeigt. Unmarkierte Ressourcen benötigen in der Regel weniger als zwei Stunden, bis sie angezeigt werden. Bei starker Nachfrage kann es jedoch länger dauern. Es kann auch bis zu einer Stunde dauern, bis die erste Replikation von allen vorhandenen lokalen Indizes in einen neuen Aggregatorindex abgeschlossen ist.

Sie können überprüfen, ob der endgültige Abschluss abgeschlossen ist, indem Sie den folgenden Befehl ausführen und nach demACTIVE Status suchen.

```
$ aws resource-explorer-2 get-index \ 
     --region us-east-1
{ 
     "Arn": "arn:aws:resource-explorer-2:us-
east-1:123456789012:index/1a2b3c4d-5d6e-7f8a-9b0c-abcd11111111", 
     "CreatedAt": "2022-07-12T18:59:10.503000+00:00", 
     "LastUpdatedAt": "2022-07-13T18:41:58.799000+00:00", 
     "ReplicatingFrom": [], 
     "State": "ACTIVE", 
     "Tags": {}, 
     "Type": "LOCAL"
}
```
Nächster Schritt — Wenn Sie bereits [einen Aggregatorindex erstellt haben,](#page-43-0) beginnen die neuen Regionen automatisch, ihre Indexinformationen in den Aggregatorindex zu replizieren. Wenn Ihre Benutzer dort ihre gesamte Suche durchführen, werden die Ressourcen in der neuen Region in diesen Suchergebnissen angezeigt und Sie sind fertig.

Wenn Sie jedoch möchten, dass Benutzer nur in der neu indexierten Region nach Ressourcen suchen können, müssen Sie auch eine Ansicht für Benutzer in dieser Region erstellen und Ihren Benutzern Berechtigungen für diese Ansicht gewähren. Eine Anleitung zur Erstellung einer Ansicht finden Sie unter[Resource Explorer-Ansichten verwalten, um Zugriff auf die Suche zu](#page-63-0)  [gewähren.](#page-63-0)

# Überlegungen zu AWS Opt-In-Regionen

Opt-in-Regionen haben höhere Sicherheitsanforderungen als kommerzielle Regionen, da sie sich auf die Freigabe von IAM-Daten über Konten in Opt-in-Regionen beziehen. Alle über den IAM-Service verwalteten Daten werden als Identitätsdaten betrachtet.

Sie können Opt-In-Regionen über die [AWS Ressourcen Explorer Konsole](https://console.aws.amazon.com/resource-explorer) aktivieren. Weitere Informationen finden Sie unter [Aktivieren von Resource Explorer in einer AWS-Region , um Ihre](#page-38-0) [Ressourcen zu indizieren.](#page-38-0)

## <span id="page-42-0"></span>Abmeldeverhalten

Berücksichtigen Sie die folgenden Verhaltensweisen, bevor Sie sich von einer Opt-in-Region abmelden:

**A** Important

Bevor Sie sich von einer Region mit einem Aggregatorindex abmelden, empfehlen wir Ihnen, den Aggregatorindex zu löschen oder in einen lokalen Index zu degradieren. Resource Explorer unterstützt einen Aggregatorindex für alle Regionen innerhalb der Partition.

- Ihr Index wird nicht gelöscht, er ist nur deaktiviert. Wenn Sie sich später erneut anmelden, werden Ihre Einstellungen zurückgesetzt.
- IAM deaktiviert den IAM-Zugriff auf Ressourcen in der Region .
- Resource Explorer deaktiviert den Index für die abgemeldete Region und stoppt die Aufnahme von Daten. Die ListIndexes API zeigt den Regionsindex nicht mehr an.
- Wenn sich Ihr Aggregatorindex in einer anderen Region befindet, stoppt Resource Explorer die Datenreplikation aus der abgemeldeten Region und bereinigt die Daten innerhalb von 24 Stunden.
- Wenn Sie sich von Ihrer Aggregator-Indexregion abmelden, müssen Sie sich erneut anmelden, um den Index zu löschen oder zu degradieren.
- Wenn Sie sich erneut für die Region anmelden, aktiviert Resource Explorer den Index erneut und beginnt mit der Aufnahme von Daten.
- Alle Änderungen am Status einer Opt-in-Region dauern etwa 24 Stunden.

# <span id="page-43-0"></span>Aktivierung der regionsübergreifenden Suche durch Erstellen eines Aggregatorindex

### Themen

- [Über den Aggregator-Index](#page-43-1)
- [Einen lokalen Index zum Aggregatorindex für das Konto heraufstufen](#page-45-0)
- [Den Aggregatorindex auf einen lokalen Index herabstufen](#page-47-0)

# <span id="page-43-1"></span>Über den Aggregator-Index

AWS Ressourcen Explorerspeichert die gesammelten Informationen über die Ressourcen in einem lokalen Index, AWS-Region den Resource Explorer in dieser Region erstellt und verwaltet. Nehmen wir beispielsweise an, dass Sie eine Amazon EC2 EC2-Instance in der Region USA West (Oregon) haben. Resource Explorer speichert die Details zu dieser Ressource im lokalen Index in der Region USA West (Oregon).

Um die Suche nach Ressourcen AWS-Regionen in Ihrem gesamten Konto zu unterstützen, können Sie den lokalen Index in einer Region in den Aggregatorindex für Ihr Konto umwandeln.

Der Aggregatorindex enthält eine replizierte Kopie des lokalen Indexes in allen anderen Regionen, in denen Sie Resource Explorer aktiviert haben. Auf diese Weise können Sie Ansichten in der Region erstellen, die den Aggregatorindex enthält, deren Ergebnisse Ressourcen aus allen AWS-Regionen Konten enthalten können.

Das folgende Diagramm zeigt ein Beispiel dafür, wie der Aggregatorindex funktioniert. In diesem AWS-Konto Beispiel geht der Administrator wie folgt vor:

• Aktiviert den Resource Explorer in drei AWS-Regionen (us-east-1us-west-2, undeu-west-1), indem Indizes in diesen Regionen erstellt werden. Jede Region enthält ihren eigenen lokalen Index.

- Entscheidet sich, keinen Index in der sa-east-1 Region zu erstellen. Benutzer können in dieser Region keine Suchen durchführensa-east-1, und in den Suchergebnissen werden keine Ressourcen aus dieser Region angezeigt.
- Erstellt den Aggregatorindex für das Konto in der us-west-2 Region. Dadurch repliziert Resource Explorer Informationen aus den lokalen Indizes in allen anderen Regionen, in denen Resource Explorer aktiviert ist, auf den Aggregatorindex. Dadurch können Suchvorgänge in us-west-2 Ressourcen aus allen drei Regionen durchgeführt werden, in denen der Resource Explorer aktiviert ist.

Diese Konfiguration bedeutet, dass ein Benutzer regionsübergreifende Suchen nur in der Region durchführen kannus-west-2, die den Aggregatorindex enthält. Nur Ansichten aus dieser Region können Ergebnisse aus allen Regionen des Kontos zurückgeben.

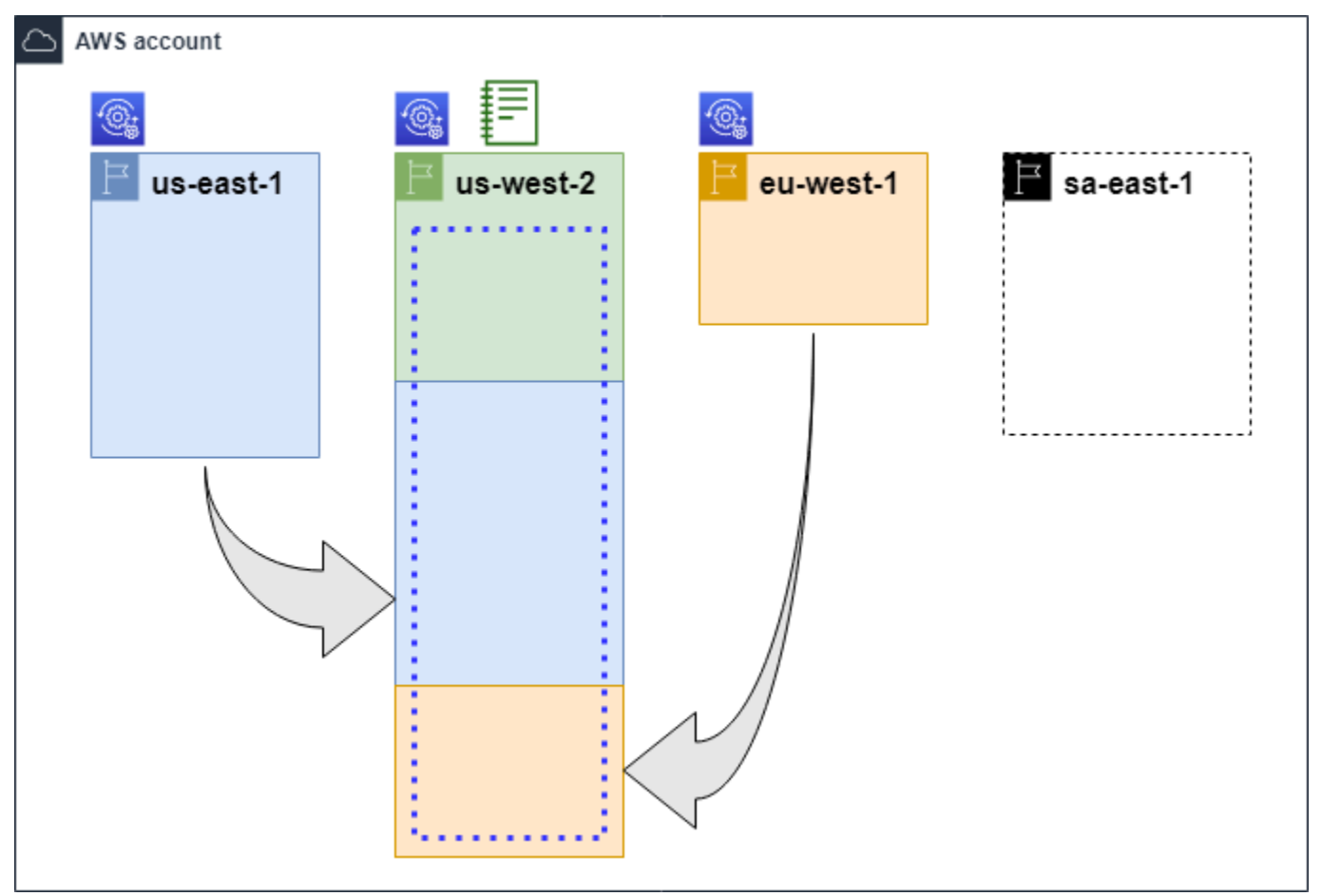

#### Legende

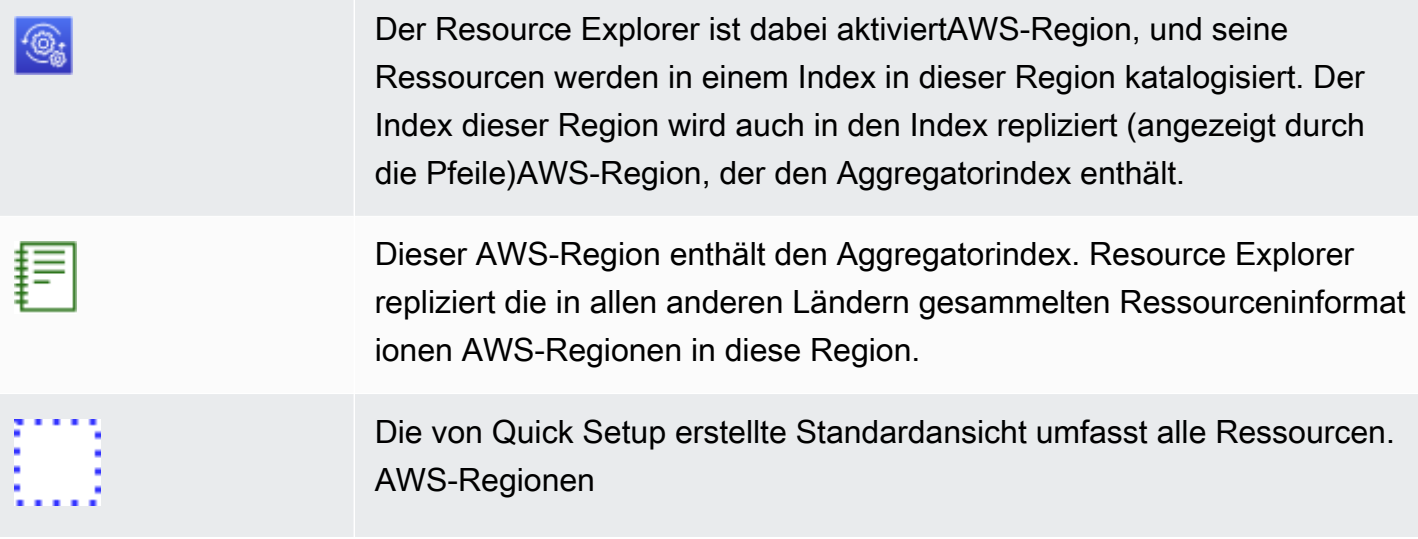

## <span id="page-45-0"></span>Einen lokalen Index zum Aggregatorindex für das Konto heraufstufen

Sie habenAWS-Region bei der ersten Einrichtung die Möglichkeit, einen Aggregatorindex in einem zu erstellenAWS Ressourcen Explorer. Weitere Informationen finden Sie unter [Einrichten und](#page-25-0)  [Konfigurieren von Resource Explorer.](#page-25-0) Bei diesem Verfahren geht es darum, einen der lokalen Indizes zum Aggregatorindex für das Konto hochzustufen, falls Sie dies bei der ersten Einrichtung nicht getan haben.

### **A** Important

- Sie können nur einen Aggregatorindex in einem habenAWS-Konto. Wenn das Konto bereits über einen Aggregatorindex verfügt, müssen Sie [es zunächst entweder auf einen](#page-47-0) [lokalen Index herabstufen](#page-47-0) oder löschen.
- Nachdem Sie gelöscht oder geändert haben, welche Region den Aggregatorindex enthält, müssen Sie 24 Stunden warten, bevor Sie einen anderen Index zum Aggregatorindex heraufstufen können.

### AWS Management Console

Um einen lokalen Index zum Aggregatorindex für das Konto zu machen

1. Öffnen Sie die Seite mit den Resource [Explorer-Einstellungen](https://console.aws.amazon.com/resource-explorer/home#/settings).

- 2. Aktivieren Sie im Abschnitt Indizes das Kontrollkästchen neben dem Index, den Sie heraufstufen möchten, und wählen Sie dann Indextyp ändern.
- 3. Wählen Sie im Dialogfeld "Indextyp ändern für < Regionsname" die Option "Aggregatorindex" und dann "Anderungen speichern".

### AWS CLI

Um einen lokalen Index zum Aggregatorindex für das Konto zu machen

Der folgende Beispielbefehl aktualisiert den Index im angegebenen FormatAWS-Region von TypLOCAL zu TypAGGREGATOR. Sie müssen die Operation von der aufrufenAWS-Region, die den Aggregatorindex enthalten soll.

```
$ aws resource-explorer-2 update-index-type \ 
     --arn arn:aws:resource-explorer-2:us-
east-1:123456789012:index/1a2b3c4d-5d6e-7f8a-9b0c-abcd11111111 \ 
     --type AGGREGATOR \ 
     --region us-east-1
{ 
     "Arn":"arn:aws:resource-explorer-2:us-
east-1:123456789012:index/1a2b3c4d-5d6e-7f8a-9b0c-abcd11111111", 
     "LastUpdatedAt":"2022-07-13T18:41:58.799Z", 
     "State":"UPDATING", 
     "Type":"AGGREGATOR"
}
```
Der Vorgang funktioniert asynchron und beginnt mitState set toUPDATING. Um zu überprüfen, ob der Vorgang abgeschlossen wurde, können Sie den folgenden Befehl ausführen undACTIVE imState Antwortfeld nach dem Wert suchen. Sie müssen diesen Befehl in der Region ausführen, die den Index enthält, den Sie überprüfen möchten.

```
$ aws resource-explorer-2 get-index --region us-east-1
{ 
     "Arn": "arn:aws:resource-explorer-2:us-
east-1:123456789012:index/1a2b3c4d-5d6e-7f8a-9b0c-abcd11111111", 
     "CreatedAt": "2022-10-12T21:31:37.277000+00:00", 
     "LastUpdatedAt": "2022-10-12T21:31:37.677000+00:00", 
     "ReplicatingFrom": [ 
         "us-west-2", 
         "us-east-2",
```
}

```
 "us-west-1" 
 ], 
 "State": "ACTIVE", 
 "Tags": {}, 
 "Type": "AGGREGATOR"
```
# <span id="page-47-0"></span>Den Aggregatorindex auf einen lokalen Index herabstufen

Sie können einen Aggregatorindex zu einem lokalen Index herabstufen, z. B. wenn Sie den Aggregatorindex in einen anderen verschieben möchten. AWS-Region

Wenn Sie einen Aggregatorindex zu einem lokalen Index herabstufen, beendet Resource Explorer die Replikation der Indizes aus anderen. AWS-Regionen Außerdem wird eine asynchrone Hintergrundaufgabe gestartet, um alle replizierten Informationen aus anderen Regionen zu löschen. Bis diese asynchrone Aufgabe abgeschlossen ist, können einige regionsübergreifende Ergebnisse weiterhin in den Suchergebnissen angezeigt werden.

### **a** Hinweise

- Nachdem Sie einen Aggregatorindex herabgestuft haben, müssen Sie 24 Stunden warten, bevor Sie entweder denselben Index oder den Index in einer anderen Region zum neuen Aggregatorindex für das Konto heraufstufen können.
- Nach dem Herabstufen eines Aggregatorindexes kann es bis zu 36 Stunden dauern, bis die Hintergrundprozesse abgeschlossen sind und alle Ressourceninformationen aus anderen Regionen aus den Ergebnissen der in dieser Region durchgeführten Suchanfragen verschwinden.
- Wenn Sie ein Mitgliedskonto in einer unternehmensweiten Ansicht herabstufen, wird das Mitglied möglicherweise aus der Suche nach mehreren Konten entfernt.

Sie können den Status der Hintergrundaufgabe überprüfen, indem Sie sich die Liste der Indizes auf der Seite [Einstellungen](https://console.aws.amazon.com/resource-explorer/home#/settings) ansehen oder den Vorgang verwenden. [GetIndex](https://docs.aws.amazon.com/resource-explorer/latest/apireference/API_GetIndex.html) Wenn die asynchronen Aufgaben abgeschlossen sind, ändert sich das Status Feld aus dem Index von UPDATING zu. ACTIVE Zu diesem Zeitpunkt werden nur Ergebnisse aus der lokalen Region in den Abfrageergebnissen angezeigt.

#### AWS Management Console

Um einen Aggregatorindex zu einem lokalen Index herabzustufen

- 1. Öffnen Sie die Seite mit den Resource [Explorer-Einstellungen.](https://console.aws.amazon.com/resource-explorer/home#/settings)
- 2. Aktivieren Sie im Abschnitt Indizes das Kontrollkästchen neben der Region, die den Aggregatorindex enthält, den Sie zu einem lokalen Index herabstufen möchten, und wählen Sie dann Indextyp ändern aus.
- 3. Wählen Sie im Dialogfeld Indextyp ändern für < Regionsname > die Option Lokaler Index und dann Änderungen speichern aus.

### AWS CLI

Um einen Aggregatorindex zu einem lokalen Index herabzustufen

Im folgenden Beispiel wird der angegebene Aggregatorindex zu einem lokalen Index herabgestuft. Sie müssen die Operation in dem aufrufenAWS-Region, der derzeit den Aggregatorindex enthält.

```
$ aws resource-explorer-2 update-index-type \ 
     --arn arn:aws:resource-explorer-2:us-
east-1:123456789012:index/1a2b3c4d-5d6e-7f8a-9b0c-abcd11111111 \ 
     --type LOCAL \ 
     --region us-east-1
{ 
     "Arn":"arn:aws:resource-explorer-2:us-
east-1:123456789012:index/1a2b3c4d-5d6e-7f8a-9b0c-abcd11111111", 
     "LastUpdatedAt":"2022-07-13T18:41:58.799Z", 
     "State":"UPDATING", 
     "Type":"LOCAL"
}
```
Der Vorgang funktioniert asynchron und beginnt mit State set to. UPDATING Um zu überprüfen, ob der Vorgang abgeschlossen wurde, können Sie den folgenden Befehl ausführen und ACTIVE im State Antwortfeld nach dem Wert suchen. Sie müssen diesen Befehl in der Region ausführen, die den Index enthält, den Sie überprüfen möchten.

```
$ aws resource-explorer-2 get-index --region us-east-1
{ 
     "Arn": "arn:aws:resource-explorer-2:us-
east-1:123456789012:index/1a2b3c4d-5d6e-7f8a-9b0c-abcd11111111",
```
}

```
 "CreatedAt": "2022-10-12T21:31:37.277000+00:00", 
 "LastUpdatedAt": "2022-10-12T21:31:37.677000+00:00", 
 "ReplicatingFrom": [ 
     "us-west-2", 
     "us-east-2", 
     "us-west-1" 
 ], 
 "State": "ACTIVE", 
 "Tags": {}, 
 "Type": "LOCAL"
```
# Unterstützung der einheitlichen Suche in derAWS Management Console

DerAWS Management Console hat oben auf jeder Konsolenseite eine Suchleiste. Dies bietet ein einheitliches Sucherlebnis für alleAWS-Services. Vereinheitlichte Suchergebnisse können unter anderem Folgendes beinhalten:

- AWS-Serviceund Feature-Konsolenseiten.
- AWSDokumentationsseiten.
- AWSBlog- und Knowledgebase-Artikel
- Ressourcen in Ihren Konten wenn Sie die folgenden Schritte durchführen.

Um die Ressourcen Ihres Kontos in Ihren vereinheitlichten Suchergebnissen zu sehen, müssen Sie die folgenden Schritte ausführen. Sie können dies bei der Ersteinrichtung von tunAWS Ressourcen Explorer. Alles passiert automatisch, wenn Sie die Option Quick Setup verwenden.

- Sie müssen [einen Aggregatorindex in einemAWS-Region für den erstellenA](#page-45-0)WS-Konto.
- Sie müssen [eine Standardansicht in der erstellenAWS-Region, die den Aggregatorindex enthält.](#page-75-0)
- Sie müssen allen [Hauptbenutzern, die in der vereinheitlichten Suchleiste nach Ressourcen suchen](#page-71-0) [müssen, die Berechtigung erteilen, in dieser Standardansicht zu suchen](#page-71-0).

Die vereinheitlichte Suche verwendet immer die Standardansicht in derAWS-Region, die den Aggregatorindex enthält, um alle Suchen durchzuführen.

Unterstützung der einheitlichen Konsolensuche 41

# Auswirkung von Kontoaktionen auf die Suche nach mehreren Konten in Resource Explorer

### **a** Note

Das Entfernen von Konten und Ressourcen aus den Suchergebnissen mit mehreren Konten dauert bis zu 24 Stunden.

Kontoaktionen haben die folgenden Auswirkungen auf die Suche AWS Ressourcen Explorer mit mehreren Konten.

## Resource Explorer ist deaktiviert

Wenn Sie den Ressourcen-Explorer für ein Konto deaktivieren, ist er nur für das Konto deaktiviertAWS-Region, das bei der Deaktivierung ausgewählt wurde.

Sie müssen Resource Explorer in jeder Region, in der er aktiviert ist, separat deaktivieren.

Nach 24 Stunden werden Ressourcen aus diesem Konto nicht in den Suchergebnissen angezeigt.

Andere Resource Explorer-Daten und -Einstellungen werden nicht entfernt.

### Das Mitgliedskonto wurde aus einer Organisation entfernt

Wenn ein Mitgliedskonto aus einer Organisation entfernt wird, verliert das Resource Explorer-Administratorkonto die Berechtigungen zum Anzeigen von Ressourcen im Mitgliedskonto.

Wenn es sich bei dem entfernten Konto um ein Administrator- oder delegiertes Administratorkonto handelt, werden alle Ansichten mit mehreren Konten, die zuvor von diesen Konten erstellt wurden, ebenfalls entfernt.

Resource Explorer wird weiterhin in beiden Konten ausgeführt.

Die Ergebnisse der Ressourcensuche enthalten keine Ressourcen aus diesem Konto mehr.

### Das Konto ist gesperrt

Wenn ein Konto gesperrt wirdAWS, verliert das Konto die Berechtigungen zum Anzeigen von Ressourcen im Resource Explorer. Das Administratorkonto für ein gesperrtes Konto kann die vorhandenen Ressourcen einsehen.

Bei einem Unternehmenskonto kann der Status des Mitgliedskontos auch in Konto gesperrt geändert werden. Dies ist der Fall, wenn das Konto gleichzeitig gesperrt wird, während das Administratorkonto versucht, das Konto zu aktivieren. Das Administratorkonto für ein gesperrtes Konto kann die Ressourcen für dieses Konto nicht anzeigen.

Andernfalls hat der Status "Gesperrt" keinen Einfluss auf den Status des Mitgliedskontos.

Nach 90 Tagen wird das Konto entweder deaktiviert oder reaktiviert. Wenn das Konto reaktiviert wird, werden seine Resource Explorer-Berechtigungen wiederhergestellt. Wenn das Mitgliedskonto den Status Konto gesperrt hat, muss das Administratorkonto das Konto manuell aktivieren.

## Das Konto ist geschlossen

Wenn ein AWS Konto geschlossen wird, reagiert Resource Explorer wie folgt auf die Schließung:

- Resource Explorer bewahrt die Ressourcen für das Konto für einen Zeitraum von 90 Tagen ab dem Datum des Inkrafttretens der Kontoschließung auf. Am Ende des 90-Tage-Zeitraums löscht Resource Explorer dauerhaft alle Ressourcen für das Konto.
- Um Ressourcen für mehr als 90 Tage aufzubewahren, können Sie eine benutzerdefinierte Aktion mit einer EventBridge Regel verwenden, um die Ressourcen in einem Amazon S3 S3-Bucket zu speichern. Solange Resource Explorer die Ressourcen aufbewahrt, stellt Resource Explorer die Ressourcen für das Konto wieder her, wenn Sie das geschlossene Konto erneut öffnen.
- Wenn es sich bei dem Konto um ein Resource Explorer-Administratorkonto handelt, wird es als Administrator entfernt und alle Mitgliedskonten werden entfernt. Wenn es sich bei dem Konto um ein Mitgliedskonto handelt, wird es getrennt und als Mitglied aus dem Resource Explorer-Administratorkonto entfernt.
- Weitere Informationen finden Sie unter [Schließen eines Kontos.](https://docs.aws.amazon.com/awsaccountbilling/latest/aboutv2/close-account.html)

## Abmeldung vom Konto

Wenn sich ein Konto von einer Region abmeldet, werden Ihnen deren Ressourcen weiterhin bis zu 24 Stunden in den Suchergebnissen angezeigt.

Nach 24 Stunden werden Ressourcen aus diesem Konto nicht mehr in den Suchergebnissen angezeigt. Weitere Informationen finden Sie unter [Abmeldeverhalten.](#page-42-0)

# Ausschalten des Resource Explorers in einem AWS-Region

Wenn Sie in einer bestimmten Region nicht mehr nach Ressourcen suchen müssenAWS-Region, können Sie sie nur AWS Ressourcen Explorer in dieser Region deaktivieren, indem Sie den Index löschen. Wenn Sie dies tun, stoppt Resource Explorer die Suche nach neuen oder aktualisierten Ressourcen in dieser Region. Wenn Ihr Konto einen Aggregatorindex enthält, wird die Replikation aus dem gelöschten Index beendet, und die Informationen aus dem gelöschten Index werden aus dem Aggregatorindex entfernt und erscheinen nicht mehr in den Suchergebnissen. Es kann bis zu 24 Stunden dauern, bis alle Ressourcen aus dem gelöschten Index aus den Suchergebnissen in der Region mit dem Aggregatorindex verschwinden.

### **a** Note

Wenn Sie die erste [Rolle registrierenAWS-Region, erstellt Resource Explorer eine Service](#page-150-0)  Linked Role (SLR) mit dem Namen [AWSServiceRoleForResourceExplorer](#page-150-0) in. AWS-Konto Resource Explorer löscht diese Spiegelreflexkamera nicht automatisch. Nachdem Sie den Resource Explorer-Index in jeder Region des Kontos gelöscht haben, können Sie die Spiegelreflexkamera mit der IAM-Konsole löschen, falls Sie Resource Explorer in future nicht mehr verwenden werden. Wenn Sie die Rolle löschen und dann den Resource Explorer in mindestens einer Rolle erneut aktivieren möchtenAWS-Region, erstellt Resource Explorer die mit dem Dienst verknüpfte Rolle automatisch neu.

Sie können den Resource Explorer in einem mithilfe AWS-Region vonAWS Management Console, mithilfe von Befehlen in AWS Command Line Interface (AWS CLI) oder mithilfe von API-Operationen in einem AWS SDK ausschalten.

Wenn Sie den Resource Explorer für ein Mitgliedskonto deaktivieren und das Mitglied in einer organisationsweiten Ansicht angezeigt wird, wird es aus den Suchergebnissen für mehrere Konten entfernt.

Wenn Sie die Suche nach Ressourcen in einer oder mehreren der Ressourcen AWS-Regionen in Ihrem Konto nicht mehr unterstützen möchten, führen Sie die Schritte im folgenden Verfahren aus.

#### **a** Note

Wenn es sich bei dem Index, den Sie löschen, um den Aggregatorindex für handeltAWS-Konto, müssen Sie 24 Stunden warten, bevor Sie einen anderen lokalen Index zum

Aggregatorindex für das Konto heraufstufen können. Benutzer können mit Resource Explorer keine kontoweiten Suchen durchführen, bis ein anderer Aggregatorindex konfiguriert ist.

#### AWS Management Console

Um den Resource Explorer-Index in einem zu löschen AWS-Region

- 1. Öffnen Sie die Seite mit den Resource [Explorer-Einstellungen](https://console.aws.amazon.com/resource-explorer/home#/settings).
- 2. Aktivieren Sie im Abschnitt Indizes die Kontrollkästchen neben den Indizes, die AWS-Regionen Sie löschen möchten, und wählen Sie dann Löschen aus.
- 3. Stellen Sie auf der Seite Indizes löschen sicher, dass Sie nur Indizes ausgewählt haben, die Sie löschen möchten. Geben Sie **delete** in das Textfeld Bestätigen etwas ein, und wählen Sie dann Indizes löschen aus.

Resource Explorer zeigt oben auf der Seite ein grünes Banner an, um den Erfolg anzuzeigen, oder ein rotes Banner, wenn in einer oder mehreren der ausgewählten Regionen ein Fehler auftritt.

### AWS CLI

Um den Resource Explorer-Index in einem zu löschen AWS-Region

Wenn Sie die Suche nach Ressourcen in einer oder mehreren der Ressourcen AWS-Regionen in Ihrem Konto nicht mehr unterstützen möchten, führen Sie die folgenden Befehle aus.

Führen Sie den folgenden Befehl für jede Region mit den Indizes aus, die Sie löschen möchten. Sie müssen den Befehl in der Region mit dem Index ausführen, den Sie löschen möchten. Der folgende Beispielbefehl löscht den Resource Explorer-Index in den USA West (Oregon) (us $west-2$ ).

```
$ aws resource-explorer-2 delete-index \ 
     --arn arn:aws:resource-explorer-2:us-
west-2:123456789012:index/1a2b3c4d-5d6e-7f8a-9b0c-abcd22222222 \ 
     --region us-west-2
{ 
     "Arn": "arn:aws:resource-explorer-2:us-
west-2:123456789012:index/1a2b3c4d-5d6e-7f8a-9b0c-abcd22222222", 
     "State": "DELETING"
```
}

Da Resource Explorer einen Teil der Löscharbeiten als asynchrone Aufgaben im Hintergrund ausführt, könnte die Antwort darauf hindeuten, dass es sich um einen Vorgang handelt. DELETING Dieser Status weist darauf hin, dass die Hintergrundprozesse noch nicht abgeschlossen sind. Sie können überprüfen, ob der Vorgang endgültig abgeschlossen ist, indem Sie den folgenden Befehl ausführen und prüfen, ob der State Befehl geändert DELETED werden soll.

```
$ aws resource-explorer-2 get-index \ 
     --region us-west-2
\{ "Arn": "arn:aws:resource-explorer-2:us-
west-2:123456789012:index/1a2b3c4d-5d6e-7f8a-9b0c-abcd11111111", 
     "CreatedAt": "2022-07-12T18:59:10.503000+00:00", 
     "LastUpdatedAt": "2022-07-13T18:41:58.799000+00:00", 
     "ReplicatingFrom": [], 
     "State": "DELETED", 
     "Tags": {}, 
     "Type": "LOCAL"
}
```
# Resource Explorer insgesamt ausschaltenAWS-Regionen

Wenn Sie das GerätAWS Ressourcen Explorer vollständig ausschalten möchten, gehen Sie wie folgt vor.

### **a** Note

Resource Explorer erstellt eine dienstverknüpfte Rolle, die

AWSServiceRoleForResourceExplorer im Konto benannt ist, wenn Sie im ersten Schritt einen IndexAWS-Region für ein Konto erstellen. Resource Explorer löscht diese dienstverknüpfte Rolle nicht automatisch. Nachdem Sie den Resource Explorer-Index in jeder Region gelöscht haben, können Sie die IAM-Konsole verwenden, um die Rolle zu löschen, wenn Sie sicher sind, dass Sie Resource Explorer in future nicht mehr verwenden werden. Wenn Sie die Rolle löschen und dann Resource Explorer in mindestens einer starten möchtenAWS-Region, erstellt Resource Explorer die dienstverknüpfte Rolle neu.

# Schalten Sie den Resource Explorer insgesamt ausAWS-Regionen

Sie können Resource Explorer ausschaltenAWS Management Console, indem Sie die verwenden, Befehle inAWS Command Line Interface (AWS CLI) verwenden oder API-Operationen in einemAWS SDK verwenden.

AWS Management Console

Wenn Sie die Suche nach RessourcenAWS-Region in Ihrem Unternehmen nicht mehr unterstützen möchtenAWS-Konto, führen Sie die Schritte des folgenden Verfahrens durch.

Um den Resource Explorer insgesamt auszuschaltenAWS-Regionen

- 1. Öffnen Sie die Seite mit den Resource [Explorer-Einstellungen](https://console.aws.amazon.com/resource-explorer/home#/settings).
- 2. Markieren Sie im Abschnitt Indizes die Kontrollkästchen neben allen registriertenAWS-Regionen Indizes und wählen Sie dann Löschen.

**G** Tip

Sie können das Kästchen in der Tabellenkopfzeile neben Index aktivieren, um die Kästchen für alle Regionen in einem einzigen Schritt zu aktivieren.

3. Stellen Sie auf der Seite Indizes löschen sicher, dass Sie alle Indizes löschen möchten. Geben Sie den Textdelete in das Textfeld "Bestätigen" ein, und wählen Sie dann Indizes löschen.

Resource Explorer zeigt oben auf der Seite ein grünes Banner an, um den Erfolg anzuzeigen, oder ein rotes Banner, wenn in einer oder mehreren der ausgewählten Regionen ein Fehler aufgetreten ist.

### AWS CLI

Um den Resource Explorer insgesamt auszuschaltenAWS-Regionen

Wenn Sie die Suche nach RessourcenAWS-Regionen in Ihrem Konto nicht mehr unterstützen möchten, führen Sie den folgenden Befehl aus, um den ARN aller Indizes in jedem Index zu finden,AWS-Region in dem Sie zuvor den Resource Explorer aktiviert haben.

```
aws resource-explorer-2 list-indexes --query Indexes[*].Arn[
```

```
"arn:aws:resource-explorer-2:us-east-1:123456789012:index/1a2b3c4d-5d6e-7f8a-9b0c-
abcd11111111",
"arn:aws:resource-explorer-2:us-west-1:123456789012:index/1a2b3c4d-5d6e-7f8a-9b0c-
abcd22222222",
"arn:aws:resource-explorer-2:us-west-2:123456789012:index/1a2b3c4d-5d6e-7f8a-9b0c-
abcd33333333"
\mathbb{I}
```
Führen Sie für jede Antwort den folgenden Befehl aus, um den Resource Explorer-Index in dieser Region zu löschen.

```
$ aws resource-explorer-2 delete-index \ 
     --arn arn:aws:resource-explorer-2:us-
east-1:123456789012:index/1a2b3c4d-5d6e-7f8a-9b0c-abcd11111111 \ 
     --region us-east-1
{ 
     "Arn": "arn:aws:resource-explorer-2:us-
east-1:123456789012:index/1a2b3c4d-5d6e-7f8a-9b0c-abcd11111111", 
     "State": "DELETING"
}
```
Wiederholen Sie den vorherigen Befehl in jeder weiteren Region.

Da Resource Explorer einige der Bereinigungen als asynchrone Aufgaben im Hintergrund ausführt, kann die Antwort darauf hinweisen, dass der Vorgang abgeschlossen istDELETING. Dieser Status zeigt an, dass die Hintergrundprozesse noch nicht abgeschlossen sind. Sie können überprüfen, ob der Vorgang abgeschlossen ist, indem Sie den folgenden Befehl ausführen und prüfen, ob der Status geändertDELETED werden soll.

```
$ aws resource-explorer-2 get-index \ 
     --region us-east-1
{ 
     "Arn": "arn:aws:resource-explorer-2:us-
east-1:123456789012:index/1a2b3c4d-5d6e-7f8a-9b0c-abcd11111111", 
     "CreatedAt": "2022-07-12T18:59:10.503000+00:00", 
     "LastUpdatedAt": "2022-07-13T18:41:58.799000+00:00", 
     "ReplicatingFrom": [], 
     "State": "DELETED", 
     "Tags": {}, 
     "Type": "LOCAL"
}
```
# Bereitstellen von Resource Explorer für die Konten in einer **Organisation**

Mithilfe AWS CloudFormation StackSets von können Sie alle in einer Organisation verwalteten Konten definieren und diese für alle Konten bereitstellen, die in einer Organisation verwaltet werdenAWS Organizations. Wenn Sie ein Stack-Set definieren, geben Sie AWS Ressourcen an, die Sie für alle von Ihnen angegebenen Zielkonten AWS-Regionen und für alle von Ihnen angegebenen Zielkonten erstellen möchten. Wenn alle Konten Teil derselben Organisation sind, können Sie die Vorteile der AWS CloudFormation Integration mit Organizations nutzen und diese Dienste die kontoübergreifende Rollenerstellung übernehmen lassen. Sie können die automatische Bereitstellung in einer Organisation aktivieren, wodurch Stack-Instances automatisch für neue Konten bereitgestellt werden, die Sie möglicherweise in future der Zielorganisation oder einer Organisationseinheit (OU) hinzufügen. Wenn Sie ein Konto aus der Organisation entfernen, AWS CloudFormation werden automatisch alle Ressourcen gelöscht, die als Teil einer Organisations-Stack-Instanz bereitgestellt wurden. Weitere Informationen zu StackSets finden Sie unter [Arbeiten mit AWS CloudFormation](https://docs.aws.amazon.com/AWSCloudFormation/latest/UserGuide/what-is-cfnstacksets.html) [StackSets](https://docs.aws.amazon.com/AWSCloudFormation/latest/UserGuide/what-is-cfnstacksets.html) im AWS CloudFormationBenutzerhandbuch.

Sie können AWS CloudFormation StackSets es verwenden, um alle Konten AWS Ressourcen Explorer in Ihrer Organisation zu aktivieren und zu konfigurieren, Indizes in jeder aktivierten Region zu erstellen und Ansichten dort zu erstellen, wo Sie sie benötigen.

### **A** Important

Wenn Sie versuchen, einen Aggregatorindex in einer Region einzurichten, müssen Sie sicherstellen, dass für das Konto kein Aggregatorindex in anderen Regionen vorhanden ist. Nachdem Sie einen Aggregatorindex zu einem lokalen Index herabgestuft haben, müssen Sie 24 Stunden warten, bevor Sie einen anderen Index zum neuen Aggregatorindex für das Konto heraufstufen können.

### Voraussetzungen

Um Resource Explorer für die Konten in Ihrer Organisation bereitzustellen, müssen Sie oder der Administrator Ihrer Organisation zunächst die folgenden Schritte ausführen, um Stacks mit vom Dienst verwalteten Berechtigungen zu aktivieren: AWS CloudFormation StackSets

- 1. In der Organisation müssen [alle Funktionen aktiviert](https://docs.aws.amazon.com/organizations/latest/userguide/orgs_manage_org_support-all-features.html) sein. Wenn in der Organisation nur Funktionen für die konsolidierte Abrechnung aktiviert sind, können Sie kein Stack-Set mit vom Service verwalteten Berechtigungen erstellen.
- 2. [Aktivieren Sie den vertrauenswürdigen Zugriff zwischen AWS CloudFormation und Organizations.](https://docs.aws.amazon.com/AWSCloudFormation/latest/UserGuide/stacksets-orgs-enable-trusted-access.html) Dadurch wird die AWS CloudFormation Berechtigung erteilt, die benötigten Rollen im Verwaltungskonto der Organisation zu erstellen, und die Mitgliedskonten AWS CloudFormation stellen Resource Explorer-Indizes und -Ansichten bereit.

Jetzt können Sie Stack-Sets mit vom Service verwalteten Berechtigungen erstellen.

### **A** Important

Sie müssen die Stack-Sets im Verwaltungskonto der Organisation erstellen. AWS CloudFormationist ein regionaler Dienst, sodass Sie die von Ihnen erstellten Stack-Sets nur in der Region anzeigen und verwalten können, in der Sie sie ursprünglich erstellt haben.

## Die Stack-Sets für Resource Explorer erstellen

Um Resource Explorer vollständig bereitstellen zu können, müssen Sie zwei Stack-Sets bereitstellen.

• Das erste Stack-Set erstellt den Aggregatorindex und die Standardansicht, mit der Benutzer in allen Regionen des Kontos nach Ressourcen suchen können.

Stellen Sie dieses Stack-Set nur für die einzelne Region bereit, in der Sie den Aggregatorindex erstellen möchten.

• Das zweite Stack-Set erstellt einen lokalen Index und eine Standardansicht. Der lokale Index repliziert seinen Inhalt in den Aggregatorindex.

Stellen Sie dieses Stack-Set für jede aktivierte Region im Konto bereit, mit Ausnahme der Region, die den Aggregatorindex enthält. Wählen Sie keine Regionen aus, die in den Konten, für die Sie den Stack bereitstellen, nicht aktiviert sind. Wenn Sie dies tun, schlägt die Bereitstellung fehl.

Beispielvorlagen für jede dieser Vorlagen finden Sie im folgenden Abschnitt. step-bystepAnweisungen zum Erstellen eines Stack-Sets mithilfe dieser Vorlagen finden Sie im AWS CloudFormationBenutzerhandbuch unter [Erstellen eines Stack-Sets mit vom Service verwalteten](https://docs.aws.amazon.com/AWSCloudFormation/latest/UserGuide/stacksets-getting-started-create.html#stacksets-orgs-associate-stackset-with-org) [Berechtigungen](https://docs.aws.amazon.com/AWSCloudFormation/latest/UserGuide/stacksets-getting-started-create.html#stacksets-orgs-associate-stackset-with-org).

Nachdem Sie diese Stack-Sets in Ihrer Organisation bereitgestellt haben, hat jedes Konto innerhalb des von Ihnen ausgewählten Bereichs, Organisation oder Organisationseinheit, einen Aggregatorindex in der angegebenen Region und lokale Indizes in jeder anderen Region.

## Beispielvorlagen AWS CloudFormation

Die folgende Beispielvorlage erstellt den Aggregatorindex des Kontos und eine Standardansicht, mit der in allen Regionen des Kontos, in dem Sie einen Index bereitstellen, nach Ressourcen gesucht werden kann.

YAML

```
Description: >- 
   CFN Stack setting up ResourceExplorer with an Aggregator Index, and a new Default 
  View.
Resources: 
   Index: 
     Type: 'AWS::ResourceExplorer2::Index' 
     Properties: 
       Type: AGGREGATOR 
       Tags: 
          Purpose: ResourceExplorer CFN Stack 
   View: 
     Type: 'AWS::ResourceExplorer2::View' 
     Properties: 
       ViewName: DefaultView 
       IncludedProperties: 
          - Name: tags 
       Tags: 
          Purpose: ResourceExplorer CFN Stack 
     DependsOn: Index 
   DefaultViewAssociation: 
     Type: 'AWS::ResourceExplorer2::DefaultViewAssociation' 
     Properties: 
       ViewArn: !Ref View
```
JSON

```
{ 
     "Description": "CFN Stack setting up ResourceExplorer with an Aggregator Index, 
  and a new Default View.", 
     "Resources": {
```

```
 "Index": { 
             "Type": "AWS::ResourceExplorer2::Index", 
             "Properties": { 
                 "Type": "AGGREGATOR", 
                 "Tags": { 
                     "Purpose": "ResourceExplorer CFN Stack" 
 } 
 } 
         }, 
         "View": { 
             "Type": "AWS::ResourceExplorer2::View", 
             "Properties": { 
                 "ViewName": "DefaultView", 
                 "IncludedProperties": [{ 
                     "Name": "tags" 
                 }], 
                 "Tags": { 
                     "Purpose": "ResourceExplorer CFN Stack" 
 } 
             }, 
             "DependsOn": "Index" 
         }, 
         "DefaultViewAssociation": { 
             "Type": "AWS::ResourceExplorer2::DefaultViewAssociation", 
             "Properties": { 
                 "ViewArn": { 
                     "Ref": "View" 
 } 
 } 
         } 
     }
}
```
Die folgende Beispielvorlage erstellt einen lokalen Index in jeder aktivierten Region in allen Konten außer dem Konto mit dem Aggregatorindex. Außerdem wird eine Standardansicht erstellt, in der Benutzer nur in dieser Region nach Ressourcen suchen können. Benutzer müssen mit einer Ansicht in der Aggregator-Region suchen, um in allen Regionen nach Ressourcen suchen zu können.

YAML

```
Description: >- 
   CFN Stack setting up ResourceExplorer with a Local Index, and a new Default View.
```

```
Resources: 
   Index: 
     Type: 'AWS::ResourceExplorer2::Index' 
     Properties: 
       Type: LOCAL 
       Tags: 
          Purpose: ResourceExplorer CFN Stack 
   View: 
     Type: 'AWS::ResourceExplorer2::View' 
     Properties: 
       ViewName: DefaultView 
       IncludedProperties: 
          - Name: tags 
       Tags: 
          Purpose: ResourceExplorer CFN Stack 
     DependsOn: Index 
   DefaultViewAssociation: 
     Type: 'AWS::ResourceExplorer2::DefaultViewAssociation' 
     Properties: 
       ViewArn: !Ref View
```
### **JSON**

```
{ 
     "Description": "CFN Stack setting up ResourceExplorer with a Local Index, and a 
  new Default View.", 
     "Resources": { 
         "Index": { 
             "Type": "AWS::ResourceExplorer2::Index", 
             "Properties": { 
                 "Type": "LOCAL", 
                 "Tags": { 
                      "Purpose": "ResourceExplorer CFN Stack" 
 } 
 } 
         }, 
         "View": { 
             "Type": "AWS::ResourceExplorer2::View", 
             "Properties": { 
                 "ViewName": "DefaultView", 
                 "IncludedProperties": [{ 
                      "Name": "tags"
```
}],

```
 "Tags": { 
                     "Purpose": "ResourceExplorer CFN Stack" 
 } 
             }, 
             "DependsOn": "Index" 
         }, 
         "DefaultViewAssociation": { 
             "Type": "AWS::ResourceExplorer2::DefaultViewAssociation", 
             "Properties": { 
                 "ViewArn": { 
                     "Ref": "View" 
 } 
             } 
         } 
     }
}
```
# <span id="page-63-0"></span>Resource Explorer-Ansichten verwalten, um Zugriff auf die Suche zu gewähren

Ansichten sind der Schlüssel zur Suche nach Ihren Ressourcen. Jeder AWS Ressourcen Explorer Suchvorgang muss eine Ansicht verwenden.

Ansichten sind die Methode, mit der der Administrator den Zugriff auf die Informationen über Ressourcen in Ihrem steuern kannAWS-Konto.

Auf eine Ansicht können nur Prinzipale (IAM-Rollen oder Benutzer) zugreifen, die berechtigt sind, diese Ansicht zu verwenden. Um mit Resource Explorer erfolgreich zu suchen, muss ein Principal Allow Zugriff auf die resource-explorer-2:Search Operationen resource-explorer-2:GetView und im [ARN](https://docs.aws.amazon.com/general/latest/gr/aws-arns-and-namespaces.html) der Ansicht haben.

Ansichten enthalten integrierte Filter, mit denen der Administrator die Ergebnisse auf interessante Elemente beschränken kann. Sie können beispielsweise eine Ansicht erstellen, die nur Ressourcen enthält, die sich auf ein bestimmtes Projekt beziehen. Benutzer, die keine Informationen zu anderen Projekten benötigen, können diese Ansicht verwenden, um nur die Ressourcen zu sehen, die für sie von Interesse sind.

Eine Ansicht ist eine regionale Ressource. Die Ansicht wird in einer bestimmten Region erstellt und gespeichert AWS-Region und gibt in ihren Ergebnissen nur Informationen aus dem Index in dieser Region zurück. Um Ergebnisse aus allen Regionen des Kontos einzubeziehen, muss sich die Ansicht in der Region befinden, die den [Aggregatorindex](#page-19-0) enthält. Diese Region enthält ein Replikat der Indizes aus allen anderen Regionen im Konto.

Weitere Informationen zum Erstellen und Verwenden von Ansichten finden Sie in den folgenden Themen.

### Themen

- [Informationen zu Resource Explorer-Ansichten](#page-64-0)
- [Erstellen von Resource-Explorer-Ansichten zur Verwendung für die Suche](#page-67-0)
- [Zugriff auf Resource Explorer-Ansichten für die Suche gewähren](#page-71-0)
- [Festlegen einer Standardansicht in einemAWS-Region](#page-75-0)
- [Hinzufügen von Markern zu Ansichten zu Ansichten hinzu](#page-76-0)
- [Resource Explorer-Ansichten teilen](#page-79-0)

# <span id="page-64-0"></span>Informationen zu Resource Explorer-Ansichten

AWS Ressourcen Explorerindexiert Ihre Ressourcen im Hintergrund und stellt Ihnen diesen Index dann zur Abfrage zur Verfügung. Sie können Suchabfragen für Ihre Ressourcen mithilfe der in diesem Handbuch dokumentierten Resource Explorer-API oder mithilfe der Resource Explorer-Konsole durchführen. Resource Explorer verwendet seine API, um eine interaktive grafische Oberfläche für eine [API bereitzustellen, auf die sonst nur programmgesteuert zugegriffen](https://docs.aws.amazon.com/resource-explorer/latest/apireference/) werden kann. Die in diesem Thema beschriebenen Konzepte gelten sowohl für die API als auch für die Konsole.

Eine Ansicht wird in einem gespeichertAWS-Region und gibt nur Ergebnisse aus dem Index dieser Region zurück.

Da der Administrator möglicherweise den Zugriff auf die im Ressourcenindex enthaltenen Informationen einschränken möchte, sind die Indizes selbst nicht direkt zugänglich. Stattdessen müssen alle Suchanfragen eine Ansicht durchlaufen, für die der Benutzer über eine Suchberechtigung verfügen muss.

Jede Ansicht besteht aus mehreren Schlüsselelementen:

### Suchberechtigungen

Sie könnenAWS Standardberechtigungsrichtlinien verwenden, um zu kontrollieren, wer die einzelnen Ansichten verwenden darf. Dies wird durch [identitätsbasierte Berechtigungsrichtlinien](https://docs.aws.amazon.com/IAM/latest/UserGuide/access_policies.html#policies_id-based) gewährleistet, die den Principals beigefügt sind und Ihnen eine genaue Kontrolle darüber geben, wer die in den einzelnen Ansichten bereitgestellten Informationen sehen kann. Sie können beispielsweise Zugriff auf dieProduction-resources Ansicht gewähren, um die Suche nur den Technikern zu ermöglichen, die Ihre Produktionsdienstleistungen ausführen. Anschließend können Sie derPre-production-resources Ansicht verschiedene Berechtigungen gewähren, um Ihren Entwicklern die Suche nach Ressourcen für die Vorproduktion zu ermöglichen.

Wenn Sie dieAWS verwaltete Richtlinie verwenden,

dieAWSResourceExplorerReadOnlyAccess mit Ihren Principals benannt ist, erhalten diese die Möglichkeit, mithilfe einer beliebigen Ansicht im Konto zu suchen.

Alternativ können Sie Ihre eigene Berechtigungsrichtlinie erstellen und die folgenden Berechtigungen nur für bestimmte Ansichten gewähren:

- resource-explorer-2:GetView
- resource-explorer-2:Search

Um Zugriff zu gewähren, fügen Sie Ihren Benutzern, Gruppen oder Rollen Berechtigungen hinzu:

• Benutzer und Gruppen in AWS IAM Identity Center:

Erstellen Sie einen Berechtigungssatz. Befolgen Sie die Anweisungen unter [Erstellen eines](https://docs.aws.amazon.com/singlesignon/latest/userguide/howtocreatepermissionset.html)  [Berechtigungssatzes](https://docs.aws.amazon.com/singlesignon/latest/userguide/howtocreatepermissionset.html) im AWS IAM Identity Center-Benutzerhandbuch.

• Benutzer, die in IAM über einen Identitätsanbieter verwaltet werden:

Erstellen Sie eine Rolle für den Identitätsverbund. Befolgen Sie die Anweisungen unter [Erstellen](https://docs.aws.amazon.com/IAM/latest/UserGuide/id_roles_create_for-idp.html)  [einer Rolle für einen externen Identitätsanbieter \(Verbund\)](https://docs.aws.amazon.com/IAM/latest/UserGuide/id_roles_create_for-idp.html) im IAM-Benutzerhandbuch.

- IAM-Benutzer:
	- Erstellen Sie eine Rolle, die Ihr Benutzer annehmen kann. Folgen Sie den Anweisungen unter [Erstellen einer Rolle für einen IAM-Benutzer](https://docs.aws.amazon.com/IAM/latest/UserGuide/id_roles_create_for-user.html) im IAM-Benutzerhandbuch.
	- (Nicht empfohlen) Weisen Sie einem Benutzer eine Richtlinie direkt zu oder fügen Sie einen Benutzer zu einer Benutzergruppe hinzu. Befolgen Sie die Anweisungen unter [Hinzufügen](https://docs.aws.amazon.com/IAM/latest/UserGuide/id_users_change-permissions.html#users_change_permissions-add-console)  [von Berechtigungen zu einem Benutzer \(Konsole\)](https://docs.aws.amazon.com/IAM/latest/UserGuide/id_users_change-permissions.html#users_change_permissions-add-console) im IAM-Benutzerhandbuch.

Weitere Informationen zu Berechtigungen im Zusammenhang mit Ansichten finden Sie unte[rZugriff auf Resource Explorer-Ansichten für die Suche gewähren.](#page-71-0)

### Die Suche filtern

Eine Ansicht dient als virtuelles Fenster, durch das der Benutzer die Ressourcen im Konto sehen kann. Sie können mehrere Ansichten erstellen, von denen jede eine andere Ansicht des Gesamtbilds darstellt. Sie können beispielsweise eine Ansicht erstellen, in der nur Ressourcen durchsucht werden können, die Ihrer Vorproduktionsumgebung zugeordnet sind. Diese sind durch Tags gekennzeichnet, die Ihren Ressourcen zugeordnet sind. Dann könnten Sie eine separate Ansicht erstellen, in der nur Ressourcen in Ihrer Produktionsumgebung gesucht werden können, basierend auf unterschiedlichen Werten in den Tags. Wenn Sie mehrere Ansichten mit unterschiedlichenFilterString Werten konfigurieren, müssen Sie diese Abfrageparameter nicht bei jeder [Suche](https://docs.aws.amazon.com/resource-explorer/latest/apireference/API_Search.html) erneut eingeben.

Ansichten können auch angeben, welche optionalen Informationen zu den Ressourcen in die Ergebnisse aufgenommen werden sollen. Die Standardliste der Felder ist immer in den Ergebnissen enthalten. Zusätzlich zur Standardliste können Sie festlegen, dass die Ansicht auch alle Tags enthält, die an die Ressource angehängt sind.

### Umfang der Suche

- Bereich Region Wenn Sie in einemAWS-Region mit Resource Explorer suchen, können die Ergebnisse nur Ressourcen enthalten, die in dieser Region indexiert sind. Der Index ist in den meisten Regionen so beschriftet,LOCAL weil er nur Informationen über Ressourcen innerhalb dieser Region enthält. Suchen in diesen Regionen können nur diese Ressourcen zurückgeben.
- Kontobereich Sie können einen lokalen Index zum Aggregatorindex für das Konto heraufstufen. Wenn Sie dies tun, replizieren alle anderen Regionen, in denen Resource Explorer aktiviert ist, ihre Indexinformationen in die Region mit dem Aggregatorindex. Wenn Sie in dieser Region suchen, enthalten diese Ergebnisse Ressourcen aus allen Regionen des Kontos. Wenn Sie die Option Quick Setup verwenden, um den Server zu konfigurieren, erstellt Resource Explorer automatisch einen Aggregatorindex in der von Ihnen angegebenen Region. Außerdem erstellt die Option Quick Setup eine Standardansicht in dieser Region, um die Suche nach allen Ressourcen im Konto in allen Regionen zu unterstützen.

## Standardansichten

Wenn ein Benutzer versucht, zu suchen, ohne explizit eine Ansicht anzugeben, verwendet Resource Explorer die dafür definierte StandardansichtAWS-Region.

Wenn für diese Region keine Standardansicht existiert und der Benutzer keine zu verwendende Ansicht angegeben hat, schlägt die Suche fehl und generiert eine Ausnahme.

Resource Explorer erstellt automatisch eine Standardansicht wie folgt:

- Wenn Sie Resource Explorer mit der Option Quick Setup aktivierenAWS Management Console und die Option Schnelleinrichtung wählen, müssen Sie angeben, welche Region den Aggregatorindex für das Konto enthält. Resource Explorer erstellt automatisch eine Standardansicht in der angegebenen Aggregatorindexregion.
- Wenn Sie Resource Explorer mit der Option "Erweiterte Einstellungen" registrierenAWS Management Console und die Option "Erweiterte Einstellungen" wählen, können Sie optional wählen, ob Sie den Aggregatorindex für das Konto in einer bestimmten Region erstellen möchten. Wenn Sie dies tun, erstellt Resource Explorer automatisch eine Standardansicht im Aggregatorindex Region.
- Wenn Sie Resource Explorer mithilfe der Konsole registrieren und sich dafür entscheiden, keine Aggregatorindexregion zu registrieren, erstellt Resource Explorer in jeder Region eine Standardansicht für den lokalen Index.

• Wenn Sie Resource Explorer mithilfe derAWS CLI oder der API-Operationen registrieren, erstellt Resource Explorer nicht automatisch eine Standardansicht. Stattdessen müssen Sie die Standardansicht für jede Region, in der Benutzer voraussichtlich suchen, manuell konfigurieren.

# <span id="page-67-0"></span>Erstellen von Resource-Explorer-Ansichten zur Verwendung für die Suche

Alle Suchen müssen eine [Ansicht](#page-64-0) verwenden. Eine Ansicht definiert Filter, die bestimmen, welche Ressourcen von Abfragen zurückgegeben werden können, die die Ansicht verwenden. Ansichten steuern auch, wer nach Ressourcen suchen kann.

Eine Ansicht wird in einer gespeichert AWS-Region und gibt Suchergebnisse nur aus dem Index dieser Region zurück. Wenn die Region den [Aggregatorindex](#page-43-0) enthält, gibt die Ansicht Suchergebnisse aus dem Index in jeder Region im Konto zurück.

Mit Ansichten mit mehreren Konten können Sie nach Ressourcen in Konten in Ihrer gesamten Organisation suchen. Für jedes Konto, das Sie durchsuchen möchten, sind Indizes erforderlich. Nur das Verwaltungskonto oder ein delegierter Administrator für die Organisation können eine Ansicht mit mehreren Konten erstellen.

AWS Ressourcen Explorer kann bei der Ersteinrichtung eine Standardansicht für Sie erstellen, wenn Sie die relevanten Optionen in [Quick Setup](https://console.aws.amazon.com/systems-manager/quick-setup/create-configuration?configurationType=AWSQuickSetupType-ResourceExplorer) for Resource Explorer in der Systems Manager-Konsole oder [Erweiterte Einrichtung](#page-28-0) ausgewählt haben. Später können Sie zusätzliche Ansichten mit unterschiedlichen Filtern für verschiedene Benutzergruppen erstellen.

Sie können eine Ansicht mithilfe der AWS Management Console oder durch Ausführen von AWS CLI Befehlen oder der entsprechenden API-Operationen in einem AWS SDK erstellen.

### Mindestberechtigungen

Um dieses Verfahren auszuführen, benötigen Sie die folgenden Berechtigungen:

• Aktion: resource-explorer-2:CreateView

Ressource: Dies kann \* die Erstellung einer Ansicht in jeder AWS-Region im Konto ermöglichen.

### AWS Management Console

So erstellen Sie eine Ansicht

- 1. Öffnen Sie die Seite [Ansichten](https://console.aws.amazon.com/resource-explorer/home#/views) der Resource-Explorer-Konsole und wählen Sie Ansicht erstellen aus.
- 2. Geben Sie auf der Seite Ansicht erstellen unter Name einen Namen für die Ansicht ein.

Der Name darf nicht mehr als 64 Zeichen lang sein und kann Buchstaben, Ziffern und den Bindestrich (-) enthalten. Der Name muss innerhalb seiner eindeutig sein AWS-Region.

- 3. Wählen Sie die aus, AWS-Region in der Sie die Ansicht erstellen möchten. Um eine Ansicht zu erstellen, die Ressourcen aus allen Regionen im Konto zurückgibt, wählen Sie die aus, AWS-Region die den Aggregatorindex enthält.
- 4. (Optional) Wählen Sie für Bereich aus, ob Ihre Suche Ressourcen mit mehreren Konten oder nur Ressourcen von Ihrem Konto zurückgibt. Der Geltungsbereich auf Kontoebene ist der Standard.

Nur das Verwaltungskonto oder der delegierte Administrator können die Option sehen, eine Ansicht mit mehreren Konten zu erstellen.

- 5. Wählen Sie aus, ob die Ergebnisse gefiltert werden sollen.
	- Alle Ressourcen einschließen

Es sind keine Abfragefilter enthalten. Alle Ressourcen im Index, die der Ansicht zugeordnet sind, können in Suchergebnissen zurückgegeben werden.

• Nur Ressourcen einschließen, die einem angegebenen Filter entsprechen

Aktiviert das Kontrollkästchen Ressourcenfilter, in dem Sie Filternamen und Operatoren auswählen können. Eine Erläuterung der einzelnen verfügbaren Filternamen und Operatoren finden Sie unter [Filter.](#page-89-0)

• Wählen Sie die optionalen Ressourcenattribute aus, die in die Ergebnisse dieser Ansicht aufgenommen werden sollen. Aktivieren Sie das Kontrollkästchen neben Tags, damit Benutzer basierend auf ihren Tag-Schlüsselnamen und -werten nach Ressourcen suchen können. Wenn Sie keine Tags in die Ansicht aufnehmen, können Benutzer keine Suchanfragen stellen, die Tag-Schlüssel und -Werte verwenden, um die Ergebnisse weiter zu filtern.

- Optional können Sie der Ansicht Tags anfügen. Erweitern Sie das Feld Tags und geben Sie bis zu 50 Tag-Schlüssel/Wert-Paare ein. Sie können Tags verwenden, um Ressourcen oder als Teil einer attributbasierten Zugriffssteuerung (ABAC)- Sicherheitsberechtigungsstrategie zu kategorisieren. Weitere Informationen finden Sie unter [Hinzufügen von Markern zu Ansichten zu Ansichten hinzu](#page-76-0).
- Wählen Sie Ansicht erstellen aus.

Die Konsole kehrt zur Seite Suche zurück, auf der Sie Ihre neue Ansicht verwenden können, um eine Suche durchzuführen.

Nächster Schritt: Erteilen Sie den Prinzipalen in Ihrem Konto Berechtigungen, um mit Ihrer neuen Ansicht zu suchen. Weitere Informationen finden Sie unter [Zugriff auf Resource](#page-71-0)  [Explorer-Ansichten für die Suche gewähren](#page-71-0).

### AWS CLI

### So erstellen Sie eine Ansicht

Führen Sie den folgenden Befehl aus, um eine Ansicht in der angegebenen zu erstellen AWS-Region. Im folgenden Beispiel wird eine Ansicht erstellt, die nur Ressourcen im Zusammenhang mit dem Amazon EC2-Service zurückgibt, die mit einem Stage Schlüssel und dem Wert gekennzeichnet sindprod.

```
$ aws resource-explorer-2 create-view \ 
     --region us-west-2 \ 
     --view-name "My-EC2-Prod-Resources" \ 
     --filters FilterString="service:ec2 tag:stage=prod" \ 
     --included-properties Name=tags
{ 
     "View": { 
          "Filters": { 
              "FilterString": "service:ec2 tag:stage=prod" 
         }, 
          "IncludedProperties": [ 
\{\hspace{.8cm},\hspace{.8cm}\} "Name": "tags" 
 } 
          ], 
          "LastUpdatedAt": "2022-08-03T16:13:37.625000+00:00", 
          "Owner": "123456789012",
```

```
 "Scope": "arn:aws:iam::123456789012:root", 
         "ViewArn": "arn:aws:resource-explorer-2:us-west-2:123456789012:view/My-EC2-
Prod-Resources/1a2b3c4d-5d6e-7f8a-9b0c-abcd11111111" 
     }
}
```
So erstellen Sie eine Ansicht auf Organisationsebene

Im folgenden Beispiel wird eine Ansicht erstellt, die Ressourcen aus Ihrer gesamten Organisation zurückgibt. Dies muss über das Verwaltungskonto der Organisation oder ein delegiertes Administratorkonto erfolgen.

- 1. Führen Sie den aws organizations describe-organization Befehl aus, um den ARN Ihrer Organisation abzurufen.
- 2. Führen Sie den folgenden Befehl aus, um eine Ansicht für die angegebene Organisation zu erstellen.

```
$ aws resource-explorer-2 create-view \ 
     --region us-west-2 \ 
     --view-name entire-org-view \ 
     --scope "arn:aws:organizations::111111111111:organization/o-exampleorgid"
{ 
     "View": { 
         "Filters": { 
              "FilterString": "" 
         }, 
         "IncludedProperties": [], 
         "LastUpdatedAt": "2022-08-03T16:13:37.625000+00:00", 
         "Owner": "111111111111", 
         "Scope": "arn:aws:organizations::111111111111:organization/o-
exampleorgid", 
         "ViewArn": "arn:aws:resource-explorer-2:us-west-2:111111111111:view/
entire-org-view/1a2b3c4d-5d6e-7f8a-9b0c-abcd11111111" 
     }
}
```
So erstellen Sie eine Ansicht auf Organisationseinheitsebene

Im folgenden Beispiel wird eine Ansicht erstellt, die Ressourcen von allen Mitgliedern dieser Organisationseinheit zurückgibt. Diese Ansicht verhält sich ähnlich wie eine Ansicht auf

Organisationsebene. Dies muss über das Verwaltungskonto der Organisation oder ein delegiertes Administratorkonto erfolgen.

- 1. Führen Sie den aws organizations describe-organizational-unit Befehl aus, um den ARN Ihrer Organisation abzurufen.
- 2. Führen Sie den folgenden Befehl aus, um eine Ansicht für die angegebene Organisationseinheit zu erstellen.

```
$ aws resource-explorer-2 create-view \ 
     --region us-west-2 \ 
     --view-name entire-ou-view \ 
     --scope "arn:aws:organizations::222222222222:ou/o-exampleorgid/ou-
exampleouid"
{ 
     "View": { 
         "Filters": { 
              "FilterString": "" 
         }, 
         "IncludedProperties": [], 
         "LastUpdatedAt": "2022-08-03T16:13:37.625000+00:00", 
         "Owner": "222222222222", 
         "Scope": "arn:aws:organizations::222222222222:ou/o-exampleorgid/ou-
exampleouid", 
         "ViewArn": "arn:aws:resource-explorer-2:us-west-2:222222222222:view/
entire-ou-view/1a2b3c4d-5d6e-7f8a-9b0c-abcd11111111" 
     }
}
```
Nächster Schritt: Erteilen Sie den Prinzipalen in Ihrem Konto Berechtigungen, um mit Ihrer neuen Ansicht zu suchen. Weitere Informationen finden Sie unter [Zugriff auf Resource Explorer-](#page-71-0)[Ansichten für die Suche gewähren](#page-71-0)

# <span id="page-71-0"></span>Zugriff auf Resource Explorer-Ansichten für die Suche gewähren

Bevor Benutzer mit einer neuen AnsichtAWS Ressourcen Explorer Verwenden Sie dazu eine identitätsbasierte Berechtigungsrichtlinie für dieAWS Identity and Access Management (IAM) - Prinzipale, die mit der Ansicht suchen müssen.

Um Zugriff zu gewähren, fügen Sie Ihren Benutzern, Gruppen oder Rollen Berechtigungen hinzu:
• Benutzer und Gruppen in AWS IAM Identity Center:

Erstellen Sie einen Berechtigungssatz. Befolgen Sie die Anweisungen unter [Erstellen eines](https://docs.aws.amazon.com/singlesignon/latest/userguide/howtocreatepermissionset.html)  [Berechtigungssatzes](https://docs.aws.amazon.com/singlesignon/latest/userguide/howtocreatepermissionset.html) im AWS IAM Identity Center-Benutzerhandbuch.

• Benutzer, die in IAM über einen Identitätsanbieter verwaltet werden:

Erstellen Sie eine Rolle für den Identitätsverbund. Befolgen Sie die Anweisungen unter [Erstellen](https://docs.aws.amazon.com/IAM/latest/UserGuide/id_roles_create_for-idp.html)  [einer Rolle für einen externen Identitätsanbieter \(Verbund\)](https://docs.aws.amazon.com/IAM/latest/UserGuide/id_roles_create_for-idp.html) im IAM-Benutzerhandbuch.

- IAM-Benutzer:
	- Erstellen Sie eine Rolle, die Ihr Benutzer annehmen kann. Folgen Sie den Anweisungen unter [Erstellen einer Rolle für einen IAM-Benutzer](https://docs.aws.amazon.com/IAM/latest/UserGuide/id_roles_create_for-user.html) im IAM-Benutzerhandbuch.
	- (Nicht empfohlen) Weisen Sie einem Benutzer eine Richtlinie direkt zu oder fügen Sie einen Benutzer zu einer Benutzergruppe hinzu. Befolgen Sie die Anweisungen unter [Hinzufügen von](https://docs.aws.amazon.com/IAM/latest/UserGuide/id_users_change-permissions.html#users_change_permissions-add-console) [Berechtigungen zu einem Benutzer \(Konsole\)](https://docs.aws.amazon.com/IAM/latest/UserGuide/id_users_change-permissions.html#users_change_permissions-add-console) im IAM-Benutzerhandbuch.

Sie haben die Wahl zwischen den folgenden Methoden:

• Verwenden Sie eine bestehendeAWS verwaltete Richtlinie. Resource Explorer bietet mehrere vordefinierteAWS verwaltete Richtlinien für Ihre Verwendung. Einzelheiten zu allen verfügbarenAWS verwalteten Richtlinien finden Sie unter[AWS verwaltete Richtlinien für AWS](#page-130-0)  [Ressourcen Explorer](#page-130-0).

Sie könnten dieAWSResourceExplorerReadOnlyAccess Richtlinie beispielsweise verwenden, um Suchberechtigungen für alle Ansichten im Konto zu gewähren.

• Erstellen Sie Ihre eigene Berechtigungsrichtlinie und weisen Sie sie den Schulleitern zu. Wenn Sie Ihre eigene Richtlinie erstellen, können Sie den Zugriff auf eine einzelne Ansicht oder eine Teilmenge der verfügbaren Ansichten einschränken, indem Sie den [Amazon-Ressourcennamen](https://docs.aws.amazon.com/general/latest/gr/aws-arns-and-namespaces.html) [\(ARN\)](https://docs.aws.amazon.com/general/latest/gr/aws-arns-and-namespaces.html) jeder Ansicht imResource Element der Richtlinienerklärung angeben. Sie können beispielsweise die folgende Beispielrichtlinie verwenden, um diesem Principal die Möglichkeit zu geben, nur mit dieser einen Ansicht zu suchen.

```
{ 
     "Version": "2012-10-17", 
     "Statement": [ 
          { 
               "Effect": "Allow", 
               "Action": [ 
                    "resource-explorer-2:Search",
```

```
 "resource-explorer-2:GetView" 
              ], 
              "Resource": "arn:aws:resource-explorer-2:us-east-1:123456789012:view/
MyTestView/1a2b3c4d-5d6e-7f8a-9b0c-abcd11111111 
         } 
     ]
}
```
Verwenden Sie die IAM-Konsole, um die Berechtigungsrichtlinien zu erstellen und sie mit den Prinzipalen zu verwenden, die diese Berechtigungen benötigen. Weitere Informationen zu IAM-Berechtigungsrichtlinien finden Sie in den folgenden Themen:

- [Richtlinien und Berechtigungen in IAM](https://docs.aws.amazon.com/IAM/latest/UserGuide/access_policies.html)
- [Hinzufügen und Entfernen von IAM-Identitätsberechtigungen](https://docs.aws.amazon.com/IAM/latest/UserGuide/access_policies_manage-attach-detach.html)
- [Grundlegendes zu Richtlinien](https://docs.aws.amazon.com/IAM/latest/UserGuide/access_policies_understand.html)

### Mit Tag-basierter Autorisierung

Wenn Sie mehrere Ansichten mit Filtern erstellen möchten, die nur Ergebnisse mit bestimmten Ressourcen zurückgeben, möchten Sie möglicherweise auch den Zugriff auf diese Ansichten auf die Hauptbenutzer beschränken, die diese Ressourcen sehen müssen. Sie können diese Art von Sicherheit für die Ansichten in Ihrem Konto bereitstellen, indem Sie eine Strategie zur [attributbasierten Zugriffskontrolle \(ABAC\)](https://docs.aws.amazon.com/IAM/latest/UserGuide/introduction_attribute-based-access-control.html) verwenden. Die von ABAC verwendeten Attribute sind die Tags, die sowohl den Principalen, die versuchen, Operationen auszuführen, als auch den Ressourcen, auf die sie zugreifen möchten, zugeordnet sind.AWS

ABAC verwendet standardmäßige IAM-Berechtigungsrichtlinien, die den Principals beigefügt sind. Die Richtlinien verwendenCondition Elemente in den Richtlinienerklärungen, um den Zugriff nur dann zu ermöglichen, wenn sowohl die an den anfragenden Principal angehängten Tags als auch die an die betroffene Ressource angehängten Tags den Anforderungen der Richtlinie entsprechen.

Sie könnten beispielsweise allenAWS Ressourcen, die die Produktionsanwendung Ihres Unternehmens unterstützen, ein Tag"Environment" = "Production" zuordnen. Um sicherzustellen, dass nur Prinzipale, die für den Zugriff auf die Produktionsumgebung autorisiert sind, diese Ressourcen sehen können, erstellen Sie eine Resource Explorer-Ansicht, die dieses Tag als [Filter](#page-89-0) verwendet. Um dann den Zugriff auf die Ansicht nur auf die entsprechenden Prinzipale zu beschränken, gewähren Sie Berechtigungen mithilfe einer Richtlinie, die eine ähnliche Bedingung wie die folgenden Beispielelemente hat.

```
{ 
     "Effect": "Allow", 
     "Action": [ "service:Action1", "service:Action2" ], 
     "Resource": "arn:aws:arn-of-a-resource", 
     "Condition": { "StringEquals": {"aws:ResourceTag/Environment": 
  "${aws:PrincipalTag/Environment}"} }
}
```
ConditionIm vorherigen Beispiel wird festgelegt, dass die Anforderung nur zulässig ist, wenn dasEnvironment Tag, das an den die Anfrage stellenden Principal angehängt ist, mit demEnvironment Tag übereinstimmt, das an die in der Anfrage angegebene Ressource angehängt ist. Wenn diese beiden Tags nicht genau übereinstimmen oder wenn eines der Tags fehlt, lehnt der Resource Explorer die Anfrage ab.

#### **A** Important

Um ABAC erfolgreich für den sicheren Zugriff auf Ihre Ressourcen zu verwenden, müssen Sie den Zugriff zunächst auf die Möglichkeit beschränken, die an Ihre Prinzipale und Ressourcen angehängten Tags hinzuzufügen oder zu ändern. Wenn ein Benutzer die mit einemAWS Principal oder einer Ressource verknüpften Tags hinzufügen oder ändern kann, kann dieser Benutzer die durch diese Tags gesteuerten Berechtigungen beeinflussen. In einer sicheren ABAC-Umgebung sind nur zugelassene Sicherheitsadministratoren berechtigt, die an Prinzipale angehängten Tags hinzuzufügen oder zu ändern, und nur Sicherheitsadministratoren und Ressourcenbesitzer können die an Ressourcen angehängten Tags hinzufügen oder ändern.

Weitere Informationen über die erfolgreiche Implementierung einer ABAC-Strategie finden Sie in den folgenden Themen im IAM-Benutzerhandbuch:

- [IAM-Tutorial: Definieren von BerechtigungenAWS](https://docs.aws.amazon.com/IAM/latest/UserGuide/tutorial_attribute-based-access-control.html)
- **[Steuern SteuerungAWS von Tags](https://docs.aws.amazon.com/IAM/latest/UserGuide/access_tags.html)**

Nachdem Sie die erforderliche ABAC-Infrastruktur eingerichtet haben, können Sie mit start using tags festlegen, wer mithilfe der Resource Explorer-Ansichten in Ihrem Konto suchen darf. Ein Beispiel für das Prinzip von Berechtigungen finden Sie in den folgenden Beispielberechtigungsrichtlinien:

• [Gewähren des Zugriffs auf eine Ansicht anhand von Stichwörtern](#page-125-0)

#### • [Zugriff gewähren, um eine Ansicht auf der Grundlage von Tags zu erstellen](#page-126-0)

### Festlegen einer Standardansicht in einemAWS-Region

InAWS Ressourcen Explorer, Sie können viele Ansichten in einer definierenAWS-Region, wobei jede Ansicht unterschiedliche Suchanforderungen erfüllt. Wir empfehlen, in jeder Region eine Ansicht als Standardansicht für diese Region festzulegen.

Resource Explorer verwendet die Standardansicht, wenn ein Benutzer eine Suche durchführt, und gibt nicht explizit an, welche Ansicht verwendet werden soll. Die einheitliche Suchleiste oben auf jederAWS Management Console Seite verwendet außerdem automatisch die Standardansicht in der Region, die den Aggregatorindex enthält, um Ressourcen zu finden, die der Suchanfrage des Benutzers entsprechen.

Sie können nur eine Ansicht, die in der Region vorhanden ist, als Standardansicht für diese Region auswählen. Wenn eine andere Region über eine Ansicht verfügt, die Sie verwenden möchten, müssen Sie zunächst eine Kopie dieser Ansicht in der Region erstellen, in der Sie sie zur Standardansicht machen möchten.

#### **G** Tip

Es gibt keinen Vorgang zum Kopieren der Ansicht. Sie müssen eine Ansicht in der Zielregion erstellen und dann die Einstellungen von der vorhandenen Ansicht in die neue Ansicht kopieren.

Sie können eine Ansicht als Standard für ihre Region angeben, indem Sie dieAWS Management ConsoleAWS CLI Befehle oder die entsprechenden API-Operationen in einemAWS SDK ausführen.

#### AWS Management Console

Legen Sie eine Standardansicht fest wie folgt

- 1. Wählen Sie auf der Seite "Resource [Explorer-Ansichten](https://console.aws.amazon.com/resource-explorer/home#/views)" die Optionsschaltfläche neben der Ansicht aus, die Sie als Standard für ihre Region festlegen möchten.
- 2. Wählen Sie "Aktionen" und dann "Als Standard festlegen".

#### AWS CLI

Legen Sie eine Standardansicht fest wie folgt

Führen Sie den folgenden Befehl aus, um die angegebene Ansicht als Standard für ihre Region festzulegen. Im folgenden Beispiel wird die angegebene Ansicht als Standard für alle in der Region us-east-1 durchgeführten Suchen festgelegt. Diese Ansicht muss in der Region vorhanden sein, in der Sie den Befehl ausführen.

```
$ aws resource-explorer-2 associate-default-view \ 
     --region us-east-1 \ 
     --view-arn arn:aws:resource-explorer-2:us-east-1:123456789012:view/
MyViewName/1a2b3c4d-5d6e-7f8a-9b0c-abcd11111111
\{ "ViewArn": "arn:aws:resource-explorer-2:us-east-1:123456789012:view/
MyViewName/1a2b3c4d-5d6e-7f8a-9b0c-abcd11111111"
}
```
## <span id="page-76-0"></span>Hinzufügen von Markern zu Ansichten zu Ansichten hinzu

Sie können Markern zu Ihren Ansichten hinzufügen, um zu kategorisieren. Tags sind vom Kunden bereitgestellte Metadaten, die die Form einer Schlüsselnamenzeichenfolge und einer zugehörigen optionalen Wertzeichenfolge haben. Allgemeine Informationen zum Taggen vonAWS Ressourcen finden Sie unter [Taggen vonAWS Ressourcen](https://docs.aws.amazon.com/general/latest/gr/aws_tagging.html) in der Allgemeine Amazon Web Services-Referenz.

### Hinzufügen von Markern zu Ihren Ansichten hinzu

Sie können Ihren Resource Explorer-Ansichten Tags hinzufügen, indem Sie dieAWS Management Console oder verwenden, indem SieAWS CLI Befehle oder entsprechende API-Operationen in einemAWS SDK ausführen.

#### AWS Management Console

Hinzufügen von Markern zu einer Ansicht Markern hinzu hinzu hinzu hinzu

- 1. Öffnen Sie die Seite [mit den Ansichten](https://console.aws.amazon.com/resource-explorer/home#/views) des Resource Explorers und wählen Sie den Namen der Ansicht aus, die Sie taggen möchten, um die Detailseite anzuzeigen.
- 2. Wählen Sie unter Tags die Option Manage tags (Tags verwalten) aus.

3. Um ein Tag hinzuzufügen, wählen Sie, um ein Tag hinzuzufügen, und geben Sie dann einen Tag-Schlüsselnamen und einen optionalen Wert ein.

#### **a** Note

Sie können ein Tag auch löschen, indem Sie das X neben dem Tag auswählen.

Sie können einer Ressource bis zu 50 benutzerdefinierte Tags anfügen. Alle Tags, die automatisch von erstellt und verwaltet werden, werdenAWS nicht auf dieses Kontingent angerechnet.

4. Wenn Sie mit allen Tag-Änderungen fertig sind, wählen Sie Änderungen speichern.

#### AWS CLI

Hinzufügen von Markern zu einer Ansicht Markern hinzu hinzu hinzu hinzu

Führen Sie den folgenden Befehl aus, um einer Ansicht Markern hinzuzufügen. Im folgenden Beispiel werden der angegebenen Ansicht Tags mit dem Schlüsselnamenenvironment undproduction dem Wert hinzugefügt.

```
$ aws resource-explorer-2 tag-resource \ 
     --resource-id arn:aws:resource-explorer-2:us-east-1:123456789012:view/
MyViewName/1a2b3c4d-5d6e-7f8a-9b0c-abcd11111111 \ 
     --tags environment=production
```
Der vorherige Befehl erzeugt keine Ausgabe, wenn er erfolgreich ist.

#### **a** Note

Verwenden Sie denuntag-resource Befehl, um ein vorhandenes Tag aus einer Ansicht zu entfernen.

### Steuern von Berechtigungen mit Tags

Eine wichtige Anwendung von Markern ist die -Unterstützung für [Attribute-Based Access Control](https://docs.aws.amazon.com/IAM/latest/UserGuide/introduction_attribute-based-access-control.html) [\(ABAC, attributbasierte Zugriffssteuerung\)](https://docs.aws.amazon.com/IAM/latest/UserGuide/introduction_attribute-based-access-control.html). ABAC kann Ihnen dabei helfen, die Rechteverwaltung zu vereinfachen, indem Sie Ressourcen taggen können. Anschließend erteilen Sie Benutzern die Berechtigung für Ressourcen, die auf eine bestimmte Art gekennzeichnet sind.

Betrachten Sie beispielsweise folgendes Szenario. Für eine aufgerufeneViewA Ansicht hängst du das Tag anenvironment=prod (Schlüsselname=Wert). Ein andererViewB könnte markiert seinenvironment=beta. Sie kennzeichnen Ihre Rollen und Benutzer mit denselben Tags und Werten, je nachdem, auf welche Umgebung jede Rolle oder jeder Benutzer zugreifen können soll.

Anschließend könnten Sie Ihren IAM-Rollen, -Gruppen und -Benutzern eineAWS Identity and Access Management (IAM-) Berechtigungsrichtlinie zuweisen. Die Richtlinie gewährt nur dann die Berechtigung, auf eine Ansicht zuzugreifen und sie zu durchsuchen, wenn die Rolle oder der Benutzer, der die Suchanfrage stellt, über einenvironment Tag mit demselben Wert wie dasenvironment Tag verfügt, das an die Ansicht angehängt ist.

Der Vorteil dieses Ansatzes besteht darin, dass er dynamisch ist und Sie keine Liste darüber führen müssen, wer Zugriff auf welche Ressourcen hat. Stattdessen stellen Sie sicher, dass alle Ressourcen (Ihre Ansichten) und Principals (IAM-Rollen und Benutzer) ordnungsgemäß gekennzeichnet sind. Anschließend werden die Berechtigungen automatisch aktualisiert, ohne dass Sie die Richtlinien ändern müssen.

### Verweisen auf Stichwörter in einer ABAC-Richtlinie

Nachdem Ihre Ansichten mit Tags versehen wurden, können Sie diese Tags verwenden, um den Zugriff auf diese Ansichten dynamisch zu steuern. Die folgende Beispielrichtlinie geht davon aus, dass sowohl Ihre IAM-Prinzipale als auch Ihre Views mit dem Tag-Schlüsselenvironment und einem bestimmten Wert gekennzeichnet sind. Wenn das erledigt ist, können Sie die folgende Beispielrichtlinie Ihren Principals anfügen hinzu. Ihre Rollen und Benutzer können dann alle AnsichtenSearch verwenden, die mit einemenvironment Tag-Wert gekennzeichnet sind, der exakt demenvironment Tag entspricht, der dem Principal zugeordnet ist.

```
{ 
     "Version": "2012-10-17", 
     "Statement": [ 
          { 
              "Effect": "Allow", 
              "Action": [ 
                   "resource-explorer-2:GetView", 
                   "resource-explorer-2:Search" 
              ], 
              "Resource": "arn:aws:resource-explorer-2:us-east-1:123456789012:view/*",
```

```
 "Condition": { 
                "ForAnyValue:StringEquals": { 
                    "aws:ResourceTag/environment": "${aws:PrincipalTag/environment}" 
 } 
 } 
        } 
    \mathbf{I}}
```
Wenn sowohl der Principal als auch die Ansicht dasenvironment Tag haben, die Werte jedoch nicht übereinstimmen, oder wenn bei einem der beiden dasenvironment Tag fehlt, lehnt Resource Explorer die Suchanfrage ab.

Weitere Informationen zur Verwendung von ABAC zur sicheren Gewährung des Zugriffs auf Ihre Ressourcen finden Sie unter [Wofür ist ABACAWS?](https://docs.aws.amazon.com/IAM/latest/UserGuide/introduction_attribute-based-access-control.html)

## Resource Explorer-Ansichten teilen

Ansichten in verwenden AWS Ressourcen Explorer hauptsächlich [ressourcenbasierte Richtlinien,](https://docs.aws.amazon.com/IAM/latest/UserGuide/access_policies_identity-vs-resource.html) um Zugriff zu gewähren. Ähnlich wie die Amazon S3 S3-Bucket-Richtlinien sind diese Richtlinien an die Ansicht angehängt und geben an, wer die Ansicht verwenden kann. Dies steht im Gegensatz zu AWS Identity and Access Management identitätsbasierten (IAM-) Richtlinien. Eine identitätsbasierte IAM-Richtlinie wird einer Rolle, Gruppe oder einem Benutzer zugewiesen und legt fest, auf welche Aktionen und Ressourcen diese Rolle, Gruppe oder dieser Benutzer zugreifen kann. Sie können beide Richtlinientypen mit Resource Explorer-Ansichten wie folgt verwenden:

- Verwenden Sie innerhalb des Verwaltungskontos oder des delegierten Administratorkontos, dem die Ressource gehört, einen der beiden Richtlinientypen, um Zugriff zu gewähren, vorausgesetzt, dass keine andere Richtlinie diesem Prinzipal ausdrücklich den Zugriff auf die Ansicht verweigert.
- Für alle Konten müssen Sie beide Richtlinientypen verwenden. Die ressourcenbasierte Richtlinie, die der Ansicht im Sharing-Konto beigefügt ist, aktiviert das Teilen mit einem anderen Nutzerkonto. Diese Richtlinie gewährt jedoch keinen Zugriff auf einzelne Benutzer oder Rollen im Nutzerkonto. Der Administrator des Benutzerkontos muss den gewünschten Rollen und Benutzern des Benutzerkontos außerdem eine identitätsbasierte Richtlinie zuweisen. Diese Richtlinie gewährt Zugriff auf den [Amazon-Ressourcennamen \(ARN\)](https://docs.aws.amazon.com/general/latest/gr/aws-arns-and-namespaces.html) der Ansicht.

Um Ansichten mit anderen Konten zu teilen, müssen Sie AWS Resource Access Manager (AWS RAM) verwenden. AWS RAMkümmert sich für Sie um die Komplexität ressourcenbasierter

Richtlinien. Bevor Sie Inhalte teilen können, müssen Sie die [folgenden Schritte ausführen](https://docs.aws.amazon.com/resource-explorer/latest/userguide/manage-service-multi-account.html), um die Suche mit mehreren Konten zu aktivieren.

Um eine Ansicht teilen zu können, müssen Sie das Verwaltungskonto der Organisation oder ein delegierter Administrator sein. Sie geben die Konten oder Identitäten an, mit denen Sie die Ressource gemeinsam nutzen möchten. AWS RAMunterstützt Resource Explorer-Ansichten vollständig. AWS RAMverwendet Richtlinien, die den in den folgenden Abschnitten beschriebenen ähneln und auf den Typen der Prinzipale basieren, für die Sie die gemeinsame Nutzung auswählen. Anweisungen zur gemeinsamen Nutzung von Ressourcen finden Sie im AWS Resource Access ManagerBenutzerhandbuch unter [AWSRessourcen teilen](https://docs.aws.amazon.com/ram/latest/userguide/getting-started-sharing.html).

Administratoren und delegierte Administratoren können drei Arten von Ansichten erstellen und gemeinsam nutzen: Ansicht des Organisationsumfangs, Bereichsansichten der Organisationseinheit (OU) und Bereichsansichten auf Kontoebene. Sie können Daten mit Organisationen, Organisationseinheiten oder Konten teilen. Wenn Konten der Organisation beitreten oder sie verlassen, AWS RAM wird die geteilte Ansicht automatisch gewährt oder widerrufen.

## Richtlinie für Berechtigungen, mit denen die Ansicht geteilt werden soll AWS-Konten

Die folgende Beispielrichtlinie zeigt, wie Sie den Prinzipalen eine Ansicht auf zwei verschiedene AWS-Konten Arten zur Verfügung stellen können:

```
{ 
     "Version": "2012-10-17", 
     "Statement": [ 
         { 
              "Effect": "Allow", 
              "Principal": { 
                  "AWS": [ "111122223333", "444455556666" ] 
             }, 
              "Action": [ 
                  "resource-explorer-2:Search", 
                  "resource-explorer-2:GetView", 
             ], 
              "Resource": "arn:aws:resource-explorer-2:us-
east-1:123456789012:view/policy-name/1a2b3c4d-5d6e-7f8a-9b0c-abcd11111111", 
              "Condition": {"StringEquals": {"aws:PrincipalOrgID": "o-123456789012"}, 
                  "StringNotEquals": {"aws:PrincipalAccount": "123456789012"} 
 } 
         }
```
 $\mathbf{I}$  }" }

Der Administrator für jedes der angegebenen Konten muss nun angeben, welche Rollen und Benutzer auf die Ansicht zugreifen können, indem er identitätsbasierte Berechtigungsrichtlinien an die Rollen, Gruppen und Benutzer anhängt. Die Administratoren der Konten 111122223333 oder 444455556666 können die folgende Beispielrichtlinie erstellen. Anschließend können sie die Richtlinie Rollen, Gruppen und Benutzern in diesen Konten zuweisen, denen erlaubt werden soll, mithilfe der Ansicht zu suchen, die vom ursprünglichen Konto aus geteilt wurde.

```
{ 
     "Version": "2012-10-17", 
     "Statement": [ 
          { 
               "Effect": "Allow", 
              "Action": [ 
                   "resource-explorer-2:Search", 
                   "resource-explorer-2:GetView", 
               "Resource": "arn:aws:resource-explorer-2:us-
east-1:123456789012:view/policy-name/1a2b3c4d-5d6e-7f8a-9b0c-abcd11111111" 
          } 
    \mathbf{I}}
```
Sie können diese identitätsbasierten IAM-Richtlinien als Teil einer ABAC-Sicherheitsstrategie (attribute-Based Access Control) verwenden. In diesem Paradigma stellen Sie sicher, dass alle Ihre Ressourcen und Identitäten markiert sind. Anschließend geben Sie in Ihren Richtlinien an, welche Tag-Schlüssel und Werte zwischen der Identität und der Ressource übereinstimmen müssen, damit der Zugriff zulässig ist. Informationen zum Taggen der Aufrufe in Ihrem Konto finden Sie unter[Hinzufügen von Markern zu Ansichten zu Ansichten hinzu.](#page-76-0) Weitere Informationen zur attributbasierten Zugriffskontrolle finden Sie unter [Wozu](https://docs.aws.amazon.com/IAM/latest/UserGuide/introduction_attribute-based-access-control.html) dient ABAC? AWS und [Steuern des Zugriffs](https://docs.aws.amazon.com/IAM/latest/UserGuide/access_tags.html) [auf AWS Ressourcen mithilfe von Tags,](https://docs.aws.amazon.com/IAM/latest/UserGuide/access_tags.html) beide im IAM-Benutzerhandbuch.

## Löschen von Ansichten im Resource Explorer

Wenn Sie eineAWS Ressourcen Explorer Ansicht nicht mehr benötigen, können Sie sie löschen. Sie können Ansichten löschen, indem Sie dieAWS Management ConsoleAWS CLI Befehle oder die entsprechenden API-Operationen in einemAWS SDK ausführen.

#### **a** Note

Sie können keine Ansicht löschen, die derzeit als Standardansicht für ihre Ansicht festgelegt istAWS-Region. Um die Ansicht zu löschen, müssen Sie die Ansicht als Standard entfernen. Dazu können Sie den [DisassociateDefaultViewA](https://docs.aws.amazon.com/resource-explorer/latest/apireference/API_DisassociateDefaultView.html)PI-Vorgang in dieser Region ausführen.

#### Mindestberechtigungen

Um dieses Verfahren auszuführen, müssen Sie über die folgenden Berechtigungen verfügen:

• Aktion: resource-explorer-2:DeleteView

Ressource: Der [ARN](https://docs.aws.amazon.com/general/latest/gr/aws-arns-and-namespaces.html) der zu löschenden Ansicht

#### AWS Management Console

Um eine Ansicht zu löschen

- 1. Wählen Sie auf der Seite "[Ansichten](https://console.aws.amazon.com/resource-explorer/home#/views)" der Resource Explorer-Konsole die Optionsschaltfläche neben der Ansicht, die Sie löschen möchten.
- 2. Wählen Sie Actions (Aktionen) und anschließend Delete (Löschen).
- 3. Geben Sie im Bestätigungsdialogfeld den Namen der Ansicht den Namen der Ansicht ein und wählen Sie dann Löschen aus.

#### AWS CLI

Um eine Ansicht zu löschen

Führen Sie den folgenden Befehl durch, um die Ansicht mit dem angegebenen Amazon-Ressourcennamen (ARN) zu löschen.

```
$ aws resource-explorer-2 delete-view \ 
     --view-arn arn:aws:resource-explorer-2:us-east-1:123456789012:view/
MyViewName/1a2b3c4d-5d6e-7f8a-9b0c-abcd11111111
{ 
     "ViewArn": "arn:aws:resource-explorer-2:us-east-1:123456789012:view/
MyViewName/1a2b3c4d-5d6e-7f8a-9b0c-abcd11111111"
}
```
# VerwendenAWS Ressourcen Explorerum nach Ressourcen zu suchen

Der Hauptzweck der AktivierungAWS Ressourcen Explorerin deinemAWS-Kontodient dazu, Ihren Benutzern die Suche nach Ressourcen im Konto zu ermöglichen. Benutze dieAWS Management Consoleoder derAWS Command Line Interface(AWS CLI), um mit Resource Explorer nach Ressourcen zu suchen.

Im Folgenden sind einige der Hauptmerkmale der Resource Explorer-Suche aufgeführt.

• Jede Suche muss eine Ansicht verwenden.

Die Ansicht wird von Resource Explorer verwendet, um zu ermitteln, wer berechtigt ist, welche Ressourcen zu sehen. Um eine Ansicht in einem Resource Explorer-Suchvorgang zu verwenden, muss der Benutzer überAllowauf derresource-explorer-2:SearchOperation für die angegebene Ansicht. Diese Erlaubnis stammt von einem[identitätsbasierte](#page-71-0)  [Genehmigungsrichtlinie](#page-71-0)dem Schulleiter beigefügt, der die Anfrage stellt.

Die Ansicht kann einen Filter enthalten, der einschränkt, welche Ressourcen in die Ergebnisse aufgenommen werden können. Indem Sie verschiedene Ansichten erstellen, die Filter verwenden, und indem Sie verschiedenen Prinzipalen Zugriff auf verschiedene Ansichten gewähren, können Sie eine Umgebung konfigurieren, in der jede Benutzergruppe nur die für sie relevanten Ressourcen einsehen kann.

Weitere Informationen zu Ansichten finden Sie unte[rResource Explorer-Ansichten verwalten, um](#page-63-0) [Zugriff auf die Suche zu gewähren.](#page-63-0)

• Resource Explorer verwendet asynchrone Hintergrundprozesse, um seine Indizes zu verwalten.

Es kann einige Zeit dauern, bis Resource Explorer bei seinen Indexierungsprozessen neu erstellte oder geänderte Ressourcen erkennt und sie dem lokalen Index hinzufügt. Es kann zusätzliche Zeit in Anspruch nehmen, bis Resource Explorer Änderungen in den lokalen Indizes auf den Aggregatorindex repliziert hat.

Das Gleiche gilt für Ressourcen, die Sie löschen. Nach dem Löschen einer Ressource kann es einige Zeit dauern, bis diese Löschung vom Indexierungsprozess erkannt wird und die Informationen dieser Ressource aus dem lokalen Index entfernt werden. Resource Explorer

benötigt zusätzliche Zeit, um diese Löschung aus dem lokalen Index in den Aggregatorindex des Kontos zu replizieren.

Das Hinzufügen, Ändern und Löschen Ihrer Ressourcen kann bis zu 36 Stunden dauern, bis Resource Explorer diese Änderungen in den Suchergebnissen in allen Regionen anzeigt, in denen Sie den Resource Explorer aktiviert haben.

• Eine Suche im Resource Explorer erfolgt in einemAWS-Region.

Jede Region, in der Sie den Resource Explorer aktivieren, enthält nur einen Index der in dieser Region gespeicherten Ressourcen. Ansichten sind auch Regionen zugeordnet und können nur die Ressourcen zurückgeben, die im Index dieser Region zu finden sind. Die einzige Ausnahme bildet der Aggregatorindex, der eine replizierte Kopie aller lokalen Indizes erhält, um die Suche in allen Regionen des Kontos zu unterstützen.

• Für die regionsübergreifende Suche ist ein Aggregatorindex für das Konto erforderlich.

Damit Benutzer überall nach Ressourcen suchen könnenAWS-Regionen, muss der Administrator eine Region benennen, die den Aggregatorindex für das Konto enthält. Eine Kopie jedes lokalen Indexes wird automatisch in den Aggregatorindex repliziert.

Aus diesem Grund können nur Ansichten im Aggregatorindex Region Ergebnisse zurückgeben, die Ressourcen aus allenAWS-Regionenauf dem Konto.

• Eine Abfrage besteht aus einer beliebigen Anzahl von Freitextschlüsselwörtern und Filtern.

Freiformschlüsselwörter werden in der Abfrage mithilfe logischer**OR**Betreiber. [Filter, die von](#page-89-0)  [Resource Explorer definierte Filternamen verwendenw](#page-89-0)erden in der Abfrage mithilfe von logischen**AND**Betreiber. Betrachten Sie die folgende Beispielabfrage.

```
test instance service:EC2 region:us-west-2
```
Dies wird vom Resource Explorer wie folgt ausgewertet.

test **OR** instance **AND** service:EC2 **AND** region:us-west-2

Diese Abfrage erfordert, dass es sich bei den passenden Ressourcen um Amazon EC2- Ressourcen in der Region USA West (Oregon) handelt und mindestens eines der Schlüsselwörter enthalten (testen,Instanz) auf irgendeine Weise angehängt, z. B. im Namen, in der Beschreibung oder in den Tags.

#### **a** Note

Wegen des ImplizitenAND, können Sie erfolgreich nur einen Filter für ein Attribut verwenden, dem nur ein Wert mit der Ressource verknüpft sein kann. Eine Ressource kann beispielsweise nur Teil einer Ressource seinAWS-Region. Daher gibt die folgende Abfrage keine Ergebnisse zurück.

region:us-east-1 region:us-west-1

Diese Einschränkung tutnichtauf die Filter für Attribute anwenden, die mehrere Werte gleichzeitig haben können, wietag:,tag.key:, undtag.value:.

• Eine Suche kann nur die ersten 1.000 Ergebnisse liefern.

Diese Anforderung beinhaltet eine Suche mit einer leeren Abfragezeichenfolge, die allen Ressourcen entspricht. Um Ressourcen zu sehen, die über 1.000 liegen, die von einer leeren Abfragezeichenfolge zurückgegeben wurden, müssen Sie Abfragen verwenden, um die passenden Ergebnisse auf die Ergebnisse zu beschränken, die Sie sehen möchten, und die Anzahl der Treffer auf weniger als 1.000 beschränken.

• Es gibt ein Kontingent pro Konto für die Anzahl der Suchvorgänge, die Sie ausführen können.

Kontingente begrenzen, wie viele Abfragen Sie pro Sekunde stellen können, und wie viele Abfragen Sie jeden Monat stellen können. Spezifische Kontingentzahlen finden Sie unte[rKontingente für Resource Explorer](#page-208-0).

#### AWS Management Console

So suchen Sie mit Resource Explorer nach Ressourcen

- 1. Auf der[Suche nach Ressourcen](https://console.aws.amazon.com/resource-explorer/home#/search)Seite, wählen Sie zunächst die Ansicht aus, die Sie verwenden möchten. Sie können nur aus den Ansichten wählen, für die Sie über Zugriffsberechtigungen verfügen.
- 2. FürAnfrage, geben Sie die Suchbegriffe ein und Filterdie die Ressourcen identifizieren, die Sie sehen möchten. Hinweise zu allen verfügbaren Syntaxoptionen finden Sie unte[rSyntaxreferenz für Suchabfragen für Resource Explorer](#page-88-0).
- 3. DrückenEingebenum Ihre Anfrage einzureichen.

Resource Explorer zeigt alle Ergebnisse an, die sowohl denFilterdefiniert in der Ansicht und derAnfragedie du bereitstellst. Die Ergebnisse sind nach Relevanz sortiert, wobei die Ressourcen, die mehr Ihrer Abfragebegriffe entsprechen, in der Liste weiter oben angezeigt werden, während Ressourcen, die weniger Begriffen entsprechen, weiter unten in der Liste angezeigt werden.

4. Wählen Sie die ID einer Ressource, um zur nativen Konsole dieses Ressourcentyps zu navigieren, wo Sie mit der Ressource auf alle von diesem Dienst unterstützten Arten interagieren können.

#### AWS CLI

So suchen Sie mit Resource Explorer nach Ressourcen

Führen Sie den folgenden Befehl aus, um mithilfe der angegebenen Ansicht nach Ressourcen zu suchen. Diese Ansicht muss in der Region existieren, in der Sie die Operation durchführen. Im folgenden Beispiel wird nach Amazon EC2-Instances gesucht, die gekennzeichnet sindenv=productionim Osten der USA (Ohio) (us-east-2). Für Informationen zu allen verfügbaren Syntaxoptionen fürquery-stringParameter, sieh[eSyntaxreferenz für Suchabfragen](#page-88-0) [für Resource Explorer.](#page-88-0)

```
$ aws resource-explorer-2 search \ 
     --region us-east-1 \ 
     --query-string "resourcetype:AWS::EC2::Instance tag:env=production" 
     --view-arn arn:aws:resource-explorer-2:us-east-2:123456789012:view/My-Resources-
View/1a2b3c4d-5d6e-7f8a-9b0c-abcd11111111
```
## Exportieren Sie Suchergebnisse in eine CSV-Datei

Sie können die Ergebnisse eines exportierenSuche nach RessourcenAbfrage in eine Datei mit kommagetrennten Werten (.csv). Die CSV-Datei enthält die Kennung, den Ressourcentyp, die Region,AWS-Konto, die Gesamtzahl der Tags und eine Spalte für jeden eindeutigen Tag-Schlüssel in der Sammlung. Die CSV-Datei kann Ihnen bei der Konfiguration IhrerAWSRessourcen in Ihrer Organisation oder stellen Sie fest, wo es Überschneidungen oder Inkonsistenzen bei der Ressourcenkennzeichnung gibt.

1. In den Ergebnissen IhresSuche nach Ressourcenabfragen, wählenRessourcen nach CSV exportieren.

Sie können wählen, ob Sie Ihre Ergebnisse nur mit den Spalten exportieren möchten, die Sie aktuell sehen, oder mit allen verfügbaren Spalten exportieren möchten.

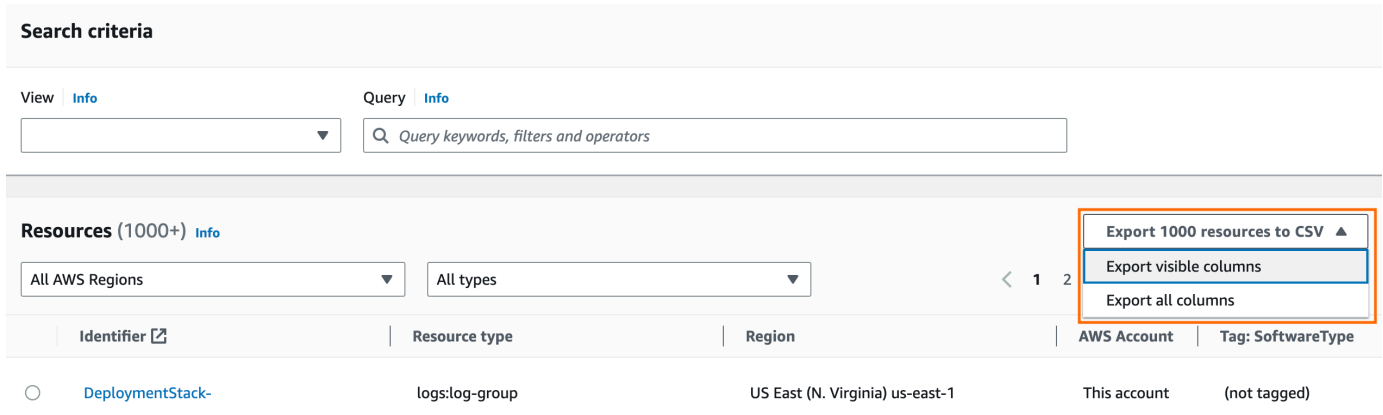

2. Wenn Sie von Ihrem Browser dazu aufgefordert werden, wählen Sie, ob Sie die CSV-Datei öffnen oder an einem geeigneten Ort speichern möchten.

# <span id="page-88-0"></span>Syntaxreferenz für Suchabfragen für Resource Explorer

AWS Ressourcen Explorer hilft Ihnen, einzelne AWS Ressourcen in Ihrem zu finden AWS-Konten. Damit Sie genau die Ressourcen finden können, nach denen Sie suchen, akzeptiert Resource Explorer Suchabfragezeichenfolgen, die die in diesem Thema beschriebene Syntax unterstützen. Beispielabfragen, die demonstrieren, wie die hier beschriebenen Funktionen verwendet werden, finden Sie unter[Beispiel für Resource Explorer-Suchanfragen.](#page-98-0)

**a** Note

Derzeit werden Tags, die an AWS Identity and Access Management (IAM-) Ressourcen wie Rollen oder Benutzer angehängt sind, nicht indexiert.

## So funktionieren Abfragen im Resource Explorer

Suchanfragen verwenden immer eine Ansicht. Wenn Sie keine explizit angeben, verwendet Resource Explorer die Ansicht, die als Standardansicht für die Ansicht vorgesehen ist AWS-Region , in der Sie arbeiten.

Ansichten bestimmen, welche Ressourcen für Sie zum Abfragen verfügbar sind. Sie können verschiedene Ansichten erstellen, die jeweils einen anderen Satz von Ressourcen zurückgeben.

Sie könnten beispielsweise eine Ansicht erstellen, die nur die Ressourcen enthält, die mit dem Schlüssel Environment und dem Wert gekennzeichnet sindProduction. Dann könnten Sie festlegen, dass nur Benutzern Zugriff auf diese Ansicht gewährt wird, die diese Ressourcen aus geschäftlichen Gründen aufrufen möchten. Verschiedene Benutzer, die diese Ressourcen einsehen müssen, könnten auf eine separate Ansicht zugreifen, die die Ressourcen Alpha oder die Beta Umgebung enthält. Informationen darüber, wie Sie steuern können, wer Zugriff auf welche Ansichten erhält, finden Sie unter[Zugriff auf Resource Explorer-Ansichten für die Suche gewähren.](#page-71-0)

## Syntax der Abfragezeichenfolge

Dieser Abschnitt enthält Informationen zu grundlegenden Aspekten der Abfragesyntax, zu Filtern und Filteroperatoren.

So funktionieren Abfragen im Resource Explorer 80 au 1999 besteht aan de stellt aan de stelling wat de stelling and stelling and stelling and stelling and stelling and stelling and stelling and stelling and stelling and st

### Grundlagen

Im Grunde genommen QueryString handelt es sich bei a um eine Reihe von frei formulierten Textschlüsselwörtern, die implizit durch einen logischen **OR** Operator miteinander verknüpft werden. Trennen Sie jedes Schlüsselwort von den anderen, indem Sie ein Leerzeichen verwenden, wie im folgenden Beispiel gezeigt:

ec2 billing test gamma

Resource Explorer bewertet diese Liste von Schlüsselwörtern dahingehend, dass sie Folgendes bedeuten:

ec2 **OR** billing **OR** test **OR** gamma

Resource Explorer sortiert die Ergebnisse nach Relevanz und gibt Ressourcen, die einer größeren Anzahl von Suchbegriffen entsprechen, eine höhere Priorität. Ressourcen, die einem oder mehreren der Begriffe nicht entsprechen, werden nicht von den Ergebnissen ausgeschlossen. Resource Explorer betrachtet sie jedoch als weniger relevant und verschiebt sie in den Suchergebnissen weiter nach unten.

Wenn Sie eine leere Zeichenfolge für den QueryString Parameter angeben, gibt Ihre Abfrage die ersten 1.000 Ressourcen zurück, die in der für den Vorgang verwendeten Ansicht verfügbar sind. Die maximale Anzahl von Ressourcen, die von einer Abfrage zurückgegeben werden können, ist 1.000.

#### **a** Note

AWS behält sich das Recht vor, die Abgleichslogik und die Relevanzalgorithmen für die Bewertung von frei formulierten Textschlüsselwörtern zu aktualisieren, damit wir unseren Kunden die relevantesten Ergebnisse liefern können. Daher können sich die Ergebnisse, die für dieselben Abfragen mit frei formulierten Textschlüsselwörtern zurückgegeben werden, im Laufe der Zeit ändern. Wenn Sie deterministischere Ergebnisse benötigen, empfehlen wir die Verwendung von Filtern. Die Logik des Filterabgleichs ändert sich im Laufe der Zeit nicht.

### <span id="page-89-0"></span>Filter

Sie können die Ergebnisse Ihrer Abfrage strenger einschränken, indem Sie Filter einbeziehen. Im Gegensatz zu Textschlüsselwörtern werden Filter in der Abfrage mit dem AND-Operator ausgewertet. Stellen Sie sich beispielsweise die folgende Abfrage vor, die aus zwei frei formbaren Schlüsselwörtern und zwei Filtern besteht:

test instance service:EC2 region:us-west-2

Diese Abfrage wird wie folgt ausgewertet:

( test **OR** instance ) **AND** service:EC2 **AND** region:us-west-2

Filter werden immer mit logischen AND-Operatoren ausgewertet. Wenn eine Ressource nicht mit dem Filter übereinstimmt, ist diese Ressource nicht in den Ergebnissen enthalten. Die Ergebnisse der Beispielabfrage beinhalten alle Ressourcen, die mit Amazon EC2 verknüpft sind und sich im Westen der USA (Oregon) befinden AWS-Region und denen mindestens eines der Schlüsselwörter in irgendeiner Weise zugeordnet ist.

#### **a** Note

Aufgrund der impliziten Angabe AND können Sie erfolgreich nur einen Filter für ein Attribut verwenden, für das nur ein Wert mit der Ressource verknüpft sein kann. Eine Ressource kann beispielsweise nur Teil einer AWS-Region Ressource sein. Daher gibt die folgende Abfrage keine Ergebnisse zurück.

region:us-east-1 region:us-west-1

Diese Einschränkung gilt nicht für Filter für Attribute, die mehrere Werte gleichzeitig haben können, wie tag:tag.key:, undtag.value:.

In der folgenden Tabelle sind die verfügbaren Filternamen aufgeführt, die Sie in einer Resource Explorer-Suchabfrage verwenden können.

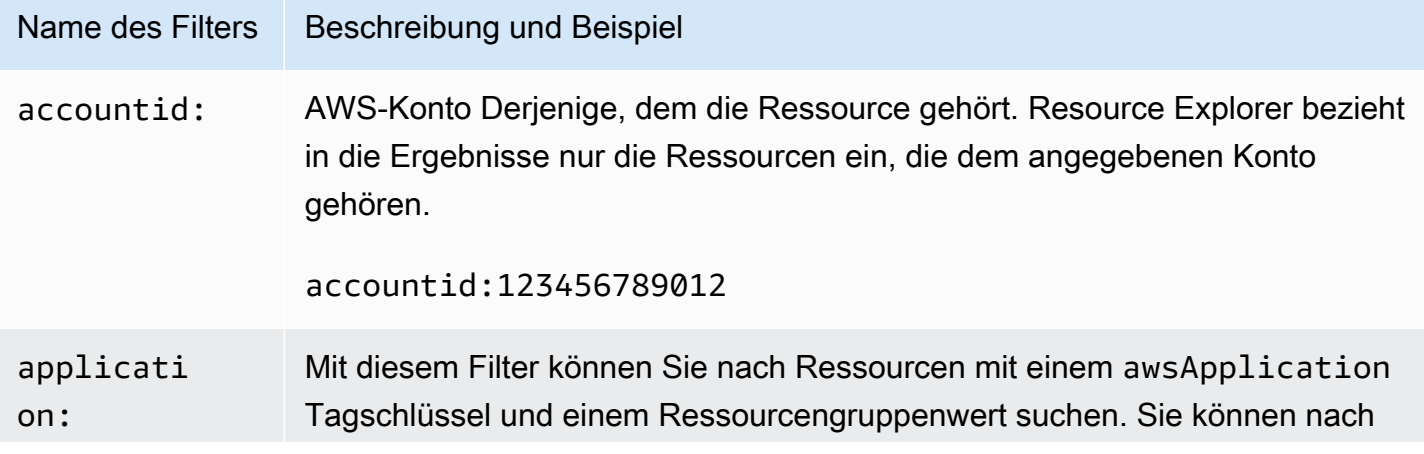

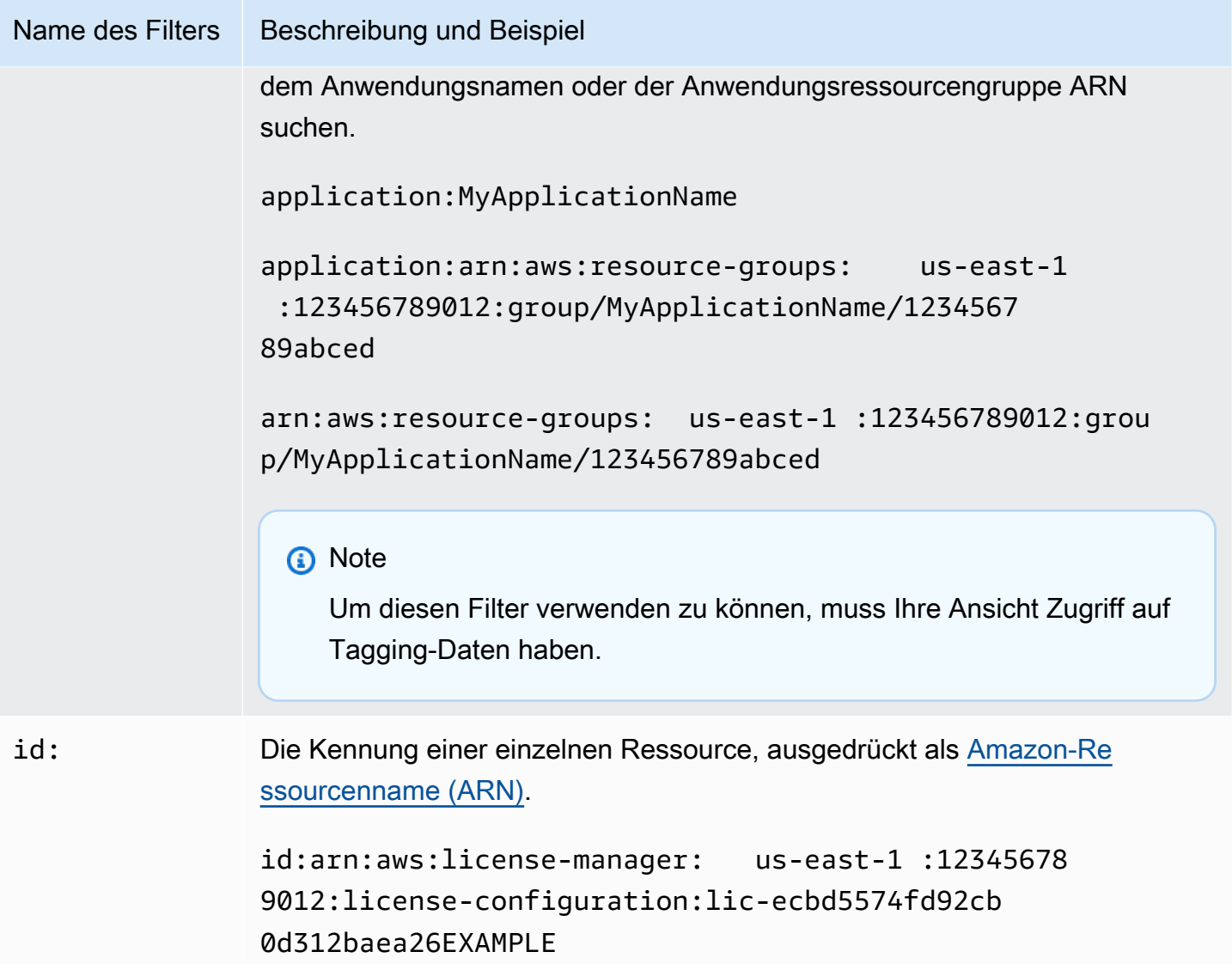

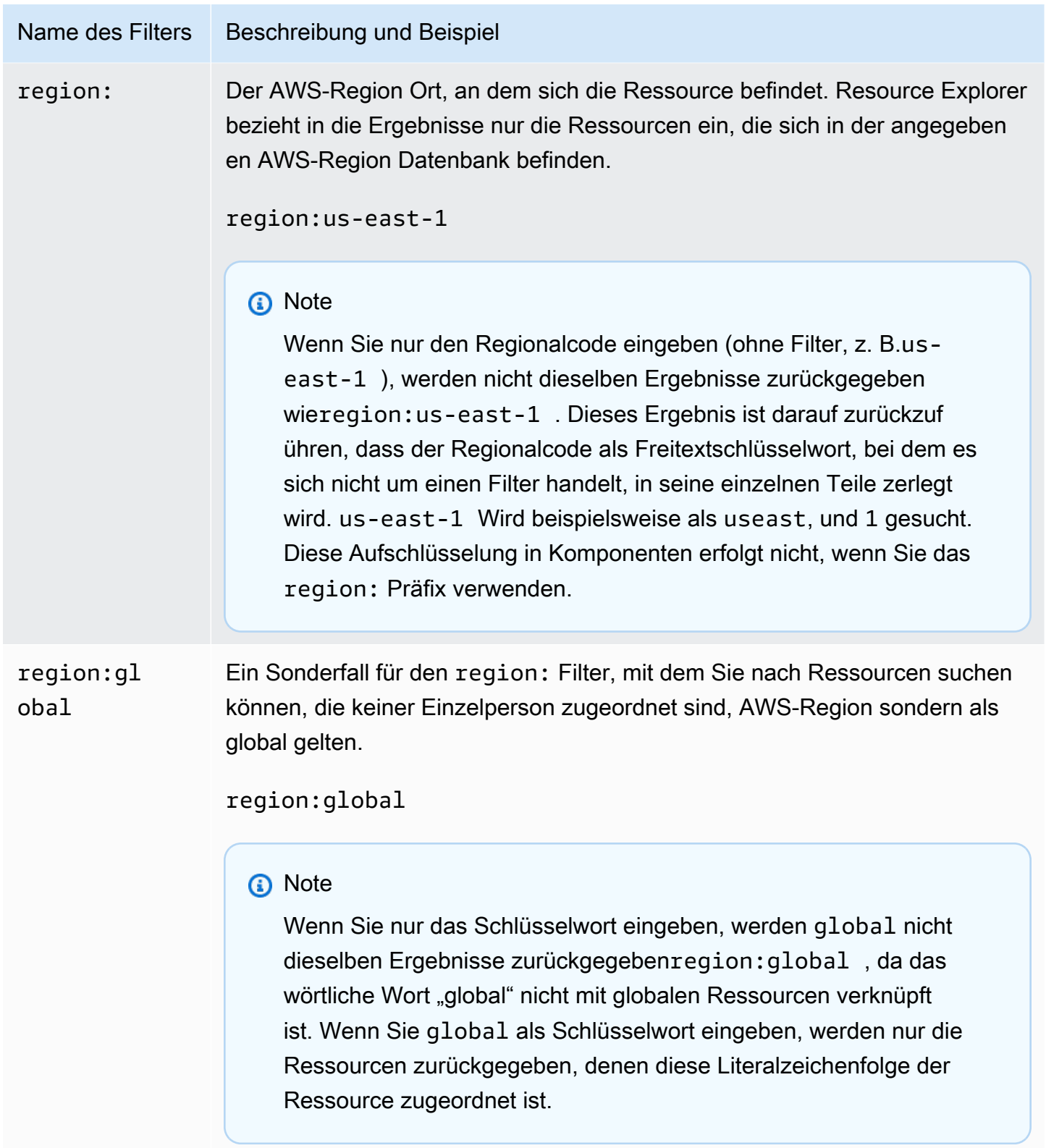

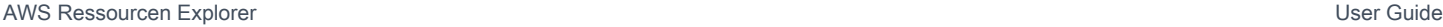

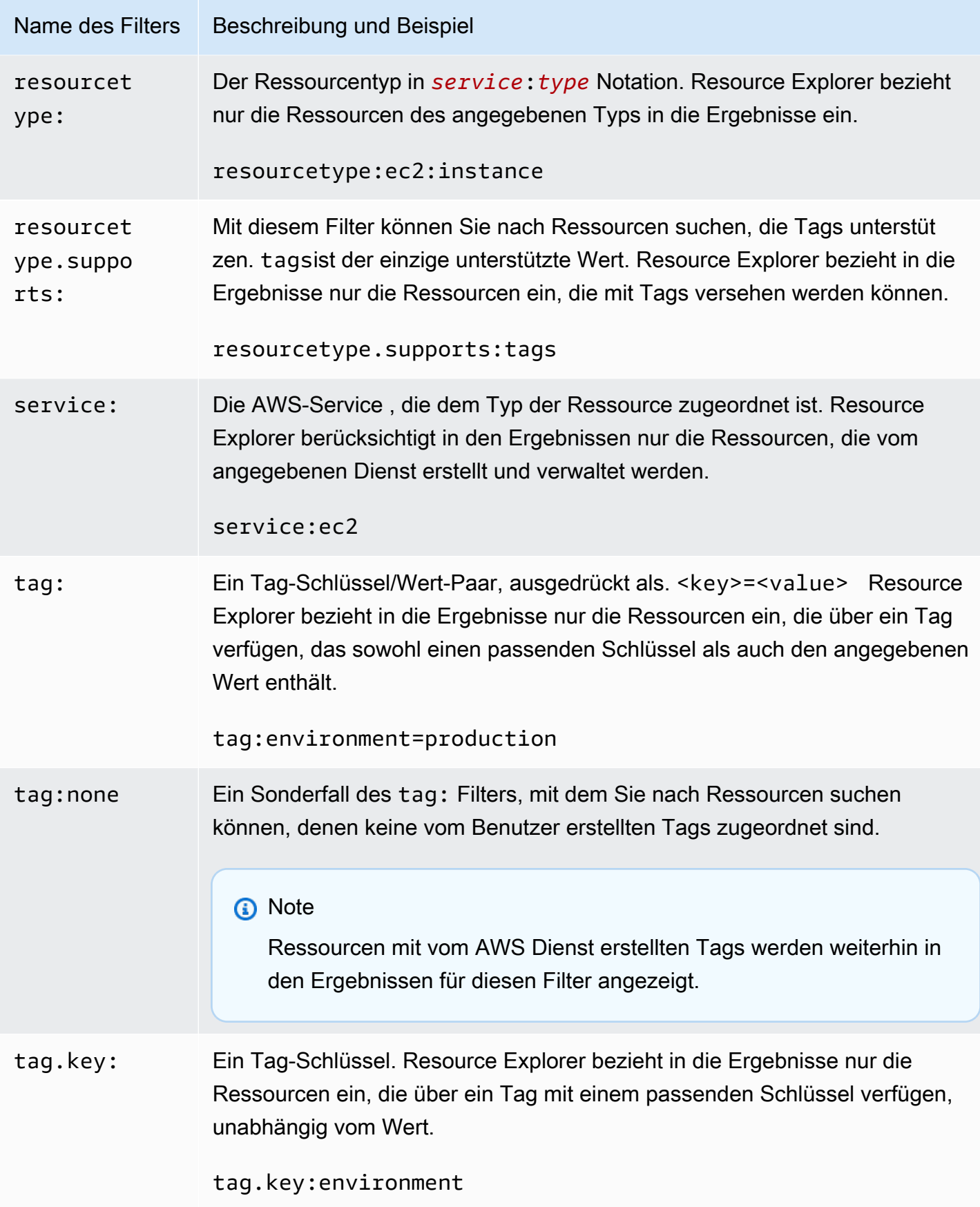

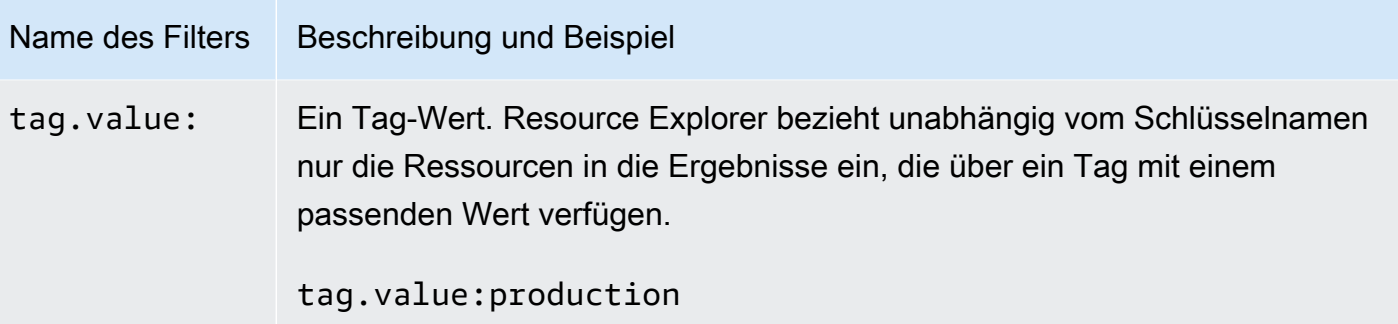

### <span id="page-94-0"></span>Operatoren filtern

Sie können Ihre Schlüsselwörter und Filter ändern, indem Sie einen der in der folgenden Tabelle aufgeführten Operatoren als Teil der Zeichenfolge hinzufügen.

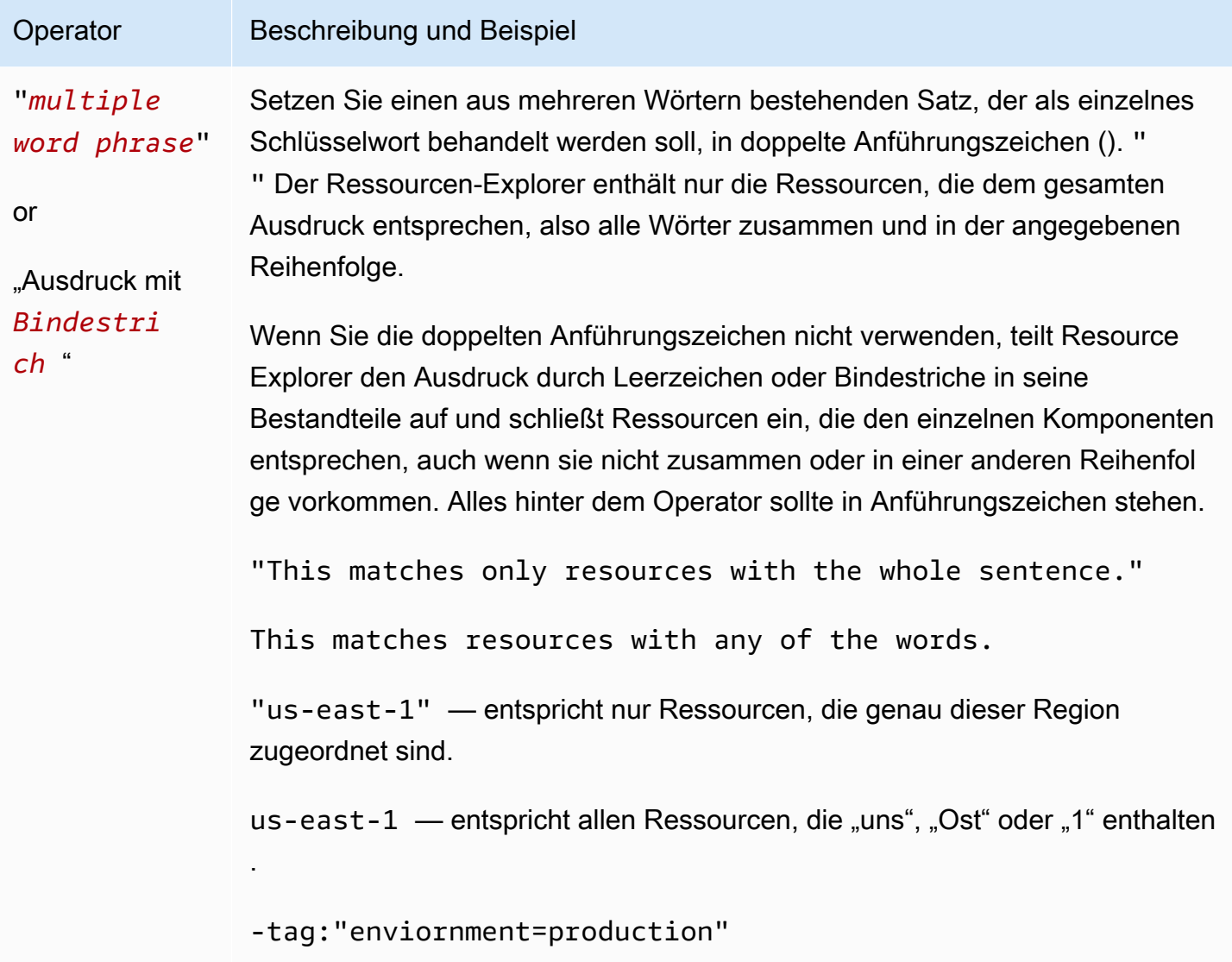

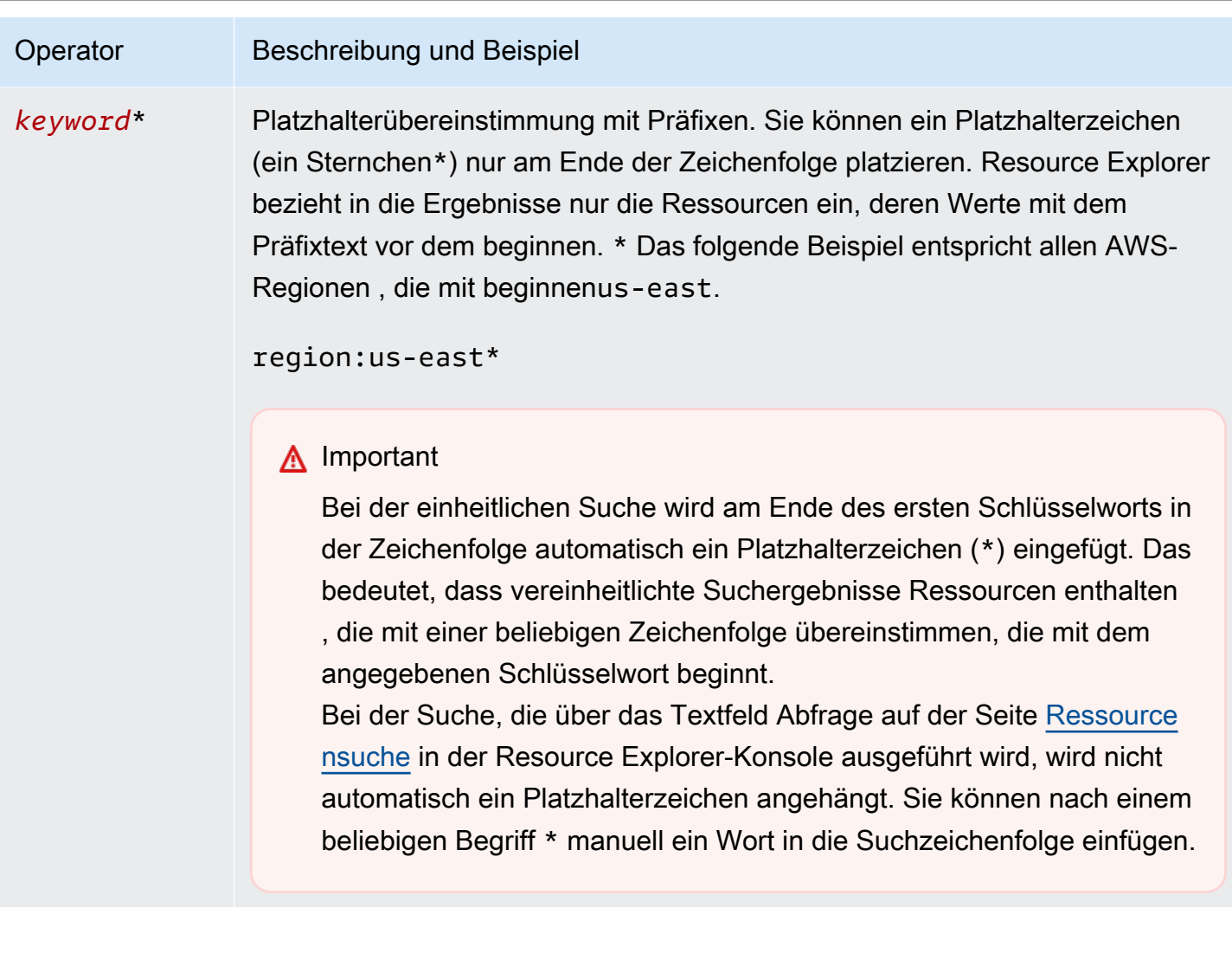

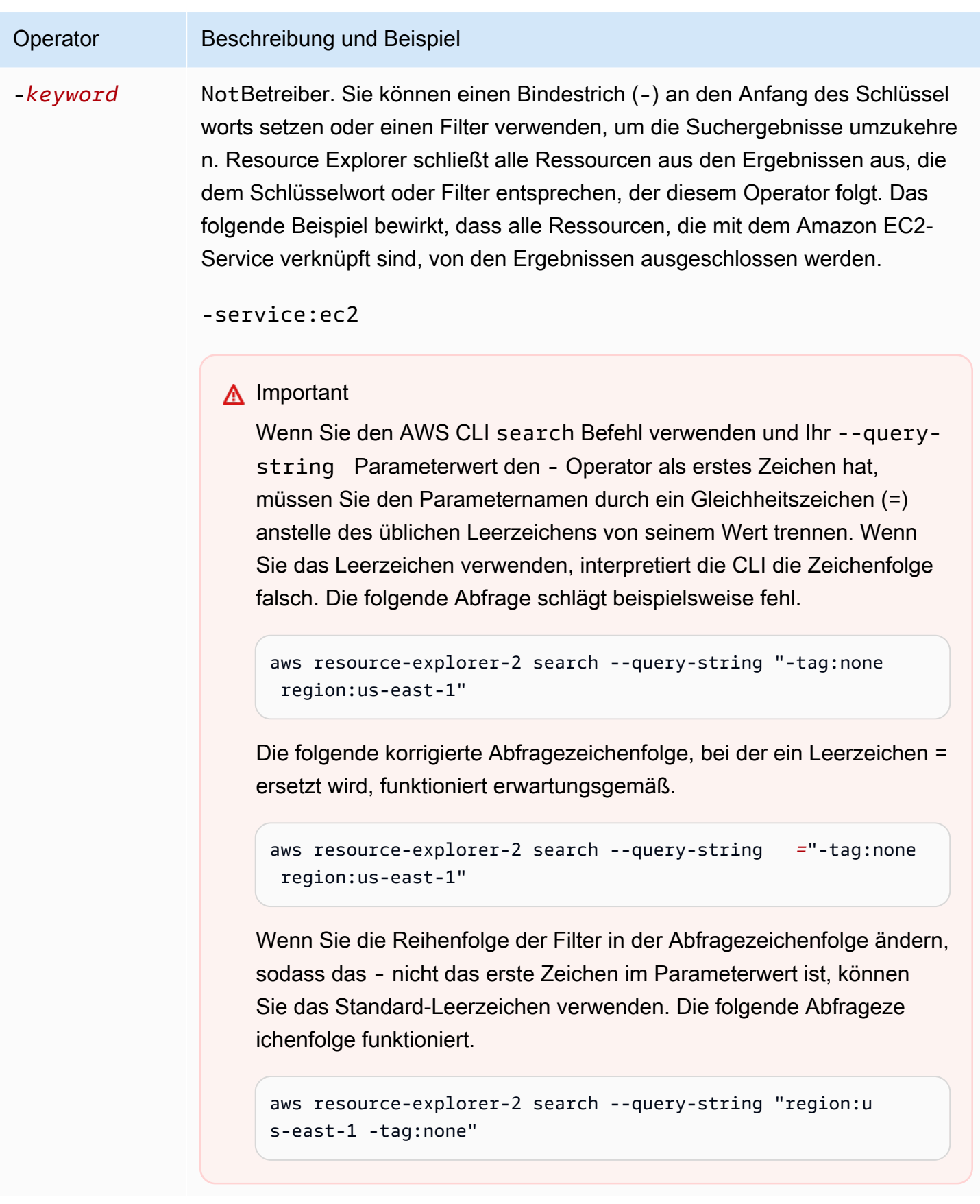

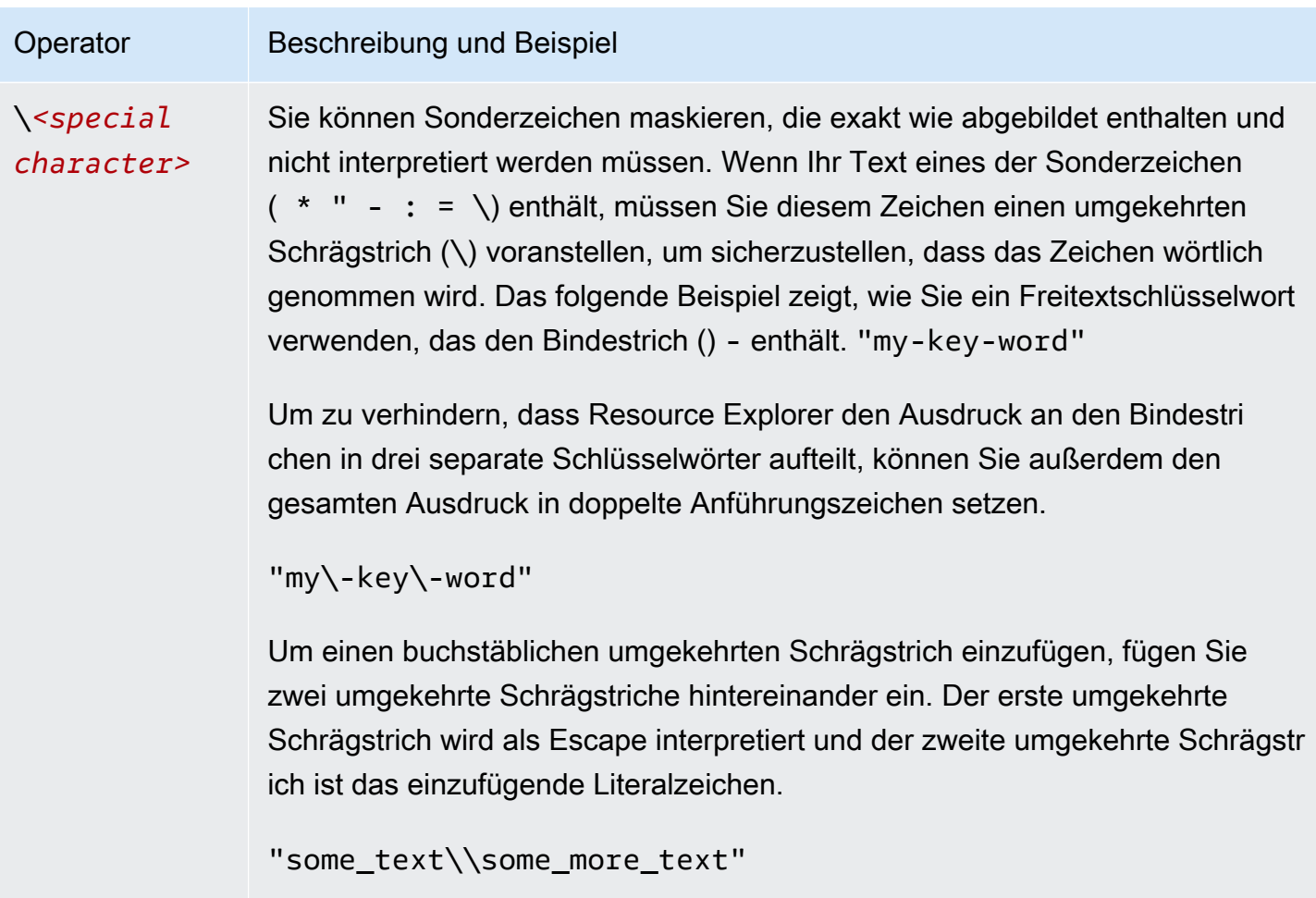

#### **a** Note

Wenn die Ansicht die mit den Ressourcen verknüpften Tags enthält, löst der Search Vorgang keine Validierungsfehler für Suchzeichenfolgen aus, da ein ungültiger Filter auch als Freitextsuche interpretiert werden könnte. Obwohl er wie ein Filter cat:blue aussieht, kann Resource Explorer ihn beispielsweise nicht als einen Filter analysieren, da er cat: keiner der gültigen, definierten Filter ist. Stattdessen interpretiert Resource Explorer die gesamte Zeichenfolge als formlose Suchzeichenfolge, sodass sie mit Dingen wie einem Tag-Schlüsselnamen oder einem Teil eines ARN übereinstimmt.

Der Vorgang löst einen Validierungsfehler aus, wenn eine der folgenden Bedingungen zutrifft:

- Die Ansicht enthält keine Informationen zu Tags
- Die Suchabfrage verwendet explizit einen Tagfilter (tag.key:,tag.value:, odertag:)

## <span id="page-98-0"></span>Beispiel für Resource Explorer-Suchanfragen

Die folgenden Beispiele zeigen die Syntax für gängige Abfragetypen, die Sie in verwenden könnenAWS Ressourcen Explorer.

#### **A** Important

Wenn Sie denAWS CLIsearch Befehl verwenden und Ihr--query-string Parameterwert den- Operator als erstes Zeichen enthält, müssen Sie den Parameternamen von seinem Wert durch ein Gleichheitszeichen (=) anstelle des üblichen Leerzeichens trennen. Wenn Sie das Leerzeichen verwenden, interpretiert die CLI die Zeichenfolge falsch. Beispielsweise schlägt die folgende Abfrage fehl.

aws resource-explorer-2 search --query-string "-tag:none region:us-east-1"

Die folgende korrigierte Abfrage, bei der das Leerzeichen= ersetzt wurde, funktioniert wie erwartet.

aws resource-explorer-2 search --query-string*=*"-tag:none region:us-east-1"

Wenn Sie die Reihenfolge der Filter in der Abfragezeichenfolge ändern, sodass das- nicht das erste Zeichen im Parameterwert ist, können Sie das Standard-Leerzeichen verwenden. Die folgende Abfrage funktioniert.

aws resource-explorer-2 search --query-string "region:us-east-1 -tag:none"

### Suche nach Ressourcen ohne Tags

Wenn Sie die [attributbasierte Zugriffskontrolle \(ABAC\)](https://aws.amazon.com/identity/attribute-based-access-control/) in Ihrem Konto verwenden, eine [kostenbasierte Zuweisung](https://docs.aws.amazon.com/awsaccountbilling/latest/aboutv2/cost-alloc-tags.html) verwenden oder eine tagbasierte Automatisierung für Ihre Ressourcen durchführen möchten, müssen Sie wissen, bei welchen Ressourcen in Ihrem Konto möglicherweise Tags fehlen. Die folgende Beispielabfrage verwendet das [Filter-Tag für Sonderfälle: none](#page-89-0), um alle Ressourcen zurückzugeben, denen benutzergenerierte Tags fehlen.

Dertag:none Filter gilt nur für Tags, die vom Benutzer erstellt wurden. Tags, die von generiert und verwaltetAWS werden, sind von diesem Filter ausgenommen und erscheinen weiterhin in den Ergebnissen.

#### tag:none

Um auch alleAWS erstellten System-Tags auszuschließen, fügen Sie einen zweiten Filter hinzu, wie im folgenden Beispiel gezeigt. Das erste Element in der Abfragezeichenfolge dupliziert das vorherige Beispiel, indem es alle vom Benutzer erstellten Tags herausfiltert. AWSerstellte System-Tags beginnen immer mit den Buchstabenaws. Daher können Sie den [logischen NOT-Operator \(-\)](#page-94-0) mit dem [Filter tag.key](#page-89-0) verwenden, um auch alle Ressourcen auszuschließen, die ein Tag mit einem Schlüsselnamen haben, der mit beginntaws.

tag:none -tag.key:aws\*

### Suche nach markierten Ressourcen

Um alle Ressourcen zu finden, die ein beliebiges Tag haben, können Sie den [logischen NOT-](#page-94-0)[Operator \(-\)](#page-94-0) mit dem [Sonderfall-Tag: none](#page-89-0) wie folgt filtern.

-tag:none

### Suchen Sie nach Ressourcen, denen ein bestimmtes Tag fehlt

Auch im Zusammenhang mit ABAC möchten Sie vielleicht nach allen Ressourcen suchen, die kein Tag mit einem bestimmten Schlüssel haben. Im folgenden Beispiel wird der [logische NOT-](#page-94-0)[Operator](#page-94-0) verwendet,- um alle Ressourcen zurückzugeben, denen ein Tag mit dem Schlüsselnamen fehltDepartment.

-tag.key:Department

## Suchen Sie nach Ressourcen mit ungültigen Tag-Werten

Aus Compliance-Gründen sollten Sie möglicherweise nach allen Ressourcen suchen, bei denen Tag-Werte für wichtige Tags fehlen oder falsch geschrieben wurden. Das folgende Beispiel gibt alle Ressourcen zurück, die ein Tag mit dem Schlüsselnamen habenenvironment. Die Abfrage filtert jedoch jede Ressource heraus, die einen der gültigen Werte hatprodinteg, oderdev. Alle Ergebnisse dieser Abfrage haben einen anderen Wert, den Sie untersuchen und korrigieren sollten.

#### **A** Important

Bei der Suche im Resource Explorer wird nicht zwischen Groß- und Kleinschreibung unterschieden und es kann nicht zwischen Schlüsselnamen und Werten unterschieden werden, die sich nur dadurch unterscheiden, wie sie groß geschrieben werden. Die Werte im folgenden Beispiel stimmen beispielsweise mitPROD,prodPrOd, oder einer beliebigen Variante überein. In einigen Anwendungen wird bei der Verwendung von Tags jedoch zwischen Groß- und Kleinschreibung unterschieden. Wir empfehlen, dass Sie für Ihr Unternehmen eine Standardstrategie zur Großschreibung festlegen, z. B. nur Namen und Werte für Tag-Schlüsselnamen und -werte in Kleinbuchstaben zu verwenden. Ein konsistenter Ansatz kann dazu beitragen, Verwirrung zu vermeiden, die entstehen kann, wenn Tags verwendet werden, die sich nur dadurch unterscheiden, wie sie groß geschrieben werden.

tag.key:environment -tag:environment=prod -tag:environment=integ -tag:environment=dev

# Suchen Sie nach Ressourcen in einer Teilmenge vonAWS-Regionen

Verwenden Sie den '\*'[Platzhalteroperator,](#page-94-0) um alle Regionen in einem bestimmten Gebiet der Welt abzugleichen. Das folgende Beispiel gibt alle Ressourcen zurück, die sich in Regionen in Europa (EU) befinden.

region:eu-\*

## Suchen Sie nach globalen Ressourcen

Verwenden Sie denglobal Sonderfallwert für denregion: Filter, um Ihre Ressourcen zu finden, die als global betrachtet werden und keiner einzelnen Region zugeordnet sind.

region:global

```
Teilmenge von Regionen 92
```
# Suchen Sie nach Ressourcen eines bestimmten Typs, die sich in einer bestimmten Region befinden

Wenn Sie mehrere Filter verwenden, wertet Resource Explorer den Ausdruck aus, indem er die Präfixe mit impliziten logischenAND Operatoren kombiniert. Im folgenden Beispiel werden alle Ressourcen in der RegionAND Asien-Pazifik (Hongkong) Amazon EC2 EC2-Instances zurückgegeben.

region:ap-east-1 resourcetype:ec2:instance

#### **a** Note

Aufgrund des ImplizitenAND können Sie erfolgreich nur einen Filter für ein Attribut verwenden, dem nur ein Wert zugeordnet sein kann. Beispielsweise kann eine Ressource nur Teil einer Ressource seinAWS-Region. Daher gibt die folgende Abfrage keine Ergebnisse zurück.

region:us-east-1 region:us-west-1

Diese Einschränkung gilt nicht für die Filter für Attribute, die mehrere Werte gleichzeitig haben können, z. B.tag:tag.key:, undtag.value:.

# Suchen Sie nach Ressourcen, die einen Begriff mit mehreren Wörtern enthalten

Umgeben Sie einen Begriff mit mehreren Wörtern in [doppelte Anführungszeichen \(](#page-94-0)"), um nur Ergebnisse zurückzugeben, die den gesamten Begriff in der angegebenen Reihenfolge enthalten. Ohne doppelte Anführungszeichen gibt Resource Explorer Ressourcen zurück, die mit den einzelnen Wörtern übereinstimmen, aus denen der Begriff besteht. Die folgende Abfrage verwendet beispielsweise die doppelten Anführungszeichen, um nur Ressourcen zurückzugeben, die dem Begriff entsprechen"west wing". Die Abfrage stimmt nicht mit Ressourcen in der Regionuswest-2AWS-Region (oder einer anderen Region, diewest in ihrem Code enthalten ist) oder mit Ressourcen, die dem Wort "Flügel" ohne das Wort "West" entsprechen, überein.

"west wing"

# Sucht nach Ressourcen, die Teil eines bestimmten CloudFormation Stacks sind

Wenn Sie eine Ressource als Teil einesAWS CloudFormation Stacks erstellen, werden sie alle automatisch mit dem Namen des Stacks gekennzeichnet. Das folgende Beispiel gibt alle Ressourcen zurück, die als Teil des angegebenen Stacks erstellt wurden.

tag:aws:cloudformation:stack-name=*my-stack-name*

# Mithilfe der vereinheitlichten Suche in der AWS Management **Console**

Das AWS Management Console enthält eine Suchleiste oben auf jeder AWS Konsolenseite. Mit dieser Suchleiste können Sie die AWS-Service Dokumentations- und Blogthemen durchsuchen und Sie direkt zu den Seiten der AWS Servicekonsole führen. Es kann auch die Ressourcen in Ihrem System zurückgebenAWS-Konto, wenn Sie die vereinheitlichte Suchfunktion aktivieren, indem Sie die erforderlichen Resource Explorer-Funktionen aktivieren.

Mit der vereinheitlichten Suche können Ihre Benutzer von jeder AWS-Service Konsole aus nach Ressourcen suchen, ohne zuerst zur AWS Ressourcen Explorer Konsole navigieren zu müssen.

**G** Tip

Wenn Sie die vereinheitlichte Suchleiste verwenden möchten, um gezielt nach Ressourcen zu suchen, beginnen Sie Ihre Suchabfrage, indem Sie Folgendes eingeben**/Resources**. Dies führt dazu, dass AWS Ressourcen in den Suchergebnissen höher eingestuft werden als Ergebnisse, die keine Ressourcen darstellen.

#### Themen

- [Es wird überprüft, ob die einheitliche Suche aktiviert ist](#page-104-0)
- [Unified Search aktivieren](#page-104-1)

#### **A** Important

Die vereinheitlichte Suche fügt automatisch einen Platzhalteroperator (\*) am Ende des ersten Schlüsselworts in der Zeichenfolge ein. Dies bedeutet, dass vereinheitlichte Suchergebnisse Ressourcen enthalten, die mit einer beliebigen Zeichenfolge übereinstimmen, die mit dem angegebenen Schlüsselwort beginnt.

Bei der Suche, die über das Textfeld Abfrage auf der Seite [Ressourcensuche](https://console.aws.amazon.com/resource-explorer/home#/explorer) in der Resource Explorer-Konsole ausgeführt wird, wird nicht automatisch ein Platzhalterzeichen angehängt. Sie können nach jedem Begriff in die Suchzeichenfolge \* manuell eine einfügen.

## <span id="page-104-0"></span>Es wird überprüft, ob die einheitliche Suche aktiviert ist

Um zu sehen, ob die vereinheitlichte Suche in Ihrem aktiviert istAWS-Konto, schauen Sie oben auf der Seite mit den [Einstellungen](https://console.aws.amazon.com/resource-explorer/home#/settings) nach. Resource Explorer zeigt dort den aktuellen Status jeder Anforderung an. Die Anforderungen für die einheitliche Suche sind Folgende:

- Sie müssen den Resource Explorer in mindestens einem Gerät aktivierenAWS-Region. Nur Ressourcen in Regionen mit Resource Explorer-Indizes können in vereinheitlichten Suchergebnissen erscheinen.
- Sie müssen einen Aggregatorindex in der Region Ihrer Wahl erstellen. In dieser Region durchgeführte Suchanfragen geben Ergebnisse aus allen registrierten Regionen im Konto zurück.
- Sie müssen eine Standardansicht in der Region erstellen, die den Aggregatorindex enthält. Alle Benutzer, die die vereinheitlichte Suche nach Ressourcen verwenden müssen, müssen über die Berechtigung verfügen, diese Standardansicht zu verwenden.
- Benutzern muss eine AWS Identity and Access Management (IAM-) Berechtigungsrichtlinie zugewiesen sein, die ihrem IAM-Prinzip die Berechtigung zur Ausführung derresourceexplorer-2:Get\*, resource-explorer-2:List\*resource-explorer-2:Describe\*, resource-explorer-2:Search Aktionen erteilt. Sie können diese Berechtigungen gewähren, indem Sie Ihre eigenen benutzerdefinierten IAM-Richtlinien verwenden. Diese Berechtigungen sind bereits in den folgenden AWS verwalteten Richtlinien enthalten, die Ihnen zur Verfügung stehen:
	- [AWSResourceExplorerReadOnlyAccess](#page-132-0)
	- [AWSResourceExplorerFullAccess](#page-131-0)

# <span id="page-104-1"></span>Unified Search aktivieren

Um die Aufnahme der Ressourcen Ihres Kontos in die Suchergebnisse für die vereinheitlichte Suche von einer beliebigen AWS Konsole aus zu aktivieren, müssen Sie die folgenden Schritte ausführen:

- 1. [Aktiviere AWS Ressourcen Explorer eine oder mehrere AWS-Regionen in deinem Konto.](https://docs.aws.amazon.com/resource-explorer/latest/userguide/manage-service-register.html)
- 2. [Registrieren Sie eine Region, die den Aggregatorindex enthält.](https://docs.aws.amazon.com/resource-explorer/latest/userguide/manage-aggregator-region.html)
- 3. [Erstellen Sie eine Standardansicht in der Region mit dem Aggregatorindex.](https://docs.aws.amazon.com/resource-explorer/latest/userguide/manage-views.html)

# Verwenden von AWS Chatbot zum Suchen nach Ressourcen

Sie können Informationen zu AWS-Services und Ihren -AWSRessourcen suchen und entdecken, indem Sie Fragen in AWS Chatbot natürlicher Sprache stellen. AWS Chatbot beantwortet servicebezogene Fragen direkt in Ihren Chat-Kanälen mit relevanten AWS Dokumentationsund Support-Artikelauszügen. AWS Chatbot verwendet Resource Explorer, um nach Ihren ressourcenbezogenen Fragen zu suchen und Antworten zu finden.

Weitere Informationen finden Sie unter [Was ist AWS Chatbot?](https://docs.aws.amazon.com/chatbot/latest/adminguide/what-is.html) im AWS Chatbot Administratorhandbuch für .

## AWS -Ressourcenfragen

AWS Chatbot verwendet Resource Explorer, um Ihre Ressourcen zu suchen und zu entdecken. AWS Chatbot zeigt diese Suchergebnisse in einer Liste an. Diese Liste zeigt die fünf wichtigsten übereinstimmenden Ressourcen und enthält die Möglichkeit, Ergebnisse weiter nach RessourcentypAWS-Region, und Tag zu filtern.

### Voraussetzungen

Um AWS Chatbotressourcenbezogene Fragen zu stellen, müssen Sie:

- Stellen Sie sicher, dass Sie aktive Indizes und Ansichten mit mindestens einer Standardansicht in Ihrem habenAWS-Region. Indizes und Ansichten ermöglichen es Resource Explorer, Ihre Ressourcen zu katalogisieren und abzufragen. Weitere Informationen finden Sie unter [Begriffe und](#page-14-0)  [Konzepte für Resource Explorer.](#page-14-0)
- Fügen Sie die AWSResourceExplorerReadOnlyAccess Richtlinie Ihrer Kanalrolle oder jeder entsprechenden Benutzerrolle hinzu, abhängig vom Berechtigungsschema Ihres Kanals.
- Stellen Sie sicher, dass Ihre Kanalschutzrichtlinien AWSResourceExplorerReadOnlyAccess Berechtigungen zulassen.

### Häufig gestellte Ressourcenfragen

Sie können diese Fragen direkt über Ihre Chat-Kanäle stellen. Ersetzen Sie die Wörter durch roten Text durch Ihre eigenen Informationen.

@aws What services am I using in *Region*?

@aws What are the resources in my account with *tags*?

@aws What lambda functions do I have?

# Sicherheit in AWS Ressourcen Explorer

Die Sicherheit in der Cloud hat bei AWS höchste Priorität. Als AWS-Kunde profitieren Sie von einer Rechenzentrums- und Netzwerkarchitektur, die zur Erfüllung der Anforderungen von Organisationen entwickelt wurden, für die Sicherheit eine kritische Bedeutung hat.

Sicherheit ist eine übergreifende Verantwortlichkeit zwischen AWS und Ihnen. Das [Modell der](https://aws.amazon.com/compliance/shared-responsibility-model/) [übergreifenden Verantwortlichkeit](https://aws.amazon.com/compliance/shared-responsibility-model/) beschreibt dies als Sicherheit der Cloud und Sicherheit in der Cloud:

- Sicherheit der Cloud selbst AWS ist dafür verantwortlich, die Infrastruktur zu schützen, mit der AWS-Services in der AWS Cloud ausgeführt werden. AWS stellt Ihnen außerdem Services bereit, die Sie sicher nutzen können. Auditoren von Drittanbietern testen und überprüfen die Effektivität unserer Sicherheitsmaßnahmen im Rahmen der [AWS-Compliance-Programme](https://aws.amazon.com/compliance/programs/) regelmäßig. Informationen zu den Compliance-Programmen, die für Resource Explorer gelten, finden Sie unter [AWS-ServicesIm Rahmen des Compliance-Programms zulässige](https://aws.amazon.com/compliance/services-in-scope/) Programme Programme.
- Sicherheit in der Cloud Ihr Verantwortungsumfang wird durch den AWS-Service bestimmt, den Sie verwenden. Sie sind auch für andere Faktoren verantwortlich, etwa für die Vertraulichkeit Ihrer Daten, für die Anforderungen Ihres Unternehmens und für die geltenden Gesetze und Vorschriften.

Diese Dokumentation hilft Ihnen zu verstehen, wie Sie das Modell der geteilten Verantwortung bei der Verwendung von AWS Ressourcen Explorer einsetzen können. Es zeigt Ihnen, wie Sie Resource Explorer konfigurieren, um Ihre Sicherheits- und Compliance-Ziele zu erreichen. Sie erfahren auch, wie Sie andere verwendenAWS-Services, um Ihre Resource Explorer-Ressourcen zu überwachen und zu sichern.

#### Inhalt

- [Identity and Access Management für AWS Ressourcen Explorer](#page-108-0)
- [Datenschutz in AWS Ressourcen Explorer](#page-153-0)
- [Compliance-Validierung für AWS Ressourcen Explorer](#page-154-0)
- [Ausfallsicherheit in AWS Ressourcen Explorer](#page-155-0)
- [Sicherheit der Infrastruktur in AWS Ressourcen Explorer](#page-156-0)
# Identity and Access Management für AWS Ressourcen Explorer

AWS Identity and Access Management (IAM) ist ein AWS-Service, mit dem Administratoren den Zugriff auf AWS-Ressourcen sicher steuern können. IAM-Administratoren kontrollieren, wer authentifiziert (angemeldet) und autorisiert werden kann (über Berechtigungen verfügt), um Resource Explorer-Ressourcen zu verwenden. IAM ist ein AWS-Service, den Sie ohne zusätzliche Kosten verwenden können.

Themen

- **[Zielgruppe](#page-108-0)**
- [Authentifizierung mit Identitäten](#page-109-0)
- [Verwalten des Zugriffs mit Richtlinien](#page-112-0)
- [Funktionsweise von Resource Explorer mit IAM](#page-115-0)
- [AWS Ressourcen ExplorerBeispiele für identitätsbasierte -Richtlinien](#page-122-0)
- [Beispiel für Service-Kontrollrichtlinien für AWS Organizations und Resource Explorer](#page-128-0)
- [AWS verwaltete Richtlinien für AWS Ressourcen Explorer](#page-130-0)
- [Verwenden von serviceverknüpften Rollen für Resource Explorer](#page-149-0)
- [Problembehandlung beiAWS Ressourcen Explorer Berechtigungen](#page-151-0)

# <span id="page-108-0"></span>**Zielgruppe**

Die Art und Weise, wie Sie AWS Identity and Access Management (IAM) verwenden, hängt von der Arbeit ab, die Sie im Resource Explorer ausführen.

Dienstbenutzer — Wenn Sie den Resource Explorer-Dienst für Ihre Arbeit verwenden, stellt Ihnen Ihr Administrator die erforderlichen Anmeldeinformationen und Berechtigungen zur Verfügung. Wenn Sie für Ihre Arbeit mehr Resource Explorer-Funktionen verwenden, benötigen Sie möglicherweise zusätzliche Berechtigungen. Wenn Sie die Featuresweise der Zugriffskontrolle nachvollziehen, wissen Sie bereits, welche Berechtigungen Sie von Ihrem Administrator anzufordern müssen. Wenn Sie im Resource Explorer nicht auf eine Funktion zugreifen können, finden Sie weitere Informationen unte[rProblembehandlung beiAWS Ressourcen Explorer Berechtigungen](#page-151-0).

Dienstadministrator — Wenn Sie in Ihrem Unternehmen für Resource Explorer-Ressourcen verantwortlich sind, haben Sie wahrscheinlich vollen Zugriff auf Resource Explorer. Es ist

Ihre Aufgabe, zu bestimmen, auf welche Resource Explorer-Funktionen und Ressourcen Ihre Servicebenutzer zugreifen sollen. Sie müssen dann Anträge an Ihren IAM-Administrator stellen, um die Berechtigungen Ihrer Servicenutzer zu ändern. Lesen Sie die Informationen auf dieser Seite, um die Grundkonzepte von IAM nachzuvollziehen. Weitere Informationen darüber, wie Ihr Unternehmen IAM mit Resource Explorer verwenden kann, finden Sie unte[rFunktionsweise von Resource Explorer](#page-115-0) [mit IAM.](#page-115-0)

IAM-Administrator — Wenn Sie ein IAM-Administrator sind, möchten Sie vielleicht mehr darüber erfahren, wie Sie Richtlinien schreiben können, um den Zugriff auf Resource Explorer zu verwalten. Beispiele für identitätsbasierte Resource Explorer-Richtlinien, die Sie in IAM verwenden können, finden Sie unter. [AWS Ressourcen ExplorerBeispiele für identitätsbasierte -Richtlinien](#page-122-0)

# <span id="page-109-0"></span>Authentifizierung mit Identitäten

Authentifizierung ist die Art, wie Sie sich mit Ihren Anmeldeinformationen bei AWS anmelden. Die Authentifizierung (Anmeldung bei AWS) muss als Root-Benutzer des AWS-Kontos, als IAM-Benutzer oder durch Übernahme einer IAM-Rolle erfolgen.

Sie können sich bei AWS als Verbundidentität mit Anmeldeinformationen anmelden, die über eine Identitätsquelle bereitgestellt werden. Benutzer von AWS IAM Identity Center. (IAM Identity Center), die Single-Sign-on-Authentifizierung Ihres Unternehmens und Anmeldeinformationen für Google oder Facebook sind Beispiele für Verbundidentitäten. Wenn Sie sich als Verbundidentität anmelden, hat der Administrator vorher mithilfe von IAM-Rollen einen Identitätsverbund eingerichtet. Wenn Sie auf AWS mithilfe des Verbunds zugreifen, übernehmen Sie indirekt eine Rolle.

Je nachdem, welcher Benutzertyp Sie sind, können Sie sich bei der AWS Management Console oder beim AWS-Zugriffsportal anmelden. Weitere Informationen zum Anmelden bei AWS finden Sie unter [So melden Sie sich bei Ihrem AWS-Konto an](https://docs.aws.amazon.com/signin/latest/userguide/how-to-sign-in.html) im Benutzerhandbuch von AWS-Anmeldung.

Bei programmgesteuerten Zugriff auf AWS bietet AWS ein Software Development Kit (SDK) und eine Command Line Interface (CLI, Befehlszeilenschnittstelle) zum kryptographischen Signieren Ihrer Anforderungen mit Ihren Anmeldeinformationen. Wenn Sie keine AWS-Tools verwenden, müssen Sie Anforderungen selbst signieren. Weitere Informationen zur Verwendung der empfohlenen Methode zum eigenen Signieren von Anforderungen finden Sie unter [Signieren von AWS-API-](https://docs.aws.amazon.com/IAM/latest/UserGuide/reference_aws-signing.html)[Anforderungen](https://docs.aws.amazon.com/IAM/latest/UserGuide/reference_aws-signing.html) im IAM-Benutzerhandbuch.

Unabhängig von der verwendeten Authentifizierungsmethode müssen Sie möglicherweise zusätzliche Sicherheitsinformationen angeben. AWS empfiehlt beispielsweise die Verwendung von Multi-Faktor Authentifizierung (MFA), um die Sicherheit Ihres Kontos zu verbessern. Weitere Informationen finden Sie unter [Multi-Faktor-Authentifizierung](https://docs.aws.amazon.com/singlesignon/latest/userguide/enable-mfa.html) im AWS IAM Identity Center-Benutzerhandbuch und [Verwenden der Multi-Faktor-Authentifizierung \(MFA\) in AWS](https://docs.aws.amazon.com/IAM/latest/UserGuide/id_credentials_mfa.html) im IAM-Benutzerhandbuch.

### AWS-Konto-Root-Benutzer

Wenn Sie ein AWS-Konto neu erstellen, beginnen Sie mit einer Anmeldeidentität, die vollständigen Zugriff auf alle AWS-Services und Ressourcen des Kontos hat. Diese Identität wird als AWS-Konto-Root-Benutzer bezeichnet. Für den Zugriff auf den Root-Benutzer müssen Sie sich mit der E-Mail-Adresse und dem Passwort anmelden, die zur Erstellung des Kontos verwendet wurden. Wir raten ausdrücklich davon ab, den Root-Benutzer für Alltagsaufgaben zu verwenden. Schützen Sie Ihre Root-Benutzer-Anmeldeinformationen und verwenden Sie diese, um die Aufgaben auszuführen, die nur der Root-Benutzer ausführen kann. Eine vollständige Liste der Aufgaben, für die Sie sich als Root-Benutzer anmelden müssen, finden Sie unter [Aufgaben, die Root-Benutzer-](https://docs.aws.amazon.com/IAM/latest/UserGuide/root-user-tasks.html)[Anmeldeinformationen erfordern](https://docs.aws.amazon.com/IAM/latest/UserGuide/root-user-tasks.html) im IAM-Benutzerhandbuch.

# Benutzer und Gruppen

Ein [IAM-Benutzer](https://docs.aws.amazon.com/IAM/latest/UserGuide/id_users.html) ist eine Identität in Ihrem AWS-Konto mit bestimmten Berechtigungen für eine einzelne Person oder eine einzelne Anwendung. Wenn möglich, empfehlen wir, temporäre Anmeldeinformationen zu verwenden, anstatt IAM-Benutzer zu erstellen, die langfristige Anmeldeinformationen wie Passwörter und Zugriffsschlüssel haben. Bei speziellen Anwendungsfällen, die langfristige Anmeldeinformationen mit IAM-Benutzern erfordern, empfehlen wir jedoch, die Zugriffsschlüssel zu rotieren. Weitere Informationen finden Sie unter Regelmäßiges [Rotieren von Zugriffsschlüsseln für Anwendungsfälle, die langfristige Anmeldeinformationen erfordern](https://docs.aws.amazon.com/IAM/latest/UserGuide/best-practices.html#rotate-credentials) im IAM-Benutzerhandbuch.

Eine [IAM-Gruppe](https://docs.aws.amazon.com/IAM/latest/UserGuide/id_groups.html) ist eine Identität, die eine Sammlung von IAM-Benutzern angibt. Sie können sich nicht als Gruppe anmelden. Mithilfe von Gruppen können Sie Berechtigungen für mehrere Benutzer gleichzeitig angeben. Gruppen vereinfachen die Verwaltung von Berechtigungen, wenn es zahlreiche Benutzer gibt. Sie könnten beispielsweise einer Gruppe mit dem Namen IAMAdmins Berechtigungen zum Verwalten von IAM-Ressourcen erteilen.

Benutzer unterscheiden sich von Rollen. Ein Benutzer ist einer einzigen Person oder Anwendung eindeutig zugeordnet. Eine Rolle kann von allen Personen angenommen werden, die sie benötigen. Benutzer besitzen dauerhafte Anmeldeinformationen. Rollen stellen temporäre Anmeldeinformationen bereit. Weitere Informationen finden Sie unter [Erstellen eines IAM-Benutzers \(anstatt einer Rolle\)](https://docs.aws.amazon.com/IAM/latest/UserGuide/id.html#id_which-to-choose) im IAM-Benutzerhandbuch.

# Rollen

Eine [IAM-Rolle](https://docs.aws.amazon.com/IAM/latest/UserGuide/id_roles.html) ist eine Identität in Ihrem AWS-Konto mit spezifischen Berechtigungen. Sie ist einem IAM-Benutzer vergleichbar, ist aber nicht mit einer bestimmten Person verknüpft. Sie können vorübergehend eine IAM-Rolle in der AWS Management Console übernehmen, indem Sie [Rollen](https://docs.aws.amazon.com/IAM/latest/UserGuide/id_roles_use_switch-role-console.html) [wechseln](https://docs.aws.amazon.com/IAM/latest/UserGuide/id_roles_use_switch-role-console.html). Sie können eine Rolle annehmen, indem Sie eine AWS CLI oder AWS-API-Operation aufrufen oder eine benutzerdefinierte URL verwenden. Weitere Informationen zu Methoden für die Verwendung von Rollen finden Sie unter [Verwenden von IAM-Rollen](https://docs.aws.amazon.com/IAM/latest/UserGuide/id_roles_use.html) im IAM-Benutzerhandbuch.

IAM-Rollen mit temporären Anmeldeinformationen sind in folgenden Situationen hilfreich:

- Verbundbenutzerzugriff Um einer Verbundidentität Berechtigungen zuzuweisen, erstellen Sie eine Rolle und definieren Berechtigungen für die Rolle. Wird eine Verbundidentität authentifiziert, so wird die Identität der Rolle zugeordnet und erhält die von der Rolle definierten Berechtigungen. Informationen zu Rollen für den Verbund finden Sie unter [Erstellen von Rollen für externe](https://docs.aws.amazon.com/IAM/latest/UserGuide/id_roles_create_for-idp.html)  [Identitätsanbieter](https://docs.aws.amazon.com/IAM/latest/UserGuide/id_roles_create_for-idp.html) im IAM-Benutzerhandbuch. Wenn Sie IAM Identity Center verwenden, konfigurieren Sie einen Berechtigungssatz. Wenn Sie steuern möchten, worauf Ihre Identitäten nach der Authentifizierung zugreifen können, korreliert IAM Identity Center den Berechtigungssatz mit einer Rolle in IAM. Informationen zu Berechtigungssätzen finden Sie unter [Berechtigungssätze](https://docs.aws.amazon.com/singlesignon/latest/userguide/permissionsetsconcept.html) im AWS IAM Identity Center-Benutzerhandbuch.
- Temporäre IAM-Benutzerberechtigungen Ein IAM-Benutzer oder eine -Rolle kann eine IAM-Rolle übernehmen, um vorübergehend andere Berechtigungen für eine bestimmte Aufgabe zu erhalten.
- Kontoübergreifender Zugriff Sie können eine IAM-Rolle verwenden, um einem vertrauenswürdigen Prinzipal in einem anderen Konto den Zugriff auf Ressourcen in Ihrem Konto zu ermöglichen. Rollen stellen die primäre Möglichkeit dar, um kontoübergreifendem Zugriff zu gewähren. In einigen AWS-Services können Sie jedoch eine Richtlinie direkt an eine Ressource anfügen (anstatt eine Rolle als Proxy zu verwenden). Informationen zu den Unterschieden zwischen Rollen und ressourcenbasierten Richtlinien für den kontoübergreifenden Zugriff finden Sie unter [So unterscheiden sich IAM-Rollen von ressourcenbasierten Richtlinien](https://docs.aws.amazon.com/IAM/latest/UserGuide/id_roles_compare-resource-policies.html) im IAM-Benutzerhandbuch.
- Serviceübergreifender Zugriff Einige AWS-Services verwenden Features in anderen AWS-Services. Wenn Sie beispielsweise einen Aufruf in einem Service tätigen, führt dieser Service häufig Anwendungen in Amazon EC2 aus oder speichert Objekte in Amazon S3. Ein Dienst kann dies mit den Berechtigungen des aufrufenden Prinzipals mit einer Servicerolle oder mit einer serviceverknüpften Rolle tun.
	- Wenn Sie einen IAM-Benutzer oder eine IAM-Rolle zum Ausführen von Aktionen in Amazon Managed Service for Prometheus verwenden, gelten Sie als Prinzipal. Bei einigen Services

könnte es Aktionen geben, die dann eine andere Aktion in einem anderen Service initiieren. FAS verwendet die Berechtigungen des Prinzipals, der einen AWS-Service aufruft, in Kombination mit der Anforderung an den AWS-Service, Anforderungen an nachgelagerte Services zu stellen. FAS-Anforderungen werden nur dann gestellt, wenn ein Dienst eine Anforderung erhält, die Interaktionen mit anderen AWS-Services oder Ressourcen erfordert, um abgeschlossen werden zu können. In diesem Fall müssen Sie über Berechtigungen zum Ausführen beider Aktionen verfügen. Einzelheiten zu den Richtlinien für FAS-Anfragen finden Sie unter [Zugriffssitzungen](https://docs.aws.amazon.com/IAM/latest/UserGuide/access_forward_access_sessions.html) [weiterleiten.](https://docs.aws.amazon.com/IAM/latest/UserGuide/access_forward_access_sessions.html)

- Servicerolle Eine Servicerolle ist eine [IAM-Rolle,](https://docs.aws.amazon.com/IAM/latest/UserGuide/id_roles.html) die ein Service übernimmt, um Aktionen in Ihrem Namen auszuführen. Ein IAM-Administrator kann eine Servicerolle innerhalb von IAM erstellen, ändern und löschen. Weitere Informationen finden Sie unter [Erstellen einer Rolle zum](https://docs.aws.amazon.com/IAM/latest/UserGuide/id_roles_create_for-service.html)  [Delegieren von Berechtigungen an einen AWS-Service](https://docs.aws.amazon.com/IAM/latest/UserGuide/id_roles_create_for-service.html) im IAM-Benutzerhandbuch.
- Serviceverknüpfte Rolle Eine serviceverknüpfte Rolle ist ein Typ von Servicerolle, die mit einem AWS-Service verknüpft ist. Der Service kann die Rolle übernehmen, um eine Aktion in Ihrem Namen auszuführen. Serviceverknüpfte Rollen werden in Ihrem AWS-Konto angezeigt und gehören zum Service. Ein IAM-Administrator kann die Berechtigungen für serviceverbundene Rollen anzeigen, aber nicht bearbeiten.
- Anwendungen in Amazon EC2 Sie können eine IAM-Rolle verwenden, um temporäre Anmeldeinformationen für Anwendungen zu verwalten, die auf einer EC2-Instance ausgeführt werden und AWS CLI- oder AWS-API-Anforderungen durchführen. Das ist eher zu empfehlen, als Zugriffsschlüssel innerhalb der EC2-Instance zu speichern. Erstellen Sie ein Instance-Profil, das an die Instance angefügt ist, um eine AWS-Rolle einer EC2-Instance zuzuweisen und die Rolle für sämtliche Anwendungen der Instance bereitzustellen. Ein Instance-Profil enthält die Rolle und ermöglicht, dass Programme, die in der EC2-Instance ausgeführt werden, temporäre Anmeldeinformationen erhalten. Weitere Informationen finden Sie unter [Verwenden einer IAM-](https://docs.aws.amazon.com/IAM/latest/UserGuide/id_roles_use_switch-role-ec2.html)[Rolle zum Erteilen von Berechtigungen für Anwendungen, die auf Amazon EC2-Instances](https://docs.aws.amazon.com/IAM/latest/UserGuide/id_roles_use_switch-role-ec2.html)  [ausgeführt werden](https://docs.aws.amazon.com/IAM/latest/UserGuide/id_roles_use_switch-role-ec2.html) im IAM-Benutzerhandbuch.

Informationen dazu, wann Sie IAM-Rollen oder IAM-Benutzer verwenden sollten, finden Sie unter [Erstellen einer IAM-Rolle \(anstatt eines Benutzers\)](https://docs.aws.amazon.com/IAM/latest/UserGuide/id.html#id_which-to-choose_role) im IAM-Benutzerhandbuch.

# <span id="page-112-0"></span>Verwalten des Zugriffs mit Richtlinien

Für die Zugriffssteuerung in AWS erstellen Sie Richtlinien und weisen diese den AWS-Identitäten oder -Ressourcen zu. Eine Richtlinie ist ein Objekt in AWS, das, wenn es einer Identität oder Ressource zugeordnet wird, deren Berechtigungen definiert. AWS wertet diese Richtlinien aus, wenn ein Prinzipal (Benutzer, Root-Benutzer oder Rollensitzung) eine Anforderung stellt. Berechtigungen in den Richtlinien bestimmen, ob die Anforderung zugelassen oder abgelehnt wird. Die meisten Richtlinien werden in AWS als JSON-Dokumente gespeichert. Weitere Informationen zu Struktur und Inhalten von JSON-Richtliniendokumenten finden Sie unter [Übersicht über JSON-Richtlinien](https://docs.aws.amazon.com/IAM/latest/UserGuide/access_policies.html#access_policies-json) im IAM-Benutzerhandbuch.

Administratoren können mithilfe von AWS-JSON-Richtlinien festlegen, wer zum Zugriff auf was berechtigt ist. Das bedeutet, welcher Prinzipal kann Aktionen für welche Ressourcen und unter welchen Bedingungen ausführen.

Standardmäßig haben Benutzer, Gruppen und Rollen keine Berechtigungen. Ein IAM-Administrator muss IAM-Richtlinien erstellen, die Benutzern die Berechtigung erteilen, Aktionen für die Ressourcen auszuführen, die sie benötigen. Der Administrator kann dann die IAM-Richtlinien zu Rollen hinzufügen, und Benutzer können die Rollen annehmen.

IAM-Richtlinien definieren Berechtigungen für eine Aktion unabhängig von der Methode, die Sie zur Ausführung der Aktion verwenden. Angenommen, es gibt eine Richtlinie, die Berechtigungen für die iam:GetRole-Aktion erteilt. Ein Benutzer mit dieser Richtlinie kann Benutzerinformationen über die AWS Management Console, die AWS CLI oder die AWS -API abrufen.

# Identitätsbasierte Richtlinien

Identitätsbasierte Richtlinien sind JSON-Berechtigungsrichtliniendokumente, die Sie einer Identität anfügen können, wie z. B. IAM-Benutzern, -Benutzergruppen oder -Rollen. Diese Richtlinien steuern, welche Aktionen die Benutzer und Rollen für welche Ressourcen und unter welchen Bedingungen ausführen können. Informationen zum Erstellen identitätsbasierter Richtlinien finden Sie unter [Erstellen von IAM-Richtlinien](https://docs.aws.amazon.com/IAM/latest/UserGuide/access_policies_create.html) im IAM-Benutzerhandbuch.

Identitätsbasierte Richtlinien können weiter als Inline-Richtlinien oder verwaltete Richtlinien kategorisiert werden. Inline-Richtlinien sind direkt in einen einzelnen Benutzer, eine einzelne Gruppe oder eine einzelne Rolle eingebettet. Verwaltete Richtlinien sind eigenständige Richtlinien, die Sie mehreren Benutzern, Gruppen und Rollen in Ihrem AWS-Konto anfügen können. Verwaltete Richtlinien umfassen von AWS verwaltete und von Kunden verwaltete Richtlinien. Informationen dazu, wie Sie zwischen einer verwalteten Richtlinie und einer eingebundenen Richtlinie wählen, finden Sie unter [Auswahl zwischen verwalteten und eingebundenen Richtlinien](https://docs.aws.amazon.com/IAM/latest/UserGuide/access_policies_managed-vs-inline.html#choosing-managed-or-inline) im IAM-Benutzerhandbuch.

# Ressourcenbasierte Richtlinien

Ressourcenbasierte Richtlinien sind JSON-Richtliniendokumente, die Sie an eine Ressource anfügen. Beispiele für ressourcenbasierte Richtlinien sind IAM-Rollen-Vertrauensrichtlinien und Amazon-S3-Bucket-Richtlinien. In Services, die ressourcenbasierte Richtlinien unterstützen, können Service-Administratoren sie verwenden, um den Zugriff auf eine bestimmte Ressource zu steuern. Für die Ressource, an welche die Richtlinie angehängt ist, legt die Richtlinie fest, welche Aktionen ein bestimmter Prinzipal unter welchen Bedingungen für diese Ressource ausführen kann. Sie müssen in einer ressourcenbasierten Richtlinie [einen Prinzipal angeben](https://docs.aws.amazon.com/IAM/latest/UserGuide/reference_policies_elements_principal.html). Prinzipale können Konten, Benutzer, Rollen, Verbundbenutzer oder AWS-Services umfassen.

Ressourcenbasierte Richtlinien sind Richtlinien innerhalb dieses Diensts. Sie können verwaltete AWS-Richtlinien von IAM nicht in einer ressourcenbasierten Richtlinie verwenden.

AWS Ressourcen Explorer unterstützt keine ressourcenbasierten Richtlinien.

# Zugriffssteuerungslisten (ACLs)

Zugriffssteuerungslisten (ACLs) steuern, welche Prinzipale (Kontomitglieder, Benutzer oder Rollen) auf eine Ressource zugreifen können. ACLs sind ähnlich wie ressourcenbasierte Richtlinien, verwenden jedoch nicht das JSON-Richtliniendokumentformat.

Amazon S3, AWS WAF und Amazon VPC sind Beispiele für Dienste, die ACLs unterstützen. Weitere Informationen" zu ACLs finden Sie unter [Zugriffskontrollliste \(ACL\) – Übersicht](https://docs.aws.amazon.com/AmazonS3/latest/dev/acl-overview.html) (Access Control List) im Amazon-Simple-Storage-Service-Entwicklerhandbuch.

AWS Ressourcen Explorer unterstützt keine ACLs.

# Weitere Richtlinientypen

AWS unterstützt zusätzliche, weniger häufig verwendete Richtlinientypen. Diese Richtlinientypen können die maximalen Berechtigungen festlegen, die Ihnen von den häufiger verwendeten Richtlinientypen erteilt werden können.

• Berechtigungsgrenzen – Eine Berechtigungsgrenze ist ein erweitertes Feature, mit der Sie die maximalen Berechtigungen festlegen können, die eine identitätsbasierte Richtlinie einer IAM-Entität (IAM-Benutzer oder -Rolle) erteilen kann. Sie können eine Berechtigungsgrenze für eine Entität festlegen. Die daraus resultierenden Berechtigungen sind der Schnittpunkt der identitätsbasierten Richtlinien einer Entität und ihrer Berechtigungsgrenzen. Ressourcenbasierte Richtlinien, die den Benutzer oder die Rolle im Feld Principal angeben, werden nicht durch Berechtigungsgrenzen

eingeschränkt. Ein ausdrückliches Ablehnen in einer dieser Richtlinien setzt das Zulassen außer Kraft. Weitere Informationen über Berechtigungsgrenzen finden Sie unter [Berechtigungsgrenzen](https://docs.aws.amazon.com/IAM/latest/UserGuide/access_policies_boundaries.html) [für IAM-Entitäten](https://docs.aws.amazon.com/IAM/latest/UserGuide/access_policies_boundaries.html) im IAM-Benutzerhandbuch.

- Service-Kontrollrichtlinien (SCPs) SCPs sind JSON-Richtlinien, die die maximalen Berechtigungen für eine Organisation oder Organisationseinheit (OE) in AWS Organizations angeben. AWS Organizations ist ein Dienst für die Gruppierung und zentrale Verwaltung mehrerer AWS-Konten Ihres Unternehmens. Wenn Sie innerhalb einer Organisation alle Features aktivieren, können Sie Service-Kontrollrichtlinien (SCPs) auf alle oder einzelne Ihrer Konten anwenden. SCPs schränken Berechtigungen für Entitäten in Mitgliedskonten einschließlich des jeweiligen Root-Benutzer des AWS-Kontos ein. Weitere Informationen zu Organisationen und SCPs finden Sie unter [Funktionsweise von SCPs](https://docs.aws.amazon.com/organizations/latest/userguide/orgs_manage_policies_about-scps.html) im AWS Organizations-Benutzerhandbuch.
- Sitzungsrichtlinien Sitzungsrichtlinien sind erweiterte Richtlinien, die Sie als Parameter übergeben, wenn Sie eine temporäre Sitzung für eine Rolle oder einen verbundenen Benutzer programmgesteuert erstellen. Die resultierenden Sitzungsberechtigungen sind eine Schnittmenge der auf der Identität des Benutzers oder der Rolle basierenden Richtlinien und der Sitzungsrichtlinien. Berechtigungen können auch aus einer ressourcenbasierten Richtlinie stammen. Eine explizite Zugriffsverweigerung in einer dieser Richtlinien setzt eine Zugriffserlaubnis außer Kraft. Weitere Informationen finden Sie unter [Sitzungsrichtlinien](https://docs.aws.amazon.com/IAM/latest/UserGuide/access_policies.html#policies_session) im IAM-Benutzerhandbuch.

# Mehrere Richtlinientypen

Wenn mehrere auf eine Anforderung mehrere Richtlinientypen angewendet werden können, sind die entsprechenden Berechtigungen komplizierter. Informationen dazu, wie AWS die Zulässigkeit einer Anforderung ermittelt, wenn mehrere Richtlinientypen beteiligt sind, finden Sie unter [Logik für die](https://docs.aws.amazon.com/IAM/latest/UserGuide/reference_policies_evaluation-logic.html)  [Richtlinienauswertung](https://docs.aws.amazon.com/IAM/latest/UserGuide/reference_policies_evaluation-logic.html) im IAM-Benutzerhandbuch.

# <span id="page-115-0"></span>Funktionsweise von Resource Explorer mit IAM

Bevor Sie IAM zum Verwalten des Zugriffs auf verwendenAWS Ressourcen Explorer, sollten Sie verstehen, welche IAM-Funktionen für die Verwendung mit Resource Explorer verfügbar sind. Eine Übersicht darüber, wie Resource Explorer und andere mit IAMAWS-Services funktionieren [AWS-](https://docs.aws.amazon.com/IAM/latest/UserGuide/reference_aws-services-that-work-with-iam.html)[Services, finden Sie unter funktionieren mit IAM](https://docs.aws.amazon.com/IAM/latest/UserGuide/reference_aws-services-that-work-with-iam.html) im IAM-Benutzerhandbuch.

#### Themen

- [Resource Explorer identitätsbasierte Richtlinien](#page-116-0)
- [Autorisierung auf der Basis von Resource Explorer-Tags](#page-122-1)

#### • [Resource Explorer IAM-Rollen](#page-122-2)

Wie alle anderen benötigt Resource Explorer BerechtigungenAWS-Service, um seine Operationen zur Interaktion mit Ihren Ressourcen verwenden zu können. Um suchen zu können, müssen Benutzer über die Berechtigung verfügen, die Details zu einer Ansicht abzurufen und auch mithilfe der Ansicht zu suchen. Um Indizes oder Ansichten zu erstellen oder sie oder andere Resource Explorer-Einstellungen zu ändern, benötigen Sie zusätzliche Berechtigungen.

Weisen Sie identitätsbasierte IAM-Richtlinien zu, die diese Berechtigungen den entsprechenden IAM-Prinzipalen gewähren. Resource Explorer bietet [mehrere verwaltete Richtlinien,](#page-130-0) die allgemeine Gruppen von Berechtigungen vordefinieren. Sie können diese Ihren IAM-Prinzipalen zuweisen.

### <span id="page-116-0"></span>Resource Explorer identitätsbasierte Richtlinien

Mit identitätsbasierten IAM-Richtlinien können Sie angeben, welche Aktionen für bestimmte Ressourcen zugelassen oder abgelehnt werden. Darüber hinaus können Sie die Bedingungen festlegen, unter denen diese Aktionen zugelassen oder abgelehnt werden. Resource Explorer unterstützt bestimmte Aktionen, Ressourcen und Bedingungsschlüssel. Informationen zu sämtlichen Elementen, die Sie in einer JSON-Richtlinie verwenden, finden Sie in der [IAM-Referenz für JSON-](https://docs.aws.amazon.com/IAM/latest/UserGuide/reference_policies_elements.html)[Richtlinienelemente](https://docs.aws.amazon.com/IAM/latest/UserGuide/reference_policies_elements.html) im IAM-Benutzerhandbuch.

#### Aktionen

Administratoren können mit AWS-JSON-Richtlinien festlegen, welche Personen zum Zugriff auf welche Ressourcen berechtigt sind. Das heißt, welcher Prinzipal kann Aktionen für welche Ressourcen und unter welchen Bedingungen ausführen.

Das Element Action einer JSON-Richtlinie beschreibt die Aktionen, mit denen Sie den Zugriff in einer Richtlinie zulassen oder verweigern können. Richtlinienaktionen haben normalerweise denselben Namen wie die zugehörige AWS-API-Operation. Es gibt einige Ausnahmen, z. B. Aktionen, die nur mit Genehmigung durchgeführt werden können und für die es keinen passenden API-Vorgang gibt. Es gibt auch einige Operationen, die mehrere Aktionen in einer Richtlinie erfordern. Diese zusätzlichen Aktionen werden als abhängige Aktionen bezeichnet.

Schließen Sie Aktionen in eine Richtlinie ein, um Berechtigungen zur Durchführung der zugeordneten Operation zu erteilen.

Richtlinienaktionen in Resource Explorer verwenden dasresource-explorer-2 Dienstpräfix vor der Aktion. Um jemandem beispielsweise die Berechtigung zum Suchen mithilfe einer Ansicht zu erteilen, fügen Sie dieresource-explorer-2:Search Aktion in eine Richtlinie ein, die diesem

Principal zugewiesen ist.Search Richtlinienanweisungen müssen entweder ein Action- oder ein NotAction-Element enthalten. Resource Explorer definiert eine eigene Gruppe von Aktionen, die Sie mit diesem Service durchführen können. Diese stimmen mit den Resource Explorer-API-Vorgängen überein.

Um mehrere Aktionen in einer einzelnen Anweisung anzugeben, trennen Sie sie durch Beistriche, wie im folgenden Beispiel gezeigt.

```
"Action": [ 
       "resource-explorer-2:action1", 
       "resource-explorer-2:action2"
]
```
Mithilfe von Platzhalterzeichen (\*) können mehrere Aktionen angegeben werden. Beispielsweise können Sie alle Aktionen festlegen, die mit dem Wort Describe beginnen, einschließlich der folgenden Aktion:

```
"Action": "resource-explorer-2:Describe*"
```
Eine Liste der Resource Explorer-Aktionen finden Sie unter [Definierte Aktionen vonAWS Ressourcen](https://docs.aws.amazon.com/service-authorization/latest/reference/list_awsresourceexplorer.html#awsresourceexplorer-actions-as-permissions)  [Explorer](https://docs.aws.amazon.com/service-authorization/latest/reference/list_awsresourceexplorer.html#awsresourceexplorer-actions-as-permissions) in der AWSService Authorization Reference.

Ressourcen

Administratoren können mit AWS-JSON-Richtlinien festlegen, welche Personen zum Zugriff auf welche Ressourcen berechtigt sind. Das bedeutet die Festlegung, welcher Prinzipal Aktionen für welche Ressourcen unter welchen Bedingungen ausführen kann.

Das JSON-Richtlinienelement Resource gibt die Objekte an, auf welche die Aktion angewendet wird. Anweisungen müssen entweder ein Resource- oder ein NotResource-Element enthalten. Als bewährte Methode geben Sie eine Ressource mit dem zugehörigen [Amazon-Ressourcennamen](https://docs.aws.amazon.com/general/latest/gr/aws-arns-and-namespaces.html)  [\(ARN\)](https://docs.aws.amazon.com/general/latest/gr/aws-arns-and-namespaces.html) an. Sie können dies für Aktionen tun, die einen bestimmten Ressourcentyp unterstützen, der als Berechtigungen auf Ressourcenebene bezeichnet wird.

Verwenden Sie für Aktionen, die keine Berechtigungen auf Ressourcenebene unterstützen, z. B. Auflistungsoperationen, einen Platzhalter (\*), um anzugeben, dass die Anweisung für alle Ressourcen gilt.

```
"Resource": "*"
```
#### Anzeigen

Der primäre Resource Explorer-Ressourcentyp ist die Ansicht.

Die Resource Explorer-View-Ressource hat das folgende ARN-Format.

```
arn:${Partition}:resource-explorer-2:${Region}:${Account}:view/${ViewName}/${unique-id}
```
Das Resource Explorer AR-Format wird im folgenden Beispiel veranschaulicht.

```
arn:aws:resource-explorer-2:us-east-1:123456789012:view/My-Search-
View/1a2b3c4d-5d6e-7f8a-9b0c-abcd11111111
```
#### **a** Note

Der ARN für eine Ansicht enthält am Ende eine eindeutige Kennung, um sicherzustellen, dass jede Ansicht einzigartig ist. Dadurch wird sichergestellt, dass eine IAM-Richtlinie, die Zugriff auf eine alte, gelöschte Ansicht gewährt hat, nicht dazu verwendet werden kann, versehentlich Zugriff auf eine neue Ansicht zu gewähren, die zufällig denselben Namen wie die alte Ansicht hat. Jede neue Ansicht erhält am Ende eine neue, eindeutige ID, um sicherzustellen, dass ARNs niemals wiederverwendet werden.

Weitere Informationen zum Format von ARNs finden Sie unter [Amazon-Ressourcennamen \(ARNs\).](https://docs.aws.amazon.com/general/latest/gr/aws-arns-and-namespaces.html)

Sie verwenden identitätsbasierte IAM-Richtlinien, die den IAM-Prinzipalen zugewiesen sind, und geben die Ansicht als die anResource. Auf diese Weise können Sie einem Satz von Principalen Suchzugriff über eine Ansicht und Zugriff über eine völlig andere Ansicht einem anderen Satz von Principalen gewähren.

Um beispielsweise die Erlaubnis für eine einzelne Ansicht zu erteilen,

dieProductionResourcesView in einer IAM-Richtlinienerklärung benannt ist, rufen Sie zunächst den [Amazon-Ressourcennamen \(ARN\)](https://docs.aws.amazon.com/general/latest/gr/aws-arns-and-namespaces.html) der Ansicht ab. Sie können die Seite [Ansichten](https://console.aws.amazon.com/resource-explorer/home#/views) in der Konsole verwenden, um die Details einer Ansicht anzuzeigen, oder den[ListViews](https://docs.aws.amazon.com/resource-explorer/latest/apireference/API_ListViews.html) Vorgang aufrufen, um den vollständigen ARN der gewünschten Ansicht abzurufen. Fügen Sie es dann in eine Richtlinienerklärung ein, wie im folgenden Beispiel gezeigt, die die Berechtigung erteilt, die Definition nur einer Ansicht zu ändern.

```
"Effect": "Allow",
"Action": "UpdateView",
```

```
"Resource": "arn:aws:resource-explorer-2:us-east-1:123456789012:view/
ProductionResourcesView/<unique-id>"
```
Um die Aktionen für alle Views zuzulassen, die zu einem bestimmten Konto gehören, verwenden Sie das Platzhalterzeichen (\*) im entsprechenden Teil des ARN. Das folgende Beispiel gewährt Suchberechtigungen für alle Ansichten in einem angegebenenAWS-Region AND-Konto.

```
"Effect": "Allow",
"Action": "Search",
"Resource": "arn:aws:resource-explorer-2:us-east-1:123456789012:view/*"
```
Einige Resource Explorer-AktionenCreateView, z. B., werden nicht für eine bestimmte Ressource ausgeführt, da die Ressource, wie im folgenden Beispiel, noch nicht existiert. In solchen Fällen müssen Sie das Platzhalterzeichen (\*) für den gesamten Ressourcen-ARN verwenden.

```
"Effect": "Allow",
"Action": "resource-explorer-2:CreateView"
"Resource": "*"
```
Wenn Sie einen Pfad angeben, der mit einem Platzhalterzeichen endet, können Sie denCreateView Vorgang darauf beschränken, Ansichten zu erstellen, die nur den genehmigten Pfad enthalten. Das folgende Beispiel für eine Richtlinie zeigt, wie dem Principal erlaubt wird, Ansichten nur im Pfad zu erstellenview/ProductionViews/.

```
"Effect": "Allow",
"Action": "resource-explorer-2:CreateView"
"Resource": "arn:aws:resource-explorer-2:us-
east-1:123456789012:view/ProductionViews/*""
```
#### Index

Ein weiterer Ressourcentyp, mit dem Sie den Zugriff auf die Resource Explor-Funktionen verwenden können, ist der Index.

Die primäre Art, mit dem Index zu interagieren, besteht darin, den Resource Explorer in einem zu aktivieren,AWS-Region indem Sie einen Index in dieser Region erstellen. Danach erledigen Sie fast alles andere, indem Sie mit der Ansicht interagieren.

Eine Sache, die Sie mit dem Index tun können, ist zu kontrollieren, wer Ansichten in jeder Region erstellen kann.

### **a** Note

Nachdem Sie eine Ansicht erstellt haben, autorisiert IAM alle anderen View-Aktionen nur für den ARN der Ansicht und nicht für den Index.

Der Index hat einen [ARN](https://docs.aws.amazon.com/general/latest/gr/aws-arns-and-namespaces.html), auf den Sie in einer Berechtigungsrichtlinie verweisen können. Ein Resource Explorer-Index-ARN hat das folgende Format.

arn:\${Partition}:resource-explorer-2:\${Region}:\${Account}:index/\${unique-id}

Sehen Sie sich das folgende Beispiel für einen Resource Explorer-Index (ARN) an.

```
arn:aws:resource-explorer-2:us-east-1:123456789012:index/1a2b3c4d-5d6e-7f8a-9b0c-
abcd22222222
```
Bei einigen Resource Explorer-Aktionen wird die Authentifizierung anhand mehrerer Ressourcentypen überprüft. Beispielsweise autorisiert der [CreateViewV](https://docs.aws.amazon.com/resource-explorer/latest/apireference/API_CreateView.html)organg sowohl für den ARN des Index als auch für den ARN der Ansicht, wie es nach der Erstellung durch Resource Explorer der Fall sein wird. Um Administratoren die Berechtigung zur Verwaltung des Resource Explorer-Dienstes"Resource": "\*" zu gewähren, können Sie damit Aktionen für jede Ressource, jeden Index oder jede Ansicht autorisieren.

Alternativ können Sie einen Principal darauf beschränken, nur mit bestimmten Resource Explorer-Ressourcen arbeiten zu können. Um Aktionen beispielsweise nur auf Resource Explorer-Ressourcen in einer bestimmten Region zu beschränken, können Sie eine ARN-Vorlage hinzufügen, die sowohl dem Index als auch der Ansicht entspricht, aber nur eine einzelne Region aufruft. Im folgenden Beispiel entspricht der ARN beiden Indizes oder Ansichten nur in derus-west-2 Region des angegebenen Kontos. Geben Sie die Region im dritten Feld des ARN ein, verwenden Sie jedoch ein Platzhalterzeichen (\*) im letzten Feld, um einen beliebigen Ressourcentyp zu beschreiben.

"Resource": "arn:aws:resource-explorer-2:us-west-2:123456789012:\*

Weitere Informationen finden Sie unter [Definierte Ressourcen vonAWS Ressourcen Explorer](https://docs.aws.amazon.com/service-authorization/latest/reference/list_awsresourceexplorer.html#awsresourceexplorer-resources-for-iam-policies) in der AWSService Authorization Reference. Informationen zu den Aktionen, mit denen Sie den ARN einzelner Ressourcen angeben können, finden Sie unter [Von AWS Ressourcen Explorer definierte](https://docs.aws.amazon.com/service-authorization/latest/reference/list_awsresourceexplorer.html#awsresourceexplorer-actions-as-permissions)  [Aktionen.](https://docs.aws.amazon.com/service-authorization/latest/reference/list_awsresourceexplorer.html#awsresourceexplorer-actions-as-permissions)

#### Bedingungsschlüssel

Resource Explorer bietet keine dienstspezifischen Bedingungsschlüssel, unterstützt aber die Verwendung einiger globaler Bedingungsschlüssel. Eine Liste aller globalen AWS-Bedingungsschlüssel finden Sie unter [Globale AWS-Bedingungskontextschlüssel](https://docs.aws.amazon.com/IAM/latest/UserGuide/reference_policies_condition-keys.html) im IAM-Benutzerhandbuch.

Administratoren können mit AWS-JSON-Richtlinien festlegen, welche Personen zum Zugriff auf welche Ressourcen berechtigt sind. Das heißt, welcher Prinzipal kann Aktionen für welche Ressourcen und unter welchen Bedingungen ausführen.

Das Element Condition (oder Condition block) ermöglicht Ihnen die Angabe der Bedingungen, unter denen eine Anweisung wirksam ist. Das Element Condition ist optional. Sie können bedingte Ausdrücke erstellen, die [Bedingungsoperatoren](https://docs.aws.amazon.com/IAM/latest/UserGuide/reference_policies_elements_condition_operators.html) verwenden, z. B. ist gleich oder kleiner als, damit die Bedingung in der Richtlinie mit Werten in der Anforderung übereinstimmt.

Wenn Sie mehrere Condition-Elemente in einer Anweisung oder mehrere Schlüssel in einem einzelnen Condition-Element angeben, wertet AWS diese mittels einer logischen AND-Operation aus. Wenn Sie mehrere Werte für einen einzelnen Bedingungsschlüssel angeben, wertet AWS die Bedingung mittels einer logischen OR-Operation aus. Alle Bedingungen müssen erfüllt werden, bevor die Berechtigungen der Anweisung gewährt werden.

Sie können auch Platzhaltervariablen verwenden, wenn Sie Bedingungen angeben. Beispielsweise können Sie einem IAM-Benutzer die Berechtigung für den Zugriff auf eine Ressource nur dann gewähren, wenn sie mit dessen IAM-Benutzernamen gekennzeichnet ist. Weitere Informationen finden Sie unter [IAM-Richtlinienelemente: Variablen und Tags](https://docs.aws.amazon.com/IAM/latest/UserGuide/reference_policies_variables.html) im IAM-Benutzerhandbuch.

AWS unterstützt globale Bedingungsschlüssel und servicespezifische Bedingungsschlüssel. Eine Liste aller globalen AWS-Bedingungsschlüssel finden Sie unter [Globale AWS-](https://docs.aws.amazon.com/IAM/latest/UserGuide/reference_policies_condition-keys.html)[Bedingungskontextschlüssel](https://docs.aws.amazon.com/IAM/latest/UserGuide/reference_policies_condition-keys.html) im IAM-Benutzerhandbuch.

Eine Liste der Bedingungsschlüssel, die Sie mit Resource Explorer verwenden können, finden Sie unter [Bedingungsschlüssel fürAWS Ressourcen Explorer](https://docs.aws.amazon.com/service-authorization/latest/reference/list_awsresourceexplorer.html#awsresourceexplorer-policy-keys) in der AWSService Authorization Reference. Informationen dazu, mit welchen Aktionen und Ressourcen Sie einen Bedingungsschlüssel verwenden können, finden Sie unter [Definierte Aktionen vonAWS Ressourcen](https://docs.aws.amazon.com/service-authorization/latest/reference/list_awsresourceexplorer.html#awsresourceexplorer-actions-as-permissions)  [Explorer.](https://docs.aws.amazon.com/service-authorization/latest/reference/list_awsresourceexplorer.html#awsresourceexplorer-actions-as-permissions)

### Beispiele

Beispiele für identitätsbasierte Richtlinien in Resource Explorer finden Sie unte[rAWS Ressourcen](#page-122-0)  [ExplorerBeispiele für identitätsbasierte -Richtlinien](#page-122-0).

<span id="page-122-1"></span>Sie können Tags an Resource Explorer-Ansichten anfügen oder Tags in einer Anforderung an Resource Explorer übergeben. Um den Zugriff auf der Grundlage von Tags zu steuern, geben Sie im Bedingungselement einer [Richtlinie Tag-Informationen](https://docs.aws.amazon.com/IAM/latest/UserGuide/reference_policies_elements_condition.html) an, indem Sie die Schlüssel resource-explorer-2:ResourceTag/*key-name*, aws:RequestTag/*key-name*, oder aws:TagKeysBedingung verwenden. Weitere Informationen über das Markieren mit Tags finden Sie unte[rHinzufügen von Markern zu Ansichten zu Ansichten hinzu.](#page-76-0) Informationen zur Verwendung der tagbasierten Autorisierung im Resource Explorer finden Sie unter[Mit Tag-basierter Autorisierung.](#page-73-0)

# <span id="page-122-2"></span>Resource Explorer IAM-Rollen

Eine [IAM-Rolle](https://docs.aws.amazon.com/IAM/latest/UserGuide/id_roles.html) ist ein Principal in IhremAWS-Konto Unternehmen mit spezifischen Berechtigungen.

Verwenden temporärer Anmeldeinformationen mit Resource Explorer

Sie können temporäre Anmeldeinformationen verwenden, um sich über einen Verbund anzumelden, eine IAM-Rolle anzunehmen oder eine kontenübergreifende Rolle anzunehmen. Sie erhalten temporäre Sicherheitsanmeldeinformationen, indem SieAWS Security Token Service (AWS STS) API-Operationen wie [AssumeRoleo](https://docs.aws.amazon.com/STS/latest/APIReference/API_AssumeRole.html)der aufrufen [GetFederationToken.](https://docs.aws.amazon.com/STS/latest/APIReference/API_GetFederationToken.html)

Resource Explorer unterstützt die Verwendung temporärer Anmeldeinformationen.

### Serviceverknüpfte Rollen

[Serviceverknüpfte Rollen](https://docs.aws.amazon.com/IAM/latest/UserGuide/id_roles_terms-and-concepts.html#iam-term-service-linked-role) erlauben AWS-Services den Zugriff auf Ressourcen in anderen Services, um eine Aktion in Ihrem Auftrag auszuführen. Serviceverknüpfte Rollen werden in Ihrem IAM-Konto angezeigt und gehören zum Service. Ein IAM-Administrator kann die Berechtigungen für serviceverknüpfte Rollen anzeigen, aber nicht bearbeiten.

Resource Explorer verwendet für seine Arbeit dienstverknüpfte Rollen. Weitere Informationen zu serviceverknüpften Rollen in Resource Explorer finden Sie unter[Verwenden von serviceverknüpften](#page-149-0) [Rollen für Resource Explorer.](#page-149-0)

# <span id="page-122-0"></span>AWS Ressourcen ExplorerBeispiele für identitätsbasierte -Richtlinien

AWS Identity and Access ManagementIAM-Prinzipale wie Rollen, Gruppen und Benutzer verfügen nicht über die Berechtigung zum Erstellen oder Ändern von Resource Explorer-Ressourcen. Sie können auch keine Aufgaben mit derAWS Management Console,AWS Command Line Interface (AWS CLI) oderAWS API ausführen. Ein IAM-Administrator muss IAM-Richtlinien erstellen, die

den Prinzipals die Berechtigung zum Ausführen bestimmter API-Operationen für die angegebenen Ressourcen gewähren, die diese benötigen. Anschließend muss der Administrator diese Richtlinien den IAM-Prinzipalen zuweisen, die diese Berechtigungen benötigen.

Um Zugriff zu gewähren, fügen Sie Ihren Benutzern, Gruppen oder Rollen Berechtigungen hinzu:

• Benutzer und Gruppen in AWS IAM Identity Center:

Erstellen Sie einen Berechtigungssatz. Befolgen Sie die Anweisungen unter [Erstellen eines](https://docs.aws.amazon.com/singlesignon/latest/userguide/howtocreatepermissionset.html)  [Berechtigungssatzes](https://docs.aws.amazon.com/singlesignon/latest/userguide/howtocreatepermissionset.html) im AWS IAM Identity Center-Benutzerhandbuch.

• Benutzer, die in IAM über einen Identitätsanbieter verwaltet werden:

Erstellen Sie eine Rolle für den Identitätsverbund. Befolgen Sie die Anweisungen unter [Erstellen](https://docs.aws.amazon.com/IAM/latest/UserGuide/id_roles_create_for-idp.html)  [einer Rolle für einen externen Identitätsanbieter \(Verbund\)](https://docs.aws.amazon.com/IAM/latest/UserGuide/id_roles_create_for-idp.html) im IAM-Benutzerhandbuch.

- IAM-Benutzer:
	- Erstellen Sie eine Rolle, die Ihr Benutzer annehmen kann. Folgen Sie den Anweisungen unter [Erstellen einer Rolle für einen IAM-Benutzer](https://docs.aws.amazon.com/IAM/latest/UserGuide/id_roles_create_for-user.html) im IAM-Benutzerhandbuch.
	- (Nicht empfohlen) Weisen Sie einem Benutzer eine Richtlinie direkt zu oder fügen Sie einen Benutzer zu einer Benutzergruppe hinzu. Befolgen Sie die Anweisungen unter [Hinzufügen von](https://docs.aws.amazon.com/IAM/latest/UserGuide/id_users_change-permissions.html#users_change_permissions-add-console) [Berechtigungen zu einem Benutzer \(Konsole\)](https://docs.aws.amazon.com/IAM/latest/UserGuide/id_users_change-permissions.html#users_change_permissions-add-console) im IAM-Benutzerhandbuch.

Informationen dazu, wie Sie unter Verwendung dieser beispielhaften JSON-Richtliniendokumente eine identitätsbasierte IAM-Richtlinie erstellen, finden Sie unter [Erstellen von Richtlinien auf der](https://docs.aws.amazon.com/IAM/latest/UserGuide/access_policies_create.html#access_policies_create-json-editor) [JSON-Registerkarte](https://docs.aws.amazon.com/IAM/latest/UserGuide/access_policies_create.html#access_policies_create-json-editor) im IAM-Benutzerhandbuch.

### Themen

- [Bewährte Methoden für Richtlinien](#page-123-0)
- [Verwenden der Resource Explorer-Konsole](#page-125-0)
- [Gewähren des Zugriffs auf eine Ansicht anhand von Stichwörtern](#page-125-1)
- [Zugriff gewähren, um eine Ansicht auf der Grundlage von Tags zu erstellen](#page-126-0)
- [Gewähren der Berechtigung zur Anzeige der eigenen Berechtigungen](#page-127-0)

### <span id="page-123-0"></span>Bewährte Methoden für Richtlinien

Identitätsbasierte Richtlinien können festlegen, ob jemand Resource Explorer-Ressourcen in Ihrem Konto erstellen, zugreifen oder löschen kann. Dies kann zusätzliche Kosten für Ihr verursachen AWS- Konto. Befolgen Sie beim Erstellen oder Bearbeiten identitätsbasierter Richtlinien die folgenden Anleitungen und Empfehlungen:

- Erste Schritte mit AWS-verwaltete Richtlinien und Umstellung auf Berechtigungen mit den geringsten Berechtigungen – Um Ihren Benutzern und Workloads Berechtigungen zu gewähren, verwenden Sie die AWS-verwaltete Richtlinien die Berechtigungen für viele allgemeine Anwendungsfälle gewähren. Sie sind in Ihrem AWS-Konto verfügbar. Wir empfehlen Ihnen, die Berechtigungen weiter zu reduzieren, indem Sie AWS-kundenverwaltete Richtlinien definieren, die speziell auf Ihre Anwendungsfälle zugeschnitten sind. Weitere Informationen finden Sie unter [AWS-verwaltete Richtlinien](https://docs.aws.amazon.com/IAM/latest/UserGuide/access_policies_managed-vs-inline.html#aws-managed-policies) oder [AWS-verwaltete Richtlinien für Auftragsfunktionen](https://docs.aws.amazon.com/IAM/latest/UserGuide/access_policies_job-functions.html) im IAM-Benutzerhandbuch.
- Anwendung von Berechtigungen mit den geringsten Rechten Wenn Sie mit IAM-Richtlinien Berechtigungen festlegen, gewähren Sie nur die Berechtigungen, die für die Durchführung einer Aufgabe erforderlich sind. Sie tun dies, indem Sie die Aktionen definieren, die für bestimmte Ressourcen unter bestimmten Bedingungen durchgeführt werden können, auch bekannt als die geringsten Berechtigungen. Weitere Informationen zur Verwendung von IAM zum Anwenden von Berechtigungen finden Sie unter [Richtlinien und Berechtigungen in IAM](https://docs.aws.amazon.com/IAM/latest/UserGuide/access_policies.html) im IAM-Benutzerhandbuch.
- Verwenden von Bedingungen in IAM-Richtlinien zur weiteren Einschränkung des Zugriffs Sie können Ihren Richtlinien eine Bedingung hinzufügen, um den Zugriff auf Aktionen und Ressourcen zu beschränken. Sie können beispielsweise eine Richtlinienbedingung schreiben, um festzulegen, dass alle Anforderungen mithilfe von SSL gesendet werden müssen. Sie können auch Bedingungen verwenden, um Zugriff auf Service-Aktionen zu gewähren, wenn diese durch ein bestimmtes AWS-Service, wie beispielsweise AWS CloudFormation, verwendet werden. Weitere Informationen finden Sie unter [IAM-JSON-Richtlinienelemente: Bedingung](https://docs.aws.amazon.com/IAM/latest/UserGuide/reference_policies_elements_condition.html) im IAM-Benutzerhandbuch.
- Verwenden von IAM Access Analyzer zur Validierung Ihrer IAM-Richtlinien, um sichere und funktionale Berechtigungen zu gewährleisten – IAM Access Analyzer validiert neue und vorhandene Richtlinien, damit die Richtlinien der IAM-Richtliniensprache (JSON) und den bewährten IAM-Methoden entsprechen. IAM Access Analyzer stellt mehr als 100 Richtlinienprüfungen und umsetzbare Empfehlungen zur Verfügung, damit Sie sichere und funktionale Richtlinien erstellen können. Weitere Informationen finden Sie unter [Richtlinienvalidierung zum IAM Access Analyzer](https://docs.aws.amazon.com/IAM/latest/UserGuide/access-analyzer-policy-validation.html) im IAM-Benutzerhandbuch.
- Bedarf einer Multi-Faktor-Authentifizierung (MFA) Wenn Sie ein Szenario haben, das IAM-Benutzer oder Root-Benutzer in Ihrem AWS-Konto erfordert, aktivieren Sie MFA für zusätzliche Sicherheit. Um MFA beim Aufrufen von API-Vorgängen anzufordern, fügen Sie Ihren Richtlinien

MFA-Bedingungen hinzu. Weitere Informationen finden Sie unter [Konfigurieren eines MFA](https://docs.aws.amazon.com/IAM/latest/UserGuide/id_credentials_mfa_configure-api-require.html)[geschützten API-Zugriffs](https://docs.aws.amazon.com/IAM/latest/UserGuide/id_credentials_mfa_configure-api-require.html) im IAM-Benutzerhandbuch.

Weitere Informationen zu bewährten Methoden in IAM finden Sie unter [Bewährte Methoden für die](https://docs.aws.amazon.com/IAM/latest/UserGuide/best-practices.html)  [Sicherheit in IAM](https://docs.aws.amazon.com/IAM/latest/UserGuide/best-practices.html) im IAM-Benutzerhandbuch.

### <span id="page-125-0"></span>Verwenden der Resource Explorer-Konsole

Damit Principals in derAWS Ressourcen Explorer Konsole suchen können, müssen sie über einen Mindestsatz von Berechtigungen verfügen. Wenn Sie keine identitätsbasierte Richtlinie mit den mindestens erforderlichen Berechtigungen erstellen, funktioniert die Resource Explorer-Konsole nicht wie vorgesehen für die Hauptbenutzer im Konto.

### Sie können die benannteAWS verwaltete Richtlinie

verwendenAWSResourceExplorerReadOnlyAccess, um die Möglichkeit zu gewähren, die Resource Explorer-Konsole für die Suche in einer beliebigen Ansicht im Konto zu verwenden. Informationen zum Erteilen von Suchberechtigungen für nur eine einzige Ansicht finden Sie unte[rZugriff auf Resource Explorer-Ansichten für die Suche gewähren](#page-71-0) und in den Beispielen in den folgenden beiden Abschnitten.

Für Prinzipale, die nur Aufrufe an die AWS CLI oder AWS-API durchführen, müssen Sie keine Mindestberechtigungen in der Konsole erteilen. Stattdessen können Sie festlegen, dass nur den Aktionen Zugriff gewährt wird, die den API-Vorgängen entsprechen, die die Prinzipale ausführen müssen.

### <span id="page-125-1"></span>Gewähren des Zugriffs auf eine Ansicht anhand von Stichwörtern

In diesem Beispiel möchten Sie Zugriff auf eine Resource Explorer-Ansicht inAWS-Konto Ihren beiden Hauptverwaltern des Kontos gewähren. Dazu weisen Sie den Prinzipalen, nach denen Sie im Resource Explorer suchen können möchten, identitätsbasierte IAM-Richtlinien zu. Die folgende IAM-Beispielrichtlinie gewährt Zugriff auf jede Anfrage, bei der das an den aufrufenden Principal angehängteSearch-Group Tag genau mit dem Wert für dasselbe Tag übereinstimmt, das an die in der Anforderung verwendete View angehängt ist.

```
{ 
      "Version": "2012-10-17", 
      "Statement": [ 
          { 
               "Effect": "Allow",
```

```
 "Action": [ 
                  "resource-explorer-2:GetView", 
                  "resource-explorer-2:Search" 
              ], 
              "Resource": "arn:aws:resource-explorer-2:*:*:view/*", 
              "Condition": { 
                  "StringEquals": {"aws:ResourceTag/Search-Group": "${aws:PrincipalTag/
Search-Group}"} 
 } 
         } 
    \mathbf{I}}
```
Sie können diese Richtlinie den IAM-Prinzipalen in Ihrem Konto zuweisen. Wenn ein Principal mit dem TagSearch-Group=A versucht, in einer Resource Explorer-Ansicht zu suchen, muss die Ansicht ebenfalls mit einem Tag versehen werdenSearch-Group=A. Ist dies nicht der Fall, wird dem Principal der Zugriff verweigert. Der Tag-Schlüssel Search-Group der Bedingung stimmt sowohl mit Search-group als auch mit search-group überein, da die Namen von Bedingungsschlüsseln nicht zwischen Groß- und Kleinschreibung unterscheiden. Weitere Informationen finden Sie unter [IAM-JSON-Richtlinienelemente: Bedingung](https://docs.aws.amazon.com/IAM/latest/UserGuide/reference_policies_elements_condition.html) im IAM-Benutzerhandbuch.

### **A** Important

Um Ihre Ressourcen in vereinheitlichten Suchergebnissen in der anzuzeigenAWS Management Console, müssen die PrinzipaleGetView sowohl über als auch überSearch Berechtigungen für die Standardansicht in derAWS-Region Ansicht verfügen, die den Aggregatorindex enthält. Die einfachste Methode, diese Berechtigungen zu gewähren, besteht darin, die standardmäßige ressourcenbasierte Berechtigung beizubehalten, die an die Ansicht angehängt war, als Sie den Resource Explorer mithilfe der Schnelleinstellungen oder Erweitert aktiviert haben.

Für dieses Szenario könnten Sie erwägen, die Standardansicht so einzurichten, dass vertrauliche Ressourcen herausgefiltert werden, und dann zusätzliche Ansichten einzurichten, für die Sie tagbasierten Zugriff gewähren, wie im vorherigen Beispiel beschrieben.

# <span id="page-126-0"></span>Zugriff gewähren, um eine Ansicht auf der Grundlage von Tags zu erstellen

In diesem Beispiel möchten Sie zulassen, dass nur Prinzipale, die mit demselben Tag wie der Index gekennzeichnet sind, Ansichten in dem erstellen könnenAWS-Region, der den Index enthält. Erstellen Sie dazu identitätsbasierte Berechtigungen, damit die Prinzipale mithilfe von Ansichten suchen können.

Jetzt können Sie Berechtigungen zum Erstellen einer Ansicht gewähren. Sie können die Anweisungen in diesem Beispiel zu derselben Berechtigungsrichtlinie hinzufügen, die Sie verwenden, um den entsprechenden PrinzipalenSearch Berechtigungen zu gewähren. Die Aktionen werden auf der Grundlage der an die Prinzipale angehängten Tags zugelassen oder verweigert, die die Operationen und den Index aufrufen, mit denen die Ansicht verknüpft werden soll. Die folgende IAM-Beispielrichtlinie lehnt jede Anforderung zur Erstellung einer Ansicht ab, wenn der Wert des an den Principal des Aufrufers angefügtenAllow-Create-View Tags nicht genau mit dem Wert für dasselbe Tag übereinstimmt, das an den Index in der Region angehängt ist, in der die Ansicht erstellt wurde.

```
{ 
     "Version": "2012-10-17", 
     "Statement": [ 
         { 
              "Effect": "Deny", 
              "Action": "resource-explorer-2:CreateView", 
              "Resource": "*", 
              "Condition": { 
                  "StringNotEquals": {"aws:ResourceTag/Allow-Create-View": 
  "${aws:PrincipalTag/Allow-Create-View}"} 
 } 
         } 
     ]
}
```
# <span id="page-127-0"></span>Gewähren der Berechtigung zur Anzeige der eigenen Berechtigungen

In diesem Beispiel wird gezeigt, wie Sie eine Richtlinie erstellen, die IAM-Benutzern die Berechtigung zum Anzeigen der eingebundenen Richtlinien und verwalteten Richtlinien gewährt, die ihrer Benutzeridentität angefügt sind. Diese Richtlinie enthält Berechtigungen für die Ausführung dieser Aktion auf der Konsole oder für die programmgesteuerte Ausführung über die AWS CLI oder die AWS-API.

```
{ 
     "Version": "2012-10-17", 
     "Statement": [ 
          { 
               "Sid": "ViewOwnUserInfo",
```

```
 "Effect": "Allow", 
          "Action": [ 
              "iam:GetUserPolicy", 
              "iam:ListGroupsForUser", 
              "iam:ListAttachedUserPolicies", 
              "iam:ListUserPolicies", 
              "iam:GetUser" 
          ], 
          "Resource": ["arn:aws:iam::*:user/${aws:username}"] 
     }, 
     { 
          "Sid": "NavigateInConsole", 
          "Effect": "Allow", 
          "Action": [ 
              "iam:GetGroupPolicy", 
              "iam:GetPolicyVersion", 
              "iam:GetPolicy", 
              "iam:ListAttachedGroupPolicies", 
              "iam:ListGroupPolicies", 
              "iam:ListPolicyVersions", 
              "iam:ListPolicies", 
              "iam:ListUsers" 
          ], 
          "Resource": "*" 
     } 
\mathbf{I}
```
# <span id="page-128-0"></span>Beispiel für Service-Kontrollrichtlinien für AWS Organizations und Resource Explorer

AWS Ressourcen Explorer unterstützt Service-Kontrollrichtlinien (SCPs). SCPs sind Richtlinien, die Sie an Elemente in einer Organisation anfügen, um Berechtigungen innerhalb dieser Organisation zu verwalten. Ein SCP gilt für alle AWS-Konten in einer Organisation [unter dem -Element, an](https://docs.aws.amazon.com/organizations/latest/userguide/orgs_manage_policies_scps_evaluation.html) [das Sie den SCP anfügen.](https://docs.aws.amazon.com/organizations/latest/userguide/orgs_manage_policies_scps_evaluation.html) SCPs bieten eine zentrale Kontrolle über die maximal verfügbaren Berechtigungen aller Konten Ihrer Organisation. Sie können Ihnen dabei helfen, sicherzustellen, dass Sie die Zugriffskontrollrichtlinien Ihrer Organisation AWS-Konten einhalten. Weitere Informationen finden Sie unter [Service-Kontrollrichtlinien](https://docs.aws.amazon.com/organizations/latest/userguide/orgs_manage_policies_type-auth.html) im AWS Organizations -Benutzerhandbuch.

# Voraussetzungen

Um SCPs zu verwenden, müssen Sie Folgendes ausführen:

}

- Aktivieren aller Funktionen in der Organisation. Weitere Informationen finden Sie unter [Aktivieren](https://docs.aws.amazon.com/organizations/latest/userguide/orgs_manage_org_support-all-features.html)  [aller Funktionen in Ihrer Organisation](https://docs.aws.amazon.com/organizations/latest/userguide/orgs_manage_org_support-all-features.html) im AWS Organizations Benutzerhandbuch.
- Aktivieren Sie SCPs für die Verwendung in Ihrer Organisation. Weitere Informationen finden Sie unter [Aktivieren und Deaktivieren von Richtlinientypen](https://docs.aws.amazon.com/organizations/latest/userguide/orgs_manage_policies_enable-disable.html) im AWS Organizations -Benutzerhandbuch.
- Erstellen Sie die SCPs, die Sie benötigen. Weitere Informationen zum Erstellen von SCPs finden Sie unter [Erstellen und Aktualisieren von SCPs](https://docs.aws.amazon.com/organizations/latest/userguide/orgs_manage_policies_scp-create.html) im AWS Organizations -Benutzerhandbuch.

### Beispiel für Service-Kontrollrichtlinien

Das folgende Beispiel zeigt, wie Sie die [attributbasierte Zugriffskontrolle \(ABAC\)](https://docs.aws.amazon.com/IAM/latest/UserGuide/introduction_attribute-based-access-control.html) verwenden können, um den Zugriff auf die administrativen Vorgänge von Resource Explorer zu steuern. Diese Beispielrichtlinie verweigert den Zugriff auf alle Resource-Explorer-Operationen mit Ausnahme der beiden Berechtigungen, die für die Suche erforderlich sind, resource-explorer-2:Search und , es sei dennresource-explorer-2:GetView, der IAM-Prinzipal, der die Anforderung stellt, ist mit gekennzeichnetResourceExplorerAdmin=TRUE. Eine vollständigere Erläuterung der Verwendung von ABAC mit Resource Explorer finden Sie unter [Mit Tag-basierter Autorisierung.](#page-73-0)

```
{ 
   "Version": "2012-10-17", 
   "Statement": [ 
     { 
       "Effect": "Deny", 
       "Action": [ 
         "resource-explorer-2:AssociateDefaultView", 
         "resource-explorer-2:BatchGetView", 
         "resource-explorer-2:CreateIndex", 
         "resource-explorer-2:CreateView", 
         "resource-explorer-2:DeleteIndex", 
         "resource-explorer-2:DeleteView", 
         "resource-explorer-2:DisassociateDefaultView", 
         "resource-explorer-2:GetDefaultView", 
         "resource-explorer-2:GetIndex", 
         "resource-explorer-2:ListIndexes", 
         "resource-explorer-2:ListSupportedResourceTypes", 
         "resource-explorer-2:ListTagsForResource", 
         "resource-explorer-2:ListViews", 
         "resource-explorer-2:TagResource", 
         "resource-explorer-2:UntagResource", 
         "resource-explorer-2:UpdateIndexType", 
         "resource-explorer-2:UpdateView""
```

```
 ], 
        "Resource": [ 
\mathbf{u} \star \mathbf{u} ], 
        "Condition": { 
              "StringNotEqualsIgnoreCase": {"aws:PrincipalTag/ResourceExplorerAdmin": 
  "TRUE"} 
        } 
    ]
}
```
# <span id="page-130-0"></span>AWS verwaltete Richtlinien für AWS Ressourcen Explorer

Eine AWS verwaltete Richtlinie ist eine eigenständige Richtlinie, die von erstellt und verwaltet wird AWS. AWS Verwaltete Richtlinien dienen dazu, Berechtigungen für viele gängige Anwendungsfälle bereitzustellen, sodass Sie damit beginnen können, Benutzern, Gruppen und Rollen Berechtigungen zuzuweisen.

Beachten Sie, dass AWS verwaltete Richtlinien für Ihre speziellen Anwendungsfälle möglicherweise keine Berechtigungen mit den geringsten Rechten gewähren, da sie für alle AWS Kunden verfügbar sind. Wir empfehlen Ihnen, die Berechtigungen weiter zu reduzieren, indem Sie [kundenverwaltete](https://docs.aws.amazon.com/IAM/latest/UserGuide/access_policies_managed-vs-inline.html#customer-managed-policies)  [Richtlinien](https://docs.aws.amazon.com/IAM/latest/UserGuide/access_policies_managed-vs-inline.html#customer-managed-policies) definieren, die speziell auf Ihre Anwendungsfälle zugeschnitten sind.

Sie können die in AWS verwalteten Richtlinien definierten Berechtigungen nicht ändern. Wenn die in einer AWS verwalteten Richtlinie definierten Berechtigungen AWS aktualisiert werden, wirkt sich das Update auf alle Prinzidentitäten (Benutzer, Gruppen und Rollen) aus, denen die Richtlinie zugeordnet ist. AWS aktualisiert eine AWS verwaltete Richtlinie höchstwahrscheinlich, wenn eine neue Richtlinie eingeführt AWS-Service wird oder neue API-Operationen für bestehende Dienste verfügbar werden.

Weitere Informationen finden Sie unter [Von AWS verwaltete Richtlinien](https://docs.aws.amazon.com/IAM/latest/UserGuide/access_policies_managed-vs-inline.html#aws-managed-policies) im IAM-Benutzerhandbuch.

Allgemeine AWS verwaltete Richtlinien, die Resource Explorer-Berechtigungen beinhalten

- [AdministratorAccess](https://console.aws.amazon.com/iam/home#/policies/arn:aws:iam::aws:policy/AdministratorAccess) Gewährt vollen Zugriff auf AWS-Services und Ressourcen.
- [ReadOnlyZugriff](https://console.aws.amazon.com/iam/home#/policies/arn:aws:iam::aws:policy/ReadOnlyAccess) Gewährt schreibgeschützten Zugriff auf AWS-Services und Ressourcen.
- [ViewOnlyZugriff](https://console.aws.amazon.com/iam/home#/policies/arn:aws:iam::aws:policy/job-function/ViewOnlyAccess)  Erteilt Berechtigungen zum Anzeigen von Ressourcen und grundlegenden Metadaten für. AWS-Services

## **a** Note

Die in der ViewOnlyAccess Richtlinie enthaltenen Resource Get\* List Explorer-Berechtigungen verhalten sich ähnlich wie Berechtigungen, geben jedoch nur einen einzigen Wert zurück, da eine Region nur einen Index und eine Standardansicht enthalten kann.

### AWS verwaltete Richtlinien für Resource Explorer

- [AWSResourceExplorerFullAccess](#page-131-0)
- [AWSResourceExplorerReadOnlyAccess](#page-132-0)
- [AWSResourceExplorerServiceRolePolicy](#page-133-0)

# <span id="page-131-0"></span>AWS verwaltete Richtlinie: AWSResourceExplorerFullAccess

Sie können die AWSResourceExplorerFullAccess Richtlinie Ihren IAM-Identitäten zuweisen.

Diese Richtlinie gewährt Berechtigungen, die die vollständige administrative Kontrolle über den Resource Explorer-Dienst ermöglichen. Sie können alle Aufgaben, die mit der Aktivierung und Verwaltung von Resource Explorer verbunden sind, AWS-Regionen in Ihrem Konto ausführen.

### Details zu Berechtigungen

Diese Richtlinie umfasst Berechtigungen, die alle Aktionen für Resource Explorer ermöglichen, darunter das Ein- und Ausschalten des Resource Explorers in AWS-Regionen, das Erstellen oder Löschen eines Aggregatorindexes für das Konto, das Erstellen, Aktualisieren und Löschen von Ansichten und das Suchen. Diese Richtlinie umfasst auch Berechtigungen, die nicht Teil von Resource Explorer sind:

- ec2:DescribeRegions— ermöglicht Resource Explorer den Zugriff auf die Details zu den Regionen in Ihrem Konto.
- ram:ListResources— ermöglicht Resource Explorer, die Ressourcenfreigaben aufzulisten, zu denen Ressourcen gehören.
- ram:GetResourceShares— ermöglicht Resource Explorer, Details zu den Ressourcenfreigaben zu ermitteln, die Ihnen gehören oder die mit Ihnen gemeinsam genutzt werden.
- iam:CreateServiceLinkedRole— ermöglicht Resource Explorer, die erforderliche dienstbezogene Rolle zu erstellen, wenn Sie [Resource Explorer aktivieren, indem Sie den ersten](#page-39-0) [Index erstellen](#page-39-0).
- organizations:DescribeOrganization— ermöglicht Resource Explorer den Zugriff auf Informationen über Ihre Organisation.

Die neueste Version dieser AWS verwalteten Richtlinie finden Sie [AWSResourceExplorerFullAccess](https://docs.aws.amazon.com/aws-managed-policy/latest/reference/AWSResourceExplorerFullAccess.html) im Referenzhandbuch für AWS verwaltete Richtlinien.

# <span id="page-132-0"></span>AWS verwaltete Richtlinie: AWSResourceExplorerReadOnlyAccess

Sie können die AWSResourceExplorerReadOnlyAccess Richtlinie Ihren IAM-Identitäten zuweisen.

Diese Richtlinie gewährt Benutzern nur Leseberechtigungen, mit denen sie ihre Ressourcen mit einfachem Suchzugriff finden können.

### Details zu Berechtigungen

Diese Richtlinie umfasst Berechtigungen, die es Benutzern ermöglichen, den Resource Explorer auszuführen Get\*List\*, sowie Search Operationen zum Anzeigen von Informationen über Resource Explorer-Komponenten und Konfigurationseinstellungen, erlaubt Benutzern jedoch nicht, diese zu ändern. Benutzer können auch suchen. Diese Richtlinie umfasst auch zwei Berechtigungen, die nicht Teil von Resource Explorer sind:

- ec2:DescribeRegions— ermöglicht Resource Explorer den Zugriff auf die Details zu den Regionen in Ihrem Konto.
- ram:ListResources— ermöglicht Resource Explorer, die Ressourcenfreigaben aufzulisten, zu denen Ressourcen gehören.
- ram:GetResourceShares— ermöglicht Resource Explorer, Details zu den Ressourcenfreigaben zu ermitteln, die Ihnen gehören oder die mit Ihnen gemeinsam genutzt werden.
- organizations:DescribeOrganization— ermöglicht Resource Explorer den Zugriff auf Informationen über Ihre Organisation.

Die neueste Version dieser AWS verwalteten Richtlinie finden Sie [AWSResourceExplorerReadOnlyAccess](https://docs.aws.amazon.com/aws-managed-policy/latest/reference/AWSResourceExplorerReadOnlyAccess.html) im Referenzhandbuch für AWS verwaltete Richtlinien.

# <span id="page-133-0"></span>AWS verwaltete Richtlinie: AWSResourceExplorerServiceRolePolicy

Sie können selbst keine Verbindungen AWSResourceExplorerServiceRolePolicy zu IAM-Entitäten herstellen. Diese Richtlinie kann nur einer dienstbezogenen Rolle zugewiesen werden, die es Resource Explorer ermöglicht, Aktionen in Ihrem Namen auszuführen. Weitere Informationen finden Sie unter [Verwenden von serviceverknüpften Rollen für Resource Explorer.](#page-149-0)

Diese Richtlinie gewährt die Berechtigungen, die Resource Explorer benötigt, um Informationen über Ihre Ressourcen abzurufen. Resource Explorer füllt die Indizes, die er in jeder Registrierung verwaltet AWS-Region , auf.

Die neueste Version dieser AWS verwalteten Richtlinie finden Sie unter [AWSResourceExplorerServiceRolePolicy](https://console.aws.amazon.com/iam/home#/policies/arn:aws:iam::aws:policy/aws-service-role/AWSResourceExplorerServiceRolePolicy) In der IAM-Konsole.

## <span id="page-133-1"></span>AWS verwaltete Richtlinie: AWSResourceExplorerOrganizationsAccess

Sie können AWSResourceExplorerOrganizationsAccess Ihren IAM-Identitäten zuweisen.

Diese Richtlinie gewährt Resource Explorer Administratorberechtigungen und anderen Benutzern nur Leseberechtigungen, um diesen Zugriff AWS-Services zu unterstützen. Der AWS Organizations Administrator benötigt diese Berechtigungen, um die Suche mit mehreren Konten in der Konsole einzurichten und zu verwalten.

Details zu Berechtigungen

Diese Richtlinie umfasst Berechtigungen, die es Administratoren ermöglichen, die Suche mit mehreren Konten für die Organisation einzurichten:

- ec2:DescribeRegions— Ermöglicht Resource Explorer den Zugriff auf die Details zu den Regionen in Ihrem Konto.
- ram:ListResources— Ermöglicht Resource Explorer, die Ressourcenfreigaben aufzulisten, zu denen Ressourcen gehören.
- ram:GetResourceShares— Ermöglicht Resource Explorer, Details zu den Ressourcenfreigaben zu ermitteln, die Ihnen gehören oder die mit Ihnen gemeinsam genutzt werden.
- organizations:ListAccounts— Ermöglicht Resource Explorer, die Konten innerhalb einer Organisation zu identifizieren.
- organizations:ListRoots— Ermöglicht Resource Explorer, die Stammkonten innerhalb einer Organisation zu identifizieren.
- organizations:ListOrganizationalUnitsForParent— Ermöglicht Resource Explorer, die Organisationseinheiten (OUs) in einer übergeordneten Organisationseinheit oder einem Stamm zu identifizieren.
- organizations:ListAccountsForParent— Ermöglicht Resource Explorer, die Konten in einer Organisation zu identifizieren, die im angegebenen Zielstamm oder in einer Organisationseinheit enthalten sind.
- organizations:ListDelegatedAdministrators— Ermöglicht Resource Explorer, die AWS Konten zu identifizieren, die in dieser Organisation als delegierte Administratoren bezeichnet wurden.
- organizations:ListAWSServiceAccessForOrganization— Ermöglicht Resource Explorer, eine Liste mit denjenigen zu identifizieren AWS-Services , die für die Integration in Ihre Organisation aktiviert wurden.
- organizations:DescribeOrganization— Ermöglicht Resource Explorer, Informationen über die Organisation abzurufen, zu der das Benutzerkonto gehört.
- organizations:EnableAWSServiceAccess— Ermöglicht Resource Explorer, die Integration eines AWS-Service (des Dienstes, der von spezifiziert istServicePrincipal) mit zu ermöglichen AWS Organizations.
- organizations:DisableAWSServiceAccess— Ermöglicht Resource Explorer, die Integration eines AWS-Service (des Dienstes, der von spezifiziert ist ServicePrincipal) mit zu deaktivieren AWS Organizations.
- organizations:RegisterDelegatedAdministrator— Ermöglicht Resource Explorer, das angegebene Mitgliedskonto zu aktivieren, um die Funktionen des angegebenen AWS Dienstes der Organisation zu verwalten.
- organizations:DeregisterDelegatedAdministrator— Ermöglicht Resource Explorer, das angegebene Mitglied AWS-Konto als delegierten Administrator für den angegebenen Benutzer zu entfernen. AWS-Service
- iam:GetRole— Ermöglicht Resource Explorer, Informationen über die angegebene Rolle abzurufen, einschließlich des Pfads, der GUID, des ARN und der Vertrauensrichtlinie der Rolle, die die Erlaubnis erteilt, die Rolle anzunehmen.
- iam:CreateServiceLinkedRole— Ermöglicht Resource Explorer, die erforderliche dienstbezogene Rolle zu erstellen, wenn Sie [Resource Explorer aktivieren, indem Sie den ersten](#page-39-0) [Index erstellen](#page-39-0).

Die neueste Version dieser AWS verwalteten Richtlinie finden Sie [AWSResourceExplorerOrganizationsAccess](https://console.aws.amazon.com/iam/home#/policies/arn:aws:iam::aws:policy/aws-service-role/AWSResourceExplorerOrganizationsAccess) in der IAM-Konsole.

# Resource Explorer aktualisiert AWS verwaltete Richtlinien

Hier finden Sie Details zu Aktualisierungen der AWS verwalteten Richtlinien für Resource Explorer, seit dieser Dienst diese Änderungen nachverfolgt hat. Wenn Sie automatische Benachrichtigungen über Änderungen an dieser Seite erhalten möchten, abonnieren Sie den RSS-Feed auf der Seite mit dem [Dokumentverlauf von Resource Explorer.](#page-211-0)

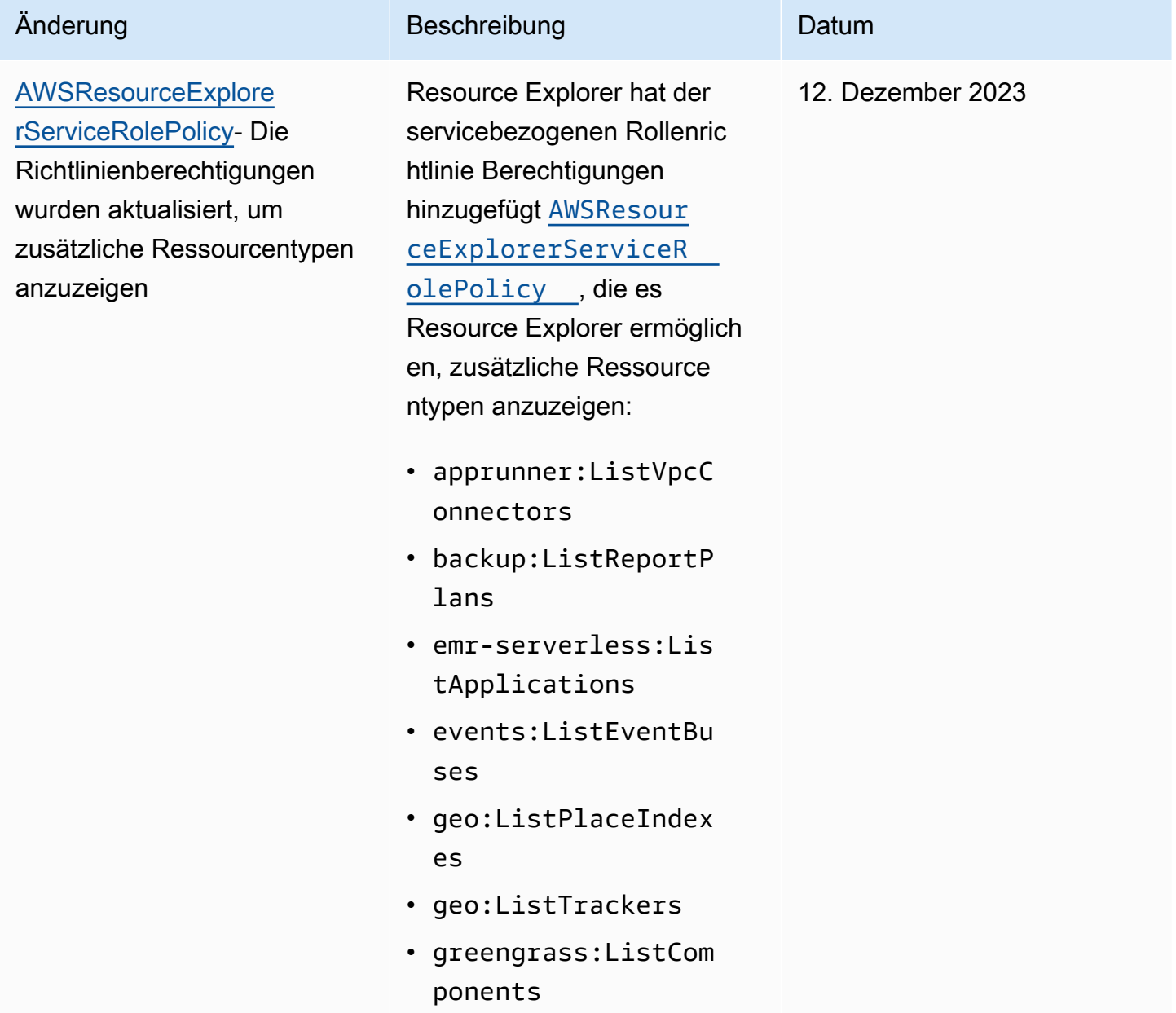

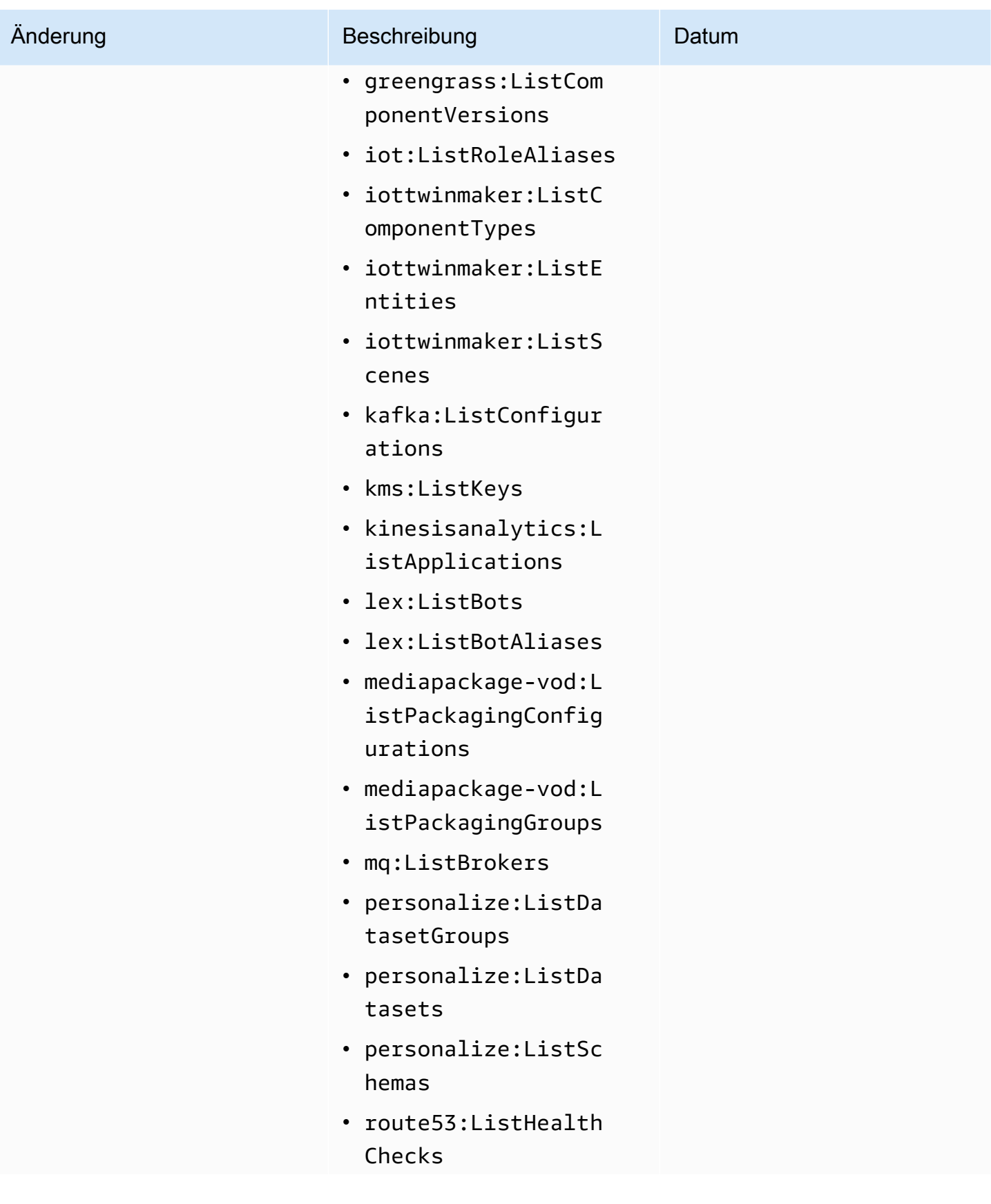

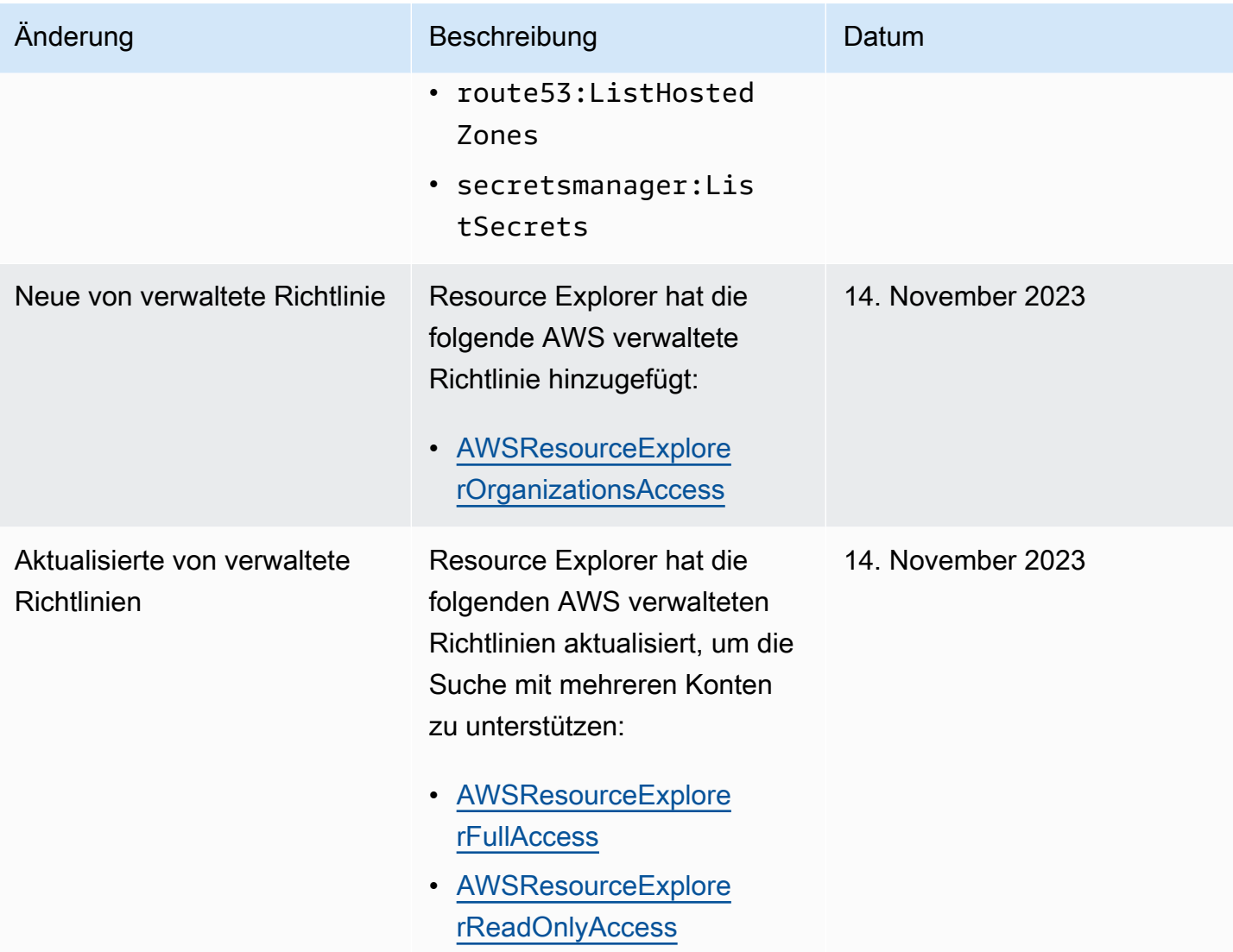

AWS Ressourcen Explorer Contract Contract Contract Contract Contract Contract Contract Contract Contract Contract Contract Contract Contract Contract Contract Contract Contract Contract Contract Contract Contract Contract

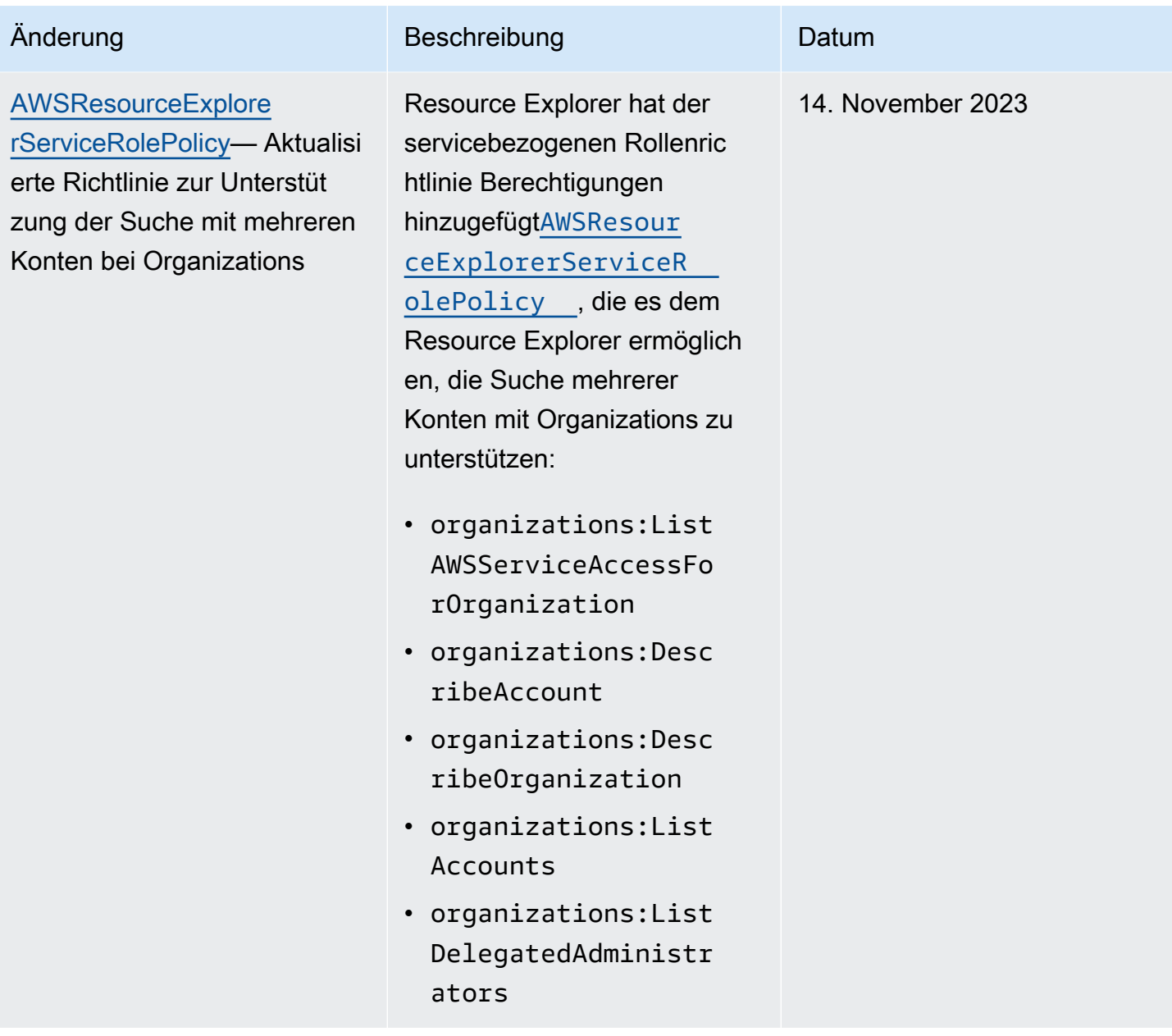

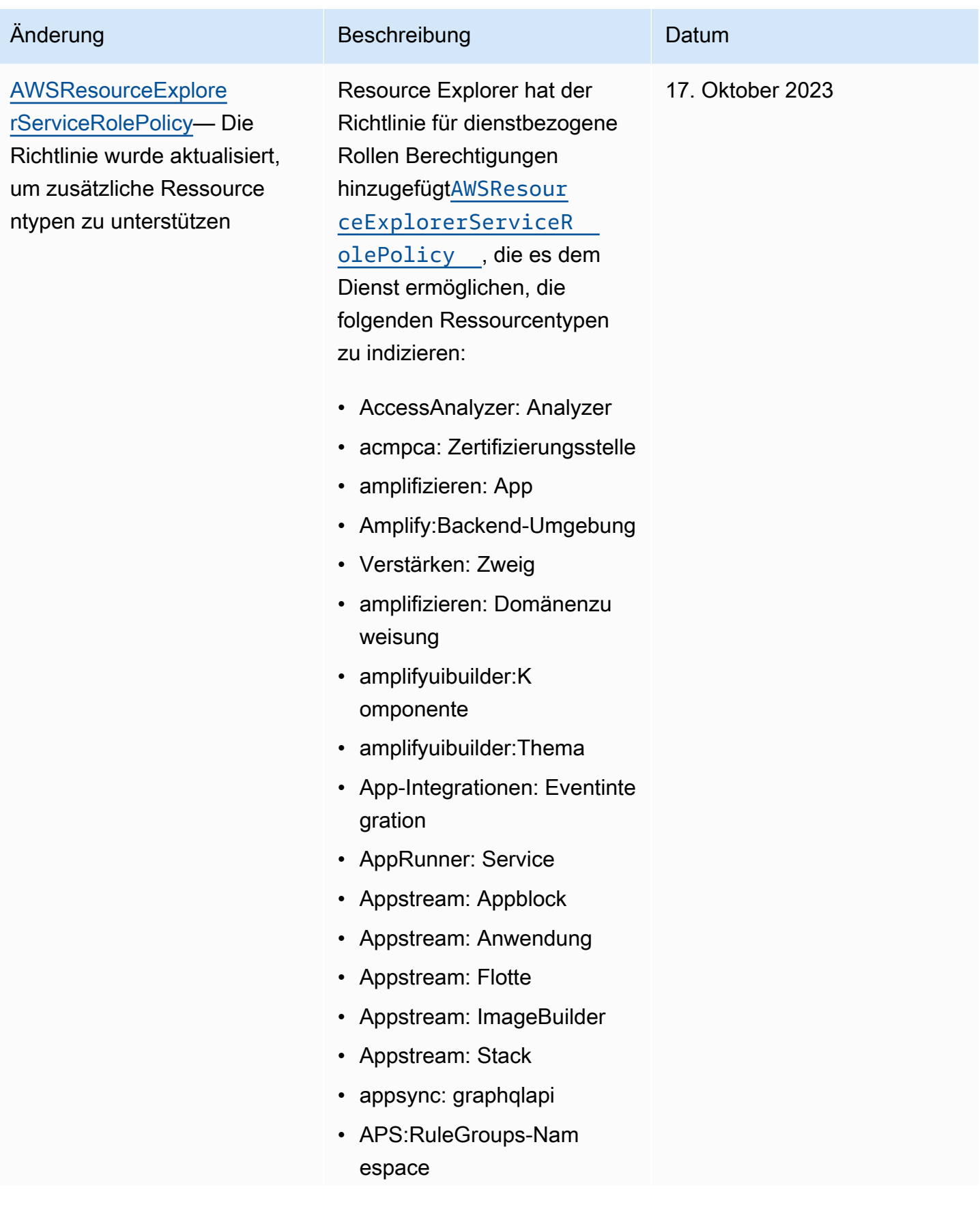

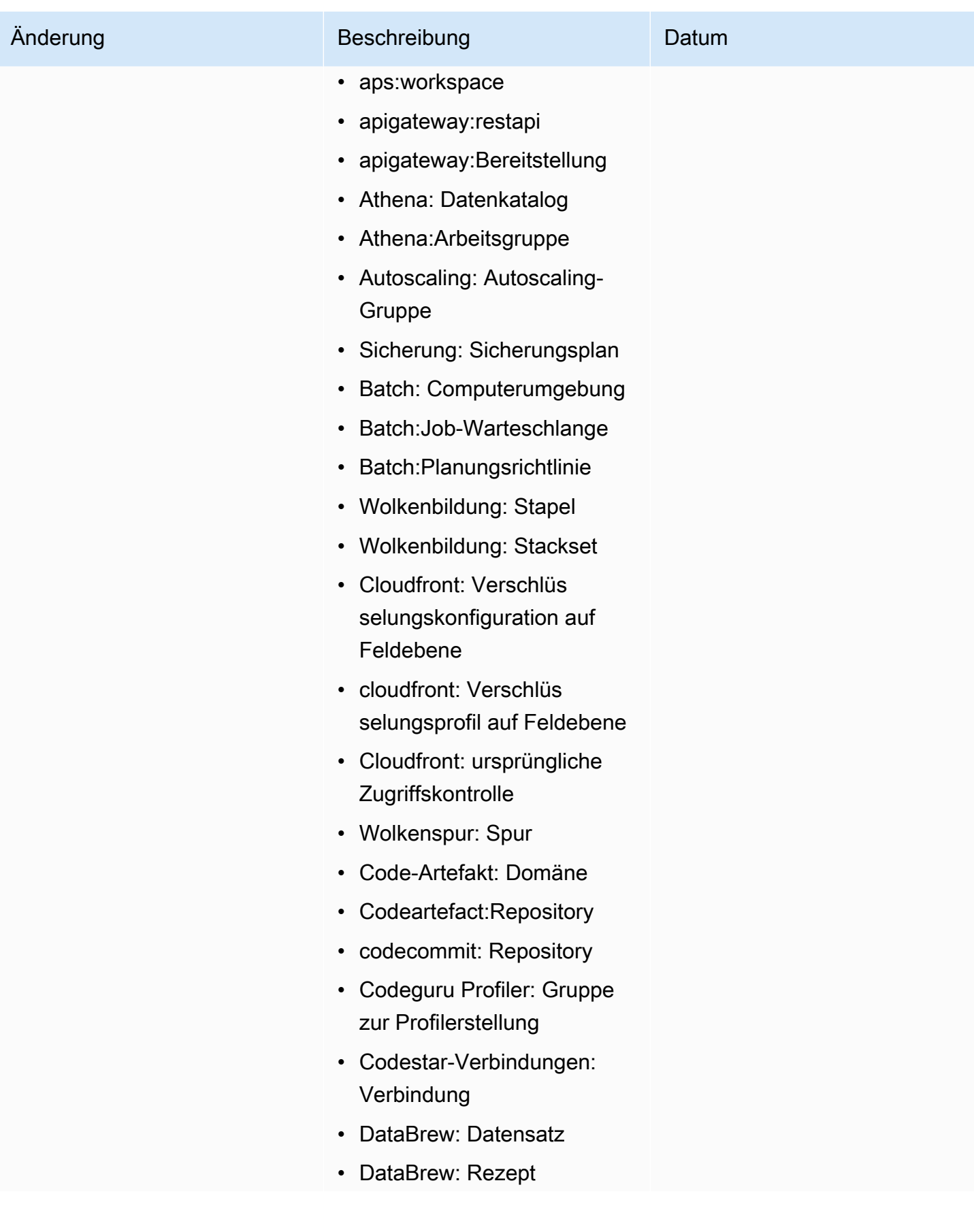

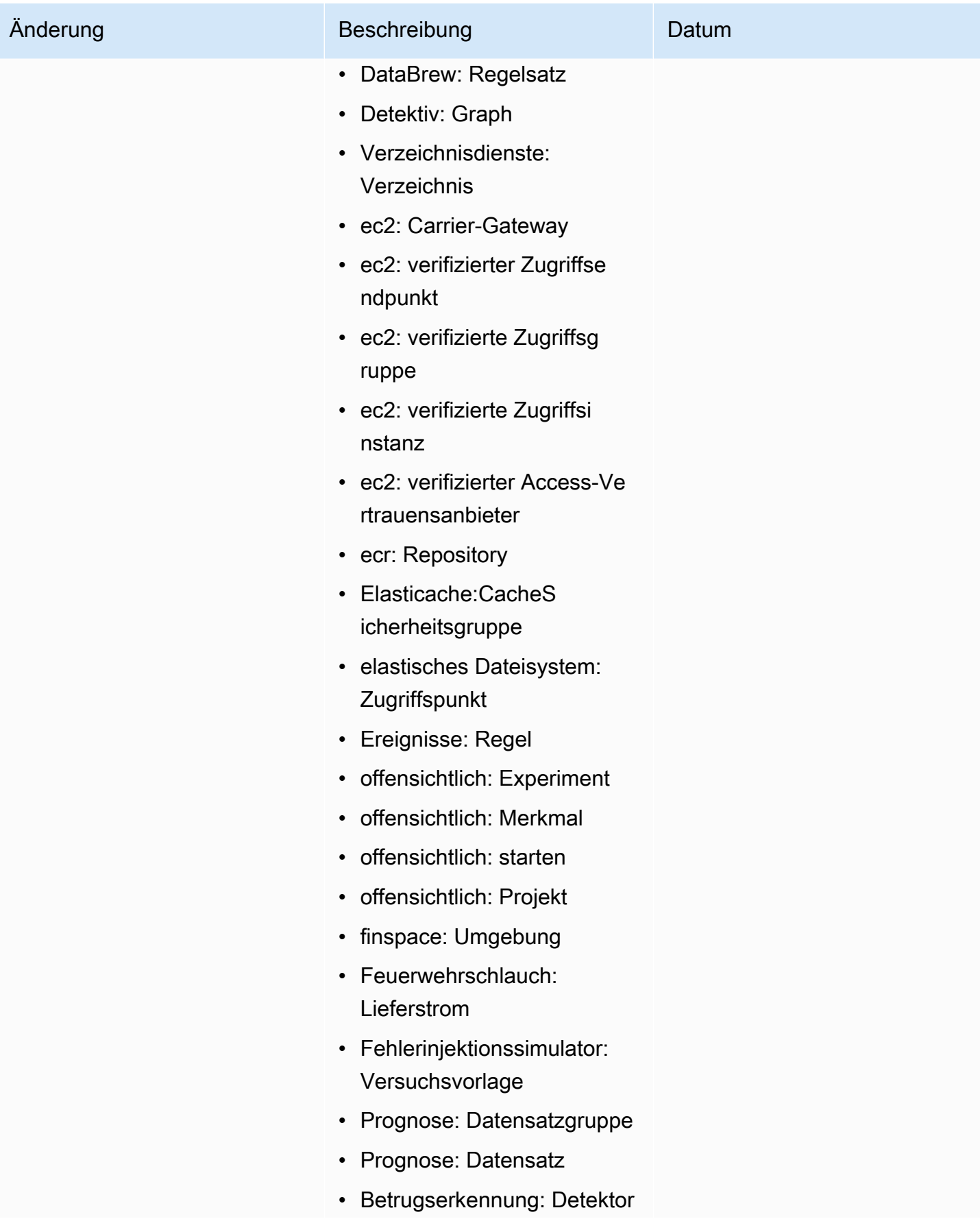

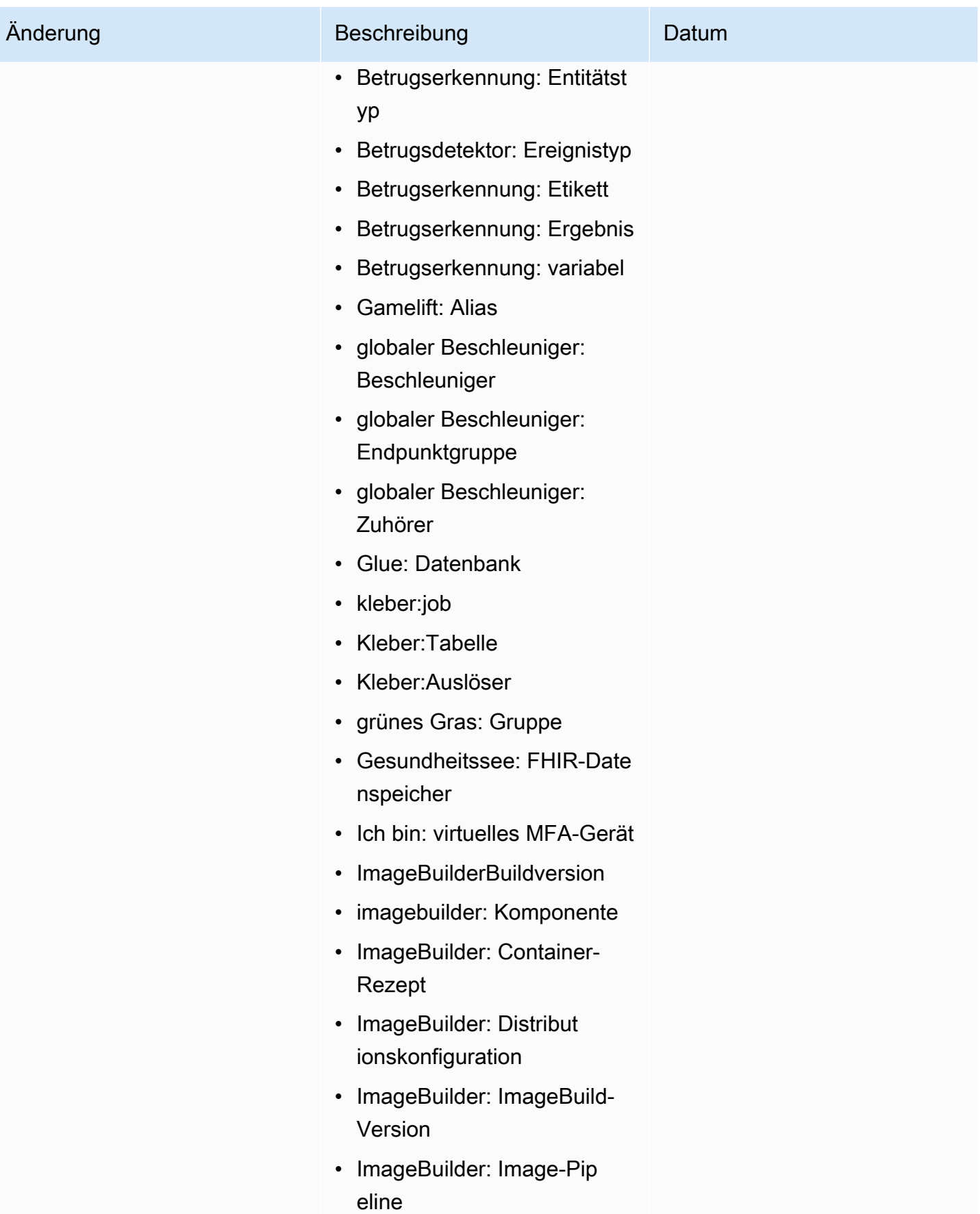

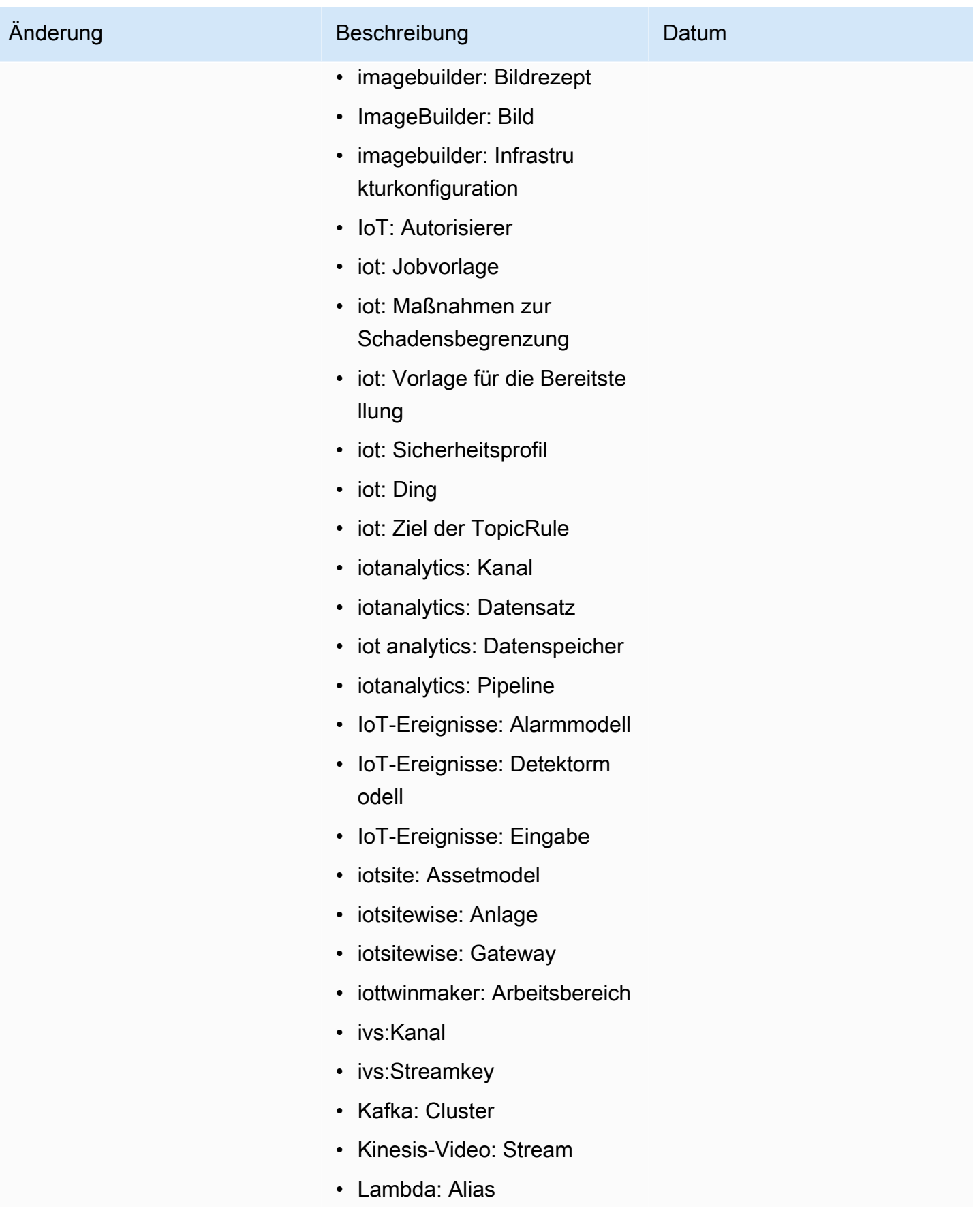
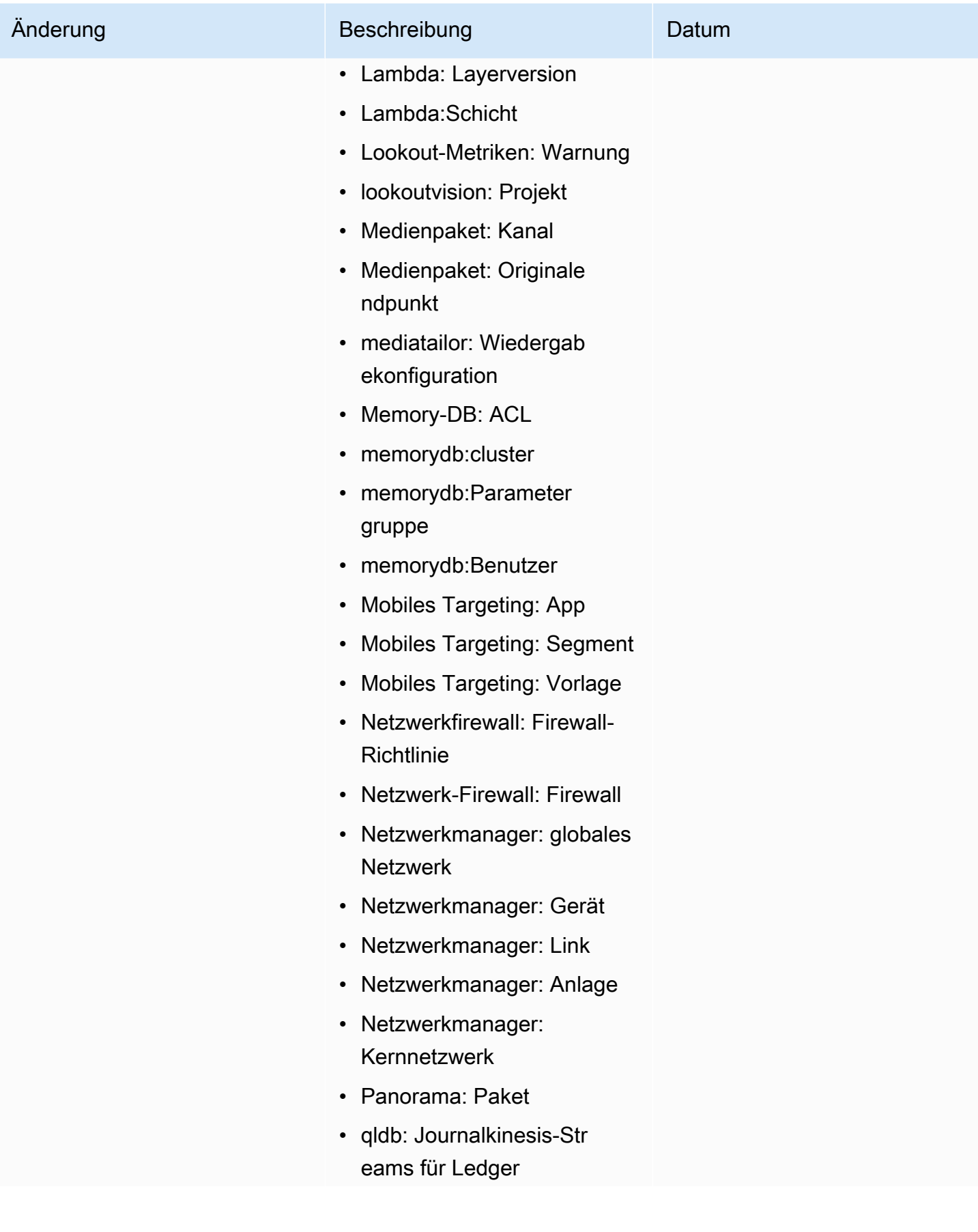

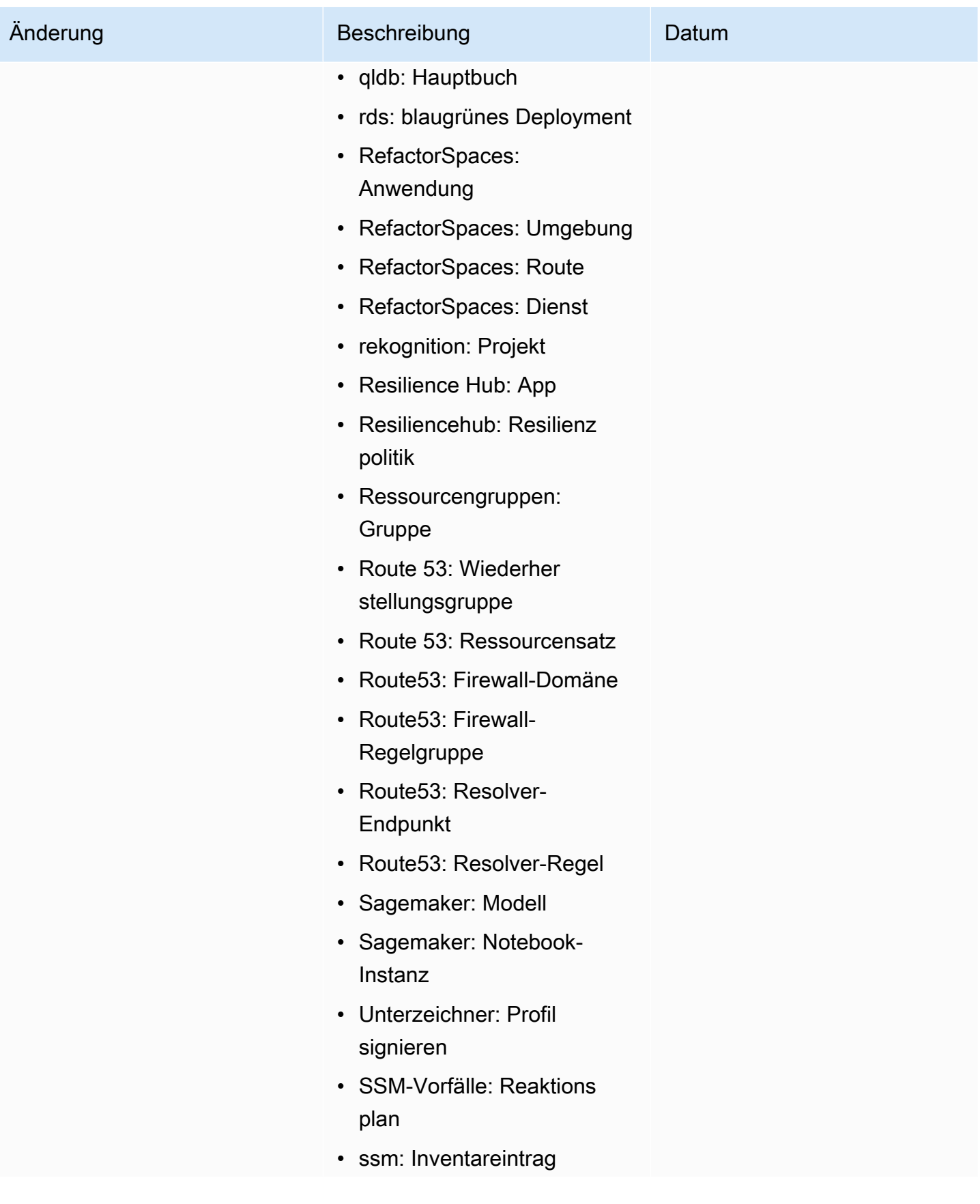

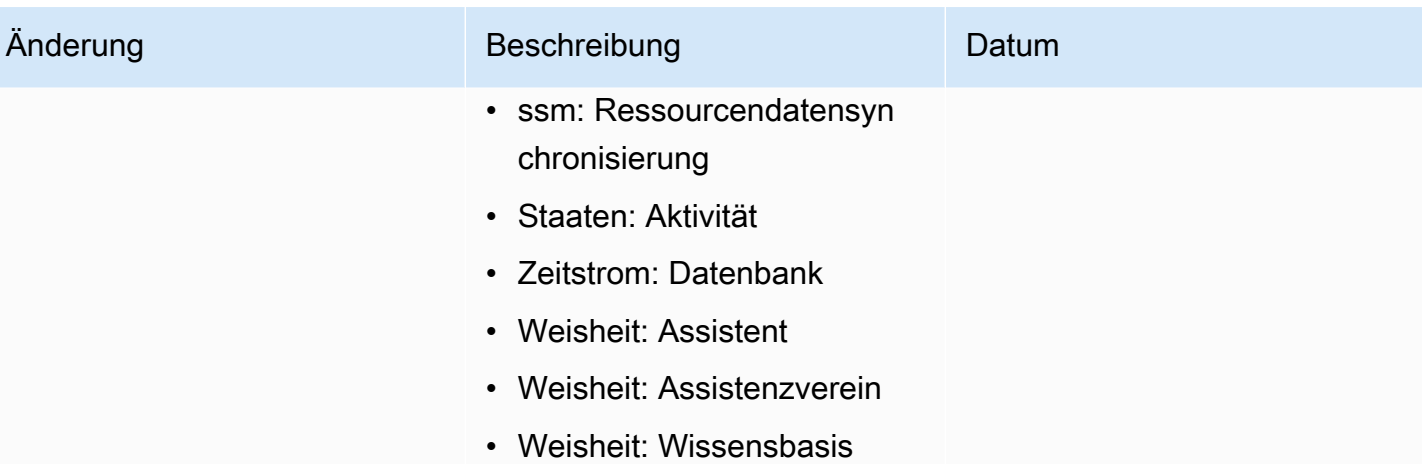

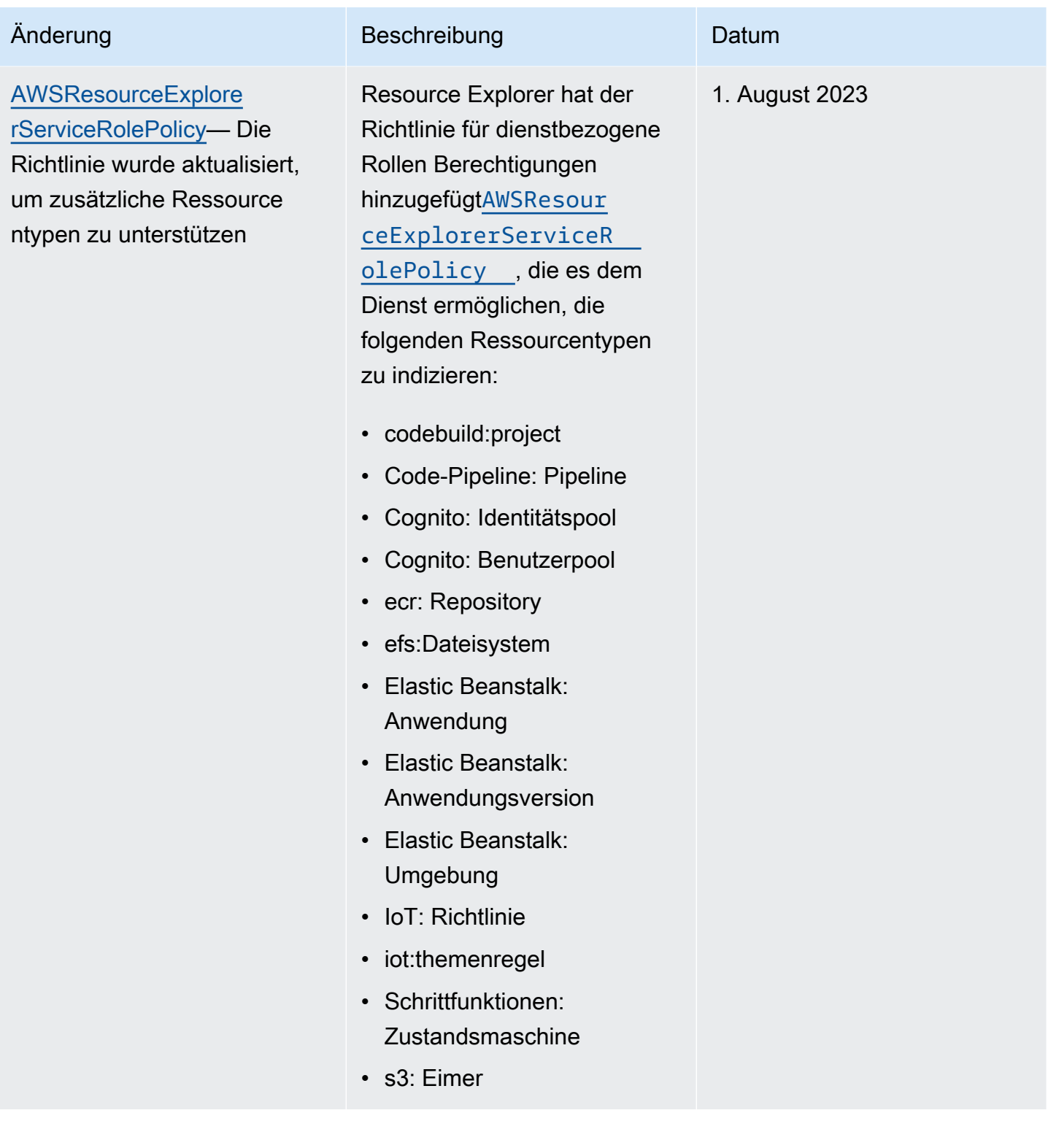

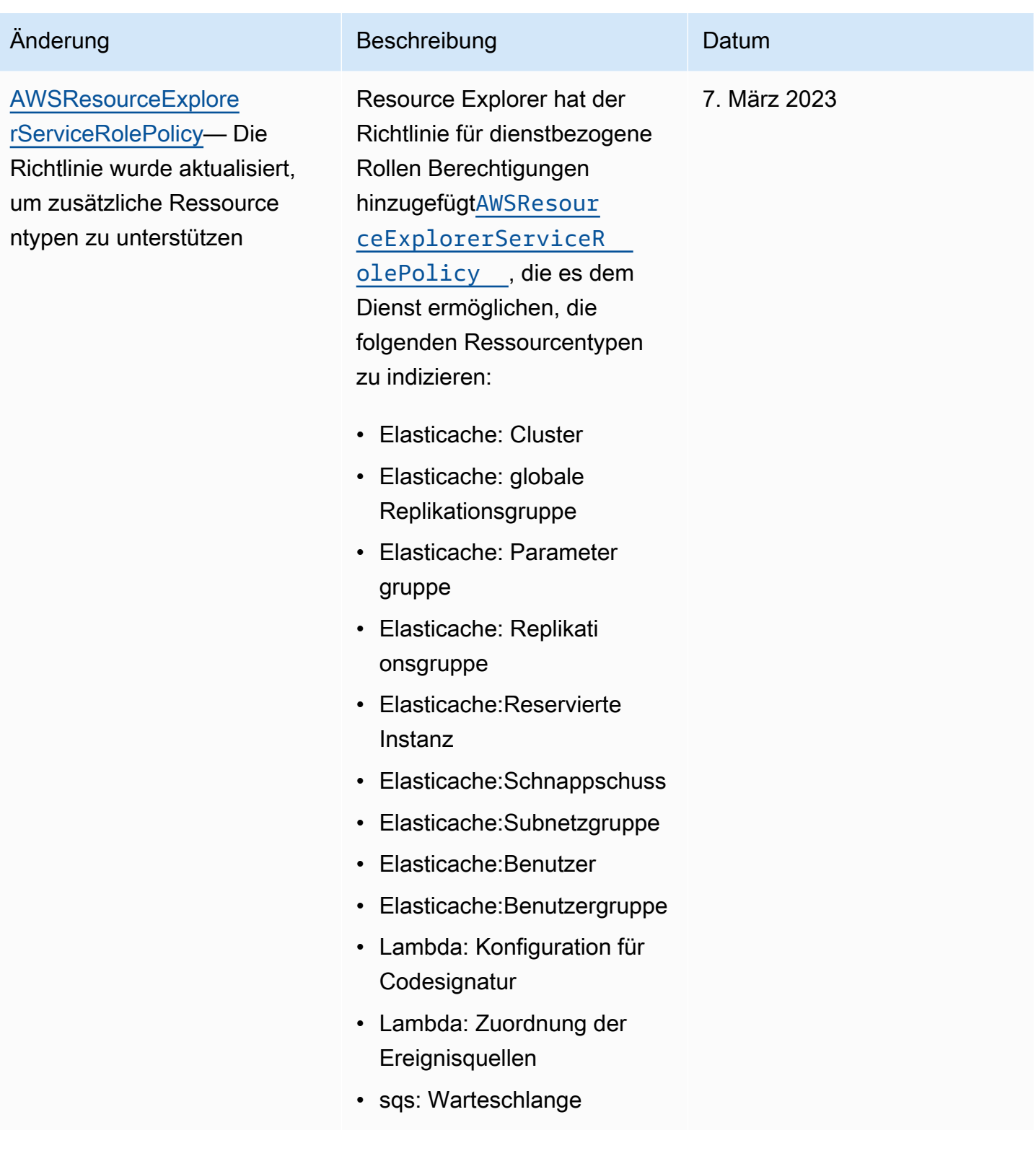

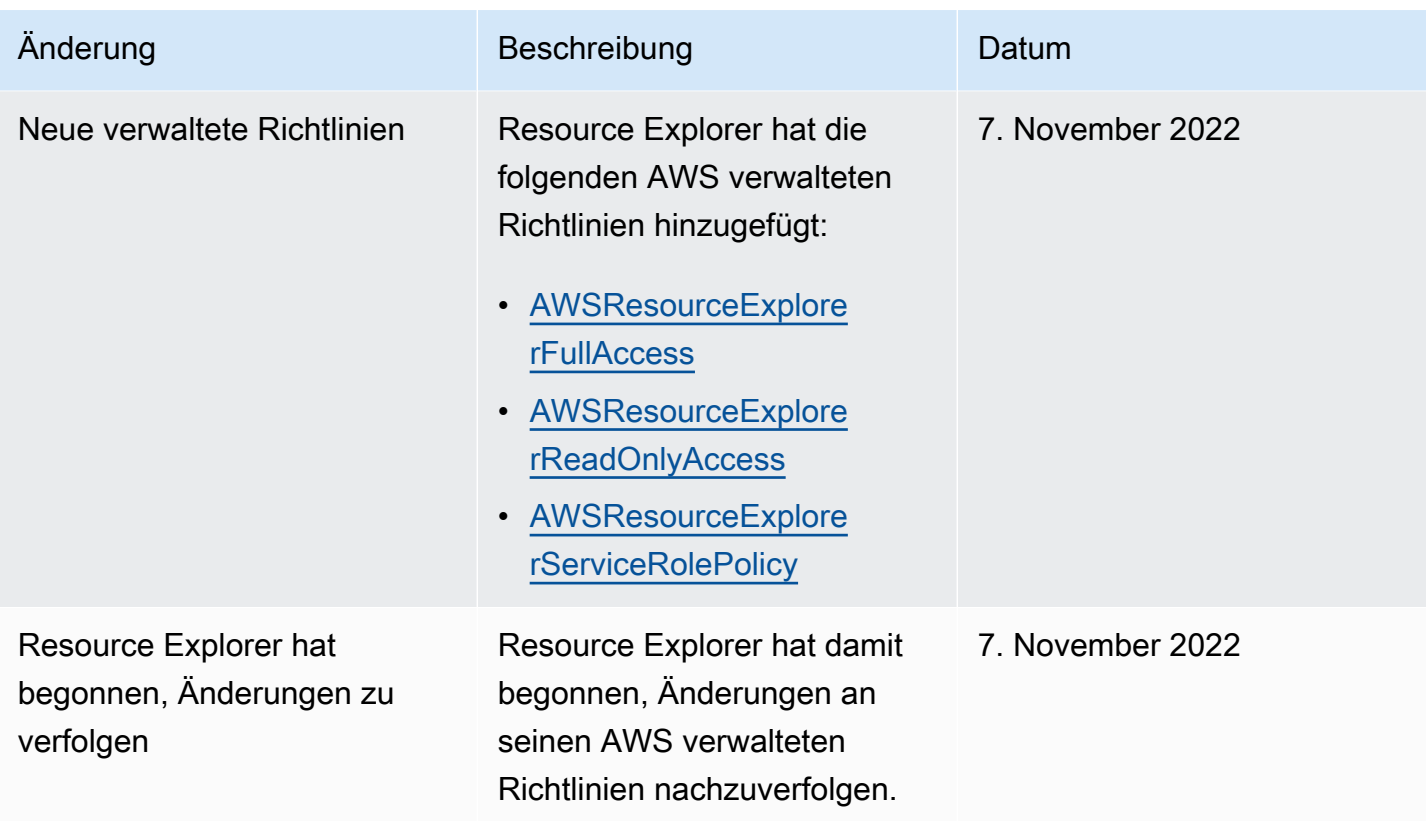

### Verwenden von serviceverknüpften Rollen für Resource Explorer

AWS Ressourcen Explorer verwendet [serviceverbundene Rollen](https://docs.aws.amazon.com/IAM/latest/UserGuide/id_roles_terms-and-concepts.html#iam-term-service-linked-role) von AWS Identity and Access Management (IAM). Eine dienstverknüpfte Rolle ist ein einzigartiger Typ von IAM-Rolle, die direkt mit Resource Explorer verknüpft ist. Dienstbezogene Rollen sind von Resource Explorer vordefiniert und beinhalten alle Berechtigungen, die der Dienst benötigt, um andere AWS-Services in Ihrem Namen aufzurufen.

Eine dienstverknüpfte Rolle erleichtert die Konfiguration von Resource Explorer, da Sie die erforderlichen Berechtigungen nicht manuell hinzufügen müssen. Resource Explorer definiert die Berechtigungen seiner dienstbezogenen Rollen, und sofern nicht anders definiert, kann nur Resource Explorer seine Rollen übernehmen. Die definierten Berechtigungen umfassen sowohl die Vertrauensrichtlinie als auch die Berechtigungsrichtlinie, und diese Berechtigungsrichtlinie kann keiner anderen IAM-Entität zugewiesen werden.

Informationen zu anderen Services, die serviceverknüpfte Rollen unterstützen, finden Sie unter [AWS-](https://docs.aws.amazon.com/IAM/latest/UserGuide/reference_aws-services-that-work-with-iam.html)[Services, die mit IAM funktionieren](https://docs.aws.amazon.com/IAM/latest/UserGuide/reference_aws-services-that-work-with-iam.html) im IAM-Benutzerhandbuch. Suchen Sie dort in der Spalte mit dienstverknüpften Rollen nach den Diensten, für die Ja angegeben ist. Wählen Sie über einen Link Ja aus, um die Dokumentation zu einer serviceverknüpften Rolle für diesen Service anzuzeigen.

### Berechtigungen für dienstbezogene Rollen für Resource Explorer

Resource Explorer verwendet die mit dem Dienst verknüpfte Rolle mit dem Namen. AWSServiceRoleForResourceExplorer Diese Rolle gewährt dem Resource Explorer-Dienst die Berechtigung, Ressourcen und AWS CloudTrail Ereignisse in AWS-Konto Ihrem Namen anzuzeigen und diese Ressourcen zu indizieren, um die Suche zu unterstützen.

Die mit dem Dienst AWSServiceRoleForResourceExplorer verknüpfte Rolle vertraut nur dem Dienst, bei dem der folgende Dienstprinzipal die Rolle übernimmt:

• resource-explorer-2.amazonaws.com

Die genannte Rollenberechtigungsrichtlinie AWSResourceExplorerServiceRolePolicy ermöglicht Resource Explorer nur Lesezugriff, um Ressourcennamen und Eigenschaften für unterstützte Ressourcen abzurufen. AWS Informationen zu den Diensten und Ressourcen, die Resource Explorer unterstützt, finden Sie unter [Ressourcentypen, nach denen Sie mit Resource Explorer suchen](https://docs.aws.amazon.com/resource-explorer/latest/userguide/supported-resource-types.html) [können](https://docs.aws.amazon.com/resource-explorer/latest/userguide/supported-resource-types.html). Eine vollständige Liste aller Aktionen, die diese Rolle ausführen kann, finden Sie in der [AWSResourceExplorerServiceRolePolicy](https://console.aws.amazon.com/iam/home#/policies/arn:aws:iam::aws:policy/aws-service-role/AWSResourceExplorerServiceRolePolicy) Richtlinie in der IAM-Konsole.

Ein Principal ist eine IAM-Entität, z. B. ein Benutzer, eine Gruppe oder eine Rolle. Wenn Sie Resource Explorer beim Erstellen des Indexes in der ersten Region des Kontos die dienstbezogene Rolle für Sie erstellen lassen, benötigt der Principal, der die Aufgabe ausführt, nur die Berechtigungen, die zum Erstellen des Resource Explorer-Indexes erforderlich sind. Um die dienstverknüpfte Rolle manuell mithilfe von IAM zu erstellen, muss der Principal, der die Aufgabe ausführt, über die Berechtigung verfügen, eine dienstverknüpfte Rolle zu erstellen. Weitere Informationen finden Sie unter [serviceverknüpfte Rollenberechtigung](https://docs.aws.amazon.com/IAM/latest/UserGuide/using-service-linked-roles.html#service-linked-role-permissions) im IAM-Benutzerhandbuch.

#### Eine dienstverknüpfte Rolle für Resource Explorer erstellen

Sie müssen eine serviceverknüpfte Rolle nicht manuell erstellen. Wenn Sie den Resource Explorer im aktivieren oder den AWS Management Console ersten [CreateIndexA](https://docs.aws.amazon.com/resource-explorer/latest/apireference/API_CreateIndex.html)WS-Regionin Ihrem Konto mithilfe der AWS CLI oder einer AWS API ausführen, erstellt Resource Explorer die dienstbezogene Rolle für Sie.

Wenn Sie diese dienstverknüpfte Rolle löschen und sie dann erneut erstellen müssen, können Sie dieselbe Methode verwenden, um die Rolle in Ihrem Konto neu zu erstellen. Wenn Sie sich [RegisterResourceExploreri](https://docs.aws.amazon.com/resource-explorer/latest/apireference/API_RegisterResourceExplorer.html)n Ihrem Konto in der ersten Region befinden, erstellt Resource Explorer die dienstverknüpfte Rolle erneut für Sie.

### Bearbeitung einer dienstbezogenen Rolle für Resource Explorer

Mit Resource Explorer können Sie die AWSServiceRoleForResourceExplorer dienstverknüpfte Rolle nicht bearbeiten. Da möglicherweise verschiedene Entitäten auf die Rolle verweisen, kann der Rollenname nach der Erstellung einer serviceverknüpften Rolle nicht bearbeitet werden. Sie können jedoch die Beschreibung der Rolle mit IAM bearbeiten. Weitere Informationen finden Sie unter [Bearbeiten einer serviceverknüpften Rolle](https://docs.aws.amazon.com/IAM/latest/UserGuide/using-service-linked-roles.html#edit-service-linked-role) im IAM-Benutzerhandbuch.

#### Löschen einer dienstbezogenen Rolle für Resource Explorer

Sie können die IAM-Konsole, die oder die AWS API verwendenAWS CLI, um die dienstverknüpfte Rolle manuell zu löschen. Dazu müssen Sie zuerst [die Resource Explorer-Indizes aus allen Indizes](#page-52-0)  [AWS-Region in Ihrem Konto entfernen.](#page-52-0) Anschließend können Sie die dienstverknüpfte Rolle manuell löschen.

#### **a** Note

Wenn der Resource Explorer-Dienst die Rolle verwendet, wenn Sie versuchen, die Ressourcen zu löschen, schlägt das Löschen fehl. Stellen Sie in diesem Fall sicher, dass alle Indizes aus allen Regionen gelöscht wurden, warten Sie dann einige Minuten und wiederholen Sie den Vorgang.

So löschen Sie die serviceverknüpfte Rolle mit IAM

Verwenden Sie die IAM-Konsole, AWS CLI- oder AWS-API, um die AWSServiceRoleForResourceExplorer serviceverknüpfte Rolle zu löschen. Weitere Informationen finden Sie unter [Löschen einer serviceverknüpften Rolle](https://docs.aws.amazon.com/IAM/latest/UserGuide/using-service-linked-roles.html#delete-service-linked-role) im IAM-Benutzerhandbuch.

#### Unterstützte Regionen für dienstverknüpfte Resource Explorer-Rollen

Resource Explorer unterstützt die Verwendung von dienstbezogenen Rollen in allen Regionen, in denen der Dienst verfügbar ist. Weitere Informationen finden Sie unter [AWS-ServiceEndpoints](https://docs.aws.amazon.com/general/latest/gr/rande.html) in der. Allgemeine Amazon Web Services-Referenz

### <span id="page-151-0"></span>Problembehandlung beiAWS Ressourcen Explorer Berechtigungen

Verwenden Sie die folgenden Informationen, um gängige Probleme zu diagnostizieren und zu beheben, die bei der Arbeit mit im.AWS Identity and Access Management

#### Themen

- [Ich bin nicht autorisiert, eine Aktion im.](#page-152-0)
- [Ich möchte Personen außerhalb von.AWS-Konto](#page-152-1)

<span id="page-152-0"></span>Ich bin nicht autorisiert, eine Aktion im.

Wenn die AWS Management Console Ihnen mitteilt, dass Sie nicht zur Ausführung einer Aktion autorisiert sind, müssen Sie sich an Ihren Administrator wenden, um Unterstützung zu erhalten. Ihr Administrator ist die Person, die Ihnen die -Berechtigungen bereitgestellt hat, die Sie für diesen Vorgang verwendet haben.

Der folgende Fehler tritt zum Beispiel auf, wenn der -BenutzerMyExampleRole versucht, die Konsole zum Anzeigen von Details zu einer Ansicht zu verwenden, jedoch nicht überresourceexplorer-2:GetView -Berechtigungen verfügt.

```
User: arn:aws:iam::123456789012:role/MyExampleRole is not authorized to perform: 
  resource-explorer-2:GetView on resource: arn:aws:resource-explorer-2:us-
east-1:123456789012:view/EC2-Only-View/1a2b3c4d-5d6e-7f8a-9b0c-abcd11111111
```
In diesem Fall muss die Person, die die Rolle verwendet, den Administrator bitten, die Berechtigungsrichtlinien der Rolle zu aktualisieren, um den Zugriff auf die Ansicht mithilfe derresource-explorer-2:GetView Aktion zu ermöglichen.

#### <span id="page-152-1"></span>Ich möchte Personen außerhalb von.AWS-Konto

Sie können eine Rolle erstellen, die Benutzer in anderen Konten oder Personen außerhalb Ihrer Organisation für den Zugriff auf Ihre Ressourcen verwenden können. Sie können festlegen, wem die Übernahme der Rolle anvertraut wird. Im Fall von Services, die ressourcenbasierte Richtlinien oder Zugriffskontrolllisten (Access Control Lists, ACLs) verwenden, können Sie diese Richtlinien verwenden, um Personen Zugriff auf Ihre Ressourcen zu gewähren.

Weitere Informationen dazu finden Sie hier:

- Informationen dazu, ob der -Benutzer diese Funktionen unterstützt, finden Sie Sie im[Funktionsweise von Resource Explorer mit IAM.](#page-115-0)
- Informationen zum Gewähren des Zugriffs auf Ihre Ressourcen für alle Ihre AWS-Konten finden Sie unter [Gewähren des Zugriffs für einen IAM-Benutzer in einem anderen Ihrer AWS-Konto](https://docs.aws.amazon.com/IAM/latest/UserGuide/id_roles_common-scenarios_aws-accounts.html) im IAM-Benutzerhandbuch.
- Informationen dazu, wie Sie AWS-Konten-Drittanbieter Zugriff auf Ihre Ressourcen bereitstellen, finden Sie unter [Gewähren des Zugriffs auf AWS-Konten von externen Benutzern](https://docs.aws.amazon.com/IAM/latest/UserGuide/id_roles_common-scenarios_third-party.html) im IAM-Benutzerhandbuch.
- Informationen dazu, wie Sie über einen Identitätsverbund Zugriff gewähren, finden Sie unter [Gewähren von Zugriff für extern authentifizierte Benutzer \(Identitätsverbund\)](https://docs.aws.amazon.com/IAM/latest/UserGuide/id_roles_common-scenarios_federated-users.html) im IAM-Benutzerhandbuch.
- Informationen zum Unterschied zwischen der Verwendung von Rollen und ressourcenbasierten Richtlinien für den kontenübergreifenden Zugriff finden Sie unter [So unterscheiden sich IAM-Rollen](https://docs.aws.amazon.com/IAM/latest/UserGuide/id_roles_compare-resource-policies.html)  [von ressourcenbasierten Richtlinien](https://docs.aws.amazon.com/IAM/latest/UserGuide/id_roles_compare-resource-policies.html) im IAM-Benutzerhandbuch.

### Datenschutz in AWS Ressourcen Explorer

Das [Modell der geteilten Verantwortung](https://aws.amazon.com/compliance/shared-responsibility-model/) von AWS gilt für den Datenschutz in AWS Ressourcen Explorer. Wie in diesem Modell beschrieben, ist AWS verantwortlich für den Schutz der globalen Infrastruktur, in der die gesamte AWS Cloud ausgeführt wird. Sie sind dafür verantwortlich, die Kontrolle über Ihre in dieser Infrastruktur gehosteten Inhalte zu behalten. Sie sind auch für die Sicherheitskonfiguration und die Verwaltungsaufgaben für die von Ihnen verwendeten AWS-Services verantwortlich. Weitere Informationen zum Datenschutz finden Sie unter [Häufig gestellte Fragen zum](https://aws.amazon.com/compliance/data-privacy-faq) [Datenschutz.](https://aws.amazon.com/compliance/data-privacy-faq) Informationen zum Datenschutz in Europa finden Sie im Blog-Beitrag [AWS-Modell der](https://aws.amazon.com/blogs/security/the-aws-shared-responsibility-model-and-gdpr/)  [geteilten Verantwortung und in der DSGVO](https://aws.amazon.com/blogs/security/the-aws-shared-responsibility-model-and-gdpr/) im AWS-Sicherheitsblog.

Aus Datenschutzgründen empfehlen wir, AWS-Konto-Anmeldeinformationen zu schützen und einzelne Benutzer mit AWS IAM Identity Center oder AWS Identity and Access Management (IAM) einzurichten. So erhält jeder Benutzer nur die Berechtigungen, die zum Durchführen seiner Aufgaben erforderlich sind. Außerdem empfehlen wir, die Daten mit folgenden Methoden schützen:

- Verwenden Sie für jedes Konto die Multi-Faktor Authentifizierung (MFA).
- Verwenden Sie SSL/TLS für die Kommunikation mit AWS-Ressourcen. Wir benötigen TLS 1.2 und empfehlen TLS 1.3.
- Richten Sie die API und die Protokollierung von Benutzeraktivitäten mit AWS CloudTrail ein.
- Verwenden Sie AWS-Verschlüsselungslösungen zusammen mit allen Standardsicherheitskontrollen in AWS-Services.
- Verwenden Sie erweiterte verwaltete Sicherheitsservices wie Amazon Macie, die dabei helfen, in Amazon S3 gespeicherte persönliche Daten zu erkennen und zu schützen.
- Wenn Sie für den Zugriff auf AWS über eine Befehlszeilenschnittstelle oder über eine API FIPS 140-2-validierte kryptografische Module benötigen, verwenden Sie einen FIPS-Endpunkt.

Weitere Informationen über verfügbare FIPS-Endpunkte finden Sie unter [Federal Information](https://aws.amazon.com/compliance/fips/)  [Processing Standard \(FIPS\) 140-2](https://aws.amazon.com/compliance/fips/).

Wir empfehlen dringend, in Freitextfeldern, z. B. im Feld Name, keine vertraulichen oder sensiblen Informationen wie die E-Mail-Adressen Ihrer Kunden einzugeben. Dazu gehört auch, wenn Sie mit Resource Explorer oder anderen AWS-Services Tools arbeiten und die Konsole, die API oder AWS SDKs verwenden. AWS CLI Alle Daten, die Sie in Tags oder Freitextfelder eingeben, die für Namen verwendet werden, können für Abrechnungs- oder Diagnoseprotokolle verwendet werden. Wenn Sie eine URL für einen externen Server bereitstellen, empfehlen wir dringend, keine Anmeldeinformationen zur Validierung Ihrer Anforderung an den betreffenden Server in die URL einzuschließen.

### Verschlüsselung im Ruhezustand

Zu den von Resource Explorer gespeicherten Daten gehören die indizierte Liste der Ressourcen und der zugehörigen ARNs, die vom Kunden verwendet werden, sowie die Ansichten, um auf sie zuzugreifen.

Diese Daten werden im Ruhezustand mithilfe von [AWS Key Management Service\(AWS KMS\)](https://docs.aws.amazon.com/kms/latest/developerguide/asymmetric-key-specs.html#key-spec-symmetric-default)  [symmetrischen Verschlüsselungsschlüsseln verschlüsselt, die den Advanced Encryption](https://docs.aws.amazon.com/kms/latest/developerguide/asymmetric-key-specs.html#key-spec-symmetric-default) [Standard](https://csrc.nist.gov/csrc/media/publications/fips/197/final/documents/fips-197.pdf) [\(AES\) im Galois Counter Mode \(GCM\) mit 256-Bit-Schlüsseln](https://csrc.nist.gov/csrc/media/publications/fips/197/final/documents/fips-197.pdf) [\(AES-256-GCM\)](http://csrc.nist.gov/publications/nistpubs/800-38D/SP-800-38D.pdf) implementieren.

### Verschlüsselung während der Übertragung

[Kundenanfragen und alle zugehörigen Daten werden bei der Übertragung mit Transport Later](https://datatracker.ietf.org/doc/html/rfc5246) [Security \(TLS\) 1.2 oder höher verschlüsselt.](https://datatracker.ietf.org/doc/html/rfc5246) Alle Resource Explorer-Endpunkte unterstützen HTTPS für die Verschlüsselung von Daten während der Übertragung. Eine Liste der Resource Explorer-Dienstendpunkte finden Sie unter [AWS Ressourcen ExplorerEndpunkte und](https://docs.aws.amazon.com/general/latest/gr/resourceexplorer2.html) Kontingente in der. Allgemeine AWS-Referenz

## Compliance-Validierung für AWS Ressourcen Explorer

Informationen darüber, ob AWS-Service ein in den Geltungsbereich bestimmter Compliance-Programme fällt, finden Sie [AWS-Servicesunter Umfang nach Compliance-Programmen](https://aws.amazon.com/compliance/services-in-scope/). Allgemeine Informationen finden Sie unter [AWS-Compliance-Programme](https://aws.amazon.com/compliance/programs/).

Sie können Auditberichte von Drittanbietern unter AWS Artifact herunterladen. Weitere Informationen finden Sie unter [Herunterladen von Berichten im](https://docs.aws.amazon.com/artifact/latest/ug/downloading-documents.html) von Berichten AWS Artifact im AWS ArtifactBenutzerhandbuch.

Ihre Verantwortung für die Einhaltung von Vorschriften bei der Verwendung von Resource Explorer hängt von der Vertraulichkeit Ihrer Daten, den Compliance-Zielen Ihres Unternehmens und den geltenden Gesetzen und Vorschriften ab. AWSstellt die folgenden Ressourcen zur Verfügung, die Sie bei der Einhaltung von Vorschriften unterstützen:

- [Schnellstartanleitungen für Sicherheit und Compliance](https://aws.amazon.com/quickstart/?awsf.quickstart-homepage-filter=categories%23security-identity-compliance)  In diesen Bereitstellungsleitfäden werden architektonische Überlegungen erörtert und Schritte für die Bereitstellung von sicherheits- und konformitätsorientierten Basisumgebungen auf AWS angegeben.
- [Architecting for HIPAA Security and Compliance on Amazon Web Services](https://docs.aws.amazon.com/whitepapers/latest/architecting-hipaa-security-and-compliance-on-aws/architecting-hipaa-security-and-compliance-on-aws.html) In diesem Whitepaper wird beschrieben, wie Unternehmen HIPAA-fähige Anwendungen erstellen AWS können.

**a** Note

AWS-ServicesNicht alle sind HIPAA-fähig. Weitere Informationen finden Sie in der [Referenz für HIPAA-berechtigte Services.](https://aws.amazon.com/compliance/hipaa-eligible-services-reference)

- [AWS-Compliance-Ressourcen](https://aws.amazon.com/compliance/resources/)  Diese Arbeitsbücher und Leitfäden könnten für Ihre Branche und Ihren Standort relevant sein.
- [Evaluieren von Ressourcen mit Regeln](https://docs.aws.amazon.com/config/latest/developerguide/evaluate-config.html) im AWS Config-Entwicklerhandbuch AWS Config bewertet, wie gut Ihre Ressourcenkonfigurationen mit internen Praktiken, Branchenrichtlinien und Vorschriften übereinstimmen.
- [AWS Security Hub](https://docs.aws.amazon.com/securityhub/latest/userguide/what-is-securityhub.html) Dieser AWS-Dienst liefert einen umfassenden Überblick über den Sicherheitsstatus in AWS. So können Sie die Compliance mit den Sicherheitsstandards in der Branche und den bewährten Methoden abgleichen.

## Ausfallsicherheit in AWS Ressourcen Explorer

Im Zentrum derAWS globalen -Infrastruktur stehen Availability Zones (AWS-RegionenVerfügbarkeitszonen, AZs). Regionen stellen mehrere physisch getrennte und isolierte Availability Zones bereit, die über hoch redundante Netzwerke mit niedriger Latenz und hohen Durchsätzen verbunden sind. Mithilfe von Availability Zones können Sie Anwendungen und Datenbanken erstellen und ausführen, die automatisch Failover zwischen Zonen ausführen, ohne dass es zu Unterbrechungen kommt. Availability Zones sind besser verfügbar, fehlertoleranter und skalierbarer als herkömmliche Infrastrukturen mit einem oder mehreren Rechenzentren.

Weitere Informationen über AWS-Regionen und Availability Zones finden Sie unter [Globale AWS-](https://aws.amazon.com/about-aws/global-infrastructure/)[Infrastruktur.](https://aws.amazon.com/about-aws/global-infrastructure/)

### Sicherheit der Infrastruktur in AWS Ressourcen Explorer

Als verwalteter Service ist AWS Ressourcen Explorer durch die globalen Verfahren zur Gewährleistung der Netzwerksicherheit von AWS geschützt. Informationen zu AWS-Sicherheitsdiensten und wie AWS die Infrastruktur schützt, finden Sie unter [AWSCloud-Sicherheit.](https://aws.amazon.com/security/) Informationen zum Entwerfen Ihrer AWS-Umgebung anhand der bewährten Methoden für die Infrastruktursicherheit finden Sie unter [Infrastrukturschutz](https://docs.aws.amazon.com/wellarchitected/latest/security-pillar/infrastructure-protection.html) im Security Pillar AWS Well‐Architected Framework.

Du verwendestAWSveröffentlichte API-Aufrufe für den Zugriff auf Resource Explorer über das Netzwerk. Kunden müssen Folgendes unterstützen:

- Transport Layer Security (TLS). Wir benötigen TLS 1.2 und empfehlen TLS 1.3.
- Verschlüsselungs-Suiten mit Perfect Forward Secrecy (PFS) wie DHE (Ephemeral Diffie-Hellman) oder ECDHE (Elliptic Curve Ephemeral Diffie-Hellman). Die meisten modernen Systemen wie Java 7 und höher unterstützen diese Modi.

Außerdem müssen Anforderungen mit einer Zugriffsschlüssel-ID und einem geheimen Zugriffsschlüssel signiert sein, der einem IAM-Prinzipal zugeordnet ist. Alternativ können Sie mit [AWS](https://docs.aws.amazon.com/STS/latest/APIReference/Welcome.html)  [Security Token Service](https://docs.aws.amazon.com/STS/latest/APIReference/Welcome.html) (AWS STS) temporäre Sicherheitsanmeldeinformationen erstellen, um die Anforderungen zu signieren.

Für weitere Informationen überAWSglobale Netzwerksicherheitsverfahren finden Sie im[Amazon Web](https://d0.awsstatic.com/whitepapers/Security/AWS_Security_Whitepaper.pdf)  [Services: Überblick über Sicherheitsprozesse](https://d0.awsstatic.com/whitepapers/Security/AWS_Security_Whitepaper.pdf)Weißbuch.

# Überwachung von AWS Ressourcen Explorer

Die Überwachung ist eine wichtige Komponente für die Wahrung der Zuverlässigkeit, Verfügbarkeit und Leistung vonAWS Ressourcen Explorer und Ihrer anderenAWS Lösungen. AWSstellt die folgenden Überwachungstools bereit, um Resource Explorer zu überwachen, zu melden, wenn etwas nicht in Ordnung ist, und gegebenenfalls automatische Aktionen durchzuführen:

• AWS CloudTrail erfasst API-Aufrufe und zugehörige Ereignisse, die von oder im Namen Ihres AWS-Konto-Kontos erfolgten, und übermittelt die Protokolldateien an einen von Ihnen angegebenen Amazon-S3-Bucket. Sie können die Benutzer und Konten, die AWS aufgerufen haben, identifizieren, sowie die Quell-IP-Adresse, von der diese Aufrufe stammen, und den Zeitpunkt der Aufrufe ermitteln. Weitere Informationen finden Sie im [Protokollieren von AWS](#page-157-0) [Ressourcen Explorer-API-Aufrufen mithilfe von AWS CloudTrail](#page-157-0) und dem [AWS CloudTrail-](https://docs.aws.amazon.com/awscloudtrail/latest/userguide/)[Benutzerhandbuch.](https://docs.aws.amazon.com/awscloudtrail/latest/userguide/)

# <span id="page-157-0"></span>Protokollieren von AWS Ressourcen Explorer-API-Aufrufen mithilfe von AWS CloudTrail

AWS Ressourcen Explorerist in integriertAWS CloudTrail, einem Service, der eine Aufzeichnung der von einem Benutzer, einer Rolle oder einem durchgeführten AktionenAWS-Service im Resource Explorer bereitstellt. CloudTrail erfasst alle API-Aufrufe für Resource Explorer als Ereignisse. Zu den erfassten Aufrufen gehören Aufrufe über die Resource Explor-Konsole und Codeaufrufe der Resource Explor-API-Operationen.

Wenn Sie einen Trail erstellen, können Sie die kontinuierliche Bereitstellung von CloudTrail Ereignissen an einen Amazon-S3-Bucket, einschließlich Ereignissen für Resource Explorer, aktivieren. Ein Trail ist eine Konfiguration, durch die Ereignisse als Protokolldateien an den von Ihnen angegebenen Amazon-S3-Bucket übermittelt werden. Auch wenn Sie keinen Trail konfigurieren, können Sie die neuesten Ereignisse in der CloudTrail -Konsole in Event history (Ereignisverlauf) anzeigen. Mit den von CloudTrail gesammelten Informationen können Sie die an Resource Explorer gestellte Anfrage, die IP-Adresse, von der die Anforderung gestellt wurde, den Initiator sowie den Zeitpunkt der Anforderung und zusätzliche Details bestimmen.

Weitere Informationen CloudTrail finden Sie im [AWS CloudTrailBenutzerhandbuch.](https://docs.aws.amazon.com/awscloudtrail/latest/userguide/)

### Informationen zum Resource Explorer in CloudTrail

CloudTrail wirdAWS-Konto beim Erstellen Ihres für Sie aktiviert. Wenn eine Aktivität in Resource Explorer auftritt, wird diese Aktivität in einem CloudTrail Ereignis zusammen mit anderenAWS-Service Ereignissen in Ereignisverlauf protokolliert. Sie können die neusten Ereignisse in Ihr(em) AWS-Konto anzeigen, suchen und herunterladen. Weitere Informationen finden Sie unter [Anzeigen](https://docs.aws.amazon.com/awscloudtrail/latest/userguide/view-cloudtrail-events.html)  [von Ereignissen mit dem CloudTrail -Ereignisverlauf.](https://docs.aws.amazon.com/awscloudtrail/latest/userguide/view-cloudtrail-events.html)

**A** Important

Sie können alle Resource Explorer-Ereignisse finden, indem Sie nach Event source = resource-explorer-2.amazonaws.com suchen

Um die Ereignisse in IhremAWS-Konto einschließlich Ereignissen für den Resource Explorer kontinuierlich aufzuzeichnen, erstellen Sie einen Trail. Ein Trail ermöglicht CloudTrail die Bereitstellung von Protokolldateien in einem Amazon S3 S3-Bucket. Wenn Sie einen Trail in der Konsole anlegen, gilt dieser für alle AWS-Regionen-Regionen. Der Trail protokolliert Ereignisse aus allen Regionen in der AWS-Partition und stellt die Protokolldateien in dem von Ihnen angegebenen Amazon S3 Bucket bereit. Darüber hinaus können Sie andere konfigurieren,AWS-Services um die in den CloudTrail -Protokollen erfassten Ereignisdaten weiter zu analysieren und entsprechend zu agieren. Weitere Informationen finden Sie in folgenden Themen im AWS CloudTrail-Benutzerhandbuch:

- [Erstellen eines Trails für AWS-Konto](https://docs.aws.amazon.com/awscloudtrail/latest/userguide/cloudtrail-create-and-update-a-trail.html)
- [AWSServiceintegrationen mit CloudTrail Logs](https://docs.aws.amazon.com/awscloudtrail/latest/userguide/cloudtrail-aws-service-specific-topics.html#cloudtrail-aws-service-specific-topics-integrations)
- [Konfigurieren von Amazon SNS SNS-Benachrichtigungen für CloudTrail](https://docs.aws.amazon.com/awscloudtrail/latest/userguide/getting_notifications_top_level.html)
- [Empfangen von CloudTrail Protokolldateien aus mehreren Regionen](https://docs.aws.amazon.com/awscloudtrail/latest/userguide/receive-cloudtrail-log-files-from-multiple-regions.html)
- [Empfangen von CloudTrail Protokolldateien von mehreren Konten](https://docs.aws.amazon.com/awscloudtrail/latest/userguide/cloudtrail-receive-logs-from-multiple-accounts.html)

Alle -Aktionen werden von Resource Explorer protokolliert CloudTrail und sind in der [AWS](https://docs.aws.amazon.com/resource-explorer/latest/apireference/)  [Ressourcen Explorer-API-Referenz](https://docs.aws.amazon.com/resource-explorer/latest/apireference/) dokumentiert. Beispielsweise generieren Aufrufe derUpdateIndex AktionenCreateIndexDeleteIndex, und und Einträge in den CloudTrail Protokolldateien.

Jeder Ereignis- oder Protokolleintrag enthält Informationen, anhand derer Sie feststellen können, wer die Anfrage gestellt hat.

- AWS-KontoAnmeldeinformationen
- Temporäre Sicherheits-Anmeldeinformationen von einer AWS Identity and Access Management (IAM)-Rolle oder einem Verbundbenutzer.
- Langfristige Sicherheits-Anmeldeinformation eines IAM-Benutzers.
- Ein anderer AWS-Service.

#### **A** Important

Aus Sicherheitsgründen werden alleTags undQueryString -Werte aus den CloudTrail Traileinträgen redigiert.Filters

Weitere Informationen finden Sie unter [CloudTrail -Element userIdentity.](https://docs.aws.amazon.com/awscloudtrail/latest/userguide/cloudtrail-event-reference-user-identity.html)

### Grundlagen zu -Protokolldateieinträgen

Ein Trail ist eine Konfiguration, durch die Ereignisse als Protokolldateien an den von Ihnen angegebenen Amazon-S3-Bucket übermittelt werden. CloudTrail Protokolldateien können einen oder mehrere Einträge enthalten. Ein Ereignis stellt eine einzelne Anfrage aus einer beliebigen Quelle dar und enthält unter anderem Informationen über die angeforderte Aktion, das Datum und die Uhrzeit der Aktion sowie über die Anfrageparameter. CloudTrail Protokolldateien sind kein geordnetes Stacktrace der öffentlichen API-Aufrufe und erscheinen daher in keiner bestimmten Reihenfolge.

#### Themen

- **[CreateIndex](#page-160-0)**
- **[DeleteIndex](#page-161-0)**
- [UpdateIndexType](#page-162-0)
- **[Suche](#page-164-0)**
- **[CreateView](#page-165-0)**
- **[DeleteView](#page-166-0)**
- [DisassociateDefaultView](#page-168-0)

#### <span id="page-160-0"></span>**CreateIndex**

Das folgende Beispiel zeigt einen CloudTrail -Protokolleintrag, der dieCreateIndex Aktion demonstriert.

```
{ 
     "eventVersion": "1.08", 
     "userIdentity": { 
         "type": "AssumedRole", 
         "principalId": "AROAEXAMPLEEXAMPLE:botocore-session-166EXAMPLE", 
         "arn": "arn:aws:sts::123456789012:assumed-role/cli-role/botocore-
session-166EXAMPLE", 
         "accountId": "123456789012", 
         "accessKeyId": "AKIAIOSFODNN7EXAMPLE", 
         "sessionContext": { 
              "sessionIssuer": { 
                  "type": "Role", 
                  "principalId": "AROAEXAMPLEEXAMPLE", 
                  "arn": "arn:aws:iam::123456789012:role/cli-role", 
                  "accountId": "123456789012", 
                  "userName": "cli-role" 
              }, 
              "webIdFederationData": {}, 
              "attributes": { 
                  "creationDate": "2022-08-23T19:13:59Z", 
                  "mfaAuthenticated": "false" 
             } 
         } 
     }, 
     "eventTime": "2022-08-23T19:13:59Z", 
     "eventSource": "resource-explorer-2.amazonaws.com", 
     "eventName": "CreateIndex", 
     "awsRegion": "us-east-1", 
     "sourceIPAddress": "10.24.34.15", 
     "userAgent": "aws-cli/2.7.14 Python/3.9.11 Windows/10 exe/AMD64 prompt/off command/
resource-explorer-2.create-index", 
     "requestParameters": { 
         "ClientToken": "792ee665-58af-423c-bfdb-d7c9aEXAMPLE" 
     }, 
     "responseElements": { 
         "Arn": "arn:aws:resource-explorer-2:us-
east-1:123456789012:index/1a2b3c4d-5d6e-7f8a-9b0c-abcd11111111", 
         "State": "CREATING",
```

```
 "CreatedAt": "2022-08-23T19:13:59.775Z" 
     }, 
     "requestID": "a193afe9-17ff-4f30-ae0a-73bb0EXAMPLE", 
     "eventID": "2ec50598-4de6-474d-bd0e-f5c00EXAMPLE", 
     "readOnly": false, 
     "eventType": "AwsApiCall", 
     "managementEvent": true, 
     "recipientAccountId": "123456789012", 
     "eventCategory": "Management"
}
```
#### <span id="page-161-0"></span>**DeleteIndex**

Das folgende Beispiel zeigt einen CloudTrail langen Eintrag, der dieDeleteIndex Aktion demonstriert.

#### **a** Note

Diese Aktion löscht auch asynchron alle Ansichten für das Konto in dieser Region, was zu einemDeleteView Ereignis für jede gelöschte Ansicht führt.

```
{ 
     "eventVersion": "1.08", 
     "userIdentity": { 
         "type": "AssumedRole", 
         "principalId": "AROAEXAMPLEEXAMPLE:My-Role-Name", 
         "arn": "arn:aws:sts::123456789012:assumed-role/My-Admin-Role/My-Delegated-
Role", 
         "accountId": "123456789012", 
         "accessKeyId": "AKIAIOSFODNN7EXAMPLE", 
          "sessionContext": { 
              "sessionIssuer": { 
                  "type": "Role", 
                  "principalId": "AROAEXAMPLEEXAMPLE", 
                  "arn": "arn:aws:iam::123456789012:role/My-Admin-Role", 
                  "accountId": "123456789012", 
                  "userName": "My-Admin-Role" 
              }, 
              "webIdFederationData": {}, 
              "attributes": { 
                  "creationDate": "2022-08-23T18:33:06Z",
```

```
 "mfaAuthenticated": "false" 
 } 
         } 
     }, 
     "eventTime": "2022-08-23T19:04:06Z", 
     "eventSource": "resource-explorer-2.amazonaws.com", 
     "eventName": "DeleteIndex", 
     "awsRegion": "us-east-1", 
     "sourceIPAddress": "10.24.34.15", 
     "userAgent": "aws-cli/2.7.14 Python/3.9.11 Windows/10 exe/AMD64 prompt/off command/
resource-explorer-2.delete-index", 
     "requestParameters": { 
         "Arn": "arn:aws:resource-explorer-2:us-
east-1:123456789012:index/1a2b3c4d-5d6e-7f8a-9b0c-abcd11111111" 
     }, 
     "responseElements": { 
         "Access-Control-Expose-Headers": "x-amzn-RequestId,x-amzn-ErrorType,x-amzn-
ErrorMessage,Date", 
         "State": "DELETING", 
         "Arn": "arn:aws:resource-explorer-2:us-
east-1:123456789012:index/1a2b3c4d-5d6e-7f8a-9b0c-abcd11111111" 
     }, 
     "requestID": "d7d80bd2-cd2d-47fb-88d6-5133aEXAMPLE", 
     "eventID": "675eab39-c514-4d32-989d-0ea98EXAMPLE", 
     "readOnly": false, 
     "eventType": "AwsApiCall", 
     "managementEvent": true, 
     "recipientAccountId": "123456789012", 
     "eventCategory": "Management"
}
```
#### <span id="page-162-0"></span>UpdateIndexType

Das folgende Beispiel zeigt einen CloudTrail Protokolleintrag, der dieUpdateIndexType Aktion veranschaulicht, mit der ein Index vom Typ auf den IndexLOCAL heraufgestuft wirdAGGREGATOR.

```
{ 
     "eventVersion": "1.08", 
     "userIdentity": { 
         "type": "AssumedRole", 
         "principalId": "AROAEXAMPLEEXAMPLE:botocore-session-1661282039", 
         "arn": "arn:aws:sts::123456789012:assumed-role/cli-role/botocore-
session-1661282039",
```

```
 "accountId": "123456789012", 
         "accessKeyId": "AKIAIOSFODNN7EXAMPLE", 
         "sessionContext": { 
              "sessionIssuer": { 
                  "type": "Role", 
                  "principalId": "AROAEXAMPLEEXAMPLE", 
                  "arn": "arn:aws:iam::123456789012:role/cli-role", 
                  "accountId": "123456789012", 
                  "userName": "cli-role" 
             }, 
              "webIdFederationData": {}, 
              "attributes": { 
                  "creationDate": "2022-08-23T19:13:59Z", 
                  "mfaAuthenticated": "false" 
 } 
         } 
     }, 
     "eventTime": "2022-08-23T19:21:18Z", 
     "eventSource": "resource-explorer-2.amazonaws.com", 
     "eventName": "UpdateIndexType", 
     "awsRegion": "us-east-1", 
     "sourceIPAddress": "10.24.34.15", 
     "userAgent": "aws-cli/2.7.14 Python/3.9.11 Windows/10 exe/AMD64 prompt/off command/
resource-explorer-2.update-index-type", 
     "requestParameters": { 
         "Arn": "arn:aws:resource-explorer-2:us-
east-1:123456789012:index/1a2b3c4d-5d6e-7f8a-9b0c-abcd11111111", 
         "Type": "AGGREGATOR" 
     }, 
     "responseElements": { 
         "Type": "AGGREGATOR", 
         "Arn": "arn:aws:resource-explorer-2:us-
east-1:123456789012:index/1a2b3c4d-5d6e-7f8a-9b0c-abcd11111111", 
         "LastUpdatedAt": "2022-08-23T19:21:17.924Z", 
         "State": "UPDATING" 
     }, 
     "requestID": "a145309d-df14-4c2e-a9f6-8ed45EXAMPLE", 
     "eventID": "ed33ab96-f5c6-4a77-a69a-8585aEXAMPLE", 
     "readOnly": false, 
     "eventType": "AwsApiCall", 
     "managementEvent": true, 
     "recipientAccountId": "123456789012", 
     "eventCategory": "Management"
```
#### <span id="page-164-0"></span>Suche

}

Das folgende Beispiel zeigt einen CloudTrail -Protokolleintrag, der dieSearch Aktion demonstriert.

#### **a** Note

Aus Sicherheitsgründen werden alle Verweise aufTagFilters, undQueryString Parameter in den CloudTrail Traileinträgen geschwärzt.

```
{ 
     "eventVersion": "1.08", 
     "userIdentity": { 
         "type": "AssumedRole", 
         "principalId": "AROAEXAMPLEEXAMPLE:botocore-session-1661282039", 
         "arn": "arn:aws:sts::123456789012:assumed-role/cli-role/botocore-
session-1661282039", 
         "accountId": "123456789012", 
         "accessKeyId": "AKIAIOSFODNN7EXAMPLE", 
         "sessionContext": { 
              "sessionIssuer": { 
                  "type": "Role", 
                  "principalId": "AROAEXAMPLEEXAMPLE", 
                  "arn": "arn:aws:iam::123456789012:role/cli-role", 
                  "accountId": "123456789012", 
                  "userName": "cli-role" 
             }, 
              "webIdFederationData": {}, 
              "attributes": { 
                  "creationDate": "2022-08-23T19:13:59Z", 
                  "mfaAuthenticated": "false" 
 } 
         } 
     }, 
     "eventTime": "2022-08-03T16:50:11Z", 
     "eventSource": "resource-explorer-2.amazonaws.com", 
     "eventName": "Search", 
     "awsRegion": "us-east-1", 
     "sourceIPAddress": "10.24.34.15",
```

```
 "userAgent": "aws-cli/2.7.14 Python/3.9.11 Windows/10 exe/AMD64 prompt/off command/
resource-explorer-2.search", 
     "requestParameters": { 
         "QueryString": "***" 
     }, 
     "responseElements": null, 
     "requestID": "22320db5-b194-446f-b9f4-e603bEXAMPLE", 
     "eventID": "addb3bca-0c41-46bf-a5e6-42299EXAMPLE", 
     "readOnly": true, 
     "eventType": "AwsApiCall", 
     "managementEvent": true, 
     "recipientAccountId": "123456789012", 
     "eventCategory": "Management"
}
```
#### <span id="page-165-0"></span>CreateView

Das folgende Beispiel zeigt einen CloudTrail -Protokolleintrag, der dieCreateView Aktion demonstriert.

```
{ 
     "eventVersion": "1.08", 
     "userIdentity": { 
         "type": "AssumedRole", 
         "principalId": "AROAEXAMPLEEXAMPLE:botocore-session-1661282039", 
         "arn": "arn:aws:sts::123456789012:assumed-role/cli-role/botocore-
session-1661282039", 
         "accountId": "123456789012", 
         "accessKeyId": "AKIAIOSFODNN7EXAMPLE", 
         "sessionContext": { 
              "sessionIssuer": { 
                  "type": "Role", 
                  "principalId": "AROAEXAMPLEEXAMPLE", 
                  "arn": "arn:aws:iam::123456789012:role/cli-role", 
                  "accountId": "123456789012", 
                  "userName": "cli-role" 
             }, 
              "webIdFederationData": {}, 
              "attributes": { 
                  "creationDate": "2022-08-23T19:13:59Z", 
                  "mfaAuthenticated": "false" 
 } 
         }
```

```
 }, 
     "eventTime": "2023-01-20T21:54:48Z", 
     "eventSource": "resource-explorer-2.amazonaws.com", 
     "eventName": "CreateView", 
     "awsRegion": "us-east-1", 
     "sourceIPAddress": "10.24.34.15", 
     "userAgent": "aws-cli/2.7.14 Python/3.9.11 Windows/10 exe/AMD64 prompt/off command/
resource-explorer-2.create-view", 
     "requestParameters": { 
         "ViewName": "CTTagsTest", 
         "Tags": "***" 
     }, 
     "responseElements": { 
         "View": { 
              "Filters": "***", 
              "IncludedProperties": [], 
              "LastUpdatedAt": "2023-01-20T21:54:48.079Z", 
              "Owner": "123456789012", 
              "Scope": "arn:aws:iam::123456789012:root", 
              "ViewArn": "arn:aws:resource-explorer-2:us-east-1:123456789012:view/
CTTest/1a2b3c4d-5d6e-7f8a-9b0c-abcd11111111" 
         } 
     }, 
     "requestID": "b22d8ced-4905-42c4-b1aa-ef713EXAMPLE", 
     "eventID": "f62e339f-1070-41a8-a6ec-12491EXAMPLE", 
     "readOnly": false, 
     "eventType": "AwsApiCall", 
     "managementEvent": true, 
     "recipientAccountId": "123456789012", 
     "eventCategory": "Management"
}
```
#### <span id="page-166-0"></span>**DeleteView**

Das folgende Beispiel zeigt einen CloudTrail Protokolleintrag, der das Ereignis veranschaulicht, das eintreten kann, wenn dieDeleteView Aktion aufgrund einesDeleteIndex Vorgangs in derselben Aktion automatisch gestartet wirdAWS-Region.

#### **a** Note

Wenn die gelöschte Ansicht die Standardansicht für die Region ist, wird die Verknüpfung der Ansicht durch diese Aktion ebenfalls asynchron als Standardansicht aufgehoben. Dadurch entsteht einDisassociateDefaultView Ereignis.

```
{ 
     "eventVersion": "1.08", 
     "userIdentity": { 
         "type": "AssumedRole", 
         "principalId": "AROAEXAMPLEEXAMPLE:botocore-session-1661282039", 
         "arn": "arn:aws:sts::123456789012:assumed-role/cli-role/botocore-
session-1661282039", 
         "accountId": "123456789012", 
         "accessKeyId": "AKIAIOSFODNN7EXAMPLE", 
         "sessionContext": { 
              "sessionIssuer": { 
                  "type": "Role", 
                  "principalId": "AROAEXAMPLEEXAMPLE", 
                  "arn": "arn:aws:iam::123456789012:role/cli-role", 
                  "accountId": "123456789012", 
                  "userName": "cli-role" 
              }, 
              "webIdFederationData": {}, 
              "attributes": { 
                  "creationDate": "2022-08-23T19:13:59Z", 
                  "mfaAuthenticated": "false" 
             } 
         } 
     }, 
     "eventTime": "2022-09-16T19:33:27Z", 
     "eventSource": "resource-explorer-2.amazonaws.com", 
     "eventName": "DeleteView", 
     "awsRegion": "us-east-1", 
     "sourceIPAddress": "10.24.34.15", 
     "userAgent": "aws-cli/2.7.14 Python/3.9.11 Windows/10 exe/AMD64 prompt/off command/
resource-explorer-2.delete-view", 
     "requestParameters": null, 
     "responseElements": null, 
     "eventID": "cd174d1e-0a24-4b47-8b67-d024aEXAMPLE", 
     "readOnly": false,
```

```
 "resources": [{ 
         "accountId": "334026708824", 
         "type": "AWS::ResourceExplorer2::View", 
         "ARN": "arn:aws:resource-explorer-2:us-east-1:123456789012:view/
CTTest/1a2b3c4d-5d6e-7f8a-9b0c-abcd11111111" 
     }], 
     "eventType": "AwsServiceEvent", 
     "managementEvent": true, 
     "recipientAccountId": "123456789012", 
     "eventCategory": "Management"
}
```
#### <span id="page-168-0"></span>DisassociateDefaultView

Das folgende Beispiel zeigt einen CloudTrail Protokolleintrag, der das Ereignis veranschaulicht, das eintreten kann, wenn dieDisassociateDefaultView Aktion aufgrund einesDeleteView Vorgangs in der aktuellen Standardansicht automatisch gestartet wird.

```
{ 
     "eventVersion": "1.08", 
     "userIdentity": { 
         "accountId": "123456789012", 
         "invokedBy": "resource-explorer-2.amazonaws.com" 
     }, 
     "eventTime": "2022-09-16T19:33:26Z", 
     "eventSource": "resource-explorer-2.amazonaws.com", 
     "eventName": "DisassociateDefaultView", 
     "awsRegion": "us-east-1", 
     "sourceIPAddress": "10.24.34.15", 
     "userAgent": "aws-cli/2.7.14 Python/3.9.11 Windows/10 exe/AMD64 prompt/off command/
resource-explorer-2.disassociate-default-view", 
     "requestParameters": null, 
     "responseElements": null, 
     "eventID": "d8016cb1-5c23-4ea4-bda2-70b03EXAMPLE", 
     "readOnly": false, 
     "eventType": "AwsServiceEvent", 
     "managementEvent": true, 
     "recipientAccountId": "123456789012", 
     "eventCategory": "Management"
}
```
AWS Ressourcen Explorerist in integriertAWS CloudFormation, ein Service, der Ihnen hilft, Ihre AWS Ressourcen zu modellieren und einzurichten. Durch diese Integration können Sie weniger Zeit mit der Erstellung und Verwaltung Ihrer Ressourcen und Infrastruktur verbringen. Sie erstellen eine Vorlage, in der alle gewünschten AWS-Ressourcen beschrieben werden. CloudFormation übernimmt dann die Bereitstellung und Konfiguration dieser Ressourcen für Sie. Zu den Ressourcen gehören beispielsweise Indizes, Ansichten oder die Zuweisung einer Standardansicht für eineAWS-Region.

Wenn Sie verwendenCloudFormation, können Sie Ihre Vorlage wiederverwenden, um Ihre Resource Explorer-Ressourcen einheitlich und wiederholt einzurichten. Sie beschreiben Ihre Ressourcen dann einmal und können die gleichen Ressourcen dann in mehreren AWS-Konten und -Regionen immer wieder bereitstellen.

Wird verwendetAWS CloudFormation, um Resource Explorer bereitzustellen für AWS Organizations

Sie können Resource Explorer verwenden AWS CloudFormationStackSets, um ihn für alle Konten in Ihrer Organisation bereitzustellen. Wenn Sie in Ihrer Organisation Mitgliedskonten hinzufügen oder erstellen, StackSets können Sie für jedes neue Mitgliedskonto automatisch Indizes für jedes neue Mitgliedskonto konfigurierenAWS-Region, einschließlich eines Aggregator-Index, den Sie angeben. Detaillierte Anweisungen finden Sie unter [Bereitstellen von Resource Explorer für die Konten in einer](#page-57-0)  [Organisation](#page-57-0).

## Resource Explorer und CloudFormation Vorlagen

Um Ressourcen für den Resource Explorer und die damit verbundenen Dienste [AWS](https://docs.aws.amazon.com/AWSCloudFormation/latest/UserGuide/template-guide.html)  [CloudFormationbereitzustellenzusten](https://docs.aws.amazon.com/AWSCloudFormation/latest/UserGuide/template-guide.html) Vorlagen sind formatierte Textdateien in JSON oder YAML. Diese Vorlagen beschreiben die Ressourcen, die Sie in Ihren CloudFormation-Stacks bereitstellen möchten. Wenn Sie noch keine Erfahrungen mit JSON oder YAML haben, können Sie AWS CloudFormation Designer verwenden, der den Einstieg in die Arbeit mit CloudFormation-Vorlagen erleichtert. Weitere Informationen finden Sie unter [Was ist AWS CloudFormation-Designer?](https://docs.aws.amazon.com/AWSCloudFormation/latest/UserGuide/working-with-templates-cfn-designer.html) im AWS CloudFormation-Benutzerhandbuch.

Resource Explorer unterstützt das Erstellen der folgenden -Ressourcentypen inCloudFormation:

• [Index](https://docs.aws.amazon.com/AWSCloudFormation/latest/UserGuide/aws-resource-resourceexplorer2-index.html) — Erstellt einen Index in einer Region und aktiviert den Resource Explorer in dieser Region. Sie können angeben, dass es sich bei dem Index entweder um einen lokalen Index oder um den Aggregatorindex für handelt. AWS-Konto Weitere Informationen erhalten Sie unter [Resource](#page-38-0)

[Explorer in einem einschaltenAWS-Region, um Ihre Ressourcen zu indexieren](#page-38-0) und [Aktivierung der](#page-43-0)  [regionsübergreifenden Suche durch Erstellen eines Aggregatorindex](#page-43-0).

• [Ansicht](https://docs.aws.amazon.com/AWSCloudFormation/latest/UserGuide/aws-resource-resourceexplorer2-view.html) — Erstellt eine Ansicht, die bestimmt, welche Ergebnisse angezeigt werden können, wenn ein Benutzer eine Suche durchführt. Jeder Suchvorgang muss eine Ansicht angeben. Sie müssen Benutzern die Berechtigung zur Verwendung der Ansichten gewähren, auf die sie zugreifen sollen. Weitere Informationen finden Sie unter [Resource Explorer-Ansichten verwalten, um Zugriff auf die](#page-63-0) [Suche zu gewähren](#page-63-0).

#### **G** Note

Sie müssen einen Index in einer Region erstellen, bevor Sie eine Ansicht in derselben Region erstellen können. Wenn Sie einen Index und eine Ansicht als Teil desselben Stacks erstellen, verwenden Sie das DependsOn Attribut für die Ansicht, wie in der folgenden Beispielvorlage gezeigt, um sicherzustellen, dass der Index zuerst erstellt wird.

• [DefaultViewAssociation](https://docs.aws.amazon.com/AWSCloudFormation/latest/UserGuide/aws-resource-resourceexplorer2-defaultviewassociation.html)— Weist die angegebene Ansicht als Standard in der zugehörigen Region zu. Wenn ein Benutzer die Ansicht, die für einen Suchvorgang verwendet werden soll, nicht explizit angibt, versucht Resource Explorer, die Standardansicht zu verwenden, die der Region zugeordnet ist, in der der Benutzer die Suche durchführt. Weitere Informationen finden Sie unter [Festlegen](#page-75-0)  [einer Standardansicht in einemAWS-Region](#page-75-0)

Das folgende Beispiel zeigt, wie Sie einen Index und eine Ansicht in derselben Region erstellen und die Ansicht als Standard für die Region festlegen können.

YAML

```
Description: >- 
   Sample CFN Stack setting up Resource Explorer with an aggregator index and a default 
  view 
Resources: 
   SampleIndex: 
     Type: 'AWS::ResourceExplorer2::Index' 
     Properties: 
       Type: AGGREGATOR 
       Tags: 
          Purpose: ResourceExplorer Sample CFN Stack 
   SampleView: 
     Type: 'AWS::ResourceExplorer2::View' 
     Properties:
```

```
 ViewName: mySampleView 
     IncludedProperties: 
       - Name: tags 
     Tags: 
       Purpose: ResourceExplorer Sample CFN Stack 
   DependsOn: SampleIndex 
 SampleDefaultViewAssociation: 
   Type: 'AWS::ResourceExplorer2::DefaultViewAssociation' 
   Properties: 
     ViewArn: !Ref SampleView
```
#### JSON

### {

```
 "Description": "Sample CFN Stack setting up Resource Explorer with an aggregator 
 index and a default view ", 
    "Resources": { 
        "SampleIndex": { 
            "Type": "AWS::ResourceExplorer2::Index", 
            "Properties": { 
                "Type": "AGGREGATOR", 
                "Tags": { 
                    "Purpose": "ResourceExplorer Sample Stack" 
 } 
 } 
        }, 
        "SampleView": { 
            "Type": "AWS::ResourceExplorer2::View", 
            "Properties": { 
                "ViewName": "mySampleView", 
                "IncludedProperties": [ 
\{ \} "Name": "tags" 
 } 
 ], 
                "Tags": { 
                    "Purpose": "ResourceExplorer Sample CFN Stack" 
 } 
            }, 
            "DependsOn": "SampleIndex" 
        }, 
        "SampleDefaultViewAssociation": { 
            "Type": "AWS::ResourceExplorer2::DefaultViewAssociation",
```

```
 "Properties": { 
                 "ViewArn": { 
                     "Ref": "SampleView" 
 } 
             } 
         } 
     }
}
```
Weitere Informationen, einschließlich Beispiele für JSON- und YAML-Vorlagen für diese Resource Explorer-Indizes und -Ansichten, finden Sie in der [Referenz zum ResourceExplorer](https://docs.aws.amazon.com/AWSCloudFormation/latest/UserGuide/AWS_ResourceExplorer2.html) [RDSRessourcentyp](https://docs.aws.amazon.com/AWSCloudFormation/latest/UserGuide/AWS_ResourceExplorer2.html) im AWS CloudFormation-Benutzerhandbuch.

### Weitere Informationen zu AWS CloudFormation

Weitere Informationen zu CloudFormation finden Sie in den folgenden Ressourcen.

- [AWS CloudFormation](https://aws.amazon.com/cloudformation/)
- [AWS CloudFormation-Benutzerhandbuch](https://docs.aws.amazon.com/AWSCloudFormation/latest/UserGuide/Welcome.html)
- [AWS CloudFormation-Benutzerhandbuch für die Befehlszeilenschnittstelle](https://docs.aws.amazon.com/cloudformation-cli/latest/userguide/what-is-cloudformation-cli.html)

# Fehlerbehebung bei Resource Explorer

Wenn bei der Arbeit mit Resource Explorer aufgetreten ist, finden Sie Sie Sie Sie Sie die Themen in diesem Abschnitt weitere Informationen. Weitere Informationen finden Sie auch[Problembehandlung](#page-151-0)  [beiAWS Ressourcen Explorer Berechtigungen](#page-151-0) im Abschnitt Sicherheit dieses Handbuchs.

#### Themen

- [Allgemeine Probleme](#page-173-0)(diese Seite)
- [Behebung von Setup- und Konfigurationsproblemen von Resource Explorer](#page-175-0)
- [Behebung von Suchproblemen im Resource Explorer](#page-177-0)

## <span id="page-173-0"></span>Allgemeine Probleme

#### Themen

- [Ich habe einen Link zum Resource Explorer erhalten, aber wenn ich ihn öffne, zeigt die Konsole](#page-173-1)  [nur einen Fehler an.](#page-173-1)
- Warum verursacht die vereinheitlichte Suche in der Konsole die Fehlermeldung "Zugriff verweigert" [in meinen CloudTrail Logs?](#page-174-0)

## <span id="page-173-1"></span>Ich habe einen Link zum Resource Explorer erhalten, aber wenn ich ihn öffne, zeigt die Konsole nur einen Fehler an.

Einige Tools von Drittanbietern erzeugen Link-URLs zu Seiten im Resource Explorer. In einigen Fällen enthalten diese URLs nicht den Parameter, der die Konsole an eine bestimmte Stelle weiterleitetAWS-Region. Wenn Sie einen solchen Link öffnen, wird der Resource Explorer-Konsole nicht mitgeteilt, welche Region verwendet werden soll, und sie verwendet standardmäßig die Region, in der sich der Benutzer zuletzt angemeldet hat. Wenn der Benutzer in dieser Region nicht über die Berechtigungen für den Zugriff auf Resource Explorer verfügt, versucht die Konsole, die Region USA Ost (Nord-Virginia) (us-east-1) oder USA West (Oregon) (us-west-2) zu verwenden, falls die Konsole keine Verbindung herstellen kannus-east-1.

Wenn der Benutzer keine Berechtigung hat, in einer dieser Regionen zu finden, gibt Sie die Resource Explorer-Konsole eine Fehlermeldung.

Sie können dieses Problem verhindern, indem Sie sicherstellen, dass alle Benutzer über die folgenden Berechtigungen verfügen:

- ListIndexes— keine spezifische Ressource; Verwendung\*.
- GetIndexfür den ARN der einzelnen im Konto erstellten Indizes. Um zu vermeiden, dass Sie die Berechtigungsrichtlinien wiederholen müssen, wenn Sie einen Index löschen und neu erstellen, empfehlen wir Ihnen, diese zu verwenden\*.

Die Mindestrichtlinie, um dies zu erreichen, könnte beispielsweise wie folgt aussehen:

```
{ 
     "Version": "2012-10-17", 
     "Statement": [ 
          { 
               "Effect": "Allow", 
               "Action": [ 
                    "resource-explorer-2:GetIndex", 
                    "resource-explorer-2:ListIndexes", 
               ], 
               "Resource": "*" 
          } 
     ]
}
```
Alternativ könnten Sie erwägen, die [AWSverwaltete Berechtigung](https://console.aws.amazon.com/iam/home#/policies/arn:aws:iam::aws:policy/AWSResourceExplorerReadOnlyAccess) allen BenutzernAWSResourceExplorerReadOnlyAccess zuzuweisen, die Resource Explorer verwenden müssen. Dadurch werden diese erforderlichen Berechtigungen sowie die erforderlichen Berechtigungen gewährt, um die verfügbaren Ansichten in der Region anzuzeigen und anhand dieser Ansichten zu suchen.

## <span id="page-174-0"></span>Warum verursacht die vereinheitlichte Suche in der Konsole die Fehlermeldung "Zugriff verweigert" in meinen CloudTrail Logs?

AWS Management ConsoleMit [der vereinheitlichten Suche in der](#page-103-0) können Prinzipale von jeder Seite in der aus suchenAWS Management Console. Die Ergebnisse können Ressourcen aus dem Konto des Prinzipals enthalten, wenn Resource Explorer aktiviert und für die Unterstützung einer einheitlichen Suche konfiguriert ist. Immer wenn Sie mit der Eingabe in die vereinheitlichte Suchleiste beginnen, versucht Unified Search, denresource-explorer-2:ListIndexes Vorgang aufzurufen, um zu überprüfen, ob Ressourcen aus dem Benutzerkonto in die Ergebnisse aufgenommen werden können.

Die einheitliche Suche verwendet die Berechtigungen des aktuell angemeldeten Benutzers, um diese Überprüfung durchzuführen. Wenn diesem Benutzer in einer angehängtenAWS Identity and Access Management (IAM) -Berechtigungsrichtlinie keine Berechtigung zum Anrufenresourceexplorer-2:ListIndexes gewährt wurde, schlägt die Prüfung fehl. Dieser Fehler wird alsAccess denied Eintrag in Ihre CloudTrail Protokolle aufgenommen.

Dieser CloudTrail Logeintrag hat die folgenden Merkmale:

- Quelle des Ereignisses:resource-explorer-2.amazonaws.com
- Name der Veranstaltung:ListIndexes
- Fehlercode:403 (Zugriff verweigert)

Die folgendenAWS verwalteten Richtlinien beinhalten die Erlaubnis zum Anrufenresourceexplorer-2:ListIndexes. Wenn Sie eine dieser Richtlinien dem Principal oder einer anderen Richtlinie zuweisen, die diese Berechtigung beinhaltet, tritt dieser Fehler nicht auf:

- [AWSResourceExplorerReadOnlyAccess](https://console.aws.amazon.com/iam/home#/policies/arn:aws:iam::aws:policy/AWSResourceExplorerReadOnlyAccess)
- [AWSResourceExplorerFullAccess](https://console.aws.amazon.com/iam/home#/policies/arn:aws:iam::aws:policy/AWSResourceExplorerFullAccess)
- [ReadOnlyAccess](https://console.aws.amazon.com/iam/home#/policies/arn:aws:iam::aws:policy/ReadOnlyAccess)
- [ViewOnlyAccess](https://console.aws.amazon.com/iam/home#/policies/arn:aws:iam::aws:policy/job-function/ViewOnlyAccess)

# <span id="page-175-0"></span>Behebung von Setup- und Konfigurationsproblemen von Resource Explorer

Verwenden Sie die hier aufgeführten Informationen, um Probleme bei der oder oder oder oder oder oder oder oder oder oder oder oder oder oder oder oder oder (,)AWS Ressourcen Explorer.

Themen

- [Ich erhalte eine Meldung, dass der Zugriff verweigert wird, wenn ich eine Anfrage an den Resource](#page-176-0) [Explorer stelle](#page-176-0)
- [Ich erhalte eine Meldung, dass der Zugriff verweigert wird, wenn ich eine Anfrage mit temporären](#page-177-1)  [Sicherheitsanmeldeinformationen erstelle](#page-177-1)

## <span id="page-176-0"></span>Ich erhalte eine Meldung, dass der Zugriff verweigert wird, wenn ich eine Anfrage an den Resource Explorer stelle

• Stellen Sie sicher, dass Sie über die Berechtigungen zum Aufder und die Sie angefordert haben, verfügen. Ein Administrator kann Berechtigungen gewähren, indem er Ihrem IAM-Prinzip eineAWS Identity and Access Management (IAM) -Berechtigungsrichtlinie zuweist, z. B. einer Rolle, Gruppe oder Benutzer.

Um Zugriff zu gewähren, fügen Sie Ihren Benutzern, Gruppen oder Rollen Berechtigungen hinzu:

• Benutzer und Gruppen in AWS IAM Identity Center:

Erstellen Sie einen Berechtigungssatz. Befolgen Sie die Anweisungen unter [Erstellen eines](https://docs.aws.amazon.com/singlesignon/latest/userguide/howtocreatepermissionset.html)  [Berechtigungssatzes](https://docs.aws.amazon.com/singlesignon/latest/userguide/howtocreatepermissionset.html) im AWS IAM Identity Center-Benutzerhandbuch.

• Benutzer, die in IAM über einen Identitätsanbieter verwaltet werden:

Erstellen Sie eine Rolle für den Identitätsverbund. Befolgen Sie die Anweisungen unter [Erstellen](https://docs.aws.amazon.com/IAM/latest/UserGuide/id_roles_create_for-idp.html)  [einer Rolle für einen externen Identitätsanbieter \(Verbund\)](https://docs.aws.amazon.com/IAM/latest/UserGuide/id_roles_create_for-idp.html) im IAM-Benutzerhandbuch.

- IAM-Benutzer:
	- Erstellen Sie eine Rolle, die Ihr Benutzer annehmen kann. Folgen Sie den Anweisungen unter [Erstellen einer Rolle für einen IAM-Benutzer](https://docs.aws.amazon.com/IAM/latest/UserGuide/id_roles_create_for-user.html) im IAM-Benutzerhandbuch.
	- (Nicht empfohlen) Weisen Sie einem Benutzer eine Richtlinie direkt zu oder fügen Sie einen Benutzer zu einer Benutzergruppe hinzu. Befolgen Sie die Anweisungen unter [Hinzufügen von](https://docs.aws.amazon.com/IAM/latest/UserGuide/id_users_change-permissions.html#users_change_permissions-add-console) [Berechtigungen zu einem Benutzer \(Konsole\)](https://docs.aws.amazon.com/IAM/latest/UserGuide/id_users_change-permissions.html#users_change_permissions-add-console) im IAM-Benutzerhandbuch.

Die Richtlinie muss die angeforderteAction Seite zulassen, aufResource die Sie zugreifen möchten.

Wenn die Richtlinienerklärungen, die diese Berechtigungen gewähren, Bedingungen enthalten, wie z. time-of-day B. IP-Adresseinschränkungen, müssen Sie diese Anforderungen auch erfüllen, wenn Sie die Anfrage senden. Informationen zum Anzeigen oder zum Ändern von Richtlinien für einen IAM-Prinzipal [finden Sie unter IAM-Richtlinien](https://docs.aws.amazon.com/IAM/latest/UserGuide/access_policies_manage.html) im IAM-Benutzerhandbuch.

• Wenn Sie API-Anfragen manuell (ohne die [AWSSDKs](https://aws.amazon.com/tools/)), stellen Sie sicher, dass Sie [die Anfrage](https://docs.aws.amazon.com/general/latest/gr/signing_aws_api_requests.html)  [korrekt signieren](https://docs.aws.amazon.com/general/latest/gr/signing_aws_api_requests.html) haben.

Ich erhalte eine Meldung, dass der Zugriff verweigert wird, wenn ich eine Anfrage an den Resource Explorer stelle

## <span id="page-177-1"></span>Ich erhalte eine Meldung, dass der Zugriff verweigert wird, wenn ich eine Anfrage mit temporären Sicherheitsanmeldeinformationen erstelle

- Stellen Sie sicher, dass der IAM-Prinzip, das Sie zum Erstellen der Anfrage verwenden, über die entsprechenden Berechtigungen verfügt, über die entsprechenden Berechtigungen verfügt. Berechtigungen für temporäre Sicherheitsanmeldeinformationen werden von einem in IAM abgeleitet, sodass die Berechtigungen auf die Berechtigungen des entsprechenden Prinzials beschränkt sind. Weitere Informationen zum Festlegen von Berechtigungen für temporäre Sicherheitsanmeldeinformationen finden Sie unter [Steuern für temporäre](https://docs.aws.amazon.com/IAM/latest/UserGuide/id_credentials_temp_control-access.html) [Sicherheitsanmeldeinformationen](https://docs.aws.amazon.com/IAM/latest/UserGuide/id_credentials_temp_control-access.html) im IAM-Benutzerhandbuch.
- Stellen Sie sicher, dass Ihre Anfragen korrekt signiert sind und die Anfrage richtig aufgebaut ist. Einzelheiten finden Sie in der [Toolkit-Dokumentation](https://aws.amazon.com/tools/) für das von Ihnen gewählte SDK oder [Verwenden temporärer Anmeldeinformationen mitAWS Ressourcen](https://docs.aws.amazon.com/IAM/latest/UserGuide/id_credentials_temp_use-resources.html) im IAM-Benutzerhandbuch.
- Stellen Sie sicher, dass die temporären Sicherheitsanmeldeinformationen nicht abgelaufen sind. Weitere Informationen finden Sie im IAM-Benutzerhandbuch unter [Anfordern temporärer](https://docs.aws.amazon.com/IAM/latest/UserGuide/id_credentials_temp_request.html) [Sicherheitsanmeldeinformationen](https://docs.aws.amazon.com/IAM/latest/UserGuide/id_credentials_temp_request.html).

### <span id="page-177-0"></span>Behebung von Suchproblemen im Resource Explorer

Mithilfe der hier aufgeführten Informationen können Sie häufig auftretende Fehler diagnostizieren und beheben, die bei der Suche nach Ressourcen mithilfe des Resource Explorers auftreten können.

Themen

- [Warum fehlen einige Ressourcen in meinen Resource Explorer-Suchergebnissen?](#page-178-0)
- [Warum werden meine Ressourcen nicht in den vereinheitlichten Suchergebnissen in der Konsole](#page-180-0) [angezeigt?](#page-180-0)
- [Warum führt die einheitliche Suche in der Konsole und im Resource Explorer manchmal zu](#page-180-1)  [unterschiedlichen Ergebnissen?](#page-180-1)
- [Welche Berechtigungen benötige ich, um nach Ressourcen suchen zu können?](#page-181-0)

## <span id="page-178-0"></span>Warum fehlen einige Ressourcen in meinen Resource Explorer-Suchergebnissen?

Die folgende Liste enthält Gründe, warum einige Ressourcen möglicherweise nicht wie erwartet in Ihren Suchergebnissen angezeigt werden:

Die anfängliche Indizierung ist nicht abgeschlossen

Nachdem Sie Resource Explorer in einem zum ersten Mal aktiviert habenAWS-Region, kann es bis zu 36 Stunden dauern, bis die Indizierung und Replikation in den Aggregatorindex abgeschlossen ist. Versuchen Sie Ihre Suche später erneut.

Die Ressource ist neu

Es kann einige Minuten dauern, bis eine neue Ressource vom Resource Explorer erkannt und dem lokalen Index hinzugefügt wird. Versuchen Sie es in ein paar Minuten erneut.

Informationen über eine neue Ressource in einer Region wurden noch nicht an den Aggregatorindex weitergegeben

Es kann einige Zeit dauern, bis Details zu einer neuen Ressource, die in einer Region entdeckt wurde, in ihrer eigenen Region indexiert und dann in den Aggregatorindex für das Konto repliziert werden. Die neue Ressource kann erst nach Abschluss der Replikation in regionsübergreifenden Suchergebnissen angezeigt werden. Versuchen Sie Ihre Suche später erneut.

In der Region mit der Ressource ist der Resource Explorer nicht aktiviert

Ihr Administrator legt festAWS-Regionen, in welchem Bereich der Resource Explorer ausgeführt werden kann. Auf der Seite ["Einstellungen](https://console.aws.amazon.com/resource-explorer/home#/settings)" wird angezeigt, in welchen Regionen der Resource Explorer aktiviert ist und welche Regionen einen Index enthalten. Wenn die Region mit Ihrer Ressource nicht aktiviert ist, bitten Sie Ihren Administrator, den Resource Explorer in dieser Region zu aktivieren.

Die Ressource ist in einer anderen Region vorhanden, und die gesuchte Region enthält den Aggregatorindex nicht

Sie können in allen Regionen des Kontos nur dann nach Ressourcen suchen, wenn Sie eine Ansicht in der Region verwenden, die den Aggregatorindex enthält. Bei Suchen in einer anderen Region werden nur Ressourcen aus der Region zurückgegeben, in der Sie die Suche durchführen.

Filter in der Ansicht schließen diese Ressource aus

Jede Ansicht kann Filter in der Konfiguration enthalten, die einschränken, welche Ergebnisse in die mit dieser Ansicht erstellten Suchergebnisse aufgenommen werden können. Stellen Sie sicher, dass die gesuchte Ressource den Filtern in der Ansicht entspricht, die Sie für die Suche verwenden. Weitere Informationen zu Filtern finden Sie unte[rFilter.](#page-89-0) Weitere Informationen zu Ansichten finden Sie unter[Informationen zu Resource Explorer-Ansichten.](#page-64-0)

Der Ressourcentyp wird vom Resource Explorer nicht unterstützt

Einige Ressourcentypen werden vom Resource Explorer nicht unterstützt. Weitere Informationen finden Sie unter [Ressourcentypen, nach denen Sie mit Resource Explorer suchen können](#page-183-0).

Indizes oder Ansichten sind in der Konsolenregion nicht konfiguriert

Wenn die Indizes oder Ansichten nicht in den Regionen konfiguriert sind, die von der Konsole erwartet werden, die das Widget verwendet, werden Sie nicht die erwarteten Ergebnisse sehen. Weitere Informationen finden Sie unter [Aktivierung der regionsübergreifenden Suche durch](#page-43-0)  [Erstellen eines Aggregatorindex](#page-43-0) und [Informationen zu Resource Explorer-Ansichten](#page-64-0).

Ihre Ansichten enthalten keine Tags

Tags sind für das Resource Explorer-Widget erforderlich. Wenn Ihre Ansichten keine Tags enthalten, werden die Ressourcen nicht in Ihre Ergebnisse aufgenommen. Weitere Informationen finden Sie unter [Hinzufügen von Markern zu Ansichten zu Ansichten hinzu.](#page-76-0)

Ihre Suche verwendet die falsche Suchabfragesyntax

Die Suche im Resource Explorer ist für diesen Dienst einzigartig. Ohne die richtige Syntax werden Sie nicht die Ressourcen finden, die Sie erwarten. Weitere Informationen finden Sie unter [Syntaxreferenz für Suchabfragen für Resource Explorer.](#page-88-0)

Sie haben kürzlich Ihre Ressourcen mit Tags versehen

Nachdem Sie eine Ressource markiert haben, dauert es 30 Sekunden, bis die Ressource in Ihren Suchergebnissen angezeigt wird.

Der Ressourcentyp unterstützt keine Tag-Filter

Wenn Tagfilter vom Ressourcentyp nicht unterstützt werden, werden sie nicht im Resource Explorer-Widget angezeigt. Folgende Ressourcentypen unterstützen keine Tag-Filter:

- cloudfront:cache-policy
- cloudfront:origin-access-identity
- cloudfront:function
- cloudfront:origin-request-policy
- cloudfront:realtime-log-config
- cloudfront:response-headers-policy
- cloudwatch:dashboard
- docdb:globalcluster
- elasticache:globalreplicationgroup
- iam:group
- lambda:code-signing-config
- lambda:event-source-mapping
- ssm:windowtarget
- ssm:windowtask
- rds:auto-backup
- rds:global-cluster
- s3:accesspoint

# Warum werden meine Ressourcen nicht in den vereinheitlichten Suchergebnissen in der Konsole angezeigt?

Einheitliche Suchergebnisse sind in der Suchleiste oben auf jeder AWS Management Console Seite verfügbar. Die Suche kann jedoch erst dann Ressourcen zurückgeben, die der Abfrage in den Suchergebnissen entsprechen, wenn die folgenden Konfigurationsoptionen abgeschlossen sind:

- In [einer der Regionen des Kontos muss ein Aggregatorindex](#page-45-0) vorhanden sein.
- In der [Region, die den Aggregatorindex enthält, muss es eine Standardansicht](#page-75-0) geben.
- Alle Principals (IAM-Rollen und Benutzer) müssen über die [Berechtigung verfügen, mit dieser](#page-71-0) [Standardansicht zu suchen.](#page-71-0)

# Warum führt die einheitliche Suche in der Konsole und im Resource Explorer manchmal zu unterschiedlichen Ergebnissen?

Einheitliche Suchergebnisse sind in der Suchleiste oben auf jeder AWS Management Console Seite verfügbar. Wenn Sie die einheitliche Suche verwenden, fügt der einheitliche Suchvorgang automatisch ein Platzhalterzeichen (\*) am Ende des ersten Begriffs ein, den Sie in die Abfragezeichenfolge eingeben. Dieses Platzhalterzeichen ist im einheitlichen Suchfeld nicht sichtbar, wirkt sich jedoch auf die Ergebnisse aus.

#### **A** Important

Bei der einheitlichen Suche wird am Ende des ersten Schlüsselworts in der Zeichenfolge automatisch ein Platzhalterzeichen (\*) eingefügt. Das bedeutet, dass vereinheitlichte Suchergebnisse Ressourcen enthalten, die mit einer beliebigen Zeichenfolge übereinstimmen, die mit dem angegebenen Schlüsselwort beginnt. Bei der Suche, die über das Textfeld Abfrage auf der Seite [Ressourcensuche](https://console.aws.amazon.com/resource-explorer/home#/explorer) in der Resource Explorer-Konsole ausgeführt wird, wird nicht automatisch ein Platzhalterzeichen angehängt. Sie können nach einem beliebigen Begriff \* manuell ein Wort in die Suchzeichenfolge einfügen.

# Welche Berechtigungen benötige ich, um nach Ressourcen suchen zu können?

Für die Suche benötigen Sie die Berechtigung, die beiden folgenden Operationen für eine Ansicht auszuführen, die sich in der Region befindet, in der Sie die Operation aufrufen:

- resource-explorer-2:GetView
- resource-explorer-2:Search

Dies kann erreicht werden, indem Sie einer Richtlinie, die Ihrem IAM-Prinzipal zugewiesen ist, eine Anweisung hinzufügen, die dem folgenden Beispiel ähnelt.

```
 { 
              "Effect": "Allow", 
              "Action": [ 
                  "resource-explorer-2:GetView", 
                  "resource-explorer-2:Search" 
              ], 
              "Resource": "arn:aws:resource-explorer-2:us-east-1:123456789012:view/My-
View-Name/1a2b3c4d-5d6e-7f8a-9b0c-abcd11111111" 
         }
```
Sie können die Amazon-Ressourcennummer (ARN) einer bestimmten Ansicht durch eine ARN ersetzen, die einen Platzhalter (\*) enthält, um allen übereinstimmenden Ansichten Berechtigungen zu erteilen.

Wenn Sie in Ihrer Anfrage keine Ansicht angeben, verwendet Resource Explorer automatisch die [Standardansicht](#page-75-0) für die Region, in der Sie die Anfrage gestellt haben. Wenn Sie nicht berechtigt sind, die Standardansicht zu verwenden, wenden Sie sich an Ihren Administrator.

#### **a** Note

Auch wenn Sie in den Ergebnissen einer Resource Explorer-Suchanfrage eine Ressource sehen, benötigen Sie Berechtigungen für die Ressource selbst, um mit dieser Ressource interagieren zu können.

# Ressourcentypen, nach denen Sie mit Resource Explorer suchen können

#### Themen

- [Unterstützte Dienste und Ressourcentypen](#page-183-0)
- [Programmgesteuerter Zugriff auf die Liste der unterstützten Ressourcentypen](#page-205-0)
- [Ressourcentypen, die als andere Typen erscheinen](#page-206-0)

In den folgenden Tabellen sind die Ressourcentypen aufgeführt, die für die Suche unterstützt werden AWS Ressourcen Explorer.

#### **G** Hinweise

- Einige Ressourcentypen werden durch [ARN-Zeichenfolgen \(Amazon-Ressourcennamen\)](https://docs.aws.amazon.com/general/latest/gr/aws-arns-and-namespaces.html) identifiziert, die ein gemeinsames Format wie ein anderer Ressourcentyp haben. In diesem Fall kann Resource Explorer solche Ressourcen als diesen anderen Ressourcentyp melden. Eine Liste der Ressourcentypen, die von diesem Problem betroffen sind, finden Sie unter[Ressourcentypen, die als andere Typen erscheinen](#page-206-0).
- Derzeit können Tags, die an AWS Identity and Access Management (IAM-) Ressourcen wie Rollen oder Benutzer angehängt sind, nicht für die Suche verwendet werden.
- Wenn Sie verschlüsselten Zugriff auf einige Ihrer Ressourcen haben, kann Resource Explorer sie nicht ermitteln. Sie werden diese Ressourcen nicht in Ihren Suchergebnissen sehen.

# <span id="page-183-0"></span>Unterstützte Dienste und Ressourcentypen

#### Unterstützt AWS-Services

- [Amazon API Gateway](#page-187-0)
- [AWS App Runner](#page-187-1)
- [Amazon AppStream 2.0](#page-187-2)
- [AWS AppSync](#page-187-3)
- [Amazon Athena](#page-187-4)
- [AWS Backup](#page-187-5)
- [AWS Batch](#page-187-6)
- [AWS CloudFormation](#page-188-0)
- [Amazon CloudFront](#page-188-1)
- [AWS CloudTrail](#page-188-2)
- [Amazon CloudWatch](#page-188-3)
- [Amazon CloudWatch offenbar](#page-189-0)
- [CloudWatch Amazon-Protokolle](#page-189-1)
- [AWS CodeArtifact](#page-189-2)
- [AWS CodeBuild](#page-189-3)
- [AWS CodeCommit](#page-189-4)
- [CodeGuru Amazon-Profiler](#page-189-5)
- [AWS CodePipeline](#page-189-6)
- [AWS CodeConnections](#page-190-0)
- [Amazon Cognito](#page-190-1)
- [Amazon Connect](#page-190-2)
- [Amazon Connect Wisdom](#page-190-3)
- [Amazon Detective](#page-190-4)
- [Amazon-DynamoDB](#page-190-5)
- **[EC2 Image Builder](#page-190-6)**
- [Amazon ECR Public](#page-191-0)
- [AWS Elastic Beanstalk](#page-191-1)
- [Amazon ElastiCache](#page-191-2)
- [Amazon Elastic Compute Cloud \(Amazon EC2\)](#page-191-3)
- [Amazon Elastic Container Registry](#page-193-0)
- [Amazon Elastic Container Service](#page-194-0)
- [Amazon Elastic File System](#page-194-1)
- [Elastic Load Balancing](#page-194-2)
- [AWS Elemental MediaPackage](#page-194-3)
- [AWS Elemental MediaTailor](#page-195-0)
- [Amazon EMR Serverless](#page-195-1)
- [Amazon EventBridge](#page-195-2)
- **[AWS Fault Injection Service](#page-195-3)**
- [Amazon Forecast](#page-195-4)
- [Amazon Fraud Detector](#page-195-5)
- [Amazon GameLift](#page-196-0)
- [AWS Global Accelerator](#page-196-1)
- **[AWS Glue](#page-196-2)**
- [AWS Glue DataBrew](#page-196-3)
- [AWS Identity and Access Management](#page-196-4)
- [Amazon Interactive Video Service](#page-197-0)
- [AWS IoT](#page-197-1)
- [AWS IoT Analytics](#page-197-2)
- **[AWS IoT Events](#page-197-3)**
- [AWS IoT Greengrass Version 1](#page-198-0)
- [AWS IoT SiteWise](#page-198-1)
- [AWS IoT TwinMaker](#page-198-2)
- [AWS Key Management Service](#page-198-3)
- [Amazon Kinesis](#page-198-4)
- [Amazon Data Firehose](#page-198-5)
- [Amazon Kinesis Video Streams](#page-198-6)
- [AWS Lambda](#page-199-0)
- [Amazon Lex](#page-199-1)
- **[Amazon Location Service](#page-199-2)**
- [Amazon Lookout für Metrics](#page-199-3)
- [Amazon Lookout für Vision](#page-199-4)
- [Amazon Managed Service für Apache Flink](#page-199-5)
- [Amazon Managed Service für Prometheus](#page-199-6)
- [Amazon Managed Service für Prometheus](#page-200-0)
- [Amazon Managed Streaming für Apache Kafka](#page-200-1)
- [AWS Migration Hub Refactor Spaces](#page-200-2)
- [AWS Network Firewall](#page-200-3)
- [AWS Network Manager](#page-200-4)
- [OpenSearch Amazon-Dienst](#page-200-5)
- [AWS Panorama](#page-201-0)
- [Amazon Personalize](#page-201-1)
- [AWS Private Certificate Authority](#page-201-2)
- [Amazon QLDB](#page-201-3)
- [Amazon-Redshift](#page-201-4)
- [Amazon Rekognition](#page-201-5)
- [Amazon Relational Database Service \(Amazon RDS\)](#page-202-0)
- [AWS Resilience Hub](#page-202-1)
- [AWS Resource Groups](#page-202-2)
- [AWS Ressourcen Explorer](#page-202-3)
- [Amazon Route 53](#page-203-0)
- [Amazon Route 53 Recovery-Bereitschaft](#page-203-1)
- [Amazon Route 53 Resolver](#page-203-2)
- [Amazon SageMaker](#page-203-3)
- [AWS Secrets Manager](#page-203-4)
- [AWS Service Catalog](#page-203-5)
- **[Amazon Simple Notification Service](#page-204-0)**
- [Amazon Simple Queue Service](#page-204-1)
- [Amazon-Simple-Storage-Service \(Amazon-S3\)](#page-204-2)
- [AWS Step Functions](#page-204-3)
- [AWS Systems Manager](#page-204-4)
- [AWS Verified Access](#page-205-1)
- [AWS Wavelength](#page-205-2)

#### <span id="page-187-0"></span>Amazon API Gateway

• apigateway:restapis

## <span id="page-187-1"></span>AWS App Runner

• apprunner:vpcconnector

## <span id="page-187-2"></span>Amazon AppStream 2.0

- appstream:appblock
- appstream:application
- appstream:fleet
- appstream:stack

## <span id="page-187-3"></span>AWS AppSync

• appsync:apis

#### <span id="page-187-4"></span>Amazon Athena

- athena:datacatalog
- athena:workgroup

## <span id="page-187-5"></span>AWS Backup

• backup:backupplan

## <span id="page-187-6"></span>AWS Batch

- batch:computeenvironment
- batch:jobqueue
- batch:schedulingpolicy

# <span id="page-188-0"></span>AWS CloudFormation

- cloudformation:stack
- cloudformation:stackset

## <span id="page-188-1"></span>Amazon CloudFront

- cloudfront:cache-policy
- cloudfront:distribution
- cloudfront:function
- cloudfront:fieldlevelencryptionconfig
- cloudfront:fieldlevelencryptionprofile
- cloudfront:origin-access-identity
- cloudfront:originaccesscontrol
- cloudfront:origin-request-policy
- cloudfront:realtime-log-config
- cloudfront:response-headers-policy

#### <span id="page-188-2"></span>AWS CloudTrail

• cloudtrail:trail

#### <span id="page-188-3"></span>Amazon CloudWatch

- cloudwatch:alarm
- cloudwatch:dashboard
- cloudwatch:insight-rule
- cloudwatch:metric-stream
- evidently:project

## <span id="page-189-0"></span>Amazon CloudWatch offenbar

- evidently:project/experiment
- evidently:project/feature
- evidently:project/launch

#### <span id="page-189-1"></span>CloudWatch Amazon-Protokolle

- logs:destination
- logs:log-group

## <span id="page-189-2"></span>AWS CodeArtifact

- codeartifact:domain
- codeartifact:repository

### <span id="page-189-3"></span>AWS CodeBuild

• codebuild:project

## <span id="page-189-4"></span>AWS CodeCommit

• codecommit:repository

#### <span id="page-189-5"></span>CodeGuru Amazon-Profiler

• codeguru-profiler:profilingGroup

## <span id="page-189-6"></span>AWS CodePipeline

• codepipeline:pipeline

## <span id="page-190-0"></span>AWS CodeConnections

• codestarconnections:connect

#### <span id="page-190-1"></span>Amazon Cognito

- cognito:identitypool
- cognito:userpool

#### <span id="page-190-2"></span>Amazon Connect

• appintegrations:eventintegration

#### <span id="page-190-3"></span>Amazon Connect Wisdom

- wisdom:assistant
- wisdom:association
- wisdom:knowledge-base

## <span id="page-190-4"></span>Amazon Detective

• detective:graph

## <span id="page-190-5"></span>Amazon-DynamoDB

• dynamodb:table

## <span id="page-190-6"></span>EC2 Image Builder

- imagebuilder:component
- imagebuilder:containerrecipe
- imagebuilder:distributionconfiguration
- imagebuilder:image
- imagebuilder:imagepipeline
- imagebuilder:imagerecipe
- imagebuilder:infrastructureconfiguration

## <span id="page-191-0"></span>Amazon ECR Public

• ecrpublic:repository

#### <span id="page-191-1"></span>AWS Elastic Beanstalk

- elasticbeanstalk:application
- elasticbeanstalk:applicationversion
- elasticbeanstalk:configurationtemplate
- elasticbeanstalk:environment

#### <span id="page-191-2"></span>Amazon ElastiCache

- elasticache:cluster
- elasticache:globalreplicationgroup
- elasticache:parametergroup
- elasticache:replicationgroup
- elasticache:reserved-instance
- elasticache:snapshot
- elasticache:subnetgroup
- elasticache:user
- elasticache:usergroup

#### <span id="page-191-3"></span>Amazon Elastic Compute Cloud (Amazon EC2)

- ec2:capacity-reservation
- ec2:capacity-reservation-fleet
- ec2:client-vpn-endpoint
- ec2:customer-gateway
- ec2:dedicated-host
- ec2:dhcp-options
- ec2:egress-only-internet-gateway
- ec2:elastic-gpu
- ec2:elastic-ip
- ec2:fleet
- ec2:fpga-image
- ec2:host-reservation
- ec2:image
- ec2:instance
- ec2:instance-event-window
- ec2:internet-gateway
- ec2:ipam
- ec2:ipam-pool
- ec2:ipam-scope
- ec2:ipv4pool-ec2
- ec2:key-pair
- ec2:launch-template
- ec2:natgateway
- ec2:network-acl
- ec2:network-insights-access-scope
- ec2:network-insights-access-scope-analysis
- ec2:network-insights-analysis
- ec2:network-insights-path
- ec2:network-interface
- ec2:placement-group
- ec2:prefix-list
- ec2:reserved-instances
- ec2:route-table
- ec2:security-group
- ec2:security-group-rule
- ec2:snapshot
- ec2:spot-fleet-request
- ec2:spot-instances-request
- ec2:subnet
- ec2:subnet-cidr-reservation
- ec2:traffic-mirror-filter
- ec2:traffic-mirror-filter-rule
- ec2:traffic-mirror-session
- ec2:traffic-mirror-target
- ec2:transit-gateway
- ec2:transit-gateway-attachment
- ec2:transit-gateway-connect-peer
- ec2:transit-gateway-multicast-domain
- ec2:transit-gateway-policy-table
- ec2:transit-gateway-route-table
- ec2:transitgatewayroutetableannouncement
- ec2:volume
- ec2:vpc
- ec2:vpc-endpoint
- ec2:vpc-flow-log
- ec2:vpc-peering-connection
- ec2:vpn-connection
- ec2:vpn-gateway

#### <span id="page-193-0"></span>Amazon Elastic Container Registry

• ecr:repository

## <span id="page-194-0"></span>Amazon Elastic Container Service

- ecs:cluster
- ecs:container-instance
- ecs:service
- ecs:task
- ecs:task-definition
- ecs:task-set

#### <span id="page-194-1"></span>Amazon Elastic File System

- efs:filesystem
- efs:accesspoint

## <span id="page-194-2"></span>Elastic Load Balancing

- elasticloadbalancing:listener
- elasticloadbalancing:listener-rule
- elasticloadbalancing:listener-rule/app
- elasticloadbalancing:listener/app
- elasticloadbalancing:listener/net
- elasticloadbalancing:loadbalancer
- elasticloadbalancing:loadbalancer/app
- elasticloadbalancing:loadbalancer/net
- elasticloadbalancing:targetgroup

## <span id="page-194-3"></span>AWS Elemental MediaPackage

- mediapackage:channel
- mediapackage:originendpoint
- mediapackage-vod:packaging-configurations
- mediapackage-vod:packaging-groups

## <span id="page-195-0"></span>AWS Elemental MediaTailor

• mediatailor:playbackConfiguration

#### <span id="page-195-1"></span>Amazon EMR Serverless

• emr-serverless:applications

#### <span id="page-195-2"></span>Amazon EventBridge

- events:event-bus
- events:rule

#### <span id="page-195-3"></span>AWS Fault Injection Service

• fis:experimenttemplate

#### <span id="page-195-4"></span>Amazon Forecast

- forcast:dataset
- forcast:dataset-group

#### <span id="page-195-5"></span>Amazon Fraud Detector

- frauddetector:detector
- frauddetector:entity-type
- frauddetector:event-type
- frauddetector:label
- frauddetector:outcome
- frauddetector:variable

## <span id="page-196-0"></span>Amazon GameLift

• gamelift:alias

## <span id="page-196-1"></span>AWS Global Accelerator

- globalaccelerator:accelerator
- globalaccelerator:accelerator/listener
- globalaccelerator:accelerator/listener/endpoint-group

## <span id="page-196-2"></span>AWS Glue

- glue:database
- glue:job
- glue:table
- glue:trigger

## <span id="page-196-3"></span>AWS Glue DataBrew

- databrew:dataset
- databrew:recipe
- databrew:ruleset

## <span id="page-196-4"></span>AWS Identity and Access Management

- iam:group
- iam:instance-profile
- iam:oidc-provider
- iam:policy
- iam:role
- iam:saml-provider
- iam:server-certificate
- iam:user
- iam:virtualmfadevice

#### <span id="page-197-0"></span>Amazon Interactive Video Service

- ivs:channel
- ivs:streamkey

## <span id="page-197-1"></span>AWS IoT

- iot:authorizer
- iot:jobtemplate
- iot:mitigationaction
- iot:policy
- iot:provisioningtemplate
- iot:rolealias
- iot:securityprofile
- iot:thing
- iot:topicrule

## <span id="page-197-2"></span>AWS IoT Analytics

- iotanalytics:channel
- iotanalytics:dataset
- iotanalytics:datastore
- iotanalytics:pipeline

# <span id="page-197-3"></span>AWS IoT Events

- iotevents:alarmModel
- iotevents:detectorModel
- iotevents:input

## <span id="page-198-0"></span>AWS IoT Greengrass Version 1

- greengrass:components
- greengrass:groups

#### <span id="page-198-1"></span>AWS IoT SiteWise

- iotsitewise:asset
- iotsitewise:assetmodel
- iotsitewise:gateway

#### <span id="page-198-2"></span>AWS IoT TwinMaker

- iottwinmaker:workspace
- iottwinmaker:workspace/component-type
- iottwinmaker:workspace/entity

#### <span id="page-198-3"></span>AWS Key Management Service

• kms:key

#### <span id="page-198-4"></span>Amazon Kinesis

• kinesis:stream

#### <span id="page-198-5"></span>Amazon Data Firehose

• kinesisfirehose:deliverystream

## <span id="page-198-6"></span>Amazon Kinesis Video Streams

• kinesisvideo:stream

## <span id="page-199-0"></span>AWS Lambda

- lambda:code-signing-config
- lambda:event-source-mapping
- lambda:function

#### <span id="page-199-1"></span>Amazon Lex

• lex:bot

#### <span id="page-199-2"></span>Amazon Location Service

- geo:place-index
- geo:tracker

#### <span id="page-199-3"></span>Amazon Lookout für Metrics

• lookoutmetrics:Alert

#### <span id="page-199-4"></span>Amazon Lookout für Vision

• lookoutvision:project

## <span id="page-199-5"></span>Amazon Managed Service für Apache Flink

• kinesisanalytics:application

## <span id="page-199-6"></span>Amazon Managed Service für Prometheus

- aps:rulegroupsnamespace
- aps:workspace

## <span id="page-200-0"></span>Amazon Managed Service für Prometheus

- memorydb:cluster
- memorydb:parametergroup
- memorydb:user

## <span id="page-200-1"></span>Amazon Managed Streaming für Apache Kafka

- kafka:cluster
- kafka:configuration

#### <span id="page-200-2"></span>AWS Migration Hub Refactor Spaces

- refactor-spaces:environment
- refactor-spaces:environment/application
- refactor-spaces:environment/application/route
- refactor-spaces:environment/application/service

## <span id="page-200-3"></span>AWS Network Firewall

• network-firewall:firewall-policy

#### <span id="page-200-4"></span>AWS Network Manager

- networkmanager:core-network
- networkmanager:device
- networkmanager:global-network
- networkmanager:link

#### <span id="page-200-5"></span>OpenSearch Amazon-Dienst

• es:domain

## <span id="page-201-0"></span>AWS Panorama

• panorama:package

## <span id="page-201-1"></span>Amazon Personalize

- personalize:dataset
- personalize:dataset-group
- personalize:schema

#### <span id="page-201-2"></span>AWS Private Certificate Authority

• acmpca:certificateauthority

#### <span id="page-201-3"></span>Amazon QLDB

- qldb:ledger
- qldb:stream

#### <span id="page-201-4"></span>Amazon-Redshift

- redshift:cluster
- redshift:eventsubscription
- redshift:parametergroup
- redshift:snapshot
- redshift:snapshotcopygrant
- redshift:snapshotschedule
- redshift:subnetgroup
- redshift:usagelimit

## <span id="page-201-5"></span>Amazon Rekognition

• rekognition:project

# <span id="page-202-0"></span>Amazon Relational Database Service (Amazon RDS)

- rds:auto-backup
- rds:cev
- rds:cluster
- rds:cluster-endpoint
- rds:cluster-pg
- rds:cluster-snapshot
- rds:db
- rds:db-proxy
- rds:db-proxy-endpoint
- rds:deployment
- rds:es
- rds:global-cluster
- rds:og
- rds:pg
- rds:ri
- rds:secgrp
- rds:snapshot
- rds:subgrp

## <span id="page-202-1"></span>AWS Resilience Hub

• resiliencehub:resiliencypolicy

## <span id="page-202-2"></span>AWS Resource Groups

• resourcegroups:group

## <span id="page-202-3"></span>AWS Ressourcen Explorer

• resource-explorer-2:index

• resource-explorer-2:view

#### <span id="page-203-0"></span>Amazon Route 53

- route53:healthcheck
- route53:hostedzone

#### <span id="page-203-1"></span>Amazon Route 53 Recovery-Bereitschaft

- route53-recover-readiness:recovery-group
- route53-recover-readiness:resource-set

#### <span id="page-203-2"></span>Amazon Route 53 Resolver

- route53resolver:firewalldomainlist
- route53resolver:firewallrulegroup
- route53resolver:resolverendpoint
- route53resolver:resolverrule

#### <span id="page-203-3"></span>Amazon SageMaker

- sagemaker:model
- sagemaker:notebookinstance

#### <span id="page-203-4"></span>AWS Secrets Manager

• secretsmanager:secret

## <span id="page-203-5"></span>AWS Service Catalog

- servicecatalog:applications
- servicecatalog:attribute-groups

## <span id="page-204-0"></span>Amazon Simple Notification Service

• sns:topic

#### <span id="page-204-1"></span>Amazon Simple Queue Service

• sqs:queue

#### <span id="page-204-2"></span>Amazon-Simple-Storage-Service (Amazon-S3)

- s3:accesspoint
- s3:bucket
- s3:storage-lens

#### <span id="page-204-3"></span>AWS Step Functions

- states:statemachine
- stepfunctions:activity

## <span id="page-204-4"></span>AWS Systems Manager

- ssm:association
- ssm:automation-execution
- ssm:document
- ssm:maintenancewindow
- ssm:managed-instance
- ssm:parameter
- ssm:patchbaseline
- ssm:resourcedatasync
- ssm:windowtarget
- ssm:windowtask

## <span id="page-205-1"></span>AWS Verified Access

- ec2:verifiedaccessendpoint
- ec2:verifiedaccessgroup
- ec2:verifiedaccessinstance
- ec2:verifiedaccesstrustprovider

# <span id="page-205-2"></span>AWS Wavelength

• ec2:carriergateway

# <span id="page-205-0"></span>Programmgesteuerter Zugriff auf die Liste der unterstützten Ressourcentypen

Um über Code auf die Liste der unterstützten Ressourcentypen zuzugreifen, können Sie den [ListSupportedResourceTypes](https://docs.aws.amazon.com/resource-explorer/latest/apireference/API_ListSupportedResourceTypes.html)Vorgang von einem beliebigen SDK aus aufrufen. AWS

Sie können beispielsweise den Befehl [list-supported-resource-types](https://awscli.amazonaws.com/v2/documentation/api/latest/reference/resource-explorer-2/list-supported-resource-types.html) AWS Command Line Interface (AWS CLI) ausführen, wie im folgenden Beispiel gezeigt.

```
$ aws resource-explorer-2 list-supported-resource-types
{ 
     "ResourceTypes": [ 
          { 
              "ResourceType": "acm-pca:certificate-authority", 
              "Service": "acm-pca" 
          }, 
         \{ "ResourceType": "airflow:environment", 
              "Service": "airflow" 
          }, 
          { 
              "ResourceType": "amplify:branches", 
              "Service": "amplify" 
          },
... truncated for brevity ...
```
# <span id="page-206-0"></span>Ressourcentypen, die als andere Typen erscheinen

Einige Ressourcentypen werden durch [ARN-Zeichenfolgen \(Amazon-Ressourcennamen\)](https://docs.aws.amazon.com/general/latest/gr/aws-arns-and-namespaces.html) identifiziert, die ein gemeinsames Format wie ein anderer Ressourcentyp haben. In diesem Fall kann Resource Explorer solche Ressourcen als diesen anderen Ressourcentyp melden. Dies wirkt sich auf die Ressourcentypen in der folgenden Tabelle aus.

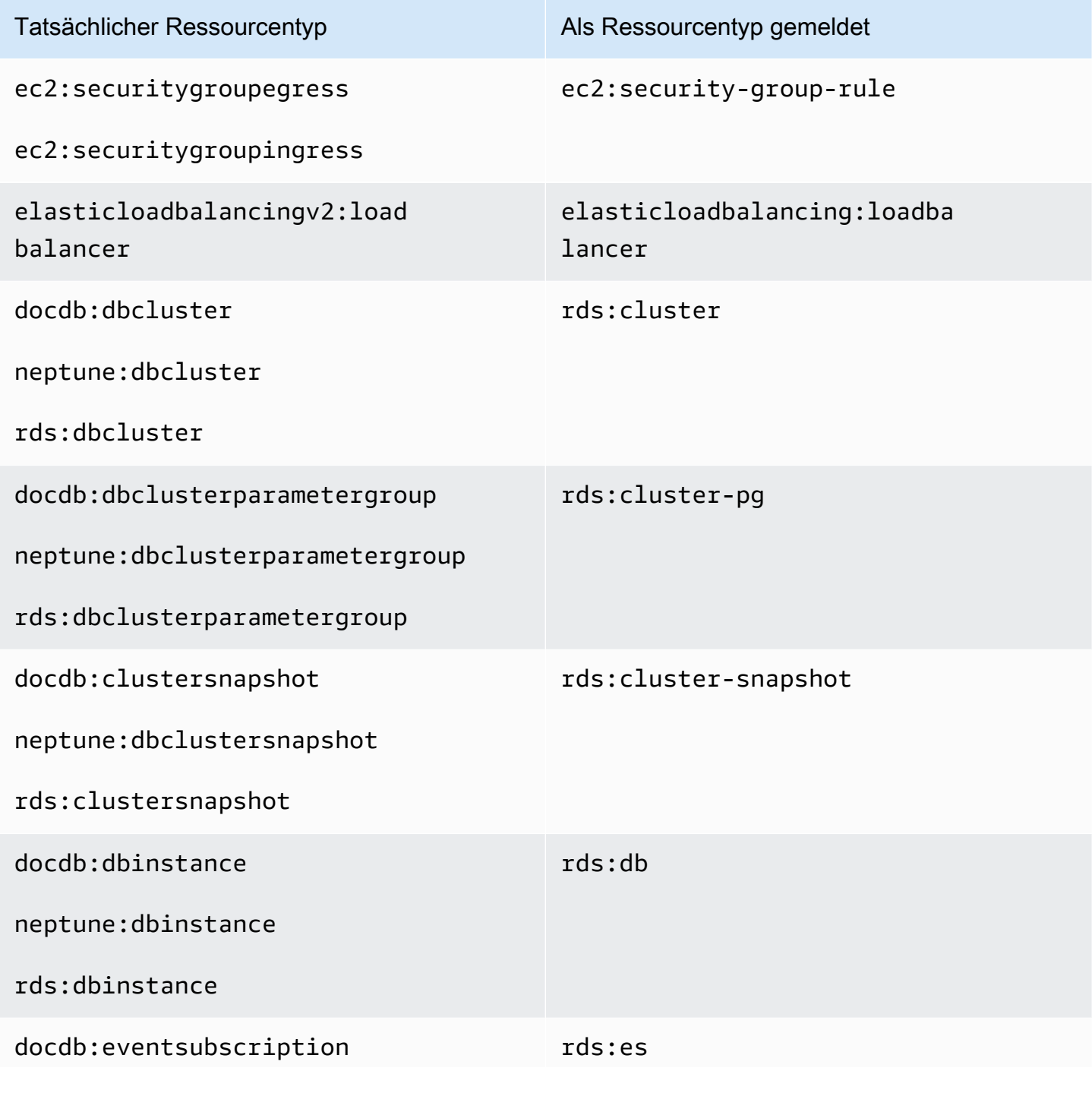

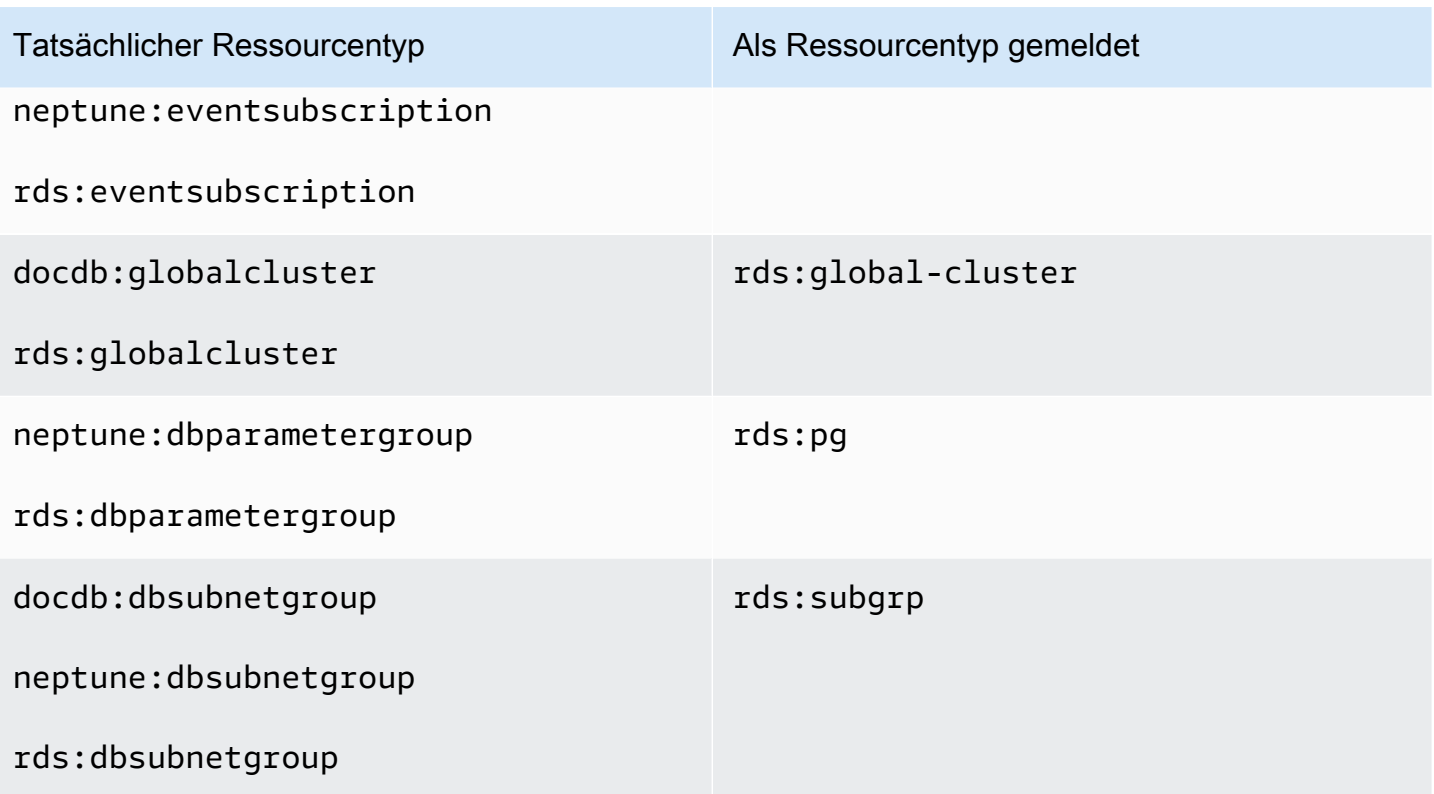

# Kontingente für Resource Explorer

SieAWS-Konto haben Standardkontingente für jedenAWS-Service. Wenn nicht anders angegeben, gelten Kontingente spezifisch für eine Region. Sie können Erhöhungen für einige Kontingente beantragen und andere Kontingente können nicht erhöht werden.

Um die Kontingente für anzuzeigenAWS Ressourcen Explorer, öffnen Sie die [Konsole für Service](https://console.aws.amazon.com/servicequotas/home) [Quotas.](https://console.aws.amazon.com/servicequotas/home) Wählen Sie im Navigationsbereich Resource Explorer aus AWS-Servicesund wählen Sie ihn aus.

Informationen zur Erhöhung eines Kontingents finden Sie unter [Anfordern einer Kontingenterhöhung](https://docs.aws.amazon.com/servicequotas/latest/userguide/request-quota-increase.html) im Service-Quotas-Benutzerhandbuch. Wenn das Kontingent unter Service Quotas noch nicht in verfügbar ist, verwenden Sie das [Formular zur Erhöhung des Service-Limits.](https://console.aws.amazon.com/support/home#/case/create?issueType=service-limit-increase)

Die folgenden Kontingente sind die Standardwerte für Resource Explorer.

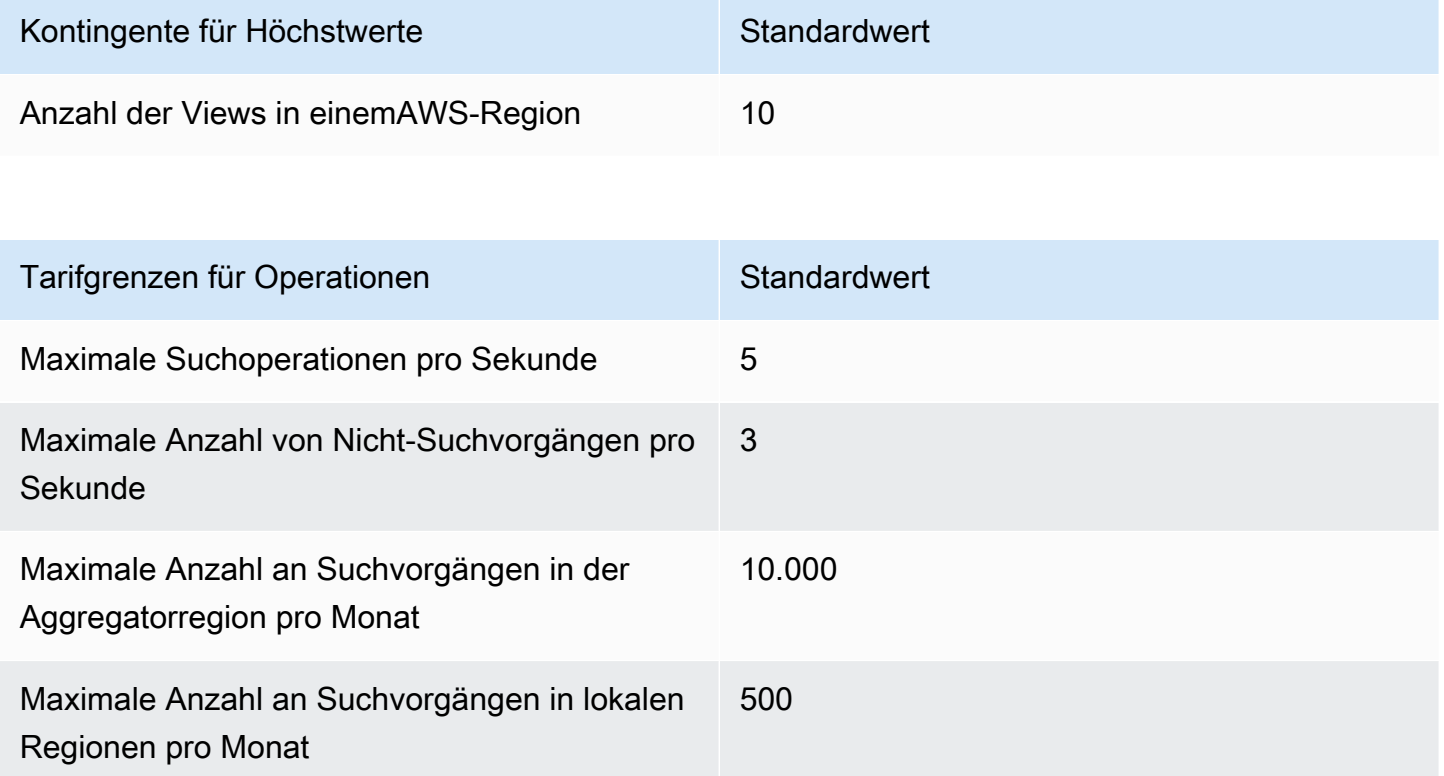

# Verwendung AWS Ressourcen Explorer mit einem SDK AWS

AWS Software Development Kits (SDKs) sind für viele gängige Programmiersprachen verfügbar. Jedes SDK bietet eine API, Codebeispiele und Dokumentation, die es Entwicklern erleichtern, Anwendungen in ihrer bevorzugten Sprache zu erstellen.

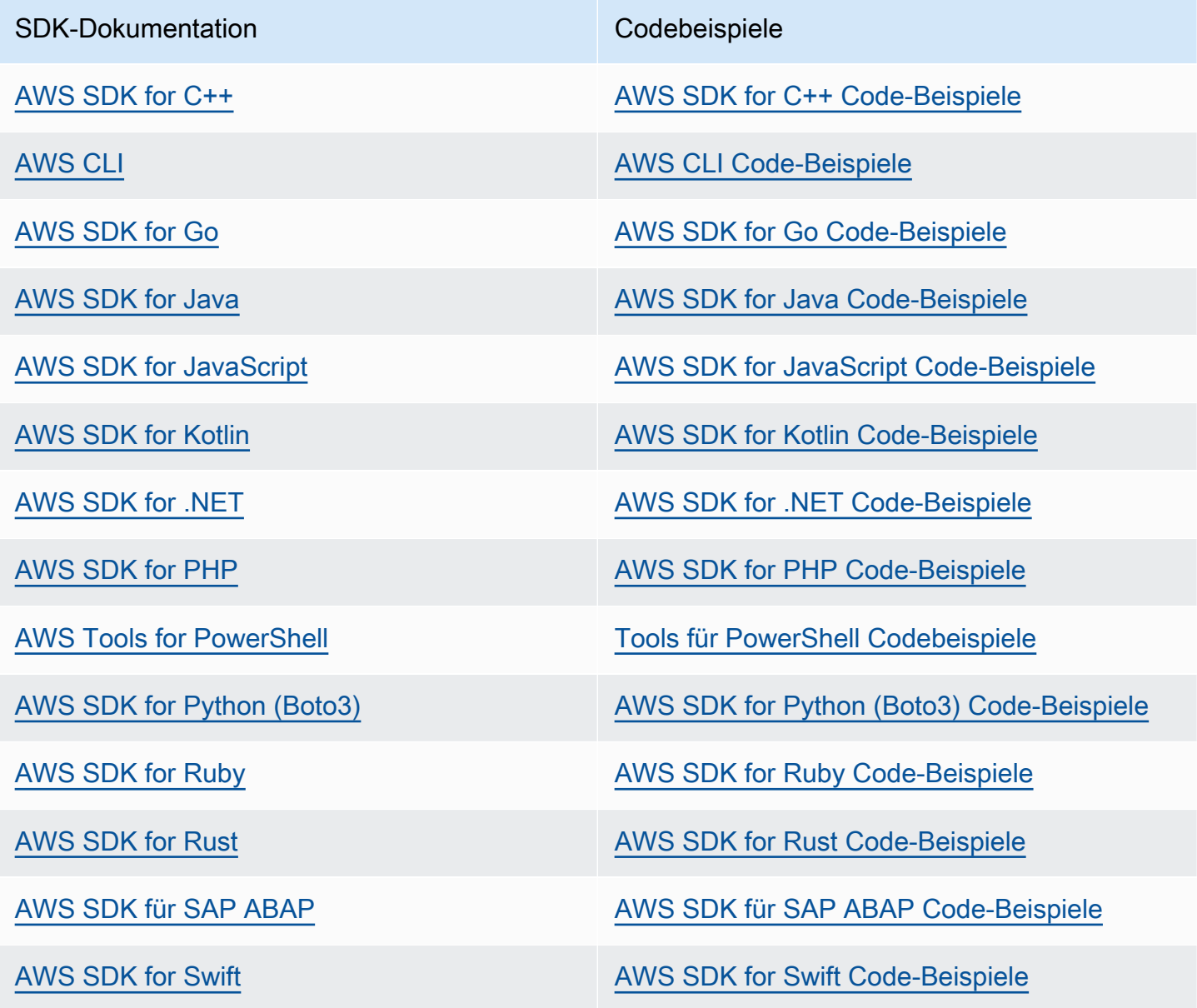

#### Beispiel für die Verfügbarkeit

Sie können nicht finden, was Sie brauchen? Fordern Sie ein Codebeispiel an, indem Sie unten den Link Provide feedback (Feedback geben) auswählen.

# <span id="page-211-0"></span>Dokumentenverlauf für das Resource Explorer-Benutzerhandbuch

In der folgenden Tabelle werden die Dokumentationsversionen für beschrieben AWS Ressourcen Explorer. Um Benachrichtigungen über Aktualisierungen dieser Dokumentation zu erhalten, können Sie einen RSS-Feed abonnieren.

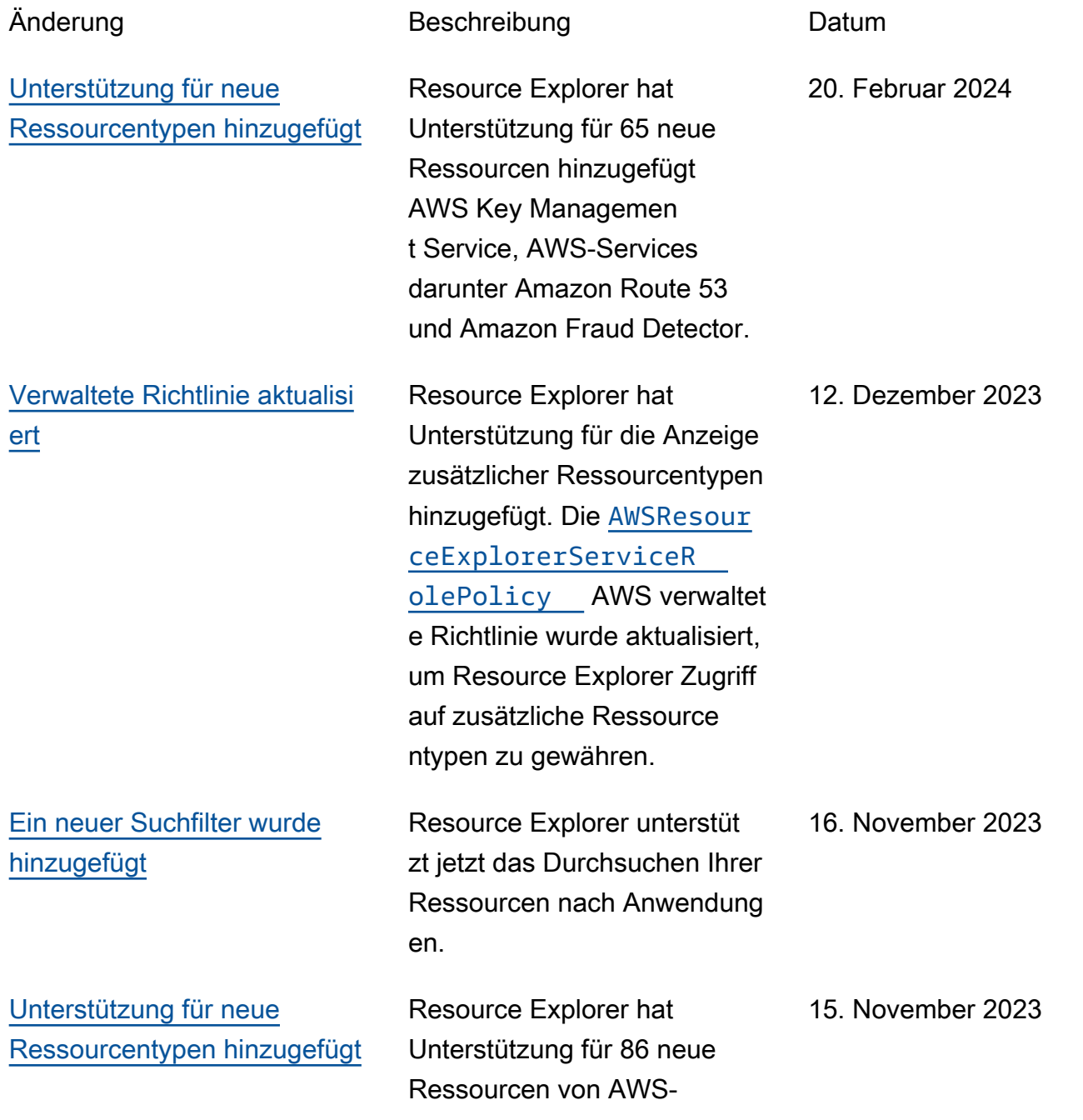

#### [Resource Explorer unterstüt](#page-211-0) [zt die Suche mit mehreren](#page-211-0)  [Konten](#page-211-0)

#### [Neue und aktualisierte](#page-211-0) [verwaltete Richtlinien](#page-211-0)

[Unterstützung für neue](#page-211-0)  [Ressourcentypen hinzugefügt](#page-211-0)

Services AWS CloudForm ation Including AWS Glue, und Amazon hinzugefügt SageMaker.

Sie können den Resource Explorer jetzt verwenden, um Ressourcen AWS-Konte n innerhalb Ihrer Organisat ion oder Organisationseinhe it zu suchen und zu finden. Weitere Informationen finden Sie unter [Aktivieren der Suche](https://docs.aws.amazon.com/resource-explorer/latest/userguide/manage-service-multi-account.html) [mit mehreren Konten](https://docs.aws.amazon.com/resource-explorer/latest/userguide/manage-service-multi-account.html).

Resource Explorer hat Unterstützung für AWS Organizations hinzugefügt. Die [AWS verwalteten Richtlini](https://docs.aws.amazon.com/resource-explorer/latest/userguide/security_iam_awsmanpol#security_iam_awsmanpol_updates.html) [en](https://docs.aws.amazon.com/resource-explorer/latest/userguide/security_iam_awsmanpol#security_iam_awsmanpol_updates.html) wurden hinzugefügt und aktualisiert, um Resource Explorer Zugriff auf Ihre Organisation, Organisat ionsstruktur, Konten und delegierte Administratoren zu gewähren.

Resource Explorer hat Unterstützung für hinzugefü gt AWS Organizations. Die [AWS verwalteten Richtlini](https://docs.aws.amazon.com/resource-explorer/latest/userguide/security_iam_awsmanpol.html)  [en](https://docs.aws.amazon.com/resource-explorer/latest/userguide/security_iam_awsmanpol.html) wurden aktualisiert, um Resource Explorer Zugriff auf Ihre Organisation, Organisat ionsstruktur, Konten und delegierte Administratoren zu gewähren.

14. November 2023

#### 14. November 2023

14. November 2023

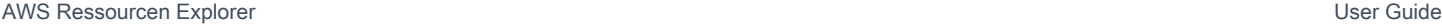

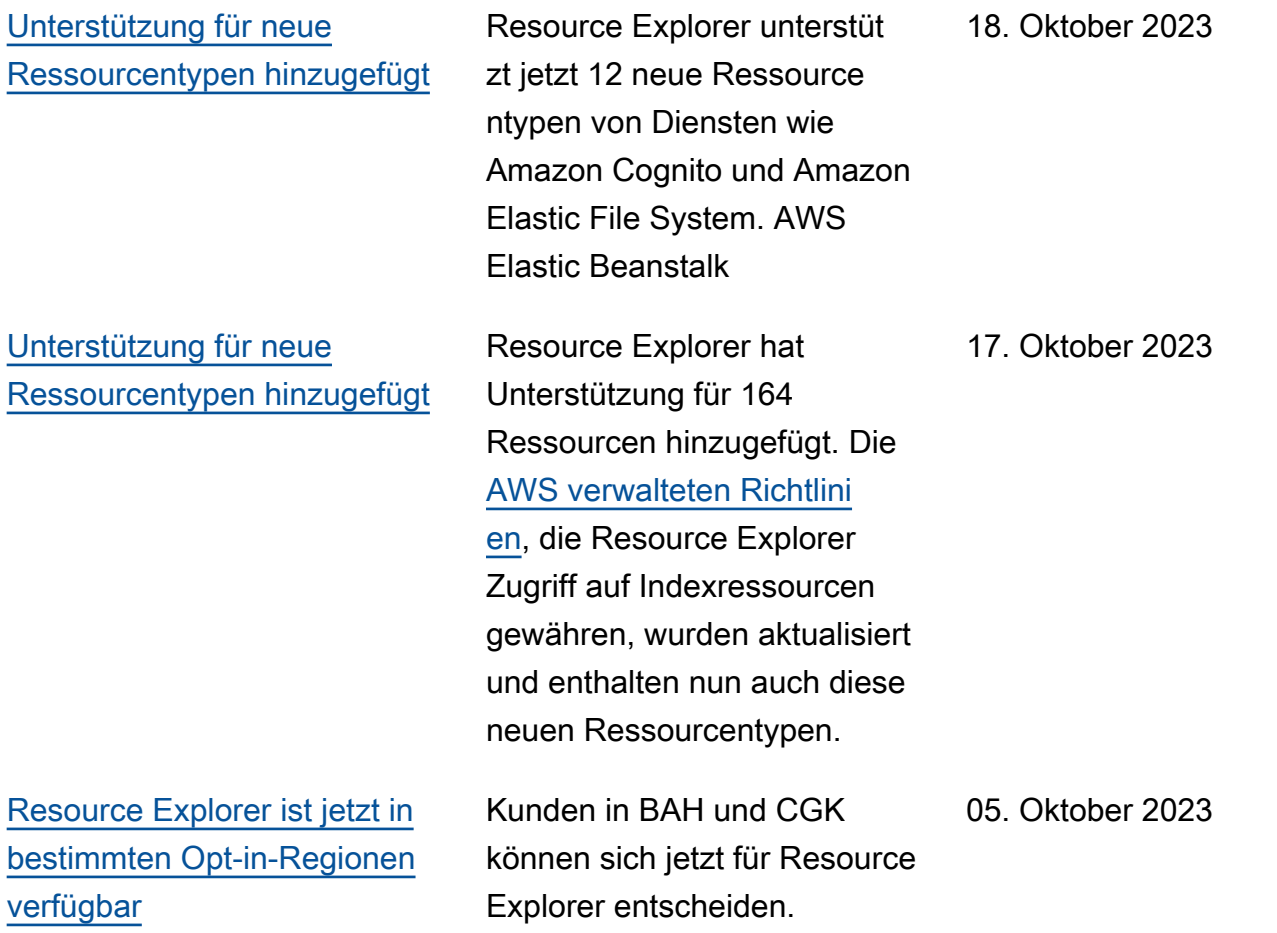

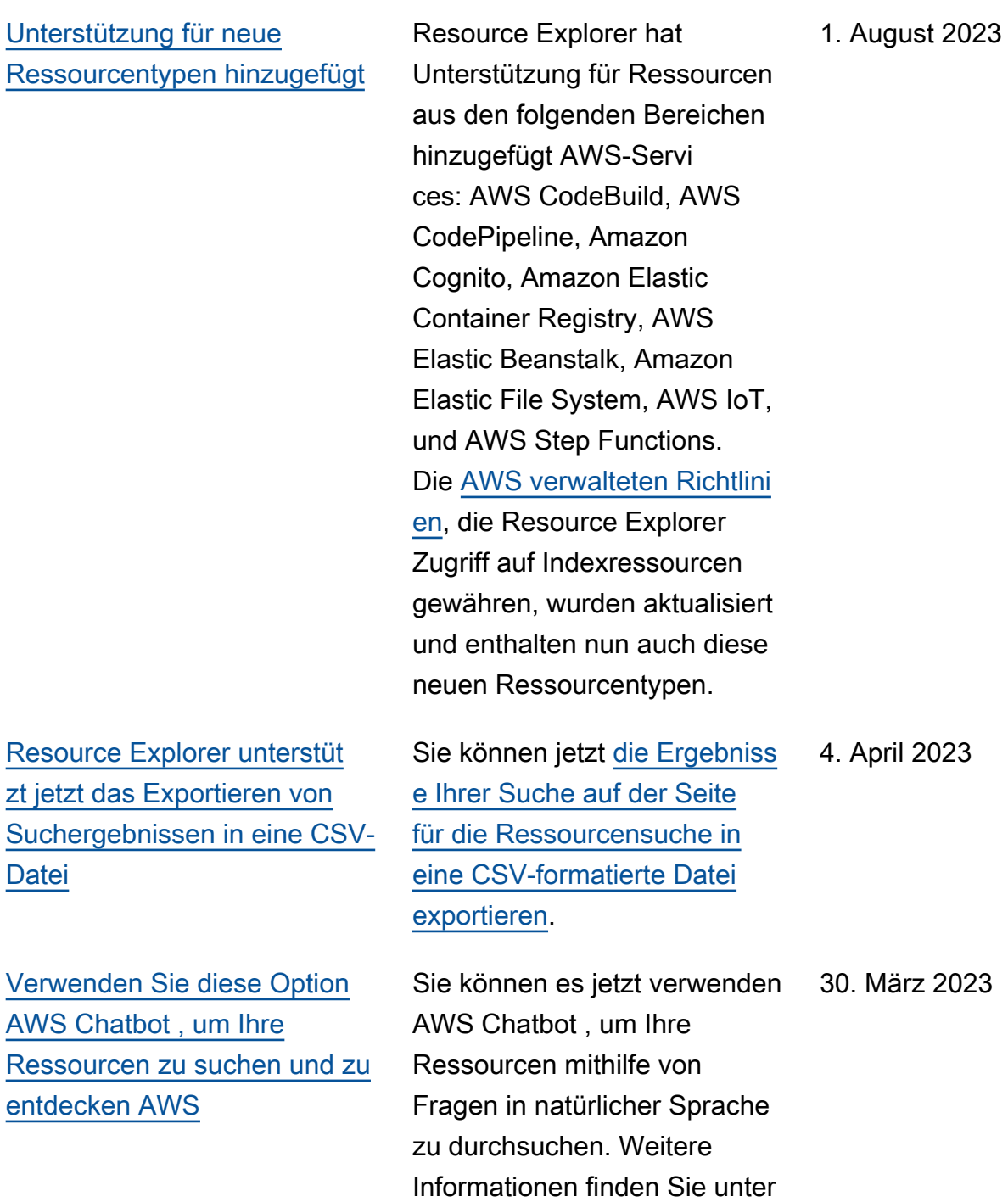

[Verwenden AWS Chatbot zur](https://docs.aws.amazon.com/resource-explorer/latest/userguide/using-chatbot.html)

[Suche nach Ressourcen](https://docs.aws.amazon.com/resource-explorer/latest/userguide/using-chatbot.html).

206

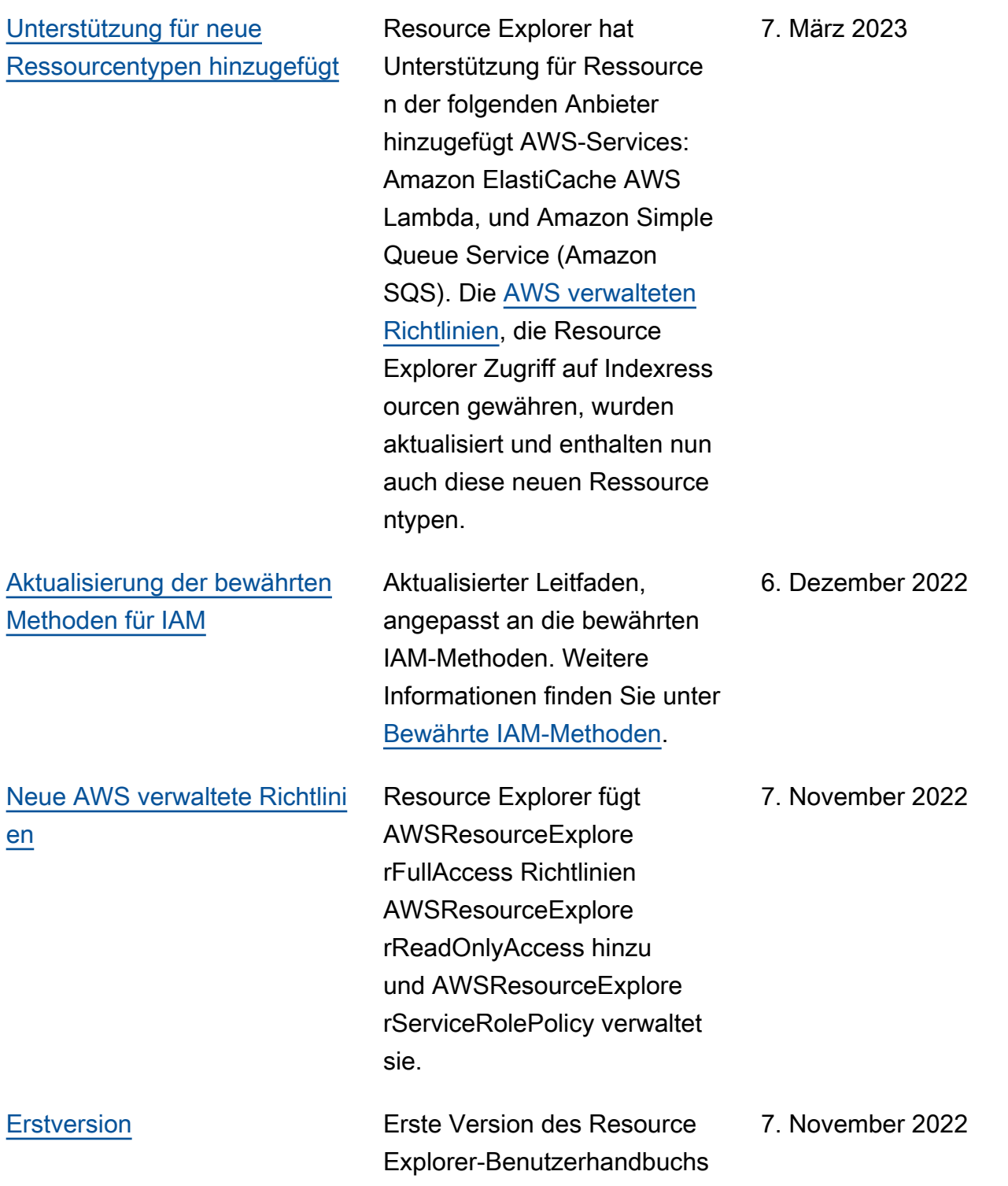
Die vorliegende Übersetzung wurde maschinell erstellt. Im Falle eines Konflikts oder eines Widerspruchs zwischen dieser übersetzten Fassung und der englischen Fassung (einschließlich infolge von Verzögerungen bei der Übersetzung) ist die englische Fassung maßgeblich.